### ad na ba Cisco Spark Room 55 API Reference Guide **CISCO**

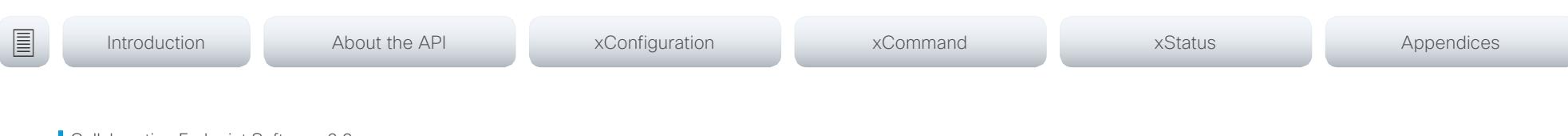

Collaboration Endpoint Software 9.2 NOVEMBER 2017

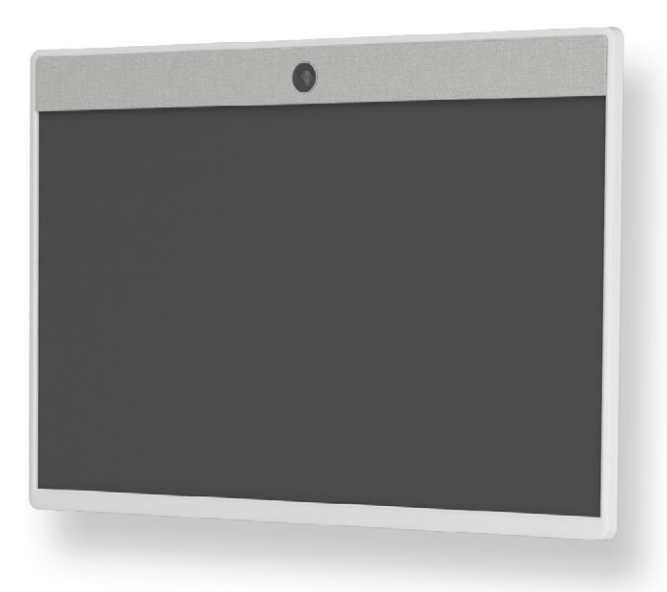

# Application Programming Interface (API) Reference Guide

Cisco Spark Room 55

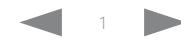

# Cisco Spark Room 55 API Reference Guide

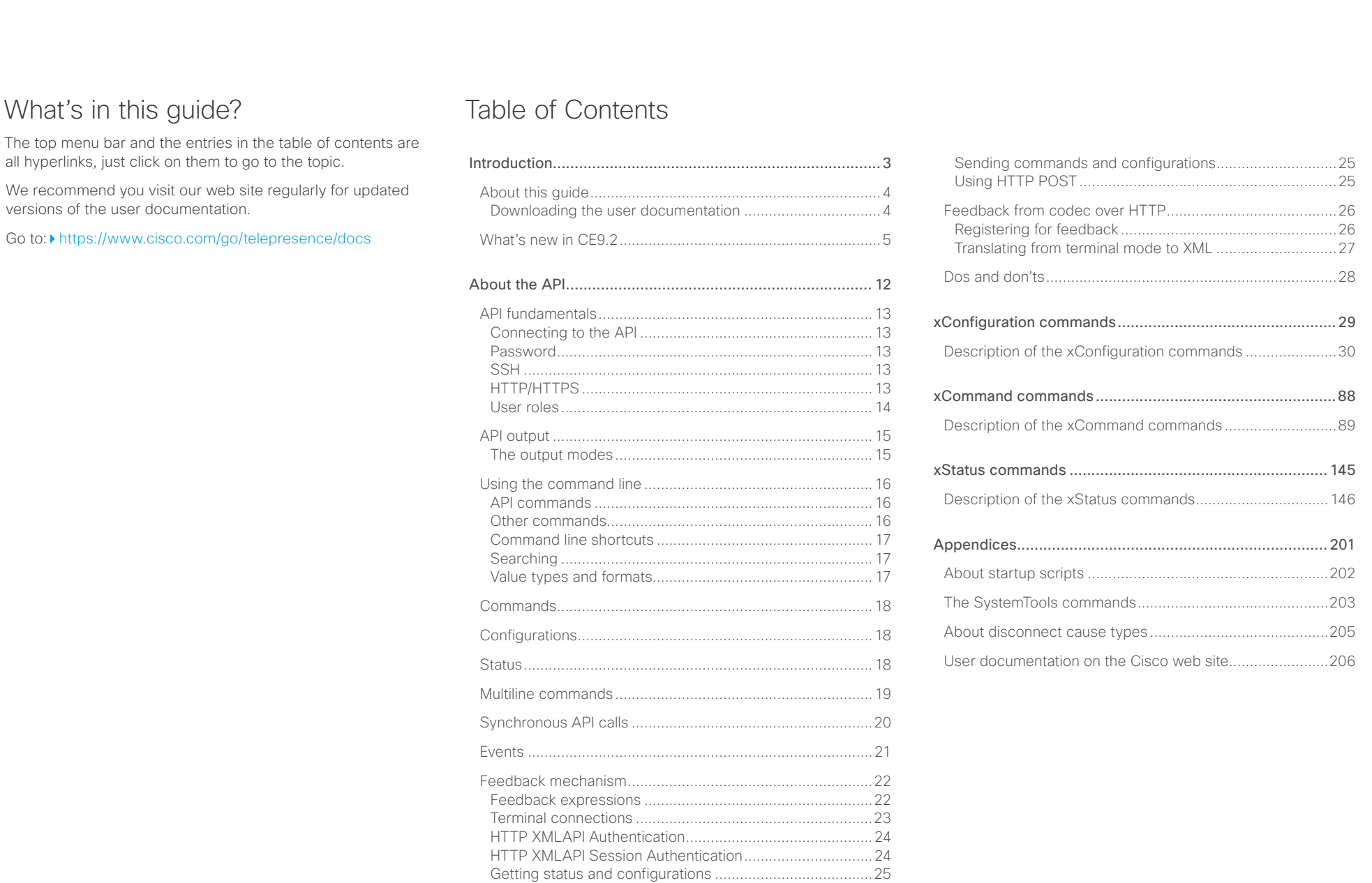

### <span id="page-2-0"></span> $\alpha$  [  $\alpha$  ]  $\alpha$ Cisco Spark Room 55 API Reference Guide **CISCO**

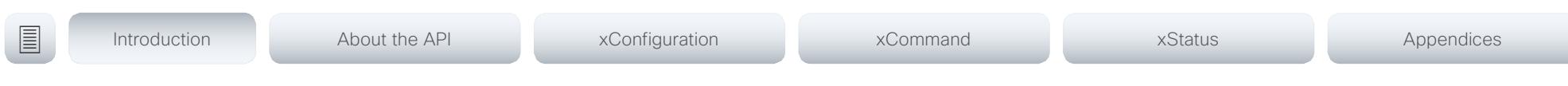

Chapter 1

# Introduction

D15387.02 Cisco Cisco Spark Room 55 API Reference Guide CE9.2, NOVEMBER 2017. 3 Copyright © 2017 Cisco Systems, Inc. All rights reserved.

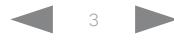

### <span id="page-3-0"></span>altala. Cisco Spark Room 55 API Reference Guide **CISCO**

# ■ Introduction About the API xConfiguration xCommand xCommand xStatus Appendices

# About this guide

This guide introduces you to the Application Programmer Interface (API) for the Collaboration Endpoint software, and serves as a reference guide for the command line commands for the following product:

• Cisco Spark Room 55

NOTE: Only the commands marked with user role Integrator or Roomcontrol are applicable to Cisco Spark registered room devices. To find more information on Cisco Spark room devices, visit: ▶ <https://help.webex.com/>

Downloading the user documentation

You can download the user documentation from the Cisco web site, go to:

<https://www.cisco.com/go/telepresence/docs>

Guidelines for how to find the documentation on the Cisco web site are included in the  $\blacktriangleright$  User documentation on the [Cisco web site](#page-205-1) appendix.

<span id="page-4-0"></span>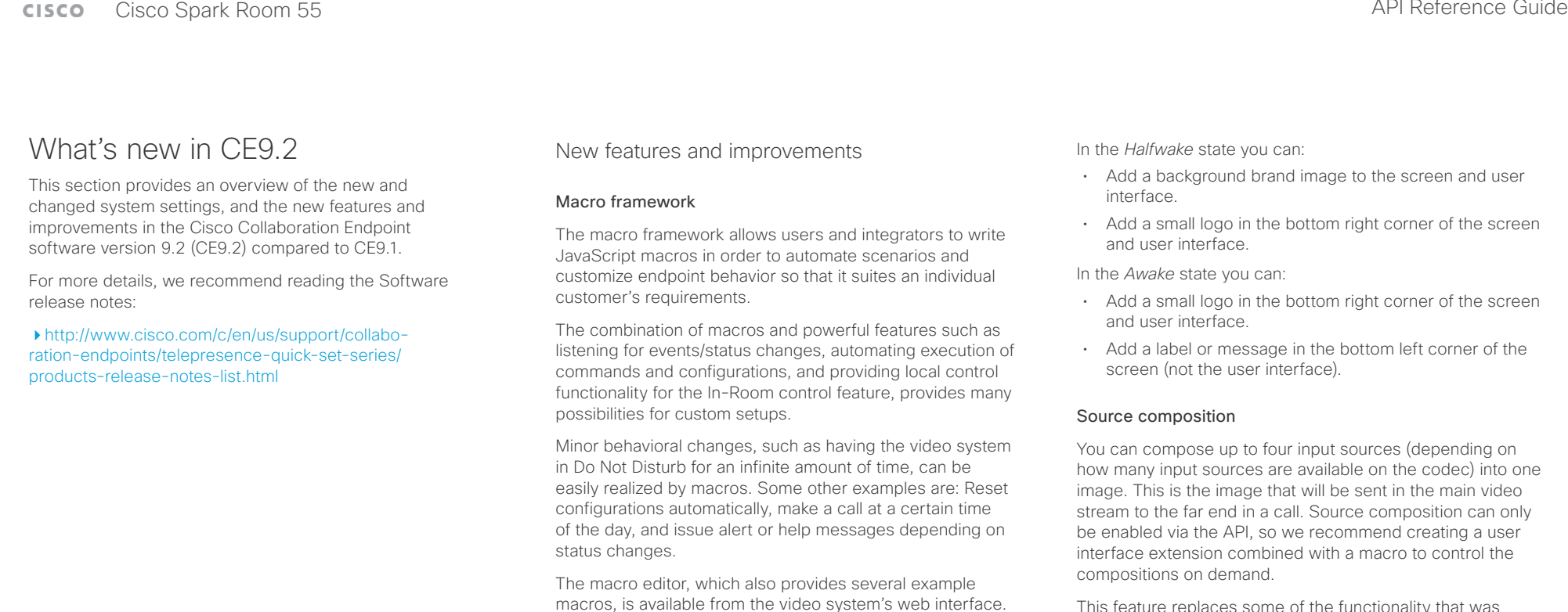

The video system's second HDMI input (Connector 3) can be configured to support HDCP (High-bandwidth Digital Content Protection) protected content. This allows customers to re-purpose the video system's screen by connecting devices such as a Google ChromeCast, an AppleTV, or an HDTV decoder. This type of content cannot be shared while

When the connector is configured to support HDCP, it is reserved for this type of content. This means that you cannot share any content from this specific connector while in a call,

You can upload your own text and images to customize the appearance of the screen and user interface in both the

not even non-protected content from a laptop.

Branding and halfwake customization

halfwake state and the awake state.

HDCP support

in a call.

This feature replaces some of the functionality that was provided by the TC Console application for TC software.

### HTTP Proxy support

You can set up the video system to go through a HTTP Proxy when registering it to Cisco's cloud service, Cisco Spark.

### User interface features

- The Settings panel is restructured.
- The Settings panel in the user interface (Touch 10) can be protected by the video system's admin password. If the password is blank, anyone can access the Settings and factory reset the system.
- If you select the Russian language on the user interface, you can choose between a Russian keyboard and a keyboard with a Latin character set.
- Arabic and Hebrew languages are added to the user interface. Also localized keyboards are included.
- Basic IEEE 802.1x settings are added to the Settings panel in the user interface.

### D15387.02 Cisco Cisco Spark Room 55 API Reference Guide CE9.2, NOVEMBER 2017. 5 5 Copyright © 2017 Cisco Systems, Inc. All rights reserved.

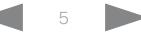

### وبا بواب Cisco Spark Room 55 API Reference Guide **CISCO**

# ■ Introduction About the API xConfiguration xCommand xCommand xStatus Appendices

## Support for the Snap to Whiteboard feature

The Snap to Whiteboard feature is now available for all products that have a camera with speaker track functionality: SX80 with Cisco TelePresence Speaker Track 60 camera or Cisco Spark Quad camera, MX700/MX800 with dual camera, Room Kit, Room Kit Plus, Room 55 and Room 70.

When the video system detects a person that is speaking close to the whiteboard, the camera view will switch to the whiteboard area. The wizard in the Settings panel on the Touch 10 user interface helps you to set up the feature and define where the whiteboard area is.

### USB to Serial port support

You can connect a USB (Type A) to serial (D-sub 9) adapter to access the video systems API. Cisco recommends the UC232R-10 USB to RS232 (FTDI) adapter.

### Mute and unmute remote participants in a CMS hosted conference (Active Control)

When a video system is enabled for Active Control in a CMS (2.1 or later) conference you can mute and unmute remote participants from the participant list on the user interface (the feature must also be enabled on the CMS).

A video system that is running software version CE9.2 will not be unmuted directly. When you try to unmute such a video system remotely, a message will show up on its screen requesting the user to unmute the audio locally.

### API commands for Custom input prompt

API commands are introduced to allow for an input prompt in the user interface: xCommand UserInterface Message TextInput \*. When issuing the display command a prompt with your custom text, a text input field for the user, and a submit button, shows up on the user interface. For example, you can prompt a user to leave feedback after an ended call. You can specify what type of input you want from the user: single line text, numeric, password, or PIN code.

The prompt can only be enabled via the API, so it is recommended to combine it with macros and either a custom user interface panel or an auto-triggered event.

### Certificate upload via API

ASCII PEM formatted certificates can be installed directly using multiline API commands (xCommand Security Ceritifcates CA Add, or xCommand Security Ceritifcates Services Add). You can also upload certificates to a video system from its web interface, as before.

### API commands for user management

You can create and manage user accounts directly using API commands (xCommand UserManagement User \*). As before, you can also do this from the video system's user interface.

### Preview mode for In-Room Controls

The In-Room Control editor has a new preview mode. A virtual Touch 10 user interface shows how the design looks on the user interface. The user interface is interactive so that you can test the functionality. It produces real events on the video system, which can trigger any functionality you have created with a third-party control system or with a macro. A console in the right pane displays both the widget values when interacted with, and control system feedback messages.

### Intelligent Proximity changes

A Proximity indicator is displayed on the screen (middle right) to inform that one or more clients are paired to the system with Cisco Proximity. The old indicator (top left), which was always shown when Proximity was enabled, has been removed.

You can no longer disable the Proximity services from the user interface.

The ultrasound settings have moved from Peripherals Pairing Ultrasound to Audio Ultrasound.

### Automatic factory reset when changing the call service (device activation)

The video system will automatically factory reset and restart when using the user interface to change the device activation method, for example from VCS to Cisco UCM. This will prevent conflicting configurations when provisioning the video system to a new service.

Changing the provisioning from the API will not automatically factory reset the video system.

### Support for separate RTP port ranges for audio and other media

You can configure the video system so that audio uses a different RTP port range than other media. The two ranges cannot overlap. As default, all media use the same RTP port range.

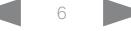

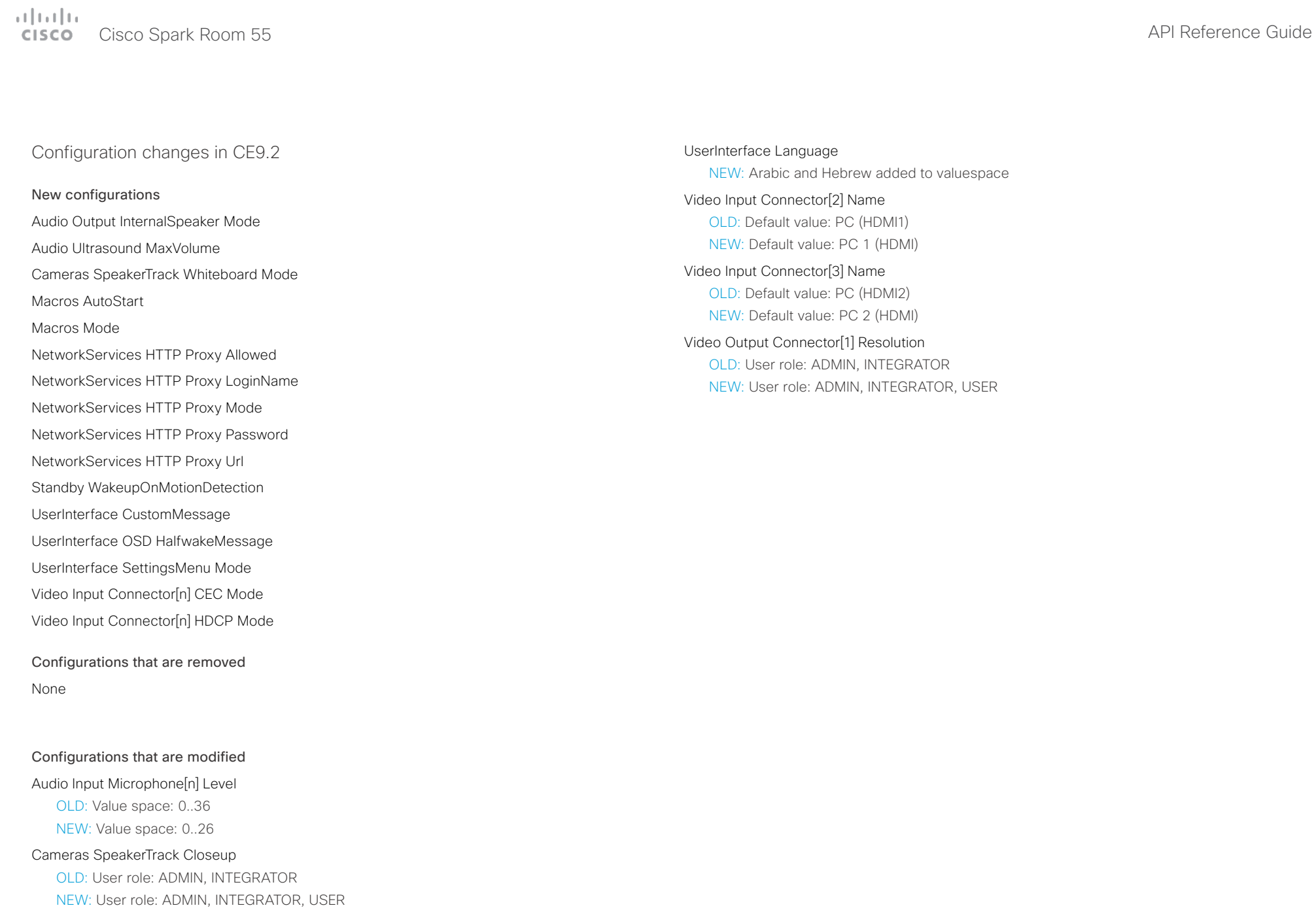

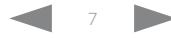

Cisco Spark Room 55 API Reference Guide

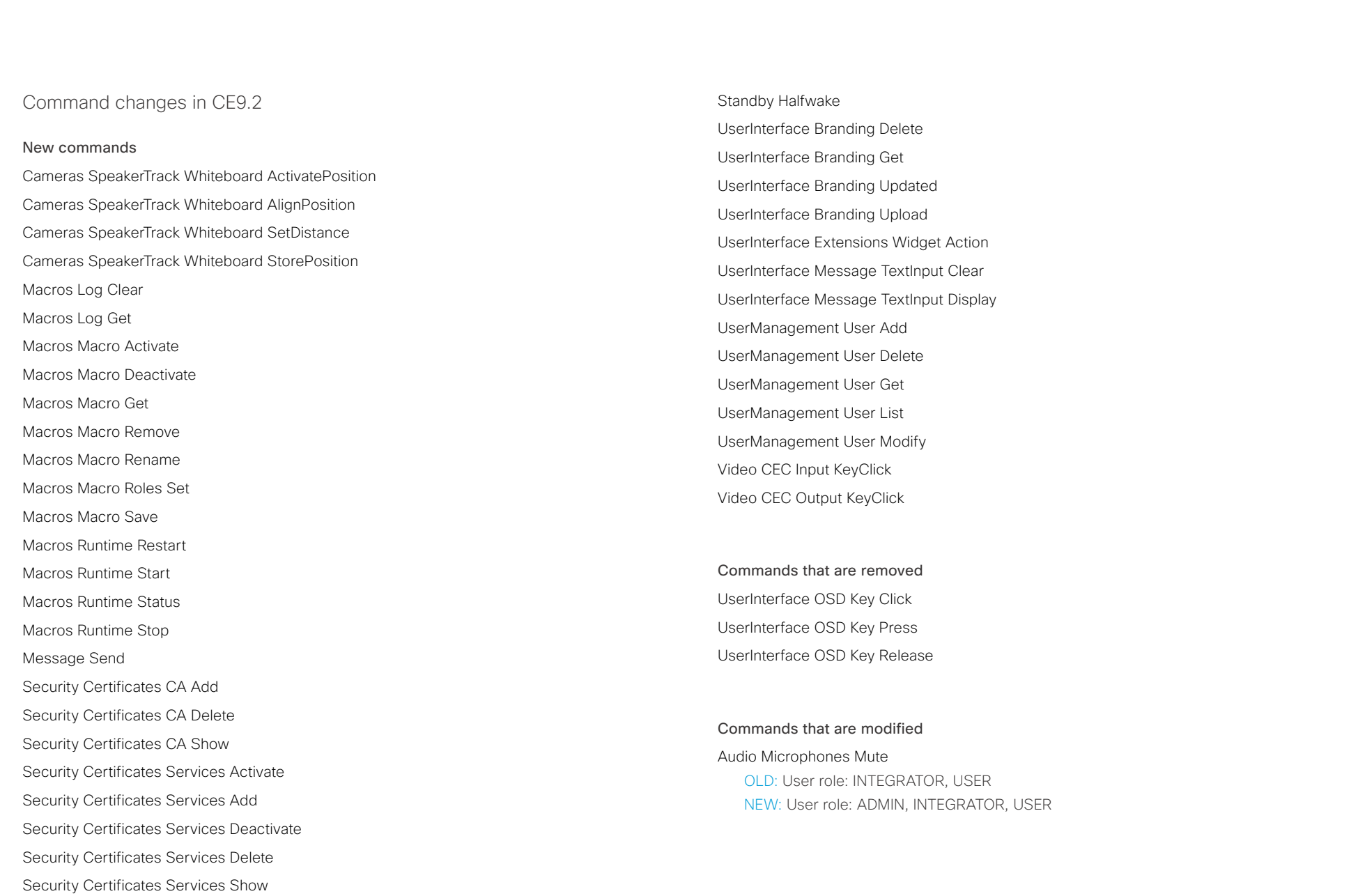

وبا بوابر **CISCO** 

# Cisco Spark Room 55 API Reference Guide Audio Microphones ToggleMute OLD: User role: INTEGRATOR, USER NEW: User role: ADMIN, INTEGRATOR, USER Audio Microphones Unmute OLD: User role: INTEGRATOR, USER NEW: User role: ADMIN, INTEGRATOR, USER Audio Sound Play OLD: Sound: Alert / Bump / Busy / CallDisconnect / CallInitiate / CallWaiting / Dial / KeyInput / KeyInputDelete / KeyTone / Nav / NavBack / Notification / OK / PresentationConnect / Ringing / SignIn / SpecialInfo / TelephoneCall / VideoCall / VolumeAdjust / WakeUp NEW: Sound: Alert / Bump / Busy / CallDisconnect / CallInitiate / CallWaiting / Dial / KeyInput / KeyInputDelete / KeyTone / Nav / NavBack / Notification / OK / Pairing / PresentationConnect / Ringing / SignIn / SpecialInfo / TelephoneCall / VideoCall / VolumeAdjust / WakeUp OLD: User role: INTEGRATOR, USER NEW: User role: ADMIN, INTEGRATOR, USER Audio Sound Stop OLD: User role: INTEGRATOR, USER NEW: User role: ADMIN, INTEGRATOR, USER Audio SoundsAndAlerts Ringtone List OLD: User role: INTEGRATOR, USER NEW: User role: ADMIN, INTEGRATOR, USER Audio SoundsAndAlerts Ringtone Play OLD: User role: INTEGRATOR, USER NEW: User role: ADMIN, INTEGRATOR, USER Call Disconnect OLD: User role: ADMIN, USER NEW: User role: ADMIN, INTEGRATOR, USER Camera PositionSet OLD: User role: ADMIN, USER NEW: User role: ADMIN, INTEGRATOR, USER Added: Lens: Wide / Center / Left / Right Camera Ramp OLD: User role: ADMIN, USER NEW: User role: ADMIN, INTEGRATOR, USER Cameras SpeakerTrack Diagnostics Start OLD: User role: ADMIN, USER NEW: User role: ADMIN, INTEGRATOR, USER Cameras SpeakerTrack Diagnostics Stop OLD: User role: ADMIN, USER NEW: User role: ADMIN, INTEGRATOR, USER ■ Introduction About the API xConfiguration xCommand xCommand xStatus Appendices

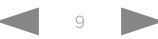

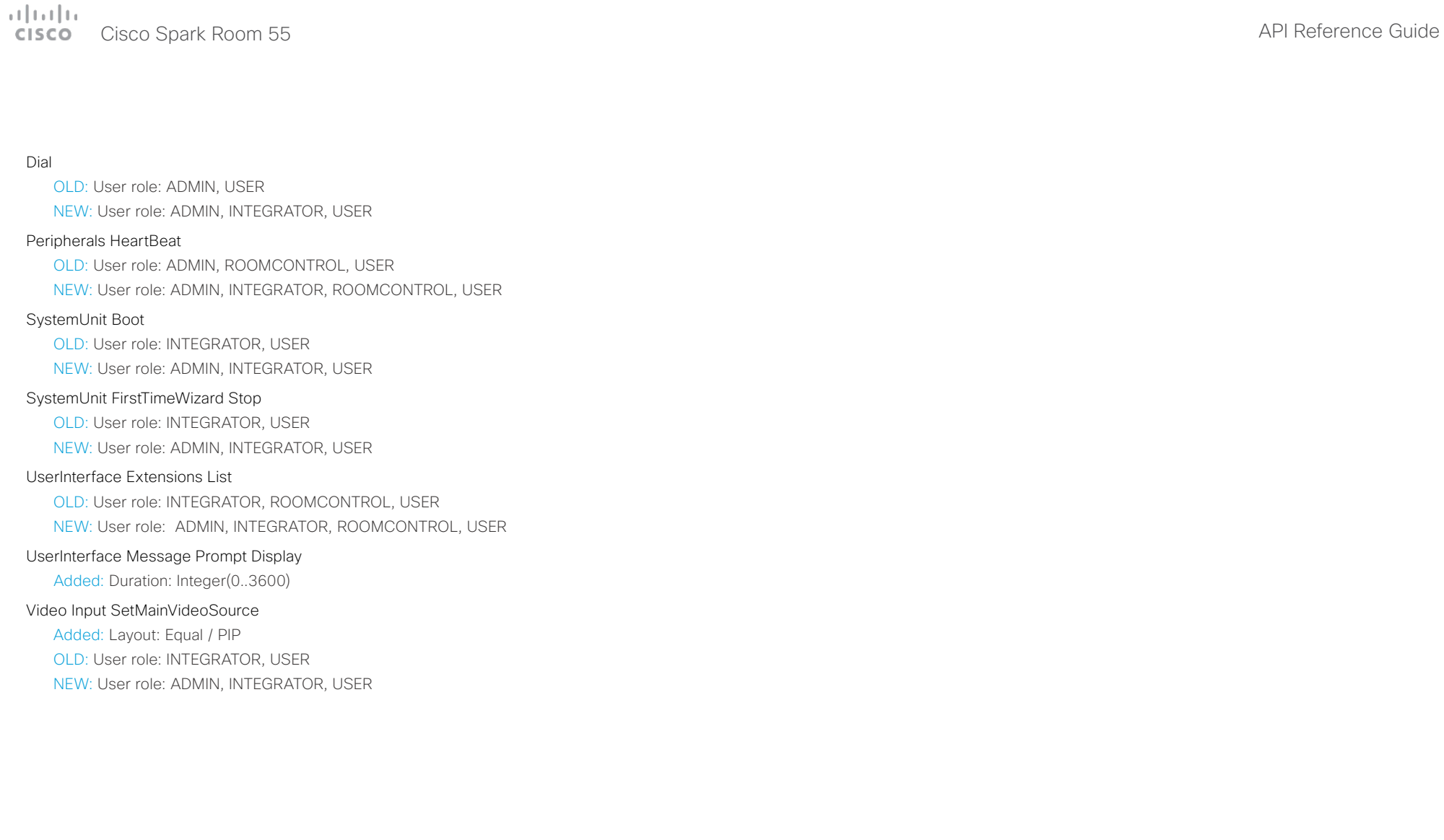

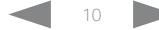

### عيانينا ب extra Cisco Spark Room 55 API Reference Guide

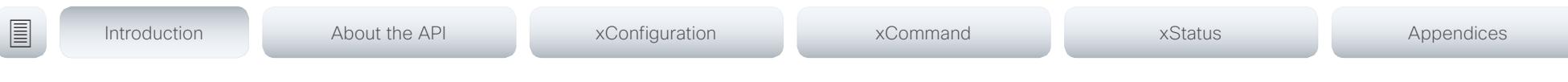

Status changes in CE9.2

### New statuses

Cameras SpeakerTrack ActiveConnector

Video Input Connector[n] ConnectedDevice CEC[n] LogicalAddress Video Output Connector[n] ConnectedDevice CEC[n] LogicalAddress Video Output Connector[n] ConnectedDevice ScreenSize

### Statuses that are removed

Video Input Connector[n] ConnectedDevice CEC[n] PowerControl

### Statuses that are modified

### Diagnostics Message[n] Type

Removed from valuespace: CamerasDetectedNoIr / UdpPortRangeViolation

Added to valuespace: CameraDetected / CertificateExpiry / MacrosRuntimeStatus / MediaPortRangeNegative / MediaPortRangeOdd / MediaPortRangeOverlap / MediaPortRangeTooSmall / MediaPortRangeValueSpace / MicrophonesConnected / SparkActivationRequired / VideoPortRangeNegative / VideoPortRangeOdd / VideoPortRangeTooSmall / VideoPortRangeValueSpace / UltrasoundConfigSettings

## Video Input MainVideoSource

OLD: Value space: Integer NEW: Value space: 1 / 2 / 3 / 4 / Composed

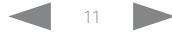

### <span id="page-11-0"></span> $\alpha$  [  $\alpha$  ]  $\alpha$ Cisco Spark Room 55 API Reference Guide **CISCO**

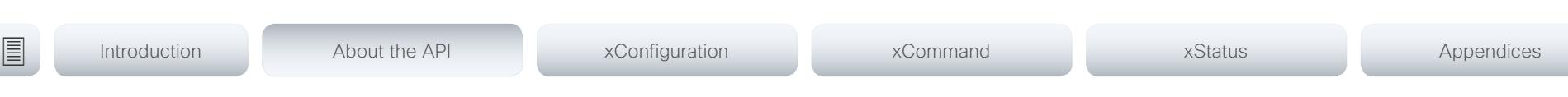

Chapter 2

# About the API

D15387.02 Cisco Cisco Spark Room 55 API Reference Guide CE9.2, NOVEMBER 2017. 12 12 Copyright © 2017 Cisco Systems, Inc. All rights reserved.

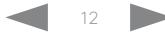

### <span id="page-12-0"></span>وبا بواب Cisco Spark Room 55 API Reference Guide **CISCO**

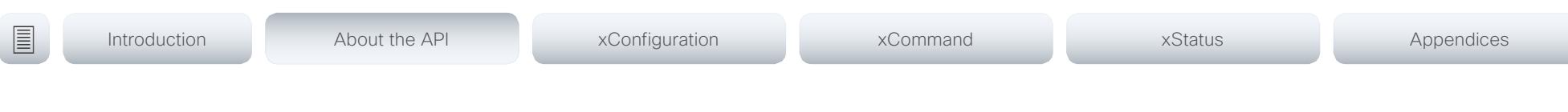

# API fundamentals

This chapter contains a top-level view of the mechanisms supported by the codec API.

Here you can read about how to access the API, how to use the command line and what the different parts of the API can be used for. This chapter also describes how to use the feedback functions that are available for the codec.

The API consists of four major groups:

- Commands
- Configurations
- **Status**
- Events

These four groups are hierarchically organized, which makes it easier to find related functionality. You can find the complete lists of all commands, configurations and statuses in the following chapters.

NOTE: The commands return values that may affect how the codec interacts with 3rd party systems. These may change from release to release and are not documented.

# Connecting to the API

There are several ways to access the codec API. Regardless of which method you choose, the structure of the API stays the same. Choose the connection method that suits your application best. Before you start, please read this section about the different methods, as some of those may require additional configuration changes before being enabled.

The following configurations, apart from password, can be set from the System configuration menu on the web interface or from the command line interface. All of the examples are for the command line interface.

## Password

The video system is delivered with a default user account with full credentials. The user name is admin, and initially, no password is set for the default user.

It is mandatory to set a password for the admin user in order to restrict access to system configuration. You should in addition set a password for any other user with similar credentials.

You can set the password on the codec's web interface. Open a web browser and enter the IP address of the video system in the address bar and log in. Click your user name in the upper right corner and choose *Change password* in the drop down menu.

# **SSH**

SSH is a secure TCP/IP connection and it is enabled by default on the codec. It can be disabled. You need a SSH client, such as PuTTY, to access the API over SSH.

xConfiguration NetworkServices SSH Mode:  $<$ Off,On $>$ 

# HTTP/HTTPS

As HTTP/HTTPS are connectionless protocols, there is no persistent connection. There are several ways of communicating with the API over HTTP.

In order to enable or disable the HTTP and HTTPS services, configure the following setting on the codec.

xConfiguration NetworkServices HTTP Mode: <HTTP+HTTPS, HTTPS, Off>

## Connecting

You can inspect the API by entering the IP address or host name of the codec in your favorite web browser. In the web interface, you can find the API documents under the menu section *Integration > Developer API*. The HTTP POST and GET methods are used to execute commands and get feedback from the codec. This is described in  $\blacktriangleright$ "Using HTTP" [on page 24](#page-23-1) in this document.

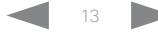

### <span id="page-13-0"></span>وبابونا بو extra Cisco Spark Room 55 API Reference Guide

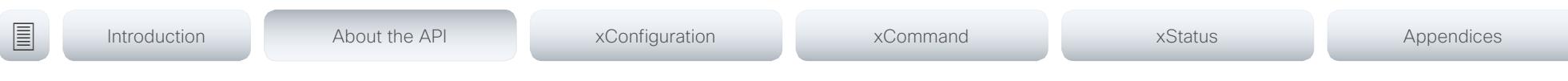

## User roles

A user account may hold one or a combination of user roles. A user account with full access rights, like the default admin user, should possess the ADMIN, USER and AUDIT roles.

### These are the user roles:

ADMIN: A user with this role can create new users, change most settings, make calls, and search the contact lists. The user cannot upload audit certificates and change the security audit settings.

USER: A user with this role can make calls and search the contact lists. The user can modify a few settings, for example adjust the ringtone volume and set the time and date format.

AUDIT: A user with this role can change the security audit settings and upload audit certificates.

ROOMCONTROL: A user with this role can create in-room controls. The user has access to the In-room control editor and corresponding developement tools.

INTEGRATOR: A user with this role has access to settings, commands and status that are required to set up advanced AV scenarios, and to integrate our video systems with 3rd party equipment. Such a user can also create in-room controls.

### Cisco Spark registered systems

If a video system is registered to Cisco's cloud service (Cisco Spark), only local users with the INTEGRATOR and ROOMCONTROL user roles are available.

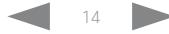

### <span id="page-14-0"></span>وبا بواب Cisco Spark Room 55 API Reference Guide **CISCO**

<span id="page-14-1"></span>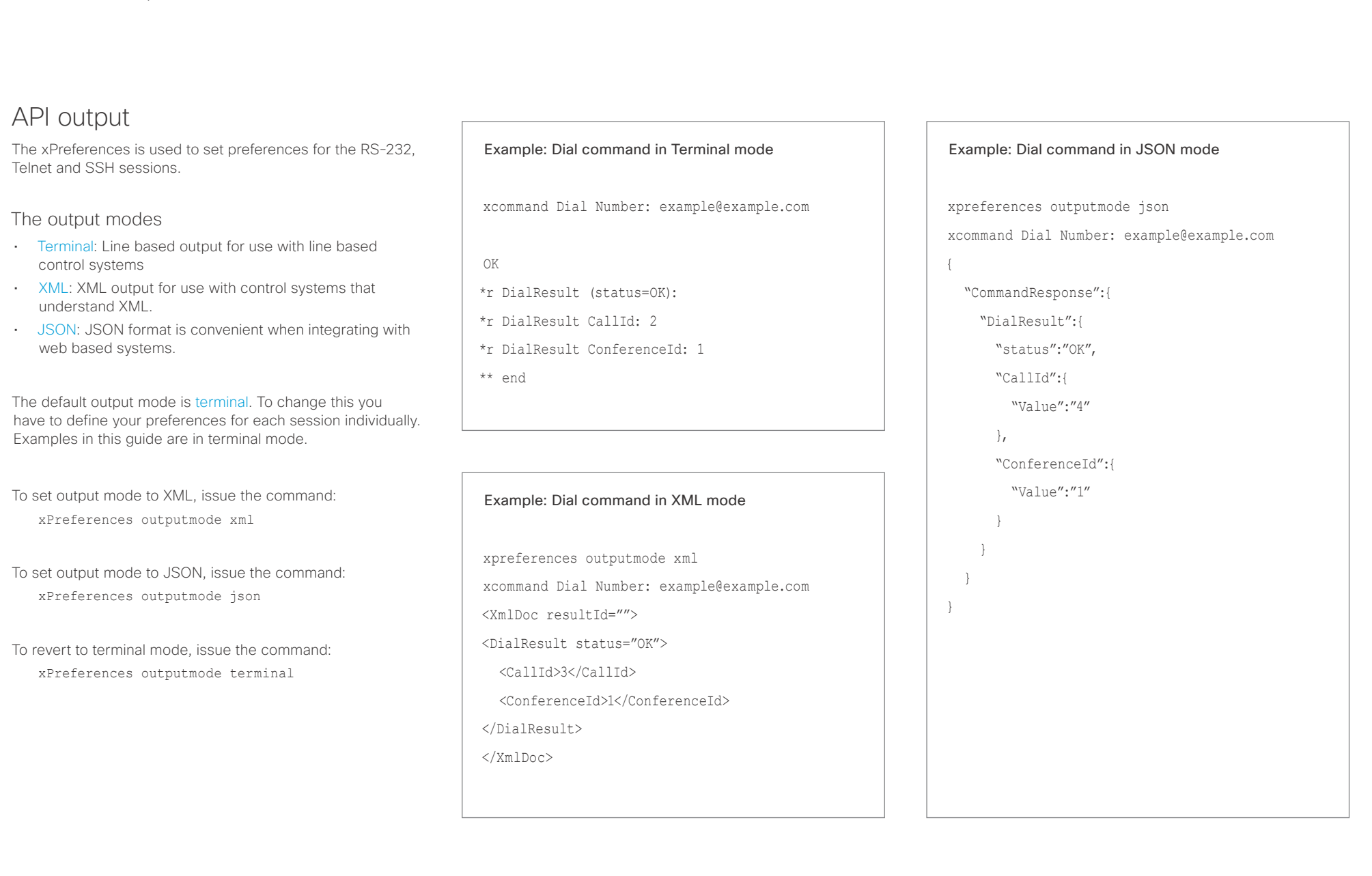

# <span id="page-15-0"></span>Cisco Spark Room 55 API Reference Guide

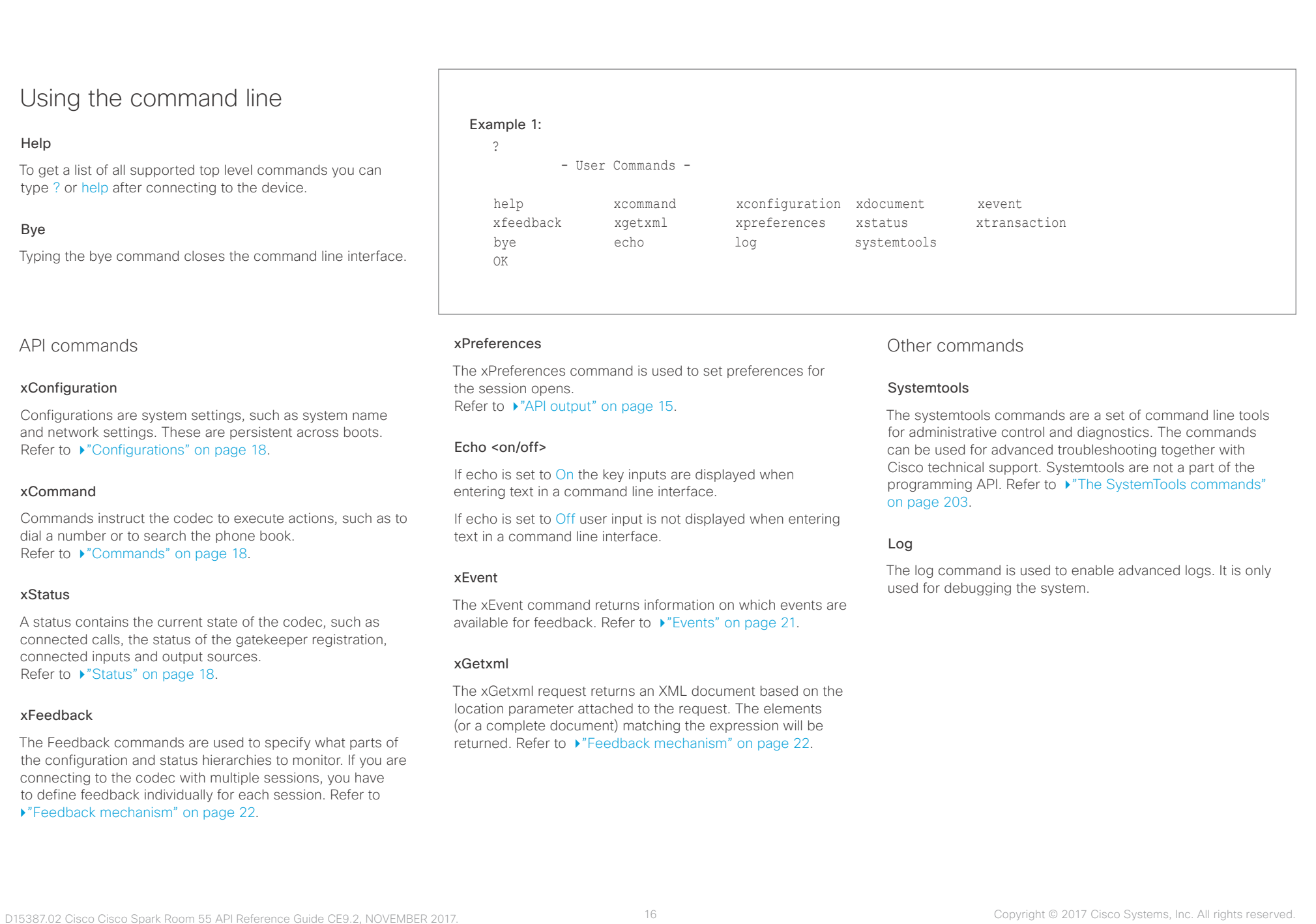

### <span id="page-16-0"></span>وبالتوابي Cisco Spark Room 55 API Reference Guide **CISCO**

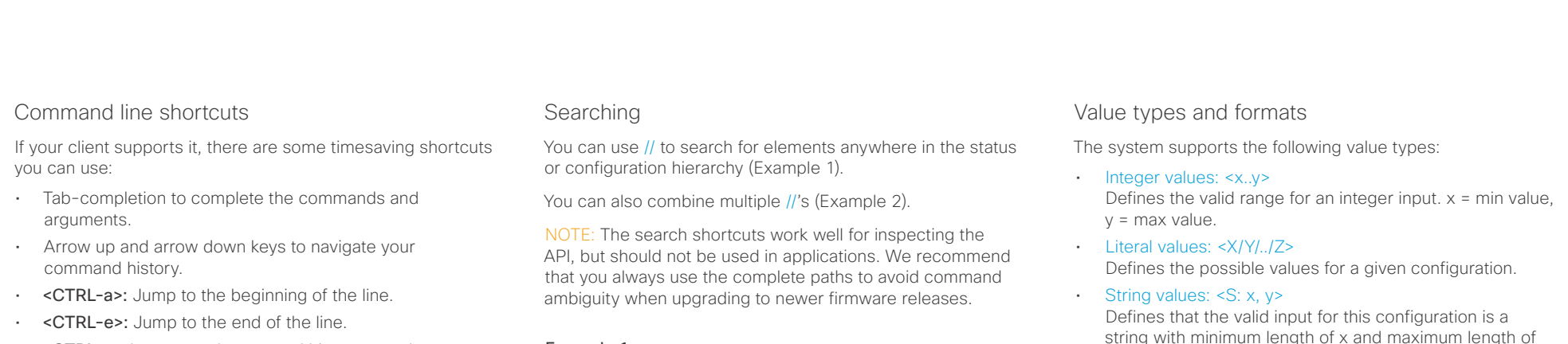

- <CTRL-r>: Incremental command history search.
- <CTRL-w>: Erase the current line.

### Example 1:

List all configurations that include words that starts with OUT and AUDIO:

xconfiguration //audio//out

- \*c xConfiguration Audio Output InternalSpeaker Mode: On
- \*c xConfiguration Audio Output Line 1 Mode: On
- \*c xConfiguration Audio Output Line 1 OutputType: LineOut
- \*\* end

### Example 2:

Get the resolution width of all connected sources for both inputs and outputs:

xStatus //vid//res//wid

- \*s Video Input Source 1 Resolution Width: 1920
- \*s Video Input Source 2 Resolution Width: 0
- \*s Video Output Connector 1 Resolution Width: 1920
- \*s Video Output Connector 2 Resolution Width: 1920 \*\* end

string with minimum length of x and maximum length of y characters. Strings can have rules that further specify their format and length.

### Input values that contain spaces need to be quoted

Any values for configurations and commands containing spaces must be enclosed in quotes. Quotes are not necessary for values without spaces.

### Example:

Correct: xCommand dial number: "my number contains spaces"

Correct: xCommand dial number: 12345

Incorrect: xCommand dial number: my number contains spaces

### Case sensitivity

All commands are case-insensitive. All of the following commands will work.

XCOMMAND DIAL NUMBER: foo@bar.org xcommand dial number: foo@bar.org xCommand Dial Number: foo@bar.org

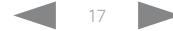

### <span id="page-17-0"></span>وبايت اين Cisco Spark Room 55 API Reference Guide **CISCO**

■ Introduction About the API xConfiguration xCommand xCommand xStatus Appendices

# <span id="page-17-2"></span>Commands

Commands instruct the codec to execute actions, such as to dial a number or to search the phone book. All commands start with the prefix xCommand followed by a command path.

Writing xCommand ? on the command line will list all the top level commands.

To view the complete list of commands and their parameters, write xCommand ?? on the command line.

Command arguments are key-value pairs.

When issuing a xCommand, the command consists of one argument and one required parameter. In this document the command usage is described for all xCommands, with both required and optional parameters. The optional parameters are in brackets.

### Example: xCommand Dial Number: 123

- xCommand is the command prefix. The command to be executed is Dial.
- The example contains one argument, Number: 123. Number is the key and 123 is its value. The key/value pair is separated with ":".

# <span id="page-17-1"></span>**Configurations**

Configurations are system settings that are persistent across boots. Like commands, also configurations are structured in a hierarchy.

Writing xConfiguration ? on the command line lists all the top level configurations.

Writing xConfiguration ?? lists all configurations and their value spaces.

Writing xConfiguration lists all configurations and their current values. To list out only some of the configurations, write xConfiguration followed by one or more parts of the configuration paths.

### Example: Set the H323 Authetication Password

Write in:

xConfiguration H323 Authentication Password:ThisIsThePassword1234

### Example: Get the H323 Alias ID

Write in:

xConfiguration H323 Authentication Password

### Result:

xConfiguration H323 Authentication Password \*c xConfiguration H323 Authentication Password: "\*\*\*\*\*\*\*\*\*\*\*\*\*\*\*\*\*\*\*\*\*"

\*\* end

# <span id="page-17-3"></span>**Status**

A status contains the current state of the codec, such as connected calls, the status of the gatekeeper registration, connected inputs and output sources.

Writing xStatus ? on the command line lists all top level statuses.

Writing xStatus lists all statuses and their current values.

To list out only some of the statuses, write xstatus followed by the relevant part of the status path (address expression):

xStatus <address expression>

### <span id="page-18-0"></span>المتلبط extra Cisco Spark Room 55 API Reference Guide

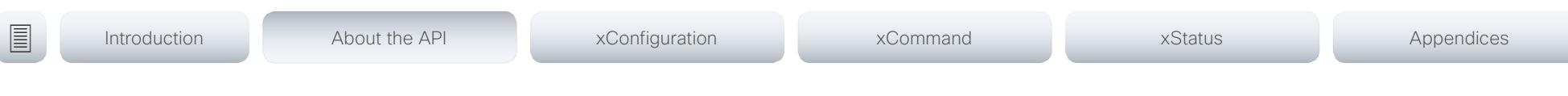

# Multiline commands

Multiline commands are commands that support larger amounts of data as input than the single line commands. Typical use for these commands is to allow for provisioning of in-room control definitions, branding images (base64 encoded), macros, welcome banners, and security certificates.

To issue a multiline command, you start issuing it like any other XAPI command. However, once you enter the command, you have set the API into an input mode where anything you issue on the API after this is treated as input to that command, including line breaks. You now enter the payload for this command in accordance to the input format expected by this command

When done, finish with a line break("\n") and a separate line containing just a period ending with a line break (".\n"). The command will now be executed, and you will get a command result with an OK or ERROR depending on the command being executed successfully or not.

The commands that require multiline input format are marked as such in the command descriptions in this guide.

The multiline commands are marked as multiline in xCommand overview section in this guide.

### Example: Set up welcome banner text

xCommand SystemUnit SignInBanner Set Hello! This is the second line of text. This is the third. Thank you!

OK

.

\*r SignInBannerSetResult (status=OK):

\*\* end

# <span id="page-19-0"></span>Cisco Spark Room 55 API Reference Guide

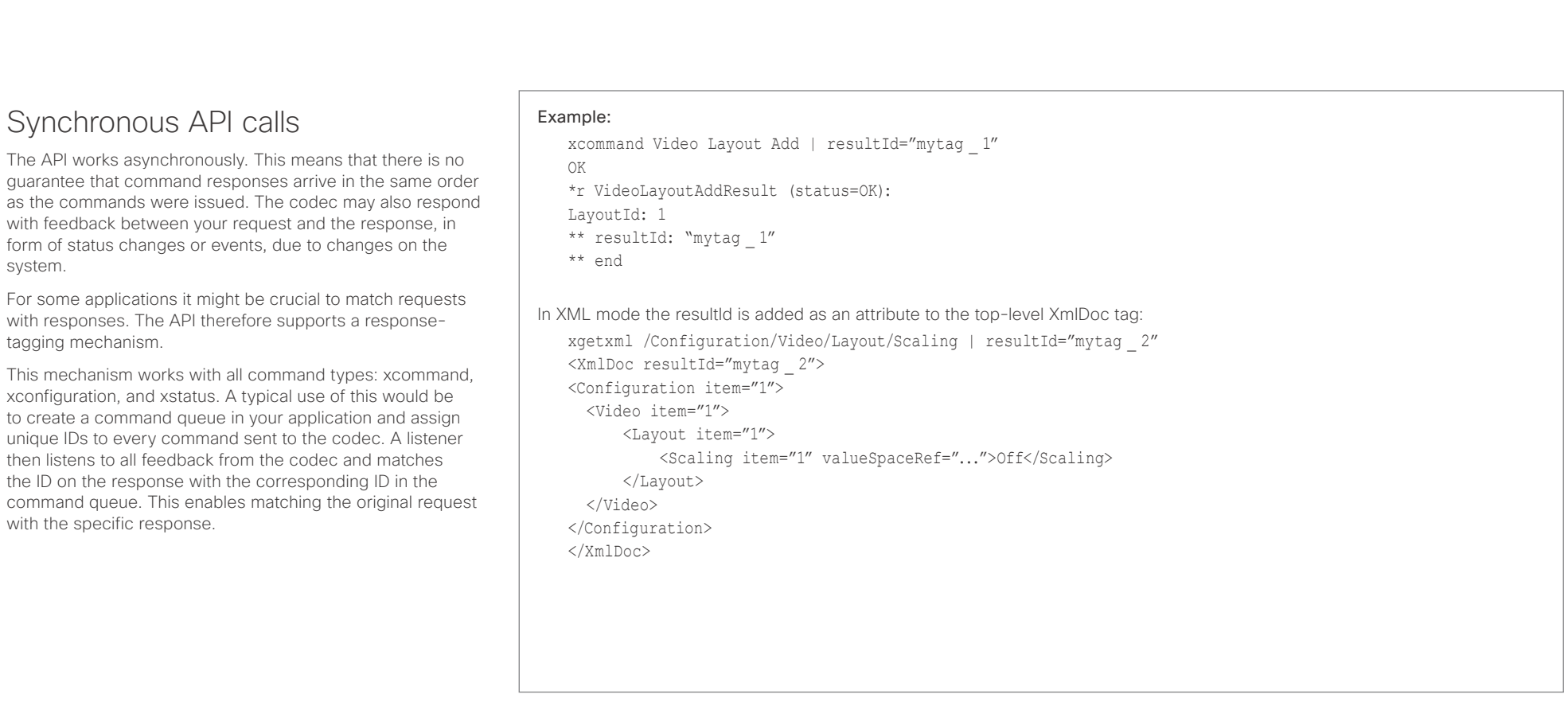

## <span id="page-20-0"></span> $\pm 1$  and  $\pm 1$ er en de la contracteur de la contracteur de la contracteur de la contracteur de la contracteur de la contracteur de la contracteur de la contracteur de la contracteur de la contracteur de la contracteur de la contracteur

<span id="page-20-1"></span>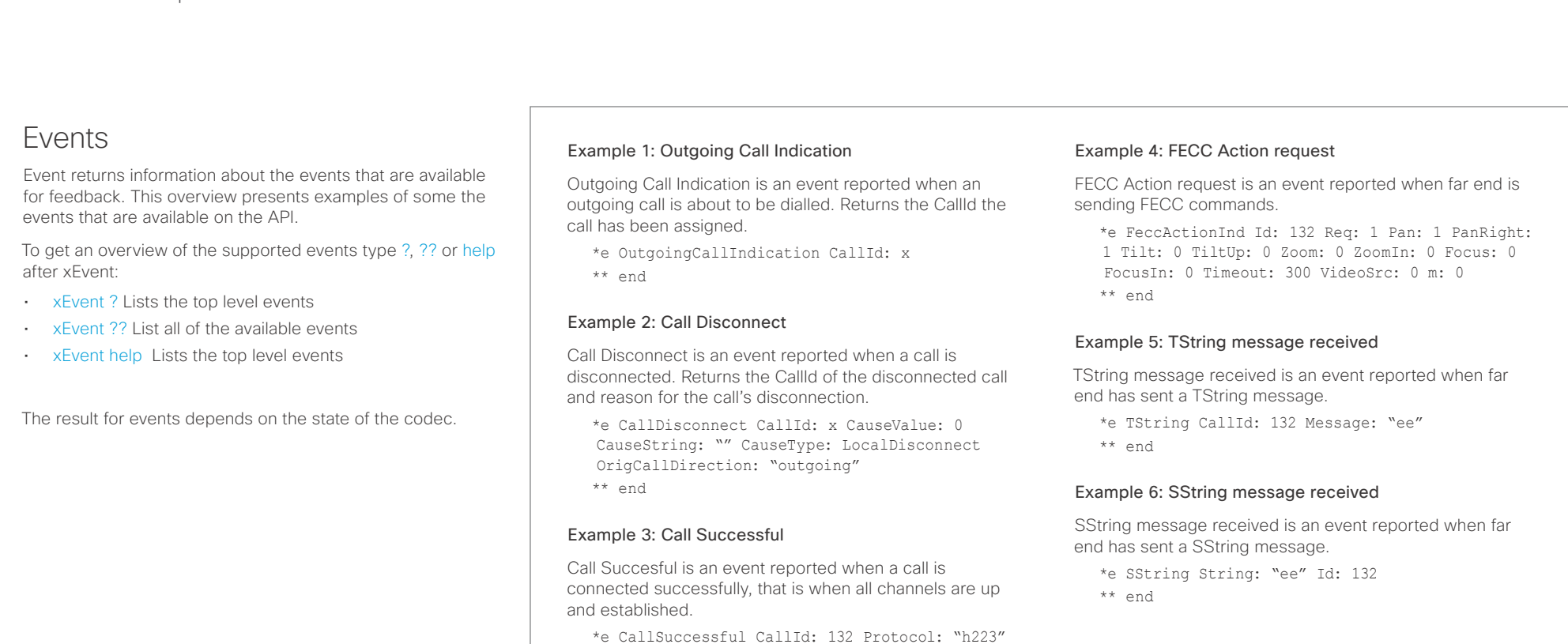

Direction: "outgoing" CallRate: 768 RemoteURI: "h223:integratorHQ@company.com" EncryptionIn:

"Off" EncryptionOut: "Off"

\*\* end

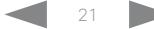

### <span id="page-21-0"></span>وبالتوابي **CISCO**

<span id="page-21-1"></span>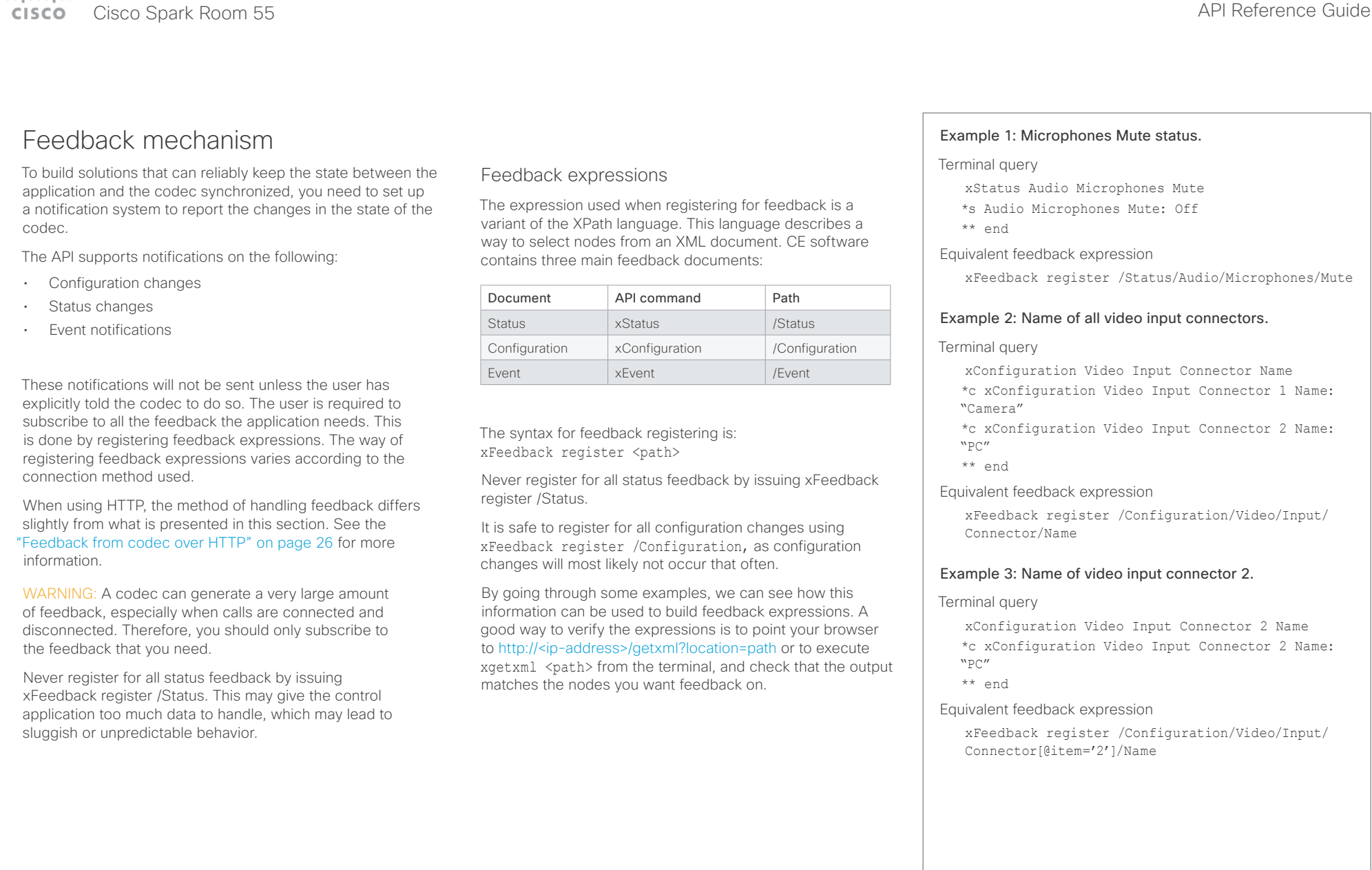

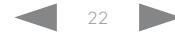

# <span id="page-22-0"></span> $\begin{array}{c} (||\mathbf{u}||\mathbf{u})\mathbf{u} \end{array}$  cisco Cisco Spark Room 55 API Reference Guide

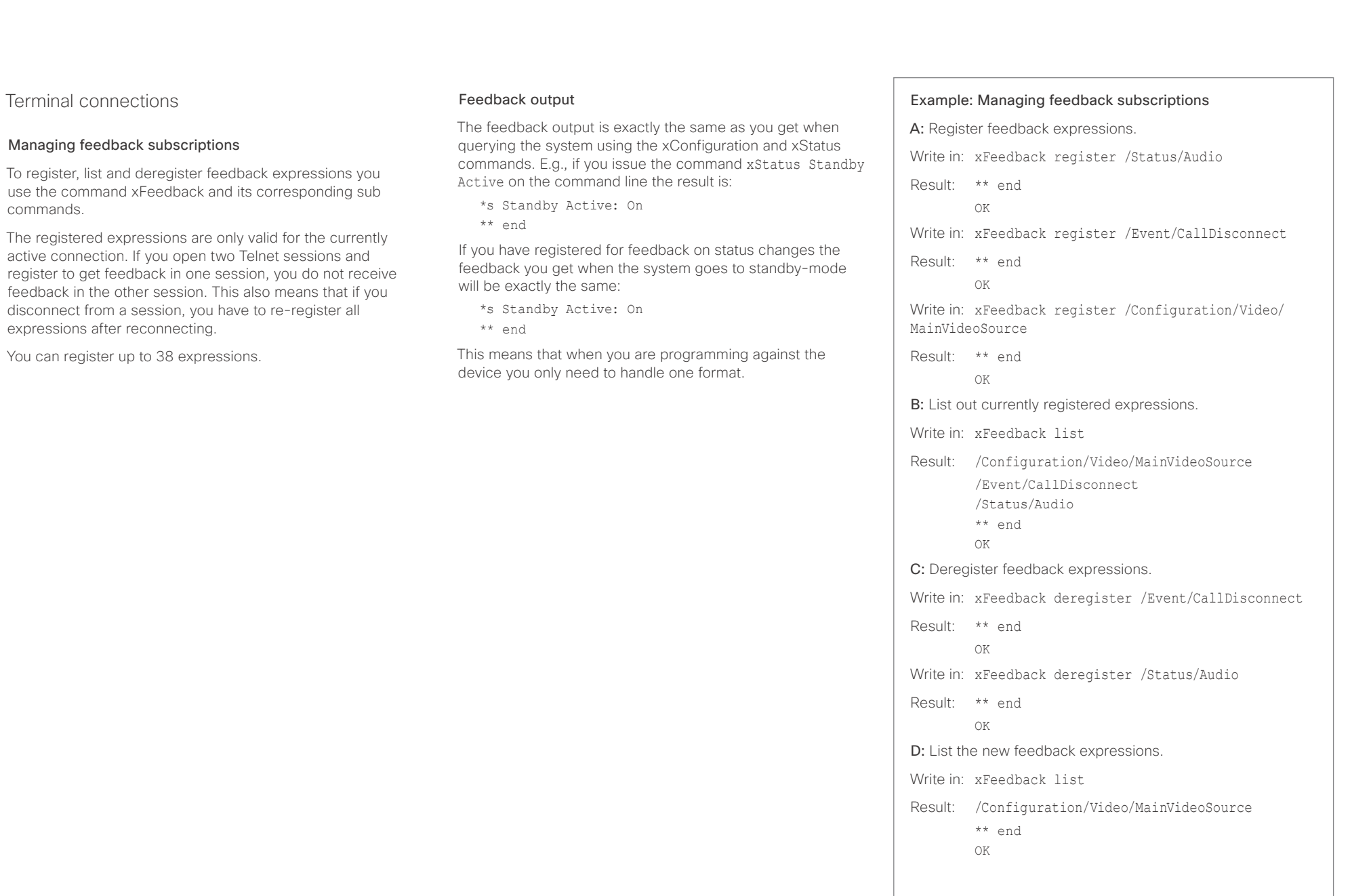

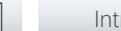

<span id="page-23-0"></span>■ Introduction About the API xConfiguration xCommand xCommand xStatus Appendices

<span id="page-23-1"></span>Using HTTP

The codec supports sending commands and configurations over HTTP and HTTPS. It is also possible to retrieve configurations and statuses this way. This interface exposes the same API as the command line, but in XML format.

# HTTP XMLAPI Authentication

Access to the XMLAPI requires the user to authenticate using HTTP Basic Access Authentication as a user with 'ADMIN' role. Unauthenticated requests prompt a 401 HTTP response containing a Basic Access Authentication challenge. How to use HTTP Basic Access Authentication varies according to the HTTP library or tool that you are using.

If your application will be issuing multiple commands through the API, we highly recommend that you use Session Authentication (see below). The standard basic authentication does a full re-authentication per request, which may affect the performance of your application.

## HTTP XMLAPI Session Authentication

Authenticating with your username and password combination for each API request might introduce too much latency for some use-cases. To mitigate this, the API supports a session-based authentication mechanism.

To open a session, issue a POST to http://<ip-address>/ xmlapi/session/begin with Basic Access Authentication. The response sets a SessionId-cookie that can be used with subsequent requests.

Note that when using API Session Authentication, it is important to explicitly close the session when you are done. Failing to do so may cause the device to run out of sessions, as there are a limited number of concurrent sessions available, and they do not time out automatically.

### URL cheat sheet

The following table contains the main URLs used when accessing the API over HTTP.

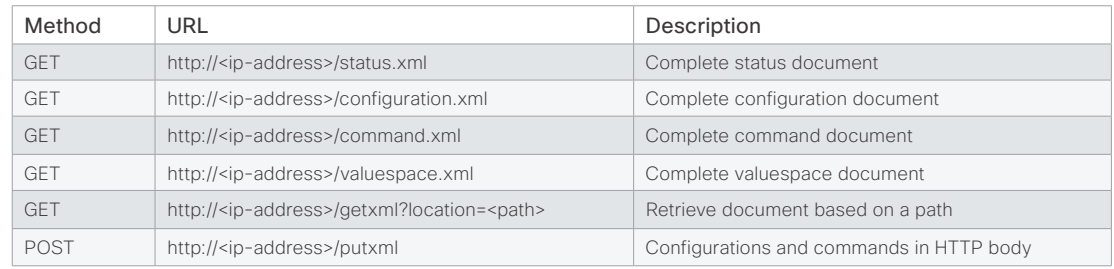

### Example: Starting a HTTP XMLAPI session

### Request:

POST /xmlapi/session/begin HTTP/1.1

Authorization: Basic <Base64 encoded authentication string>

### Response:

HTTP/1.1 204 No Content

Server: nginx/1.8.0

Connection: keep-alive

Set-Cookie: SessionId=f08102c8ce5aaf8fba23a7238 cc2ef464b990e18bfbb7fb048820c0e28955c54; Path=/; HttpOnly

This session counts toward the systems concurrent sessions limit.

With an open session, provide the SessionId cookie to following requests. Your tool/library may do this automatically.

### Example: Using a HTTP XMLAPI session

### Request:

GET /configuration.xml HTTP/1.1 Cookie: SessionId=f08102c8ce5aaf8fba23a7238cc2ef46 4b990e18bfbb7fb048820c0e28955c54

### Response:

HTTP/1.1 200 OK Server: nginx/1.8.0 Content-Type: text/xml; charset=UTF-8 Content-Length: 43549 Connection: keep-alive <?xml version="1.0"?> <Configuration product="Cisco Codec" version="ce8.2.0" apiVersion="4"> ... </Configuration>

To close a session after use, issue a POST to http://<ipaddress>/xmlapi/session/end with the provided cookie.

### Example: Closing a HTTP XMLAPI session

### Request:

POST /xmlapi/session/end HTTP/1.1 Cookie: SessionId=f08102c8ce5aaf8fba23a7238cc2ef46 4b990e18bfbb7fb048820c0e28955c54

### Response:

HTTP/1.1 204 No Content Server: nginx/1.8.0 Connection: keep-alive Set-Cookie: SessionId=; Max-Age=0; Path=/; HttpOnly

# <span id="page-24-0"></span> $\pm1$  [  $\pm1$  ]  $\pm1$

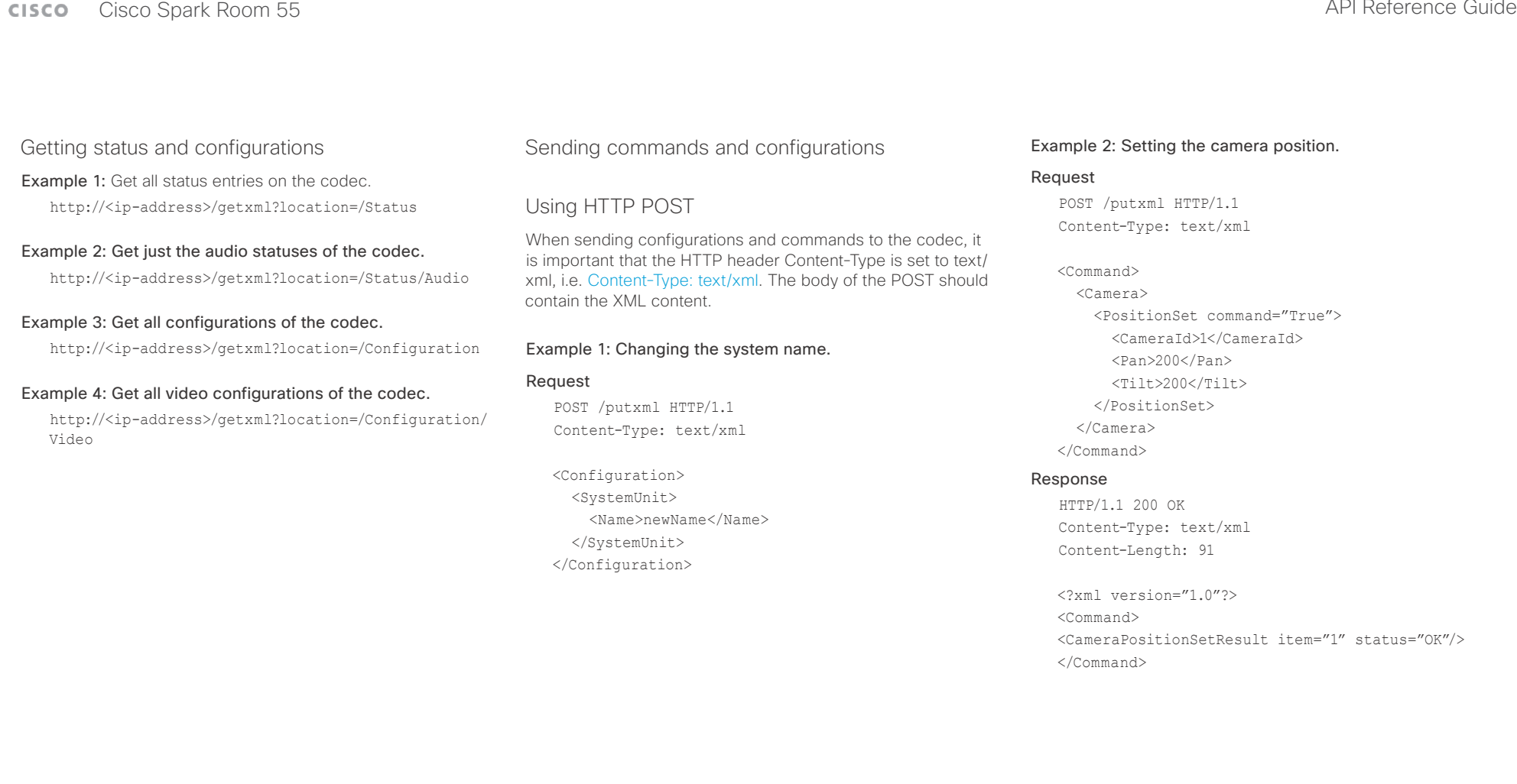

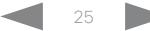

### <span id="page-25-0"></span>وبا بواب Cisco Spark Room 55 API Reference Guide **CISCO**

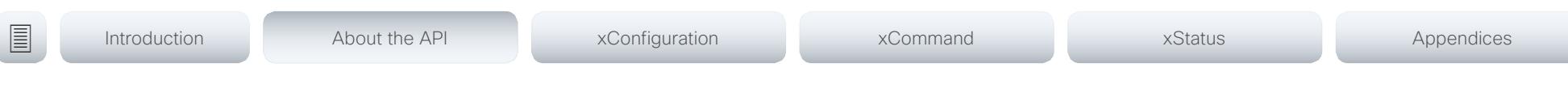

# <span id="page-25-1"></span>Feedback from codec over HTTP

You can get the device to post http feedback messages (also known as webhooks) on changes to the API state, e.g. statuses, events and configuration updates. The HTTP Post feedback messages will be sent to the specified ServerURL. You can choose between events being posted in either XML or JSON format. You can subscribe to changes on multiple parts of the API by register up to 15 different feedback expressions.

## Registering for feedback

The command for registering is xCommand HttpFeedback Register. The syntax for this command and its arguments are described in this section.

### HttpFeedback Register syntax:

xCommand HttpFeedback Register Expression: <S: 1, 255> Expression: <S: 1, 255> FeedbackSlot(r): <1..4> Format: <XML, JSON> ServerUrl(r): <S: 1, 2048>

### HttpFeedback Register arguments:

FeedbackSlot: The codec can register up to 4 slots of servers requesting HTTP feedback. Set the registering to one of them.

NOTE: Do not use FeedbackSlot 3 in an environment where Cisco TelePresence Management Suite (TMS) is used as TMS uses this feedback slot to register its expressions.

ServerUrl: The URL to the HTTP server where you want the codec to post the HTTP feedback messages to.

Format: Set the format for the feedback from the HTTP server to XML or JSON.

Expression 1-15: The XPath expression specifies which parts of the Status, Configuration or Event documents are monitored. You can have from 1 to 15 XPath expressions

Register the expressions you want to receive feedback on. See the ["Feedback mechanism" on page 22](#page-21-1) section for more information about the expression formats.

Example: Registering feedback on configuration changes, disconnect events and call status changes.

POST /putxml HTTP/1.1 Content-Type: text/xml

<Command>

 <HttpFeedback> <Register command="True"> <FeedbackSlot>1</FeedbackSlot> <ServerUrl>http://127.0.0.1/ myhttppostscripturl</ServerUrl> <Format>XML</Format> <Expression item="1">/Configuration</ Expression> <Expression item="2">/Event/ CallDisconnect</Expression> <Expression item="3">/Status/Call</ Expression> </Register> </HttpFeedback> </Command>

### Feedback output

When the codec notifies the registered HTTP server about changes, the body contains the same XML as when polling. There is however one small difference. The root-node contains an Identification node with children that specify the codec from which the notification originated. This means that you can handle multiple codecs with a single HTTP server URI.

### Example: Audio volume changed.

<Configuration xmlns="http://www.company.com/XML/  $CUTL/2.0"$ 

<Identification>

 <SystemName>My System Name</SystemName> <MACAddress>00:00:de:ad:be:ef</MACAddress> <IPAddress>192.168.1.100</IPAddress> <ProductType>Cisco Codec</ProductType> <ProductID>Cisco Codec SX10</ProductID> <SWVersion>CE8.3.0.199465</SWVersion> <HWBoard>101401-5 [08]</HWBoard> <SerialNumber>PH0000000</SerialNumber> </Identification> <Audio item="1"> <Volume item="1">60</Volume> </Audio> </Configuration>

<span id="page-26-0"></span>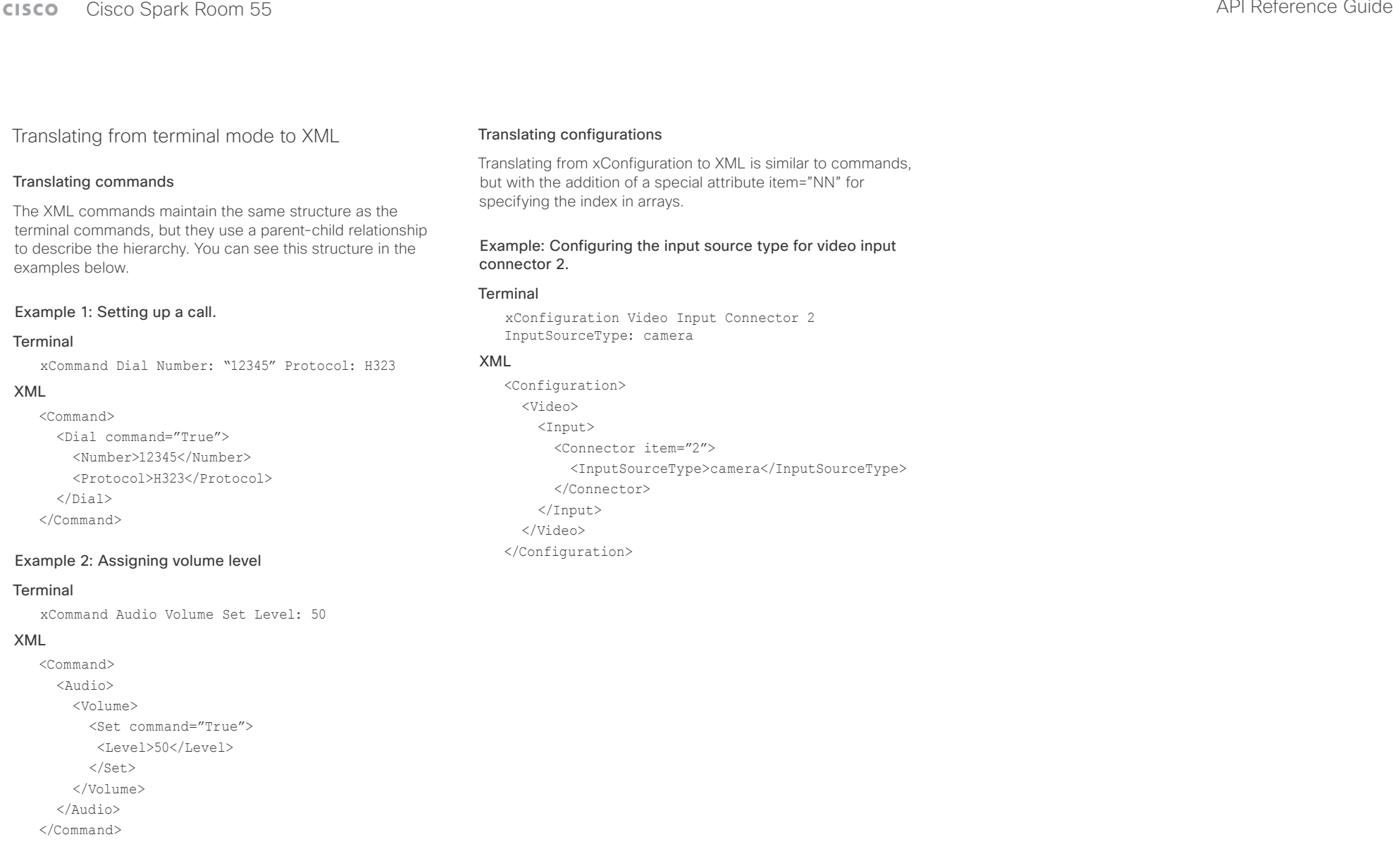

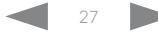

### <span id="page-27-0"></span>ad na ba extra Cisco Spark Room 55 API Reference Guide Cisco Spark Room 55

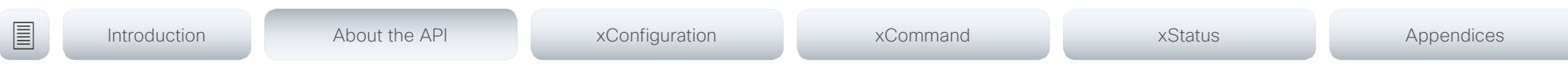

# Dos and don'ts

Here are some best practices when programming the Cisco Room series API.

# DO use complete commands

You should always use complete commands when programming, i.e. always use xConfiguration Video instead of xconf vid. The shortcuts can be used for searches in the API on the command line, but not for programming. The reason for this is that you might end up with ambiguous code when additional commands are added to the API.

# DO NOT subscribe to unnecessary feedback

Subscribing to too much feedback may congest the control application. Although the amount of feedback may seem fine in the current version, the amount of feedback may grow in future releases.

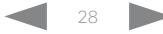

### <span id="page-28-0"></span> $\frac{1}{2}$   $\left[\frac{1}{2}$   $\frac{1}{2}$   $\left[\frac{1}{2}$   $\frac{1}{2}$ Cisco Spark Room 55 API Reference Guide **CISCO**

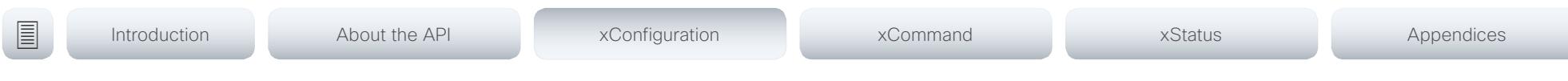

Chapter 3

# xConfiguration commands

D15387.02 Cisco Cisco Spark Room 55 API Reference Guide CE9.2, NOVEMBER 2017. 29 29 Copyright © 2017 Cisco Systems, Inc. All rights reserved.

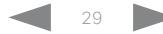

### <span id="page-29-0"></span>ad tad ta Cisco Spark Room 55 API Reference Guide **CISCO**

■ Introduction About the API xConfiguration xCommand xCommand xStatus Appendices

# Description of the xConfiguration commands

In this chapter, you can find a complete list of the xConfiguration commands. The examples show either the default value or an example of a value.

We recommend you visit our web site regularly for updated versions of the manual. Go to: <https://www.cisco.com/go/roomkit-docs>

## Audio configuration [..............................................................................................................................](#page-33-0) 34

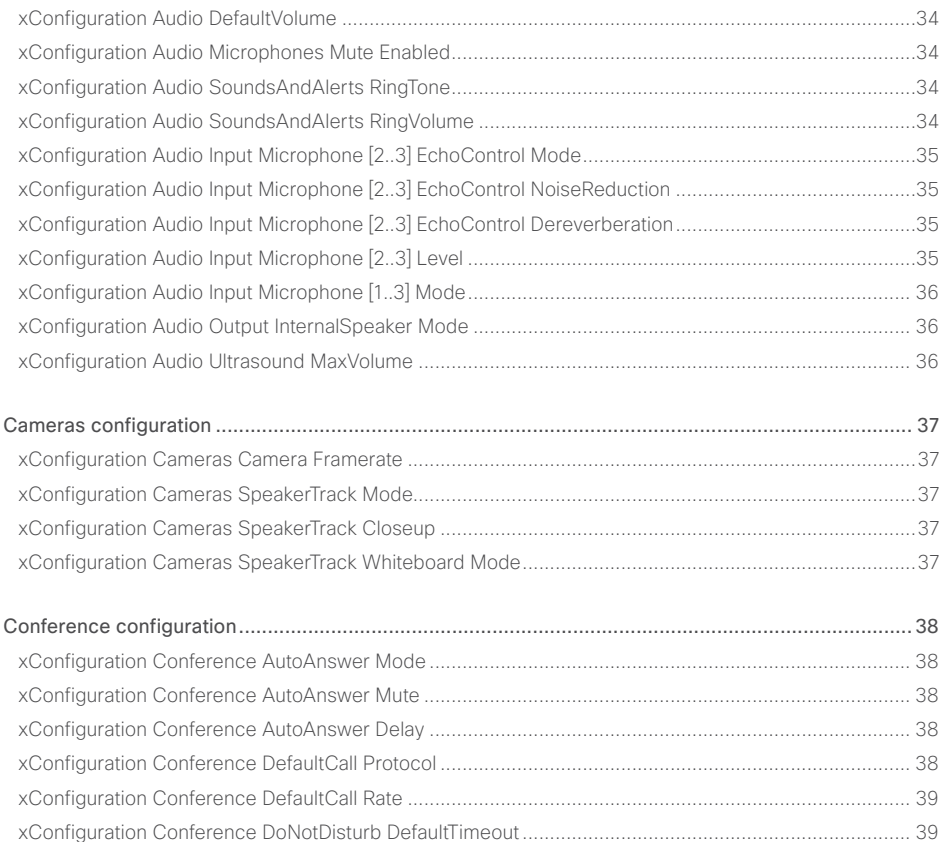

[xConfiguration Conference Encryption Mode...........................................................................................](#page-38-0) 39

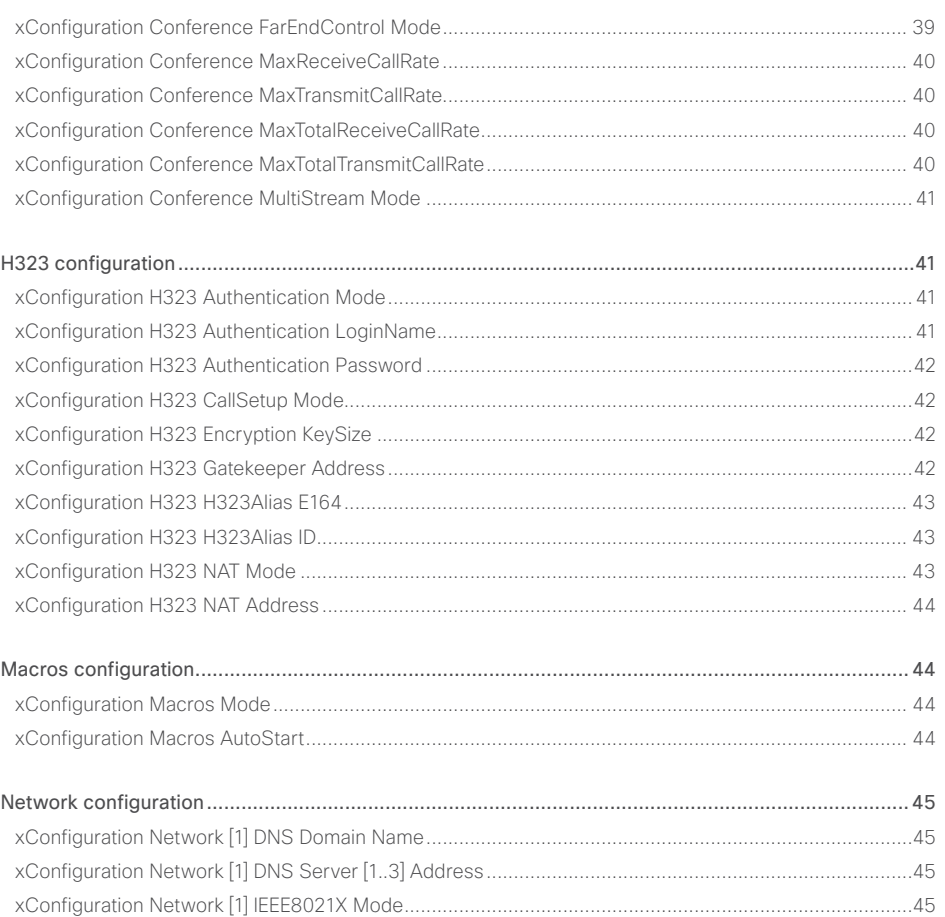

## $\alpha$  [m]  $\alpha$ entitivity<br>
CISCO Cisco Spark Room 55 API Reference Guide

U

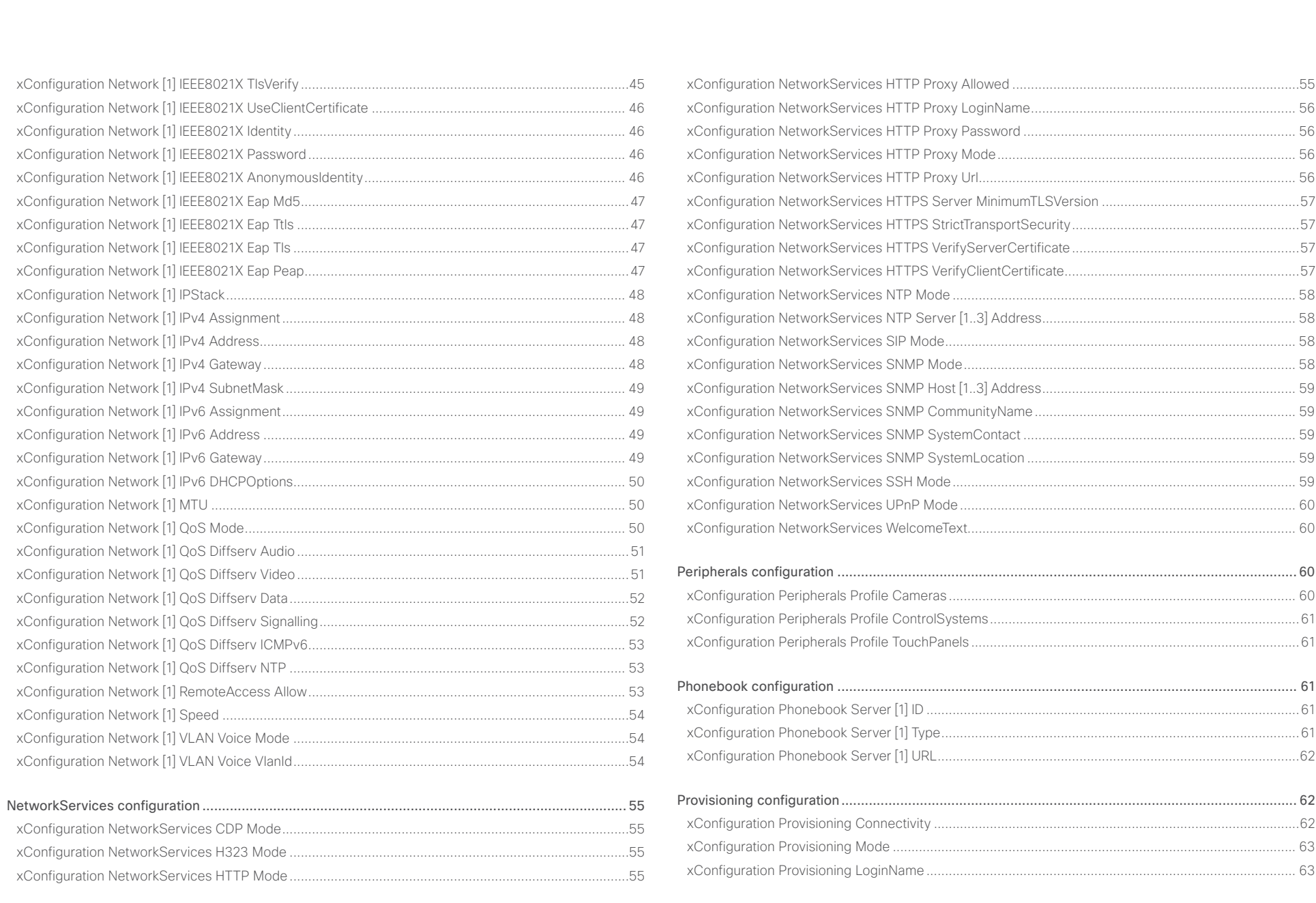

 $\overline{\phantom{a}}$  . The contract of  $\overline{\phantom{a}}$ 

# allada<br>Cisco Cisco Spark Room 55

# API Reference Guide

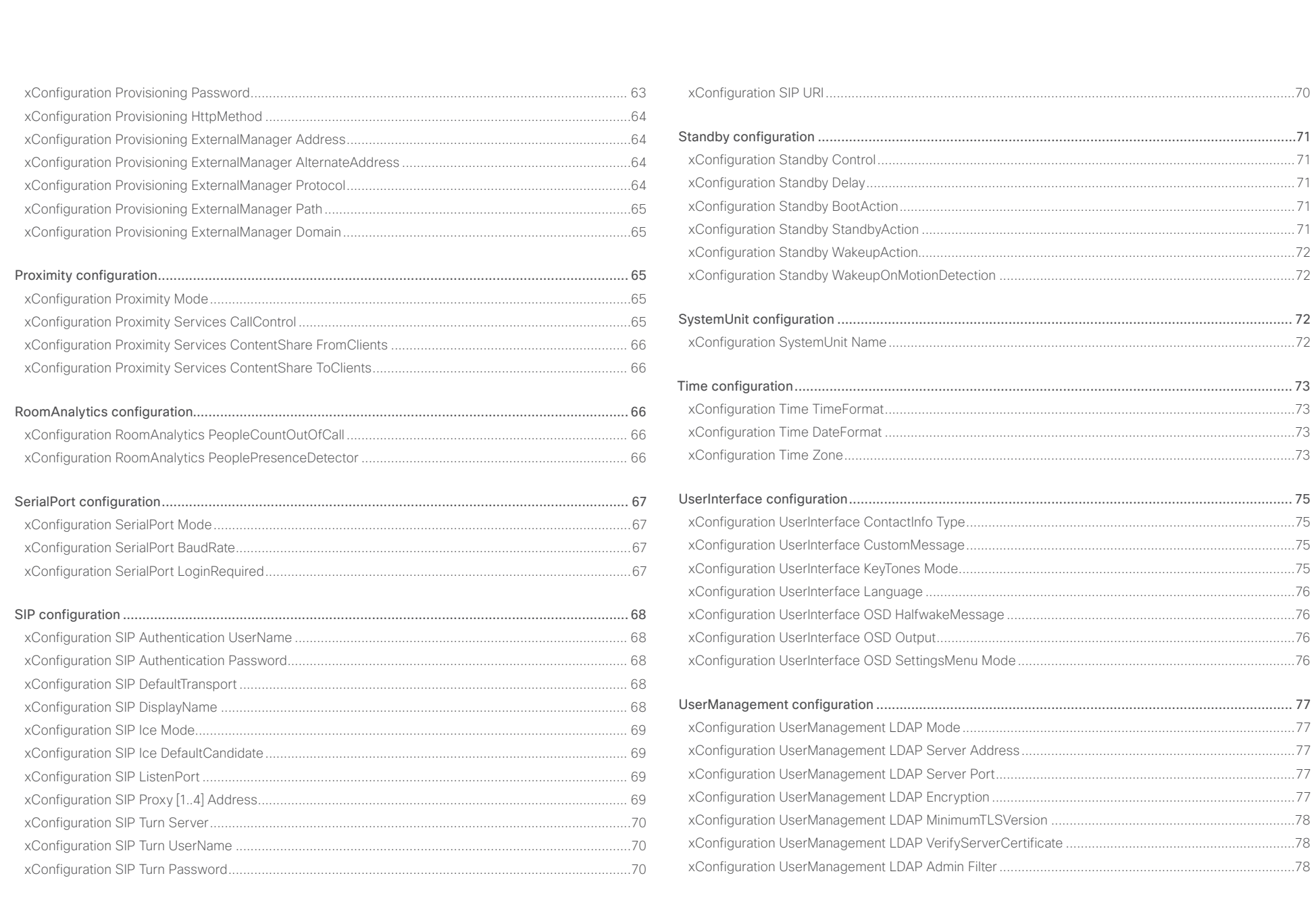

# Cisco Spark Room 55 API Reference Guide

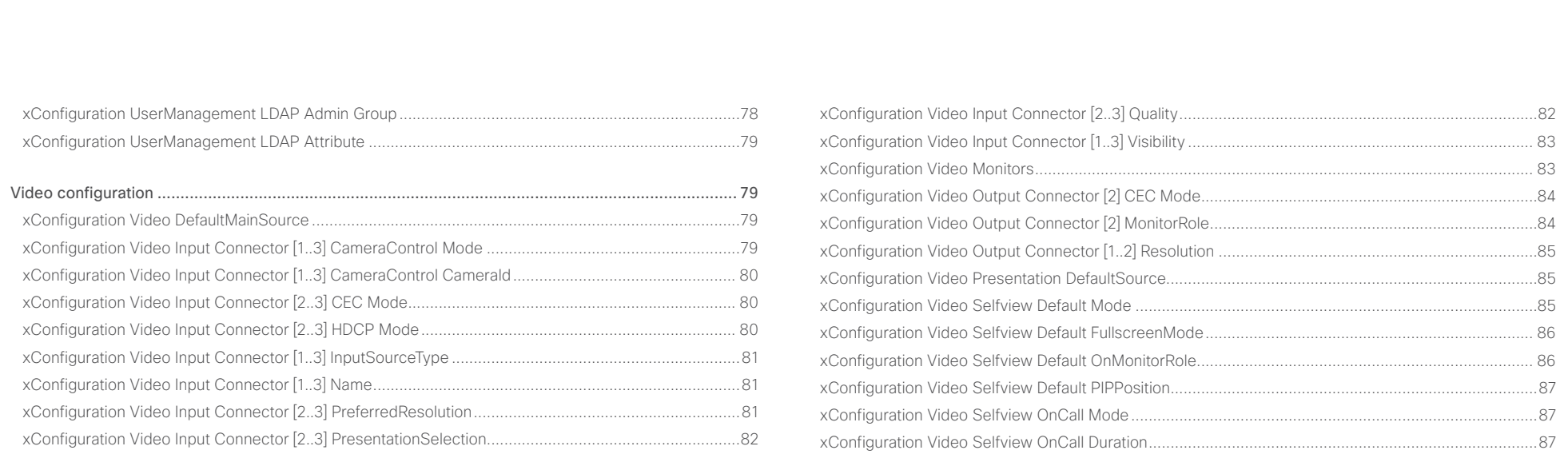

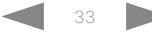

<span id="page-33-0"></span>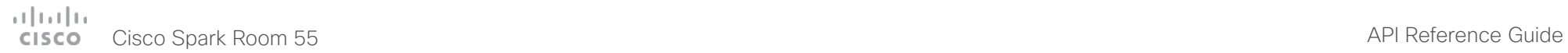

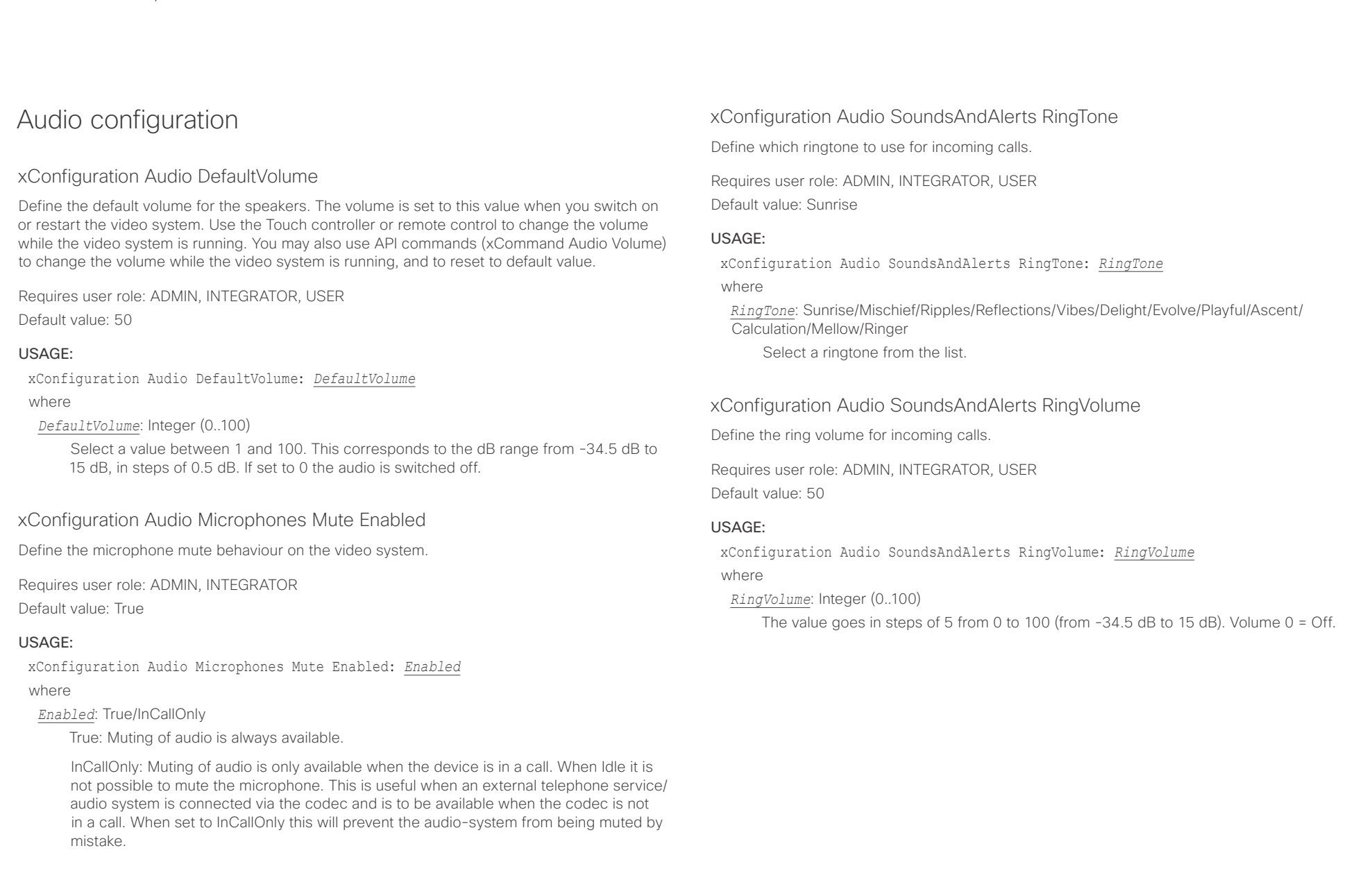

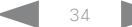

<span id="page-34-0"></span>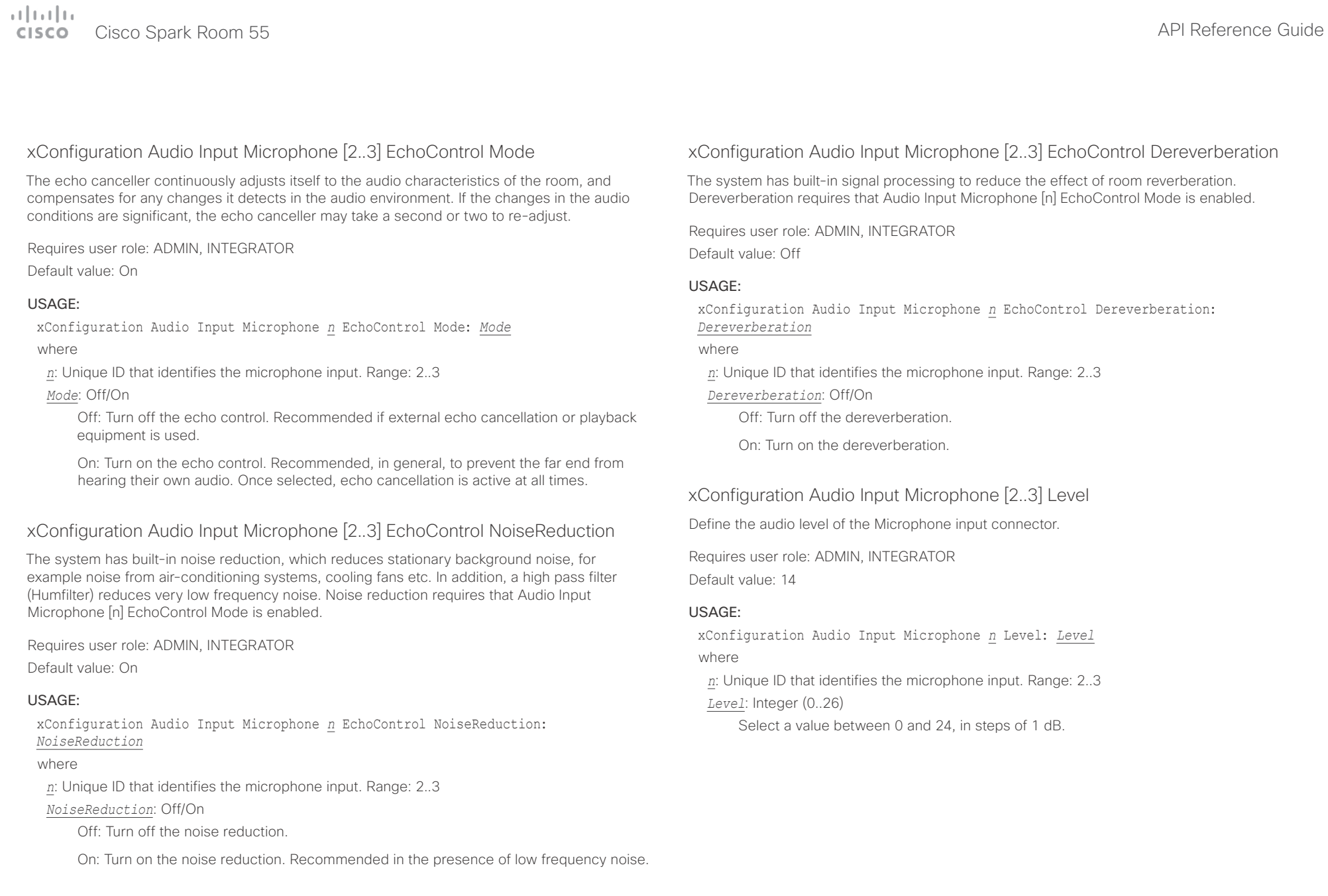

D15387.02 Cisco Cisco Spark Room 55 API Reference Guide CE9.2, NOVEMBER 2017. 35 Copyright © 2017 Cisco Systems, Inc. All rights reserved.

<span id="page-35-0"></span>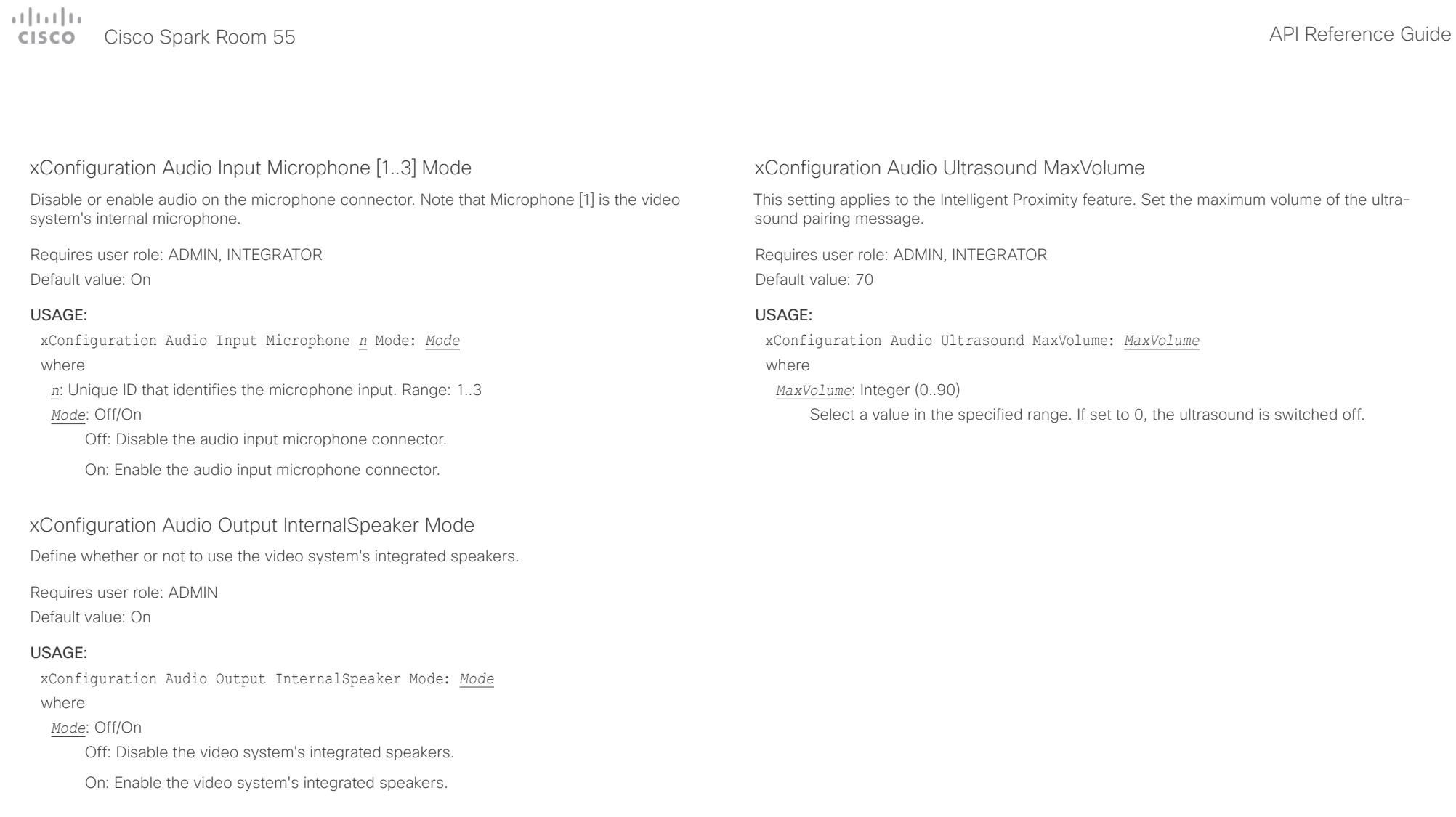

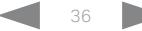
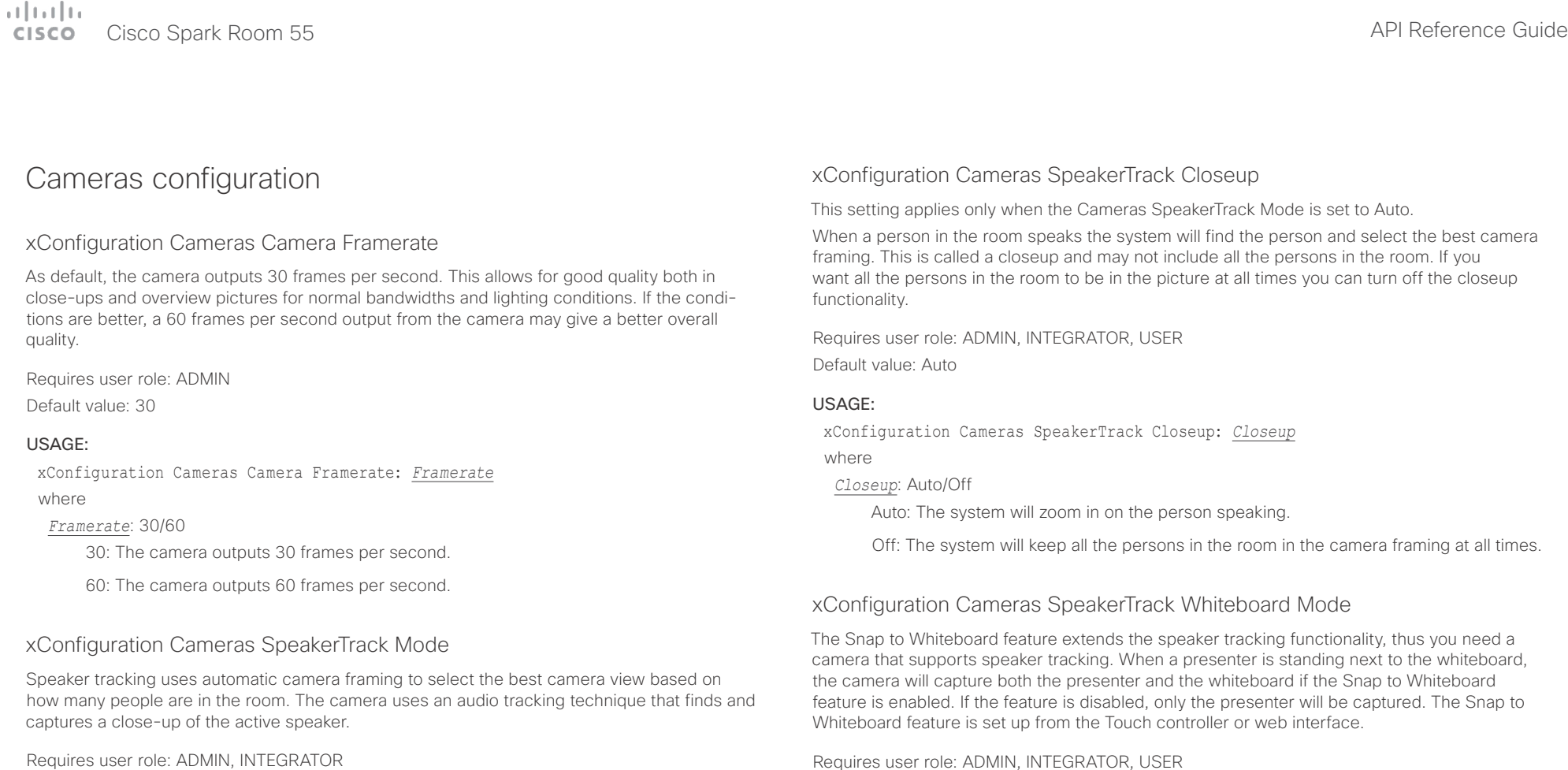

Default value: Auto

# USAGE:

xConfiguration Cameras SpeakerTrack Mode: *Mode*

where

# *Mode*: Auto/Off

Auto: Speaker tracking is switched on. The system will detect people in the room and automatically select the best camera framing. Users can switch speaker track on or off instantly in the camera control panel on the Touch controller.

Off: Speaker tracking is switched off.

Requires user role: ADMIN, INTEGRATOR, USER

Default value: Off

# USAGE:

xConfiguration Cameras SpeakerTrack Whiteboard Mode: *Mode*

where

# *Mode*: Off/On

Off: The Snap to Whiteboard feature is disabled.

On: The Snap to Whiteboard feature is enabled.

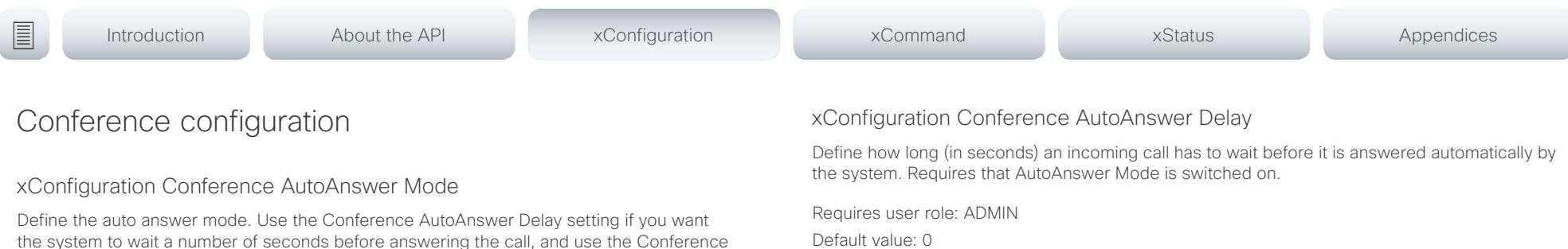

Default value: 0

### USAGE:

xConfiguration Conference AutoAnswer Delay: *Delay* where

*Delay*: Integer (0..50)

The auto answer delay (seconds).

# xConfiguration Conference DefaultCall Protocol

Define the Default Call Protocol to be used when placing calls from the system.

Requires user role: ADMIN

Default value: Auto

# USAGE:

xConfiguration Conference DefaultCall Protocol: *Protocol*

### where

*Protocol*: Auto/H320/H323/Sip/Spark

Auto: Enables auto-selection of the call protocol based on which protocols are available. If multiple protocols are available, the order of priority is: 1) SIP; 2) H323. If the system cannot register, the auto-selection chooses H323.

H320: Not supported.

H323: All calls are set up as H.323 calls.

Sip: All calls are set up as SIP calls.

Spark: Reserved for Spark registered systems. Do not use.

AutoAnswer Mute setting if you want your microphone to be muted when the call is answered.

Requires user role: ADMIN

Default value: Off

## USAGE:

xConfiguration Conference AutoAnswer Mode: *Mode*

where

### *Mode*: Off/On

Off: You must answer incomming calls manually by pressing the OK key or the green Call key on the remote control, or by tapping Answer on the Touch controller.

On: The system automatically answers incoming calls, except if you are already in a call. You must always answer or decline incoming calls manually when you are already engaged in a call.

# xConfiguration Conference AutoAnswer Mute

Define if the microphone shall be muted when an incoming call is automatically answered. Requires that AutoAnswer Mode is switched on.

Requires user role: ADMIN

Default value: Off

## USAGE:

xConfiguration Conference AutoAnswer Mute: *Mute*

# where

### *Mute*: Off/On

Off: The incoming call will not be muted.

On: The incoming call will be muted when automatically answered.

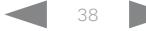

# Cisco Spark Room 55 API Reference Guide

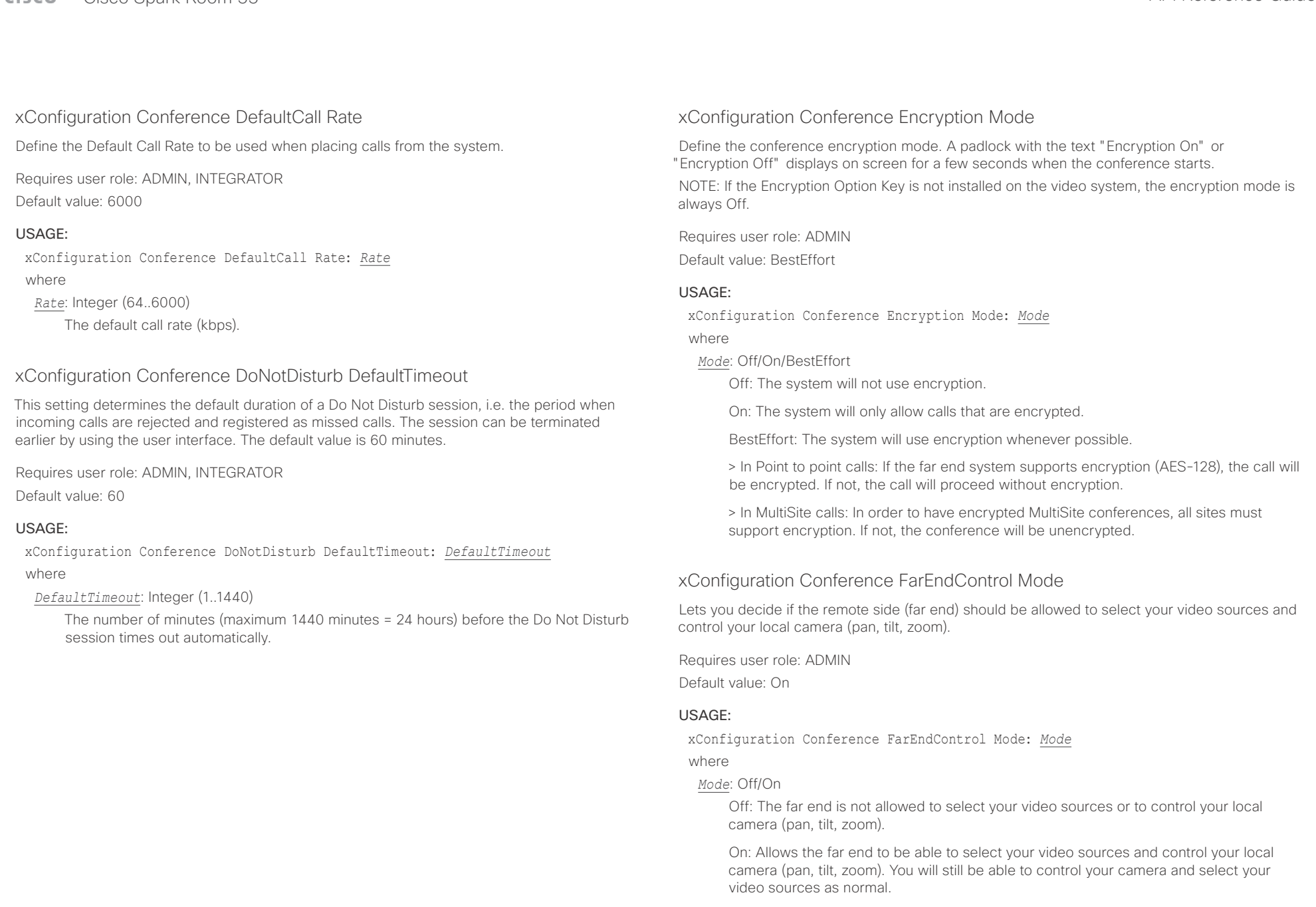

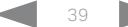

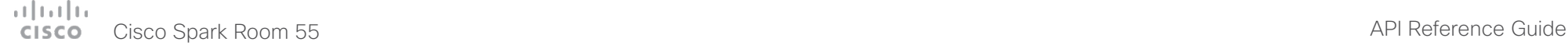

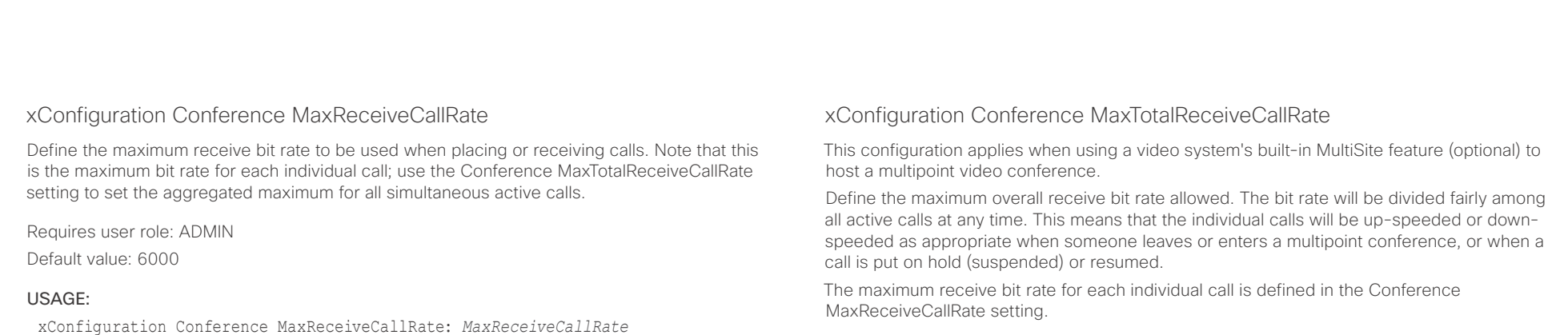

where

*MaxReceiveCallRate*: Integer (64..6000)

The maximum receive call rate (kbps).

# xConfiguration Conference MaxTransmitCallRate

Define the maximum transmit bit rate to be used when placing or receiving calls. Note that this is the maximum bit rate for each individual call; use the Conference MaxTotalTransmitCallRate setting to set the aggregated maximum for all simultaneous active calls.

Requires user role: ADMIN

Default value: 6000

# USAGE:

xConfiguration Conference MaxTransmitCallRate: *MaxTransmitCallRate* where

*MaxTransmitCallRate*: Integer (64..6000)

The maximum transmitt call rate (kbps).

Requires user role: ADMIN Default value: 6000

# USAGE:

xConfiguration Conference MaxTotalReceiveCallRate: *MaxTotalReceiveCallRate* where

*MaxTotalReceiveCallRate*: Integer (64..6000) The maximum receive call rate (kbps).

# xConfiguration Conference MaxTotalTransmitCallRate

This configuration applies when using a video system's built-in MultiSite feature (optional) to host a multipoint video conference.

Define the maximum overall transmit bit rate allowed. The bit rate will be divided fairly among all active calls at any time. This means that the individual calls will be up-speeded or downspeeded as appropriate when someone leaves or enters a multipoint conference, or when a call is put on hold (suspended) or resumed.

The maximum transmit bit rate for each individual call is defined in the Conference MaxTransmitCallRate setting.

Requires user role: ADMIN Default value: 6000

# USAGE:

xConfiguration Conference MaxTotalTransmitCallRate: *MaxTotalTransmitCallRate* where

*MaxTotalTransmitCallRate*: Integer (64..6000)

The maximum transmit call rate (kbps).

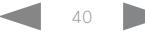

### عيانينا ب CISCO.

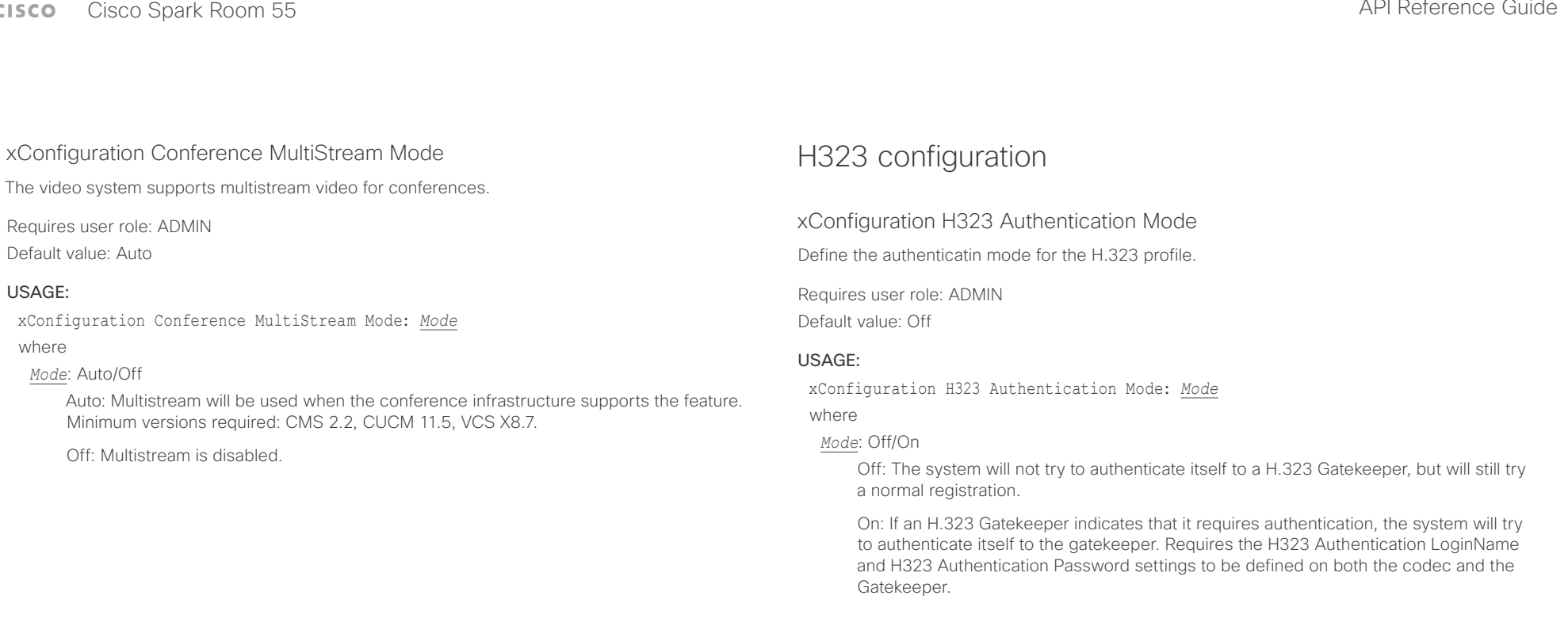

# xConfiguration H323 Authentication LoginName

The system sends the H323 Authentication Login Name and the H323 Authentication Password to an H.323 Gatekeeper for authentication. The authentication is a one way authentication from the codec to the H.323 Gatekeeper, i.e. the system is authenticated to the gatekeeper. If the H.323 Gatekeeper indicates that no authentication is required, the system will still try to register. Requires the H.323 Authentication Mode to be enabled.

Requires user role: ADMIN Default value: ""

### USAGE:

xConfiguration H323 Authentication LoginName: "*LoginName*"

where

*LoginName*: String (0, 50)

The authentication login name.

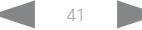

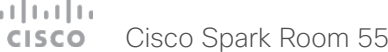

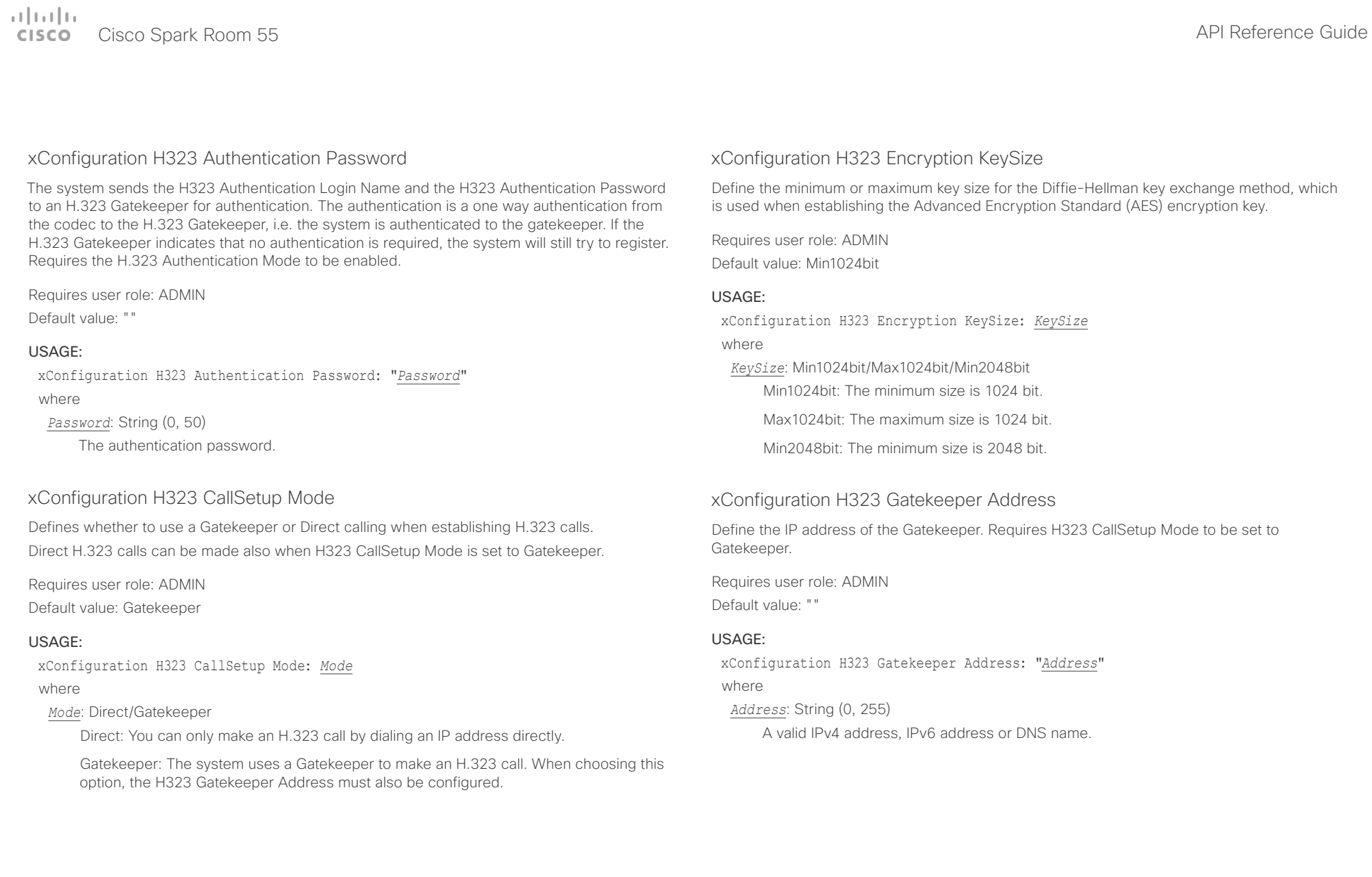

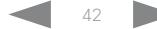

 $\frac{1}{2}$  and  $\frac{1}{2}$  and  $\frac{1}{2}$  and  $\frac{1}{2}$ extra Cisco Spark Room 55 API Reference Guide Cisco Spark Room 55

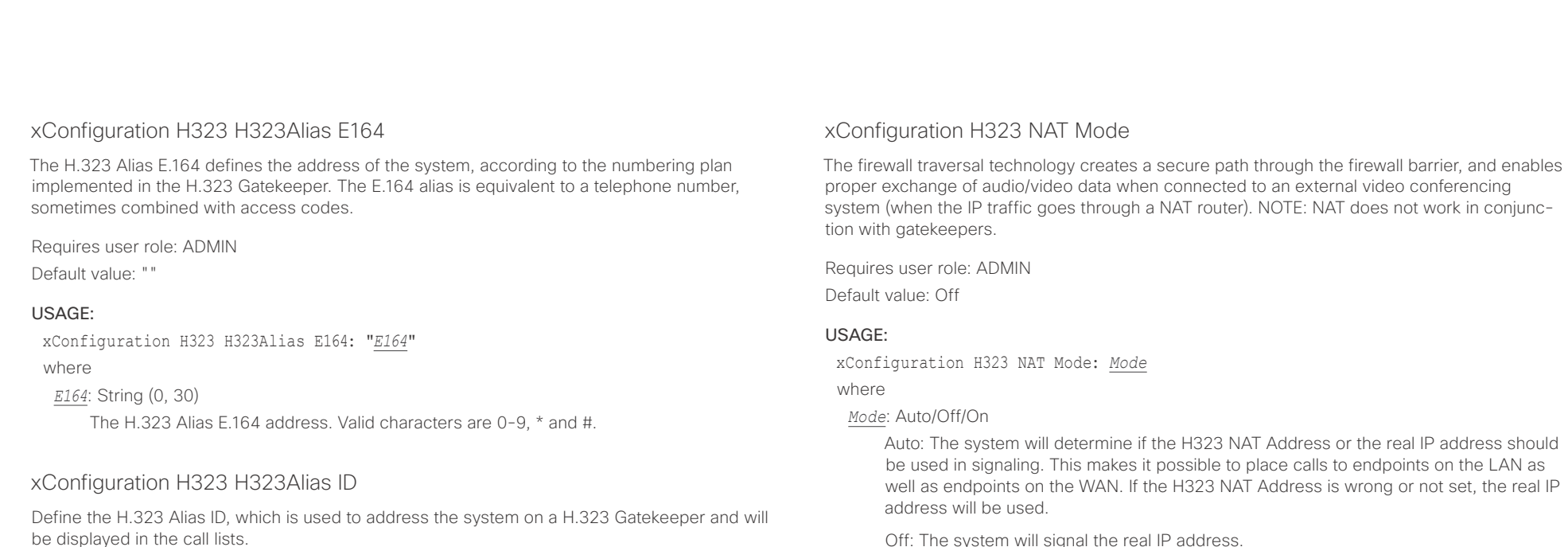

Requires user role: ADMIN

Default value: ""

## USAGE:

xConfiguration H323 H323Alias ID: "*ID*"

where

*ID*: String (0, 49)

The H.323 Alias ID. Example: "firstname.lastname@company.com", "My H.323 Alias ID"

Off: The system will signal the real IP address.

On: The system will signal the configured H323 NAT Address instead of its real IP address in Q.931 and H.245. The NAT server address will be shown in the startupmenu as: "My IP Address: 10.0.2.1". If the H323 NAT Address is wrong or not set, H.323 calls cannot be set up.

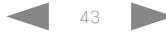

 $\sim 1$  $\mathbb{R}^n$  .

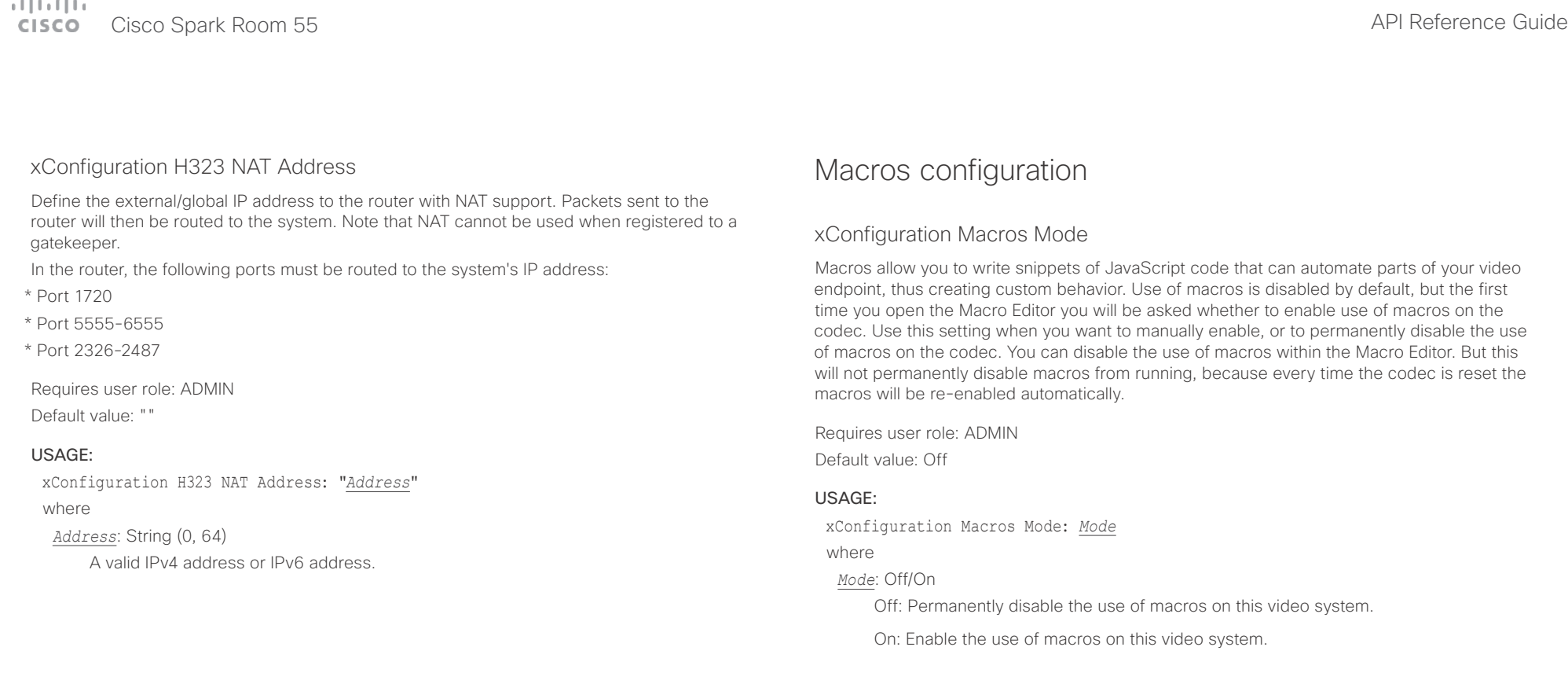

# xConfiguration Macros AutoStart

All the macros run in a single process on the video endpoint, called the macro runtime. It should be running by default, but you can choose to stop and start it manually. If you restart the video system, the runtime will automatically start again if auto start is enabled.

Requires user role: ADMIN Default value: Off

### USAGE:

xConfiguration Macros AutoStart: *AutoStart*

where

### *AutoStart*: Off/On

Off: The macro runtime will not start automatically after a restart of the video system.

On: The macro runtime will start automatically after a restart of the video system.

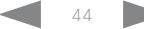

# adrado.

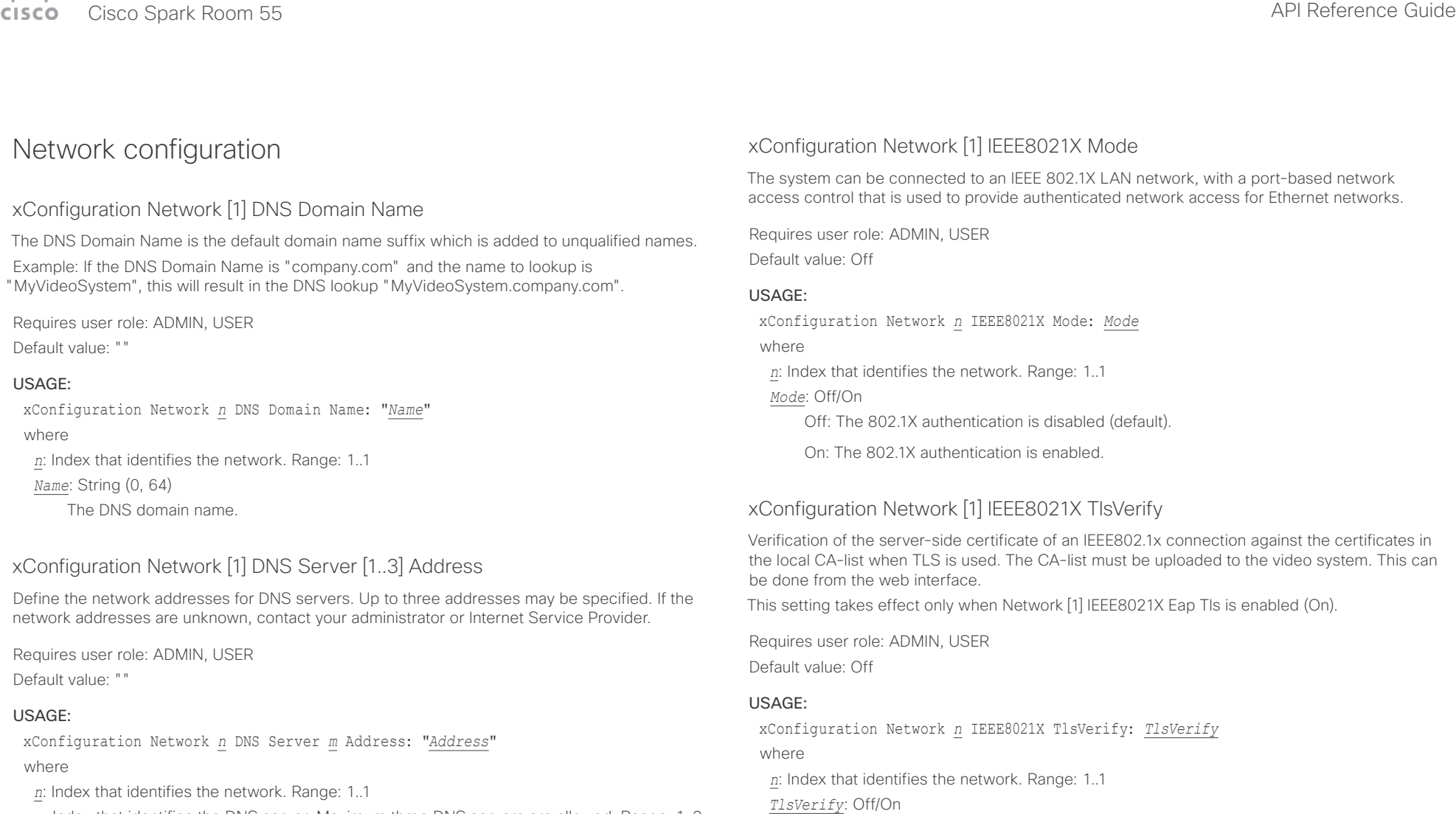

*m*: Index that identifies the DNS server. Maximum three DNS servers are allowed. Range: 1..3 *Address*: String (0, 64)

A valid IPv4 address or IPv6 address.

Off: When set to Off, TLS connections are allowed without verifying the server-side X.509 certificate against the local CA-list. This should typically be selected if no CA-list has been uploaded to the codec.

On: When set to On, the server-side X.509 certificate will be validated against the local CA-list for all TLS connections. Only servers with a valid certificate will be allowed.

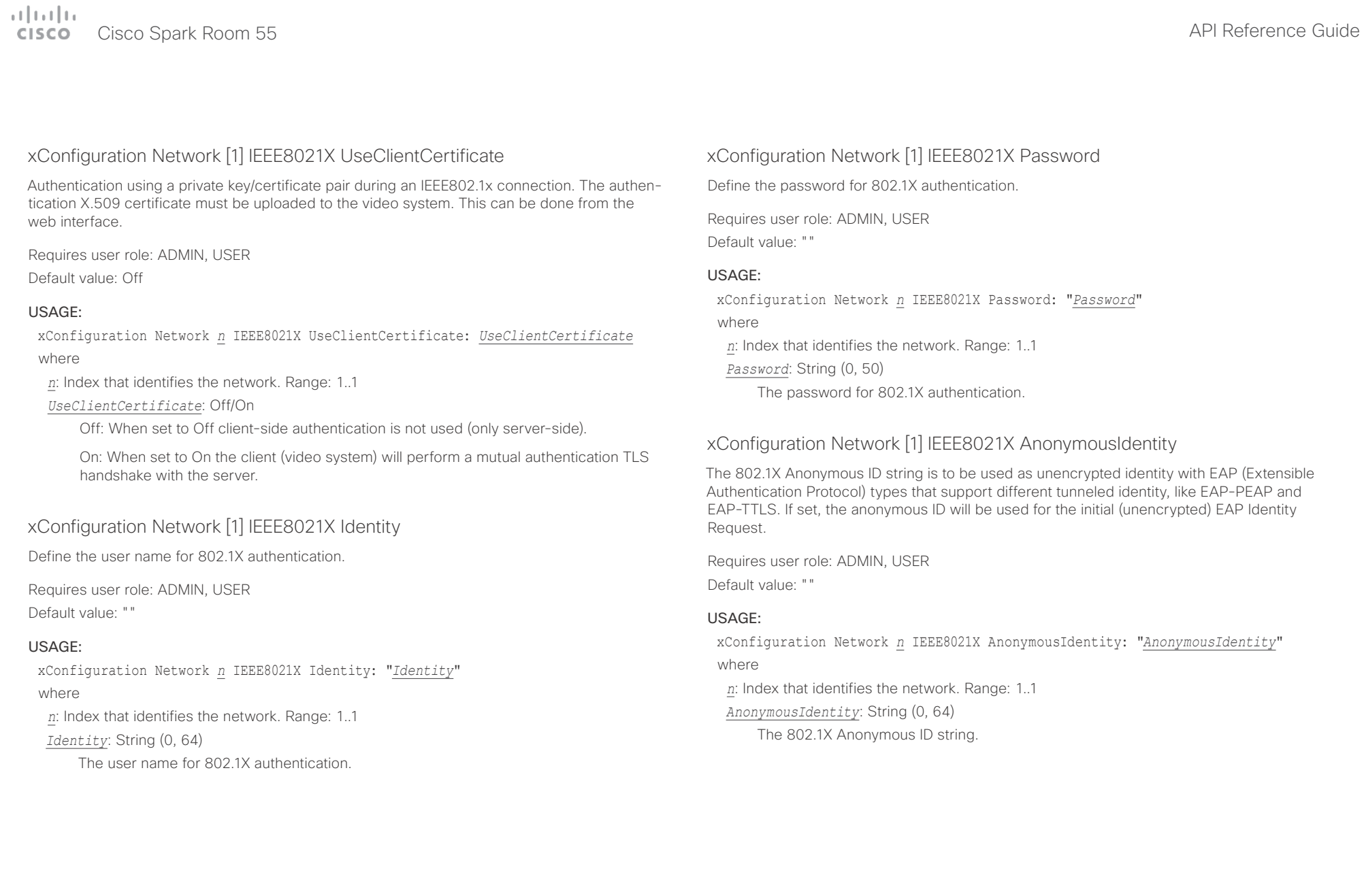

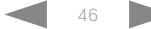

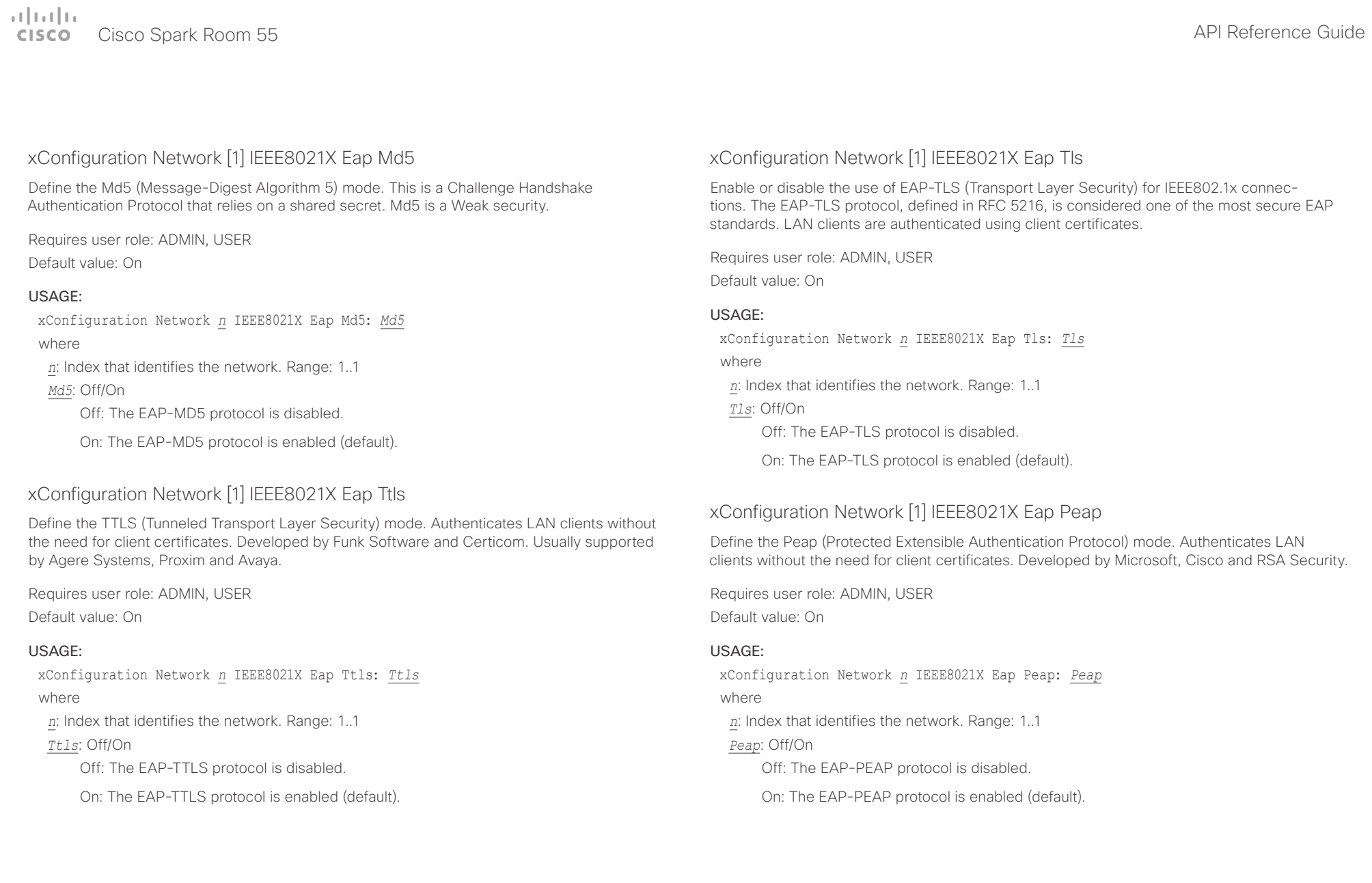

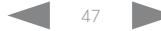

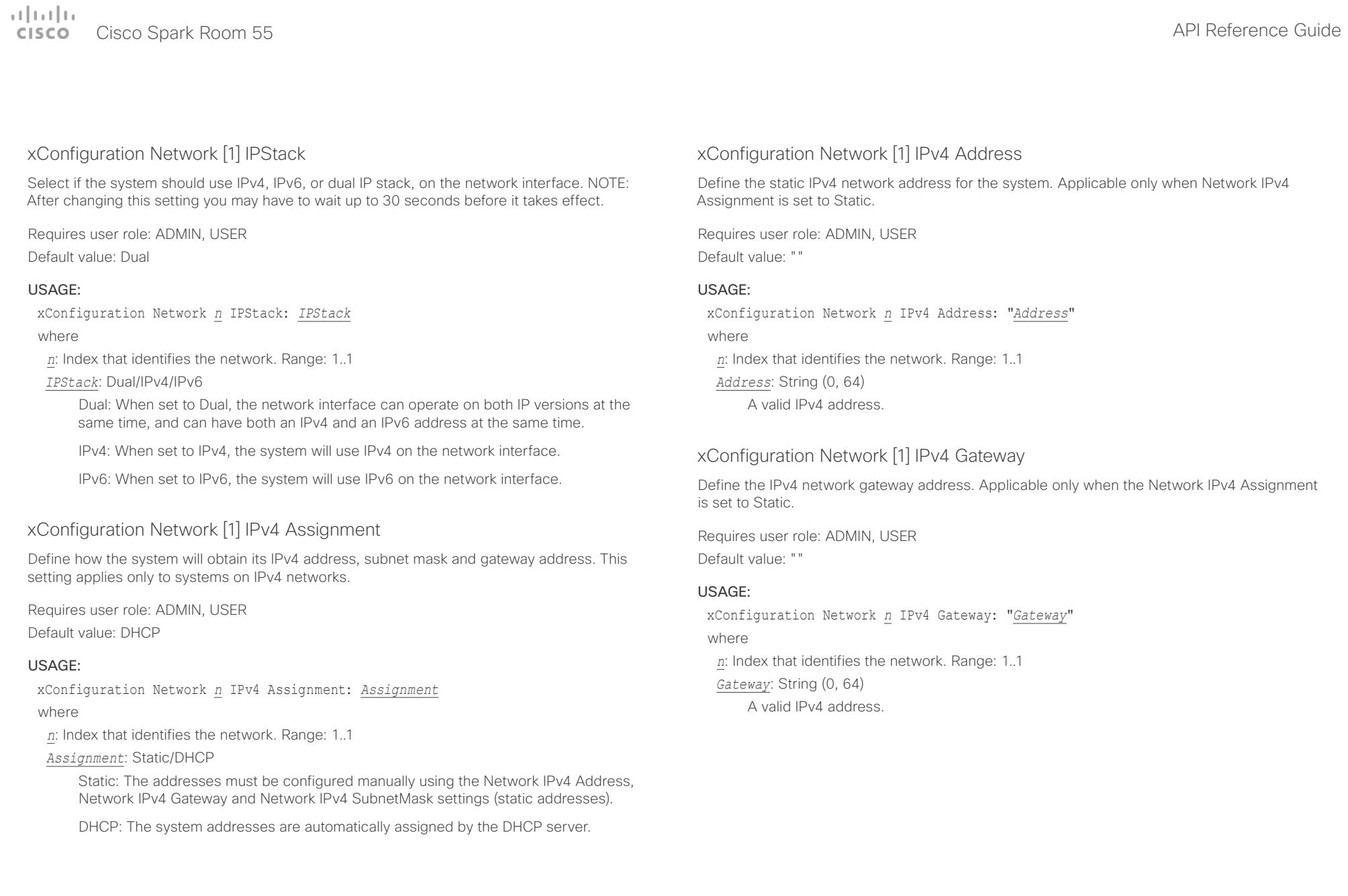

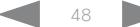

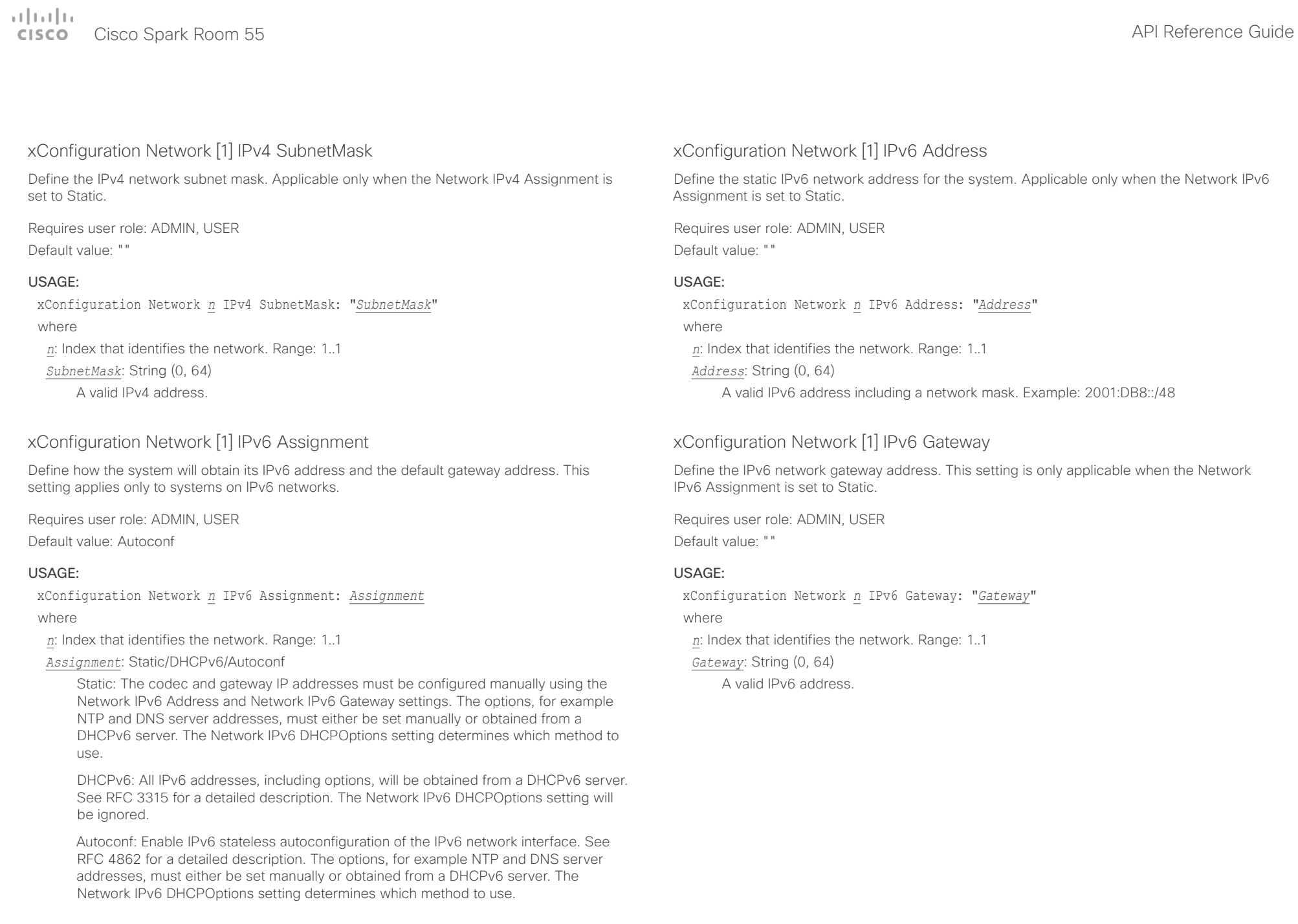

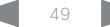

## ad na ba extra Cisco Spark Room 55 API Reference Guide Cisco Spark Room 55

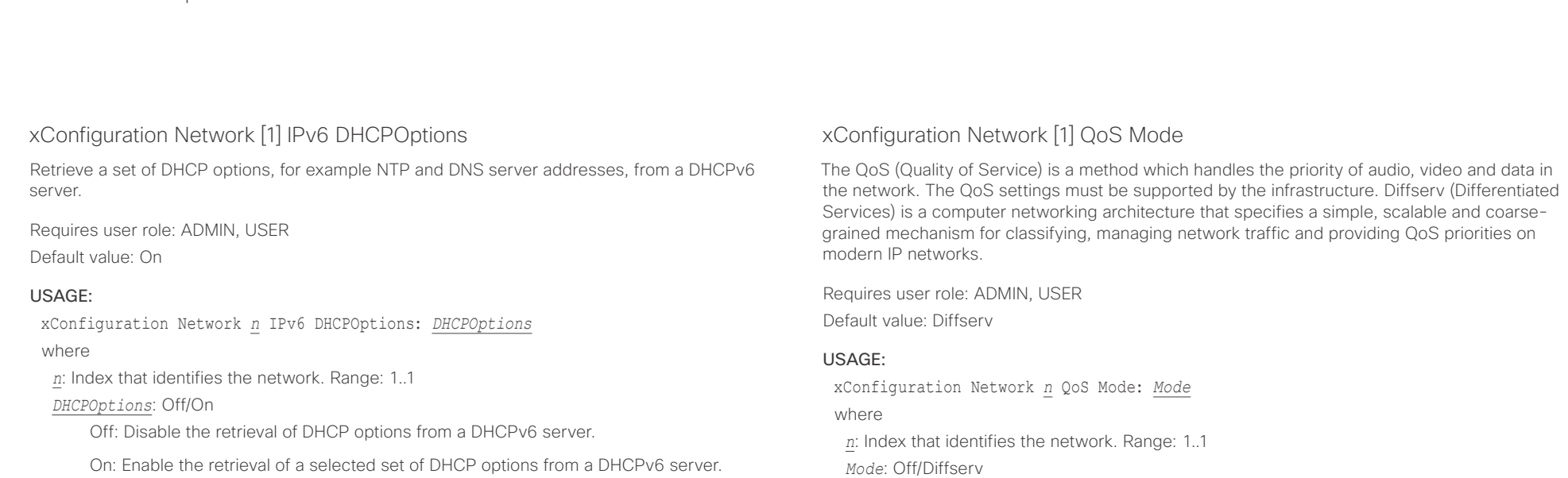

# xConfiguration Network [1] MTU

Define the Ethernet MTU (Maximum Transmission Unit) size. The MTU size must be supported by your network infrastructure. The minimum size is 576 for IPv4 and 1280 for IPv6.

Requires user role: ADMIN, USER

Default value: 1500

## USAGE:

xConfiguration Network *n* MTU: *MTU* where *n*: Index that identifies the network. Range: 1..1 *MTU*: Integer (576..1500) Set a value for the MTU (bytes).

*Mode*: Off/Diffserv

Off: No QoS method is used.

Diffserv: When you set the QoS Mode to Diffserv, the Network QoS Diffserv Audio, Network QoS Diffserv Video, Network QoS Diffserv Data, Network QoS Diffserv Signalling, Network QoS Diffserv ICMPv6 and Network QoS Diffserv NTP settings are used to prioritize packets.

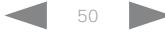

### وبالتوابي Cisco Spark Room 55 API Reference Guide CISCO.

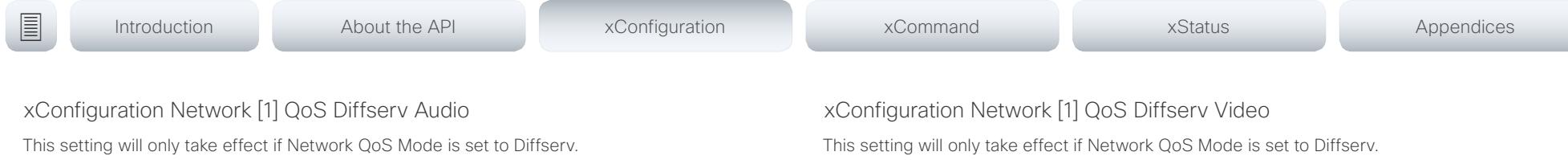

The priority for the packets ranges from 0 to 63 - the higher the number, the higher the priority. The recommended class for Audio is CS4, which equals the decimal value 32. If in doubt, contact your network administrator.

The priority set here might be overridden when packets are leaving the network controlled by the local network administrator.

Requires user role: ADMIN, USER

Default value: 0

# USAGE:

xConfiguration Network *n* QoS Diffserv Audio: *Audio*

Define which priority Audio packets should have in the IP network.

where

*n*: Index that identifies the network. Range: 1..1

*Audio*: Integer (0..63)

Set the priority of the audio packets in the IP network - the higher the number, the higher the priority. The default value is 0 (best effort).

Define which priority Video packets should have in the IP network. The packets on the presentation channel (shared content) are also in the Video packet category. The priority for the packets ranges from 0 to 63 - the higher the number, the higher the priority. The recommended class for Video is CS4, which equals the decimal value 32. If in doubt, contact your network administrator.

The priority set here might be overridden when packets are leaving the network controlled by the local network administrator.

Requires user role: ADMIN, USER Default value: 0

# USAGE:

xConfiguration Network *n* QoS Diffserv Video: *Video*

where

*n*: Index that identifies the network. Range: 1..1

*Video*: Integer (0..63)

Set the priority of the video packets in the IP network - the higher the number, the higher the priority. The default value is 0 (best effort).

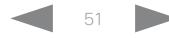

### ad na ba extra Cisco Spark Room 55 API Reference Guide Cisco Spark Room 55

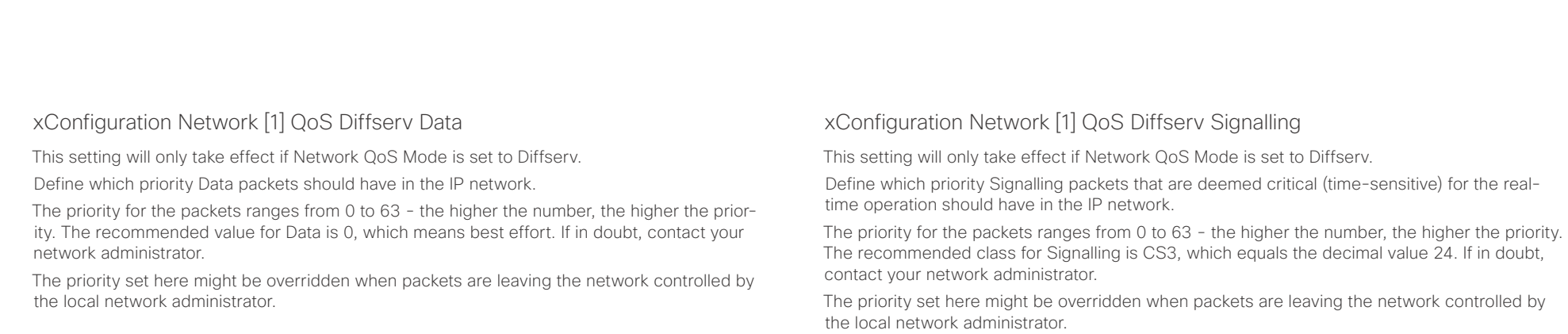

Requires user role: ADMIN, USER Default value: 0

### USAGE:

xConfiguration Network *n* QoS Diffserv Signalling: *Signalling*

where

*n*: Index that identifies the network. Range: 1..1

*Signalling*: Integer (0..63)

Set the priority of the signalling packets in the IP network - the higher the number, the higher the priority. The default value is 0 (best effort).

Requires user role: ADMIN, USER

# USAGE:

Default value: 0

xConfiguration Network *n* QoS Diffserv Data: *Data*

where

*n*: Index that identifies the network. Range: 1..1

*Data*: Integer (0..63)

Set the priority of the data packets in the IP network - the higher the number, the higher the priority. The default value is 0 (best effort).

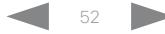

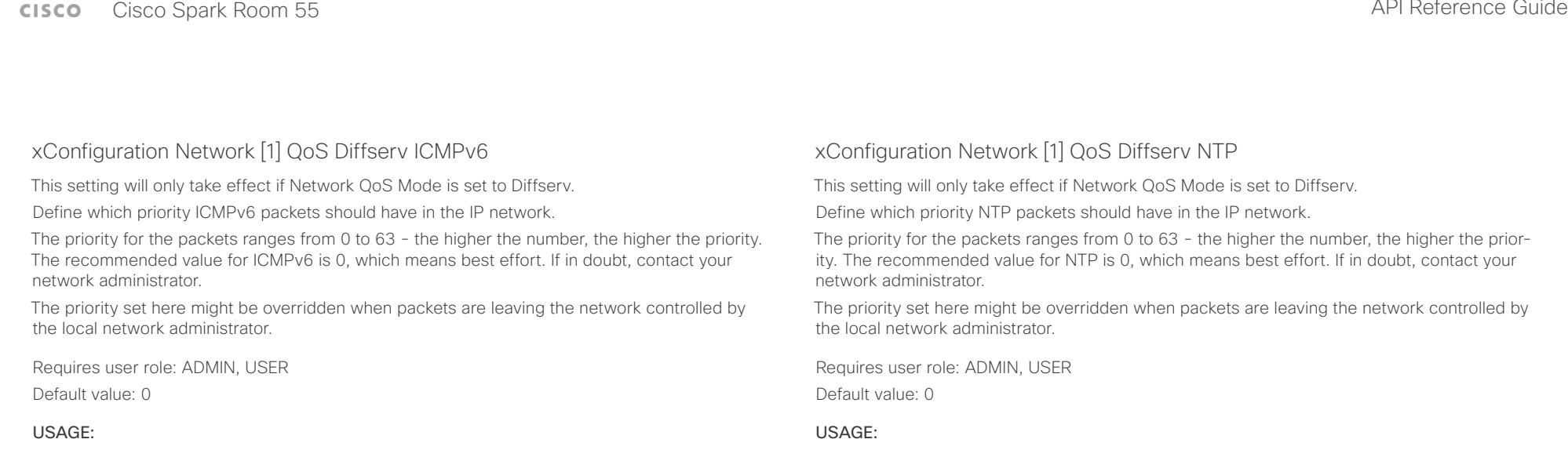

xConfiguration Network *n* QoS Diffserv ICMPv6: *ICMPv6*

where

*n*: Index that identifies the network. Range: 1..1

*ICMPv6*: Integer (0..63)

Set the priority of the ICMPv6 packets in the IP network - the higher the number, the higher the priority. The default value is 0 (best effort).

xConfiguration Network *n* QoS Diffserv NTP: *NTP*

where

*n*: Index that identifies the network. Range: 1..1

*NTP*: Integer (0..63)

Set the priority of the NTP packets in the IP network - the higher the number, the higher the priority. The default value is 0 (best effort).

# xConfiguration Network [1] RemoteAccess Allow

Define which IP addresses (IPv4/IPv6) are allowed for remote access to the codec from SSH/ HTTP/HTTPS. Multiple IP addresses are separated by a white space.

A network mask (IP range) is specified by <ip address>/N, where N is 1-32 for IPv4, and N is 1-128 for IPv6. The /N is a common indication of a network mask where the first N bits are set. Thus 192.168.0.0/24 would match any address starting with 192.168.0, since these are the first 24 bits in the address.

Requires user role: ADMIN, USER

Default value: ""

# USAGE:

xConfiguration Network *n* RemoteAccess Allow: "*Allow*"

where

*n*: Index that identifies the network. Range: 1..1

*Allow*: String (0, 255)

A valid IPv4 address or IPv6 address.

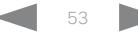

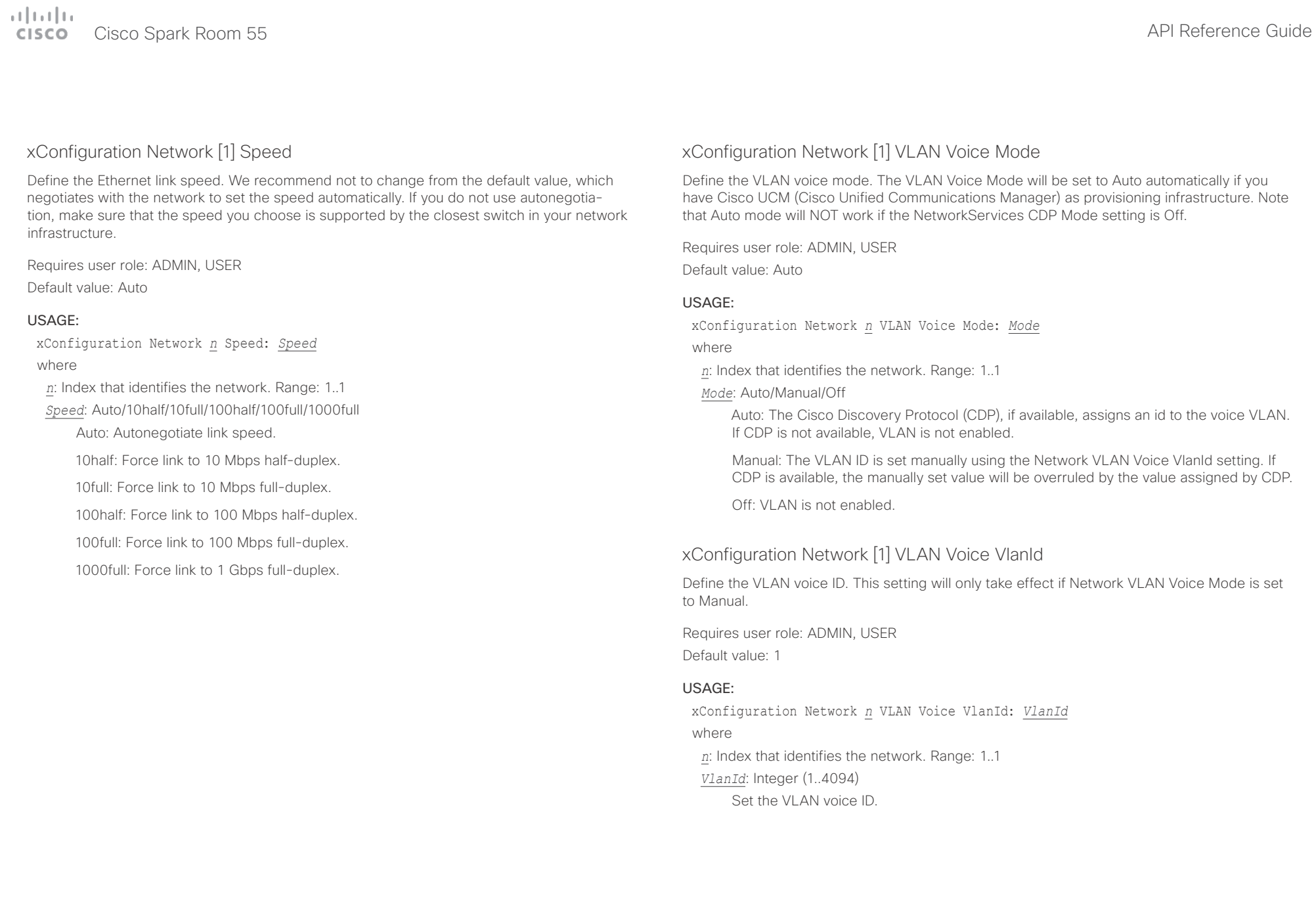

# $\pm1$  <br>  $\pm1$   $\pm1$

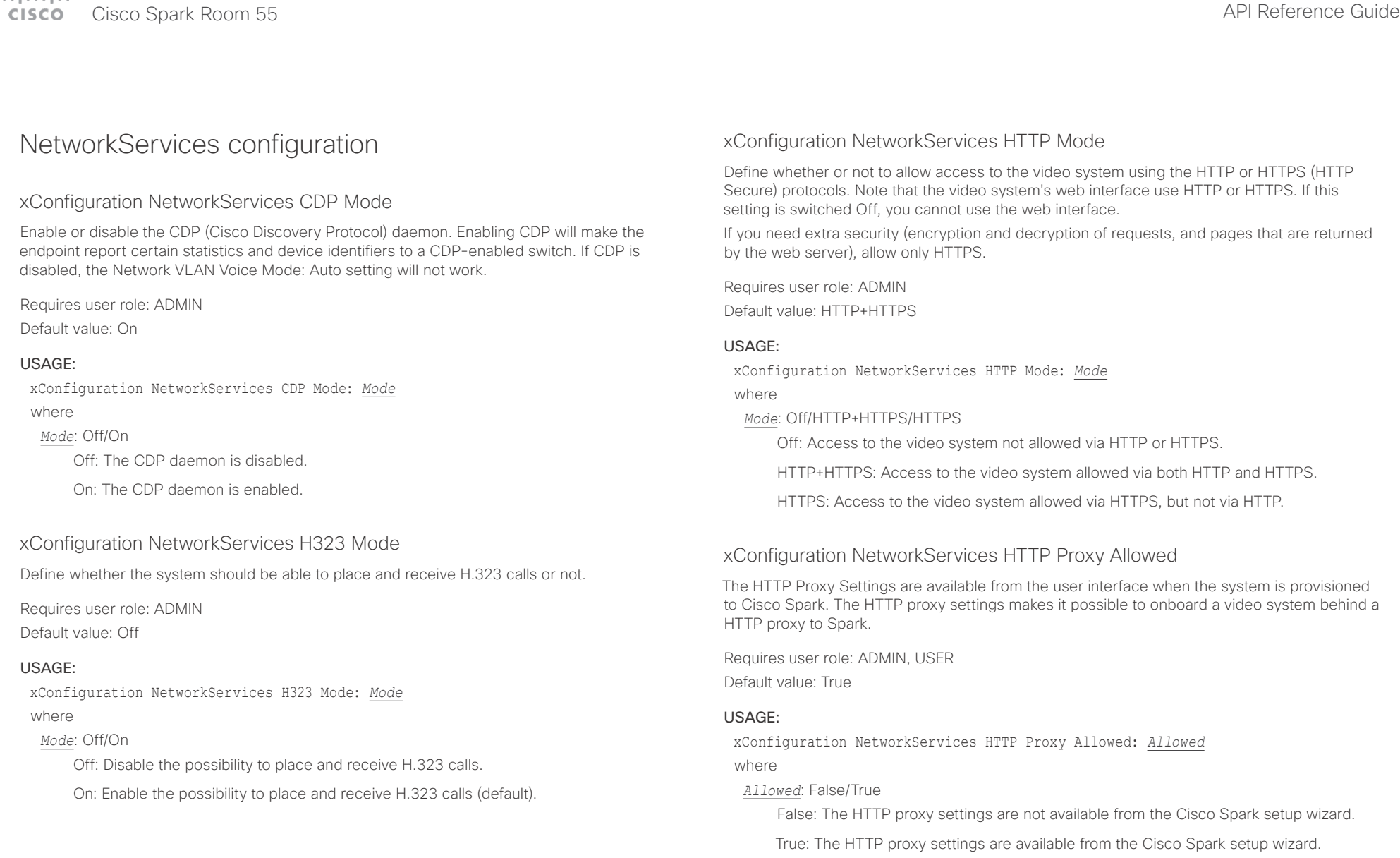

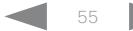

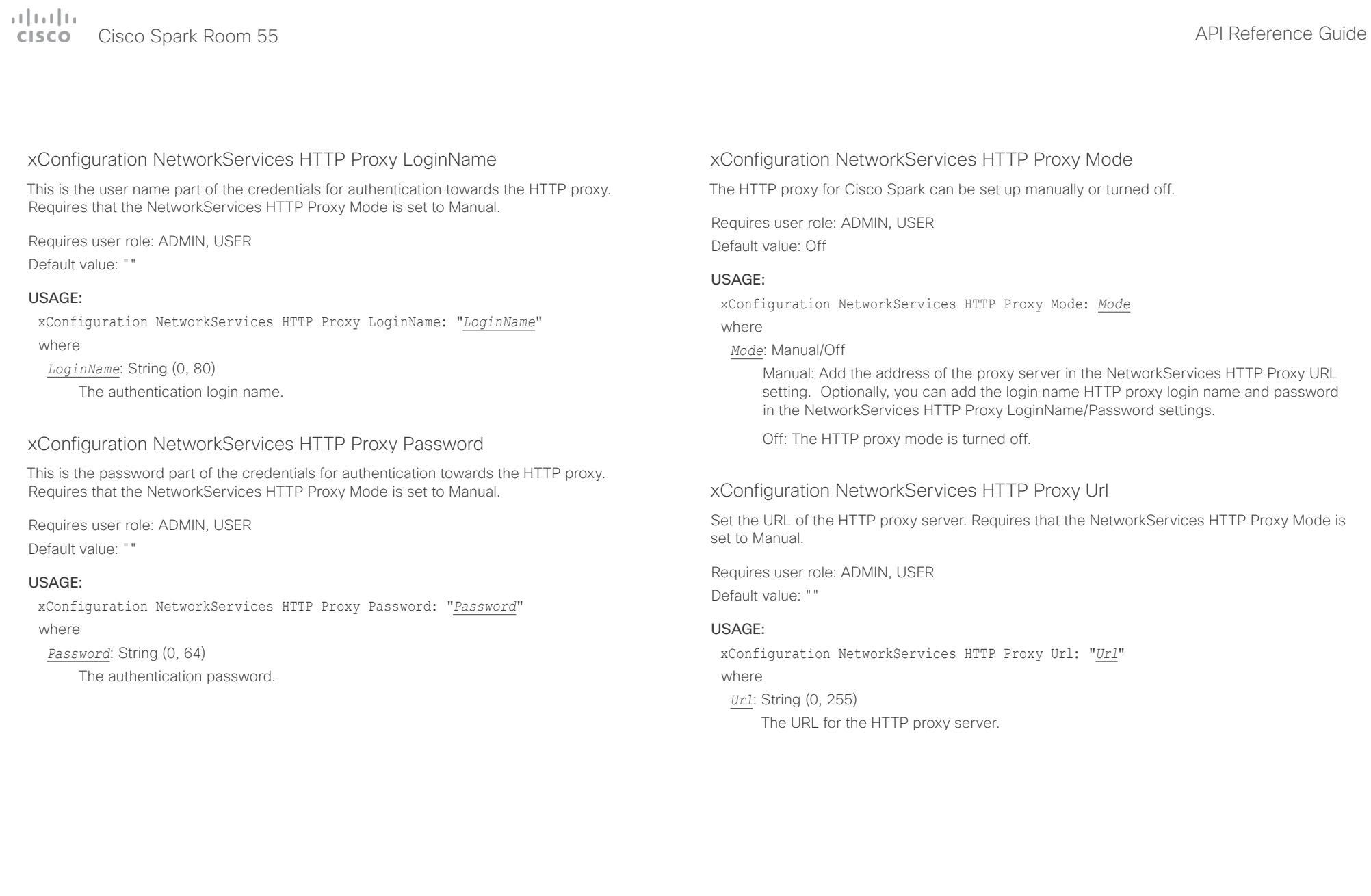

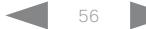

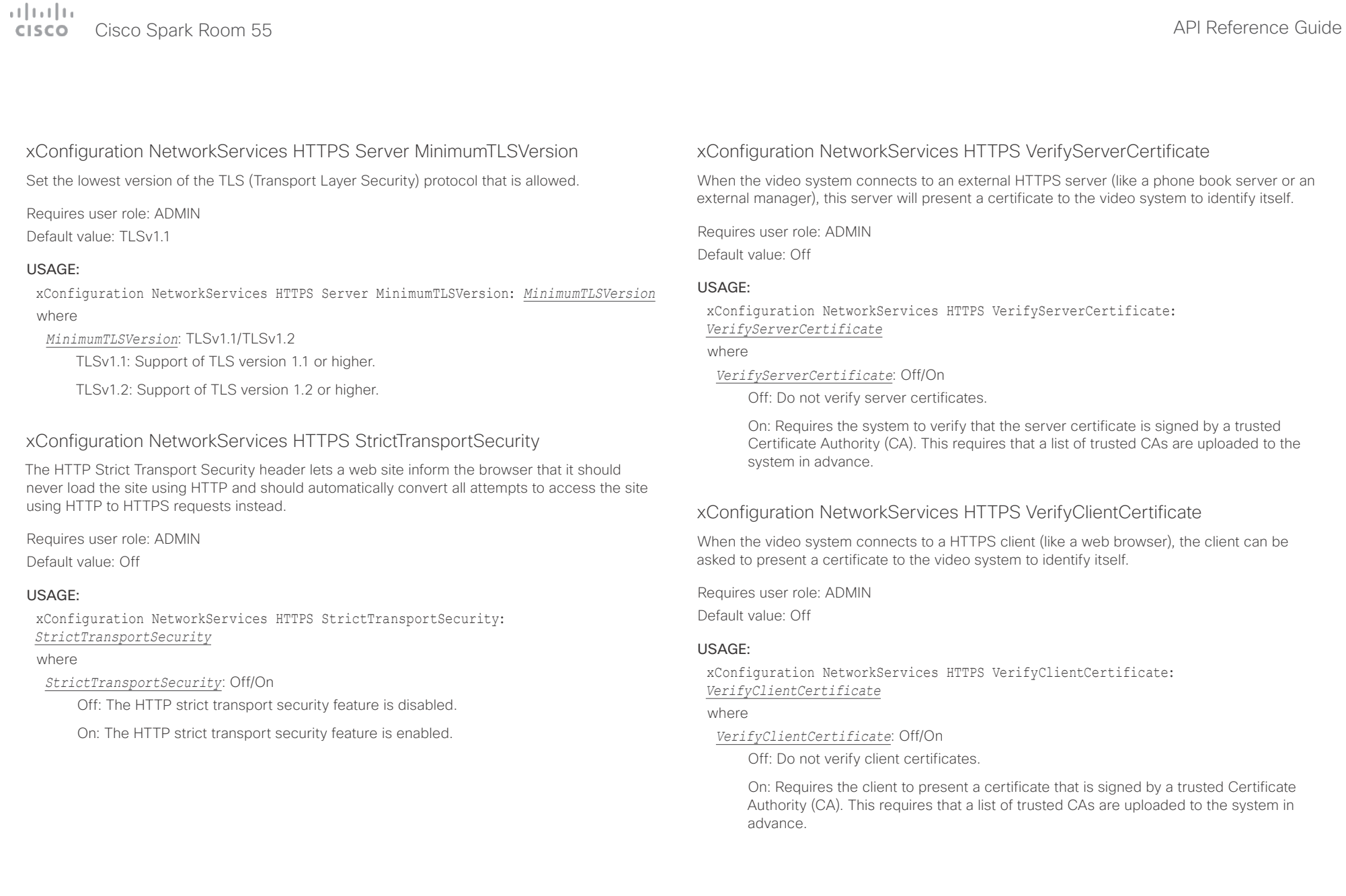

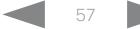

# وبالتمالية

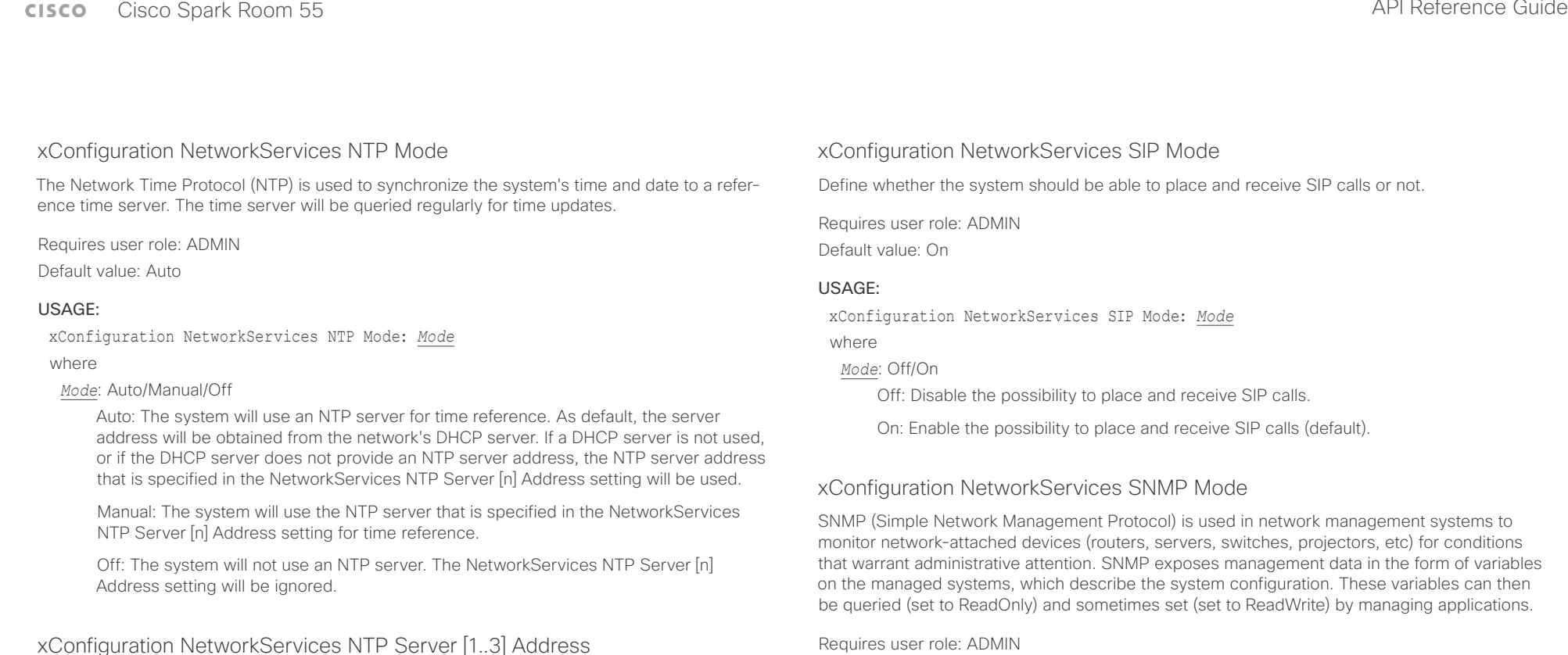

The address of the NTP server that will be used when NetworkServices NTP Mode is set to Manual, and when NetworkServices NTP Mode is set to Auto and no address is supplied by a DHCP server.

Requires user role: ADMIN

Default value: 0.tandberg.pool.ntp.org

# USAGE:

xConfiguration NetworkServices NTP Server *n* Address: "*Address*"

# where

*n*: Unique ID that identifies the NTP server. Range: 1..3

# *Address*: String (0, 255)

A valid IPv4 address, IPv6 address or DNS name.

# Default value: ReadOnly

# USAGE:

xConfiguration NetworkServices SNMP Mode: *Mode*

where

*Mode*: Off/ReadOnly/ReadWrite

Off: Disable the SNMP network service.

ReadOnly: Enable the SNMP network service for queries only.

ReadWrite: Enable the SNMP network service for both queries and commands.

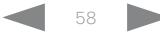

# $\pm 1$  [  $\pm 1$  ]  $\pm \pm$ entitivity<br>
CISCO Cisco Spark Room 55 API Reference Guide

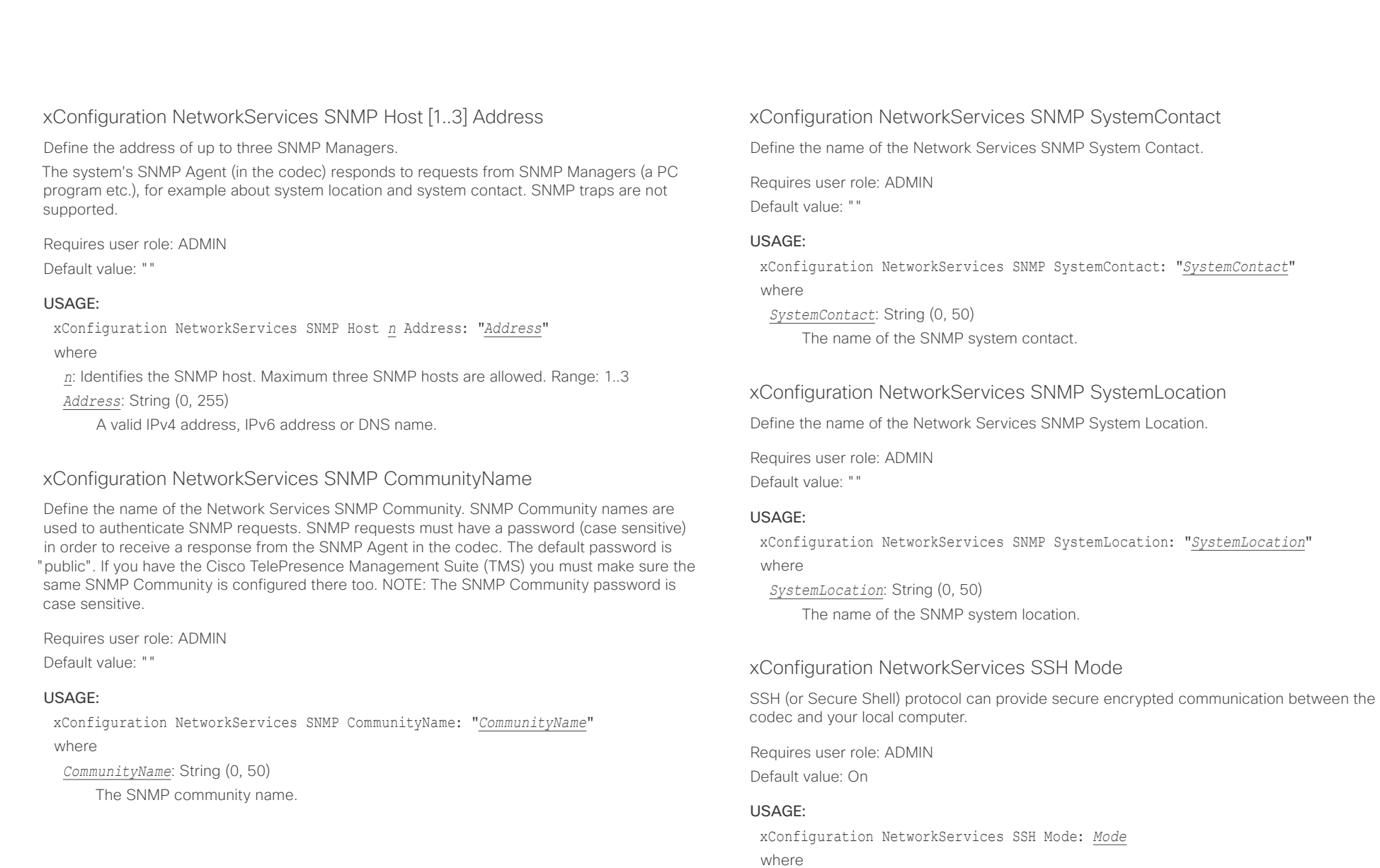

*Mode*: Off/On

Off: The SSH protocol is disabled.

On: The SSH protocol is enabled.

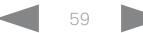

### وبالتوالية extra Cisco Spark Room 55 API Reference Guide Cisco Spark Room 55

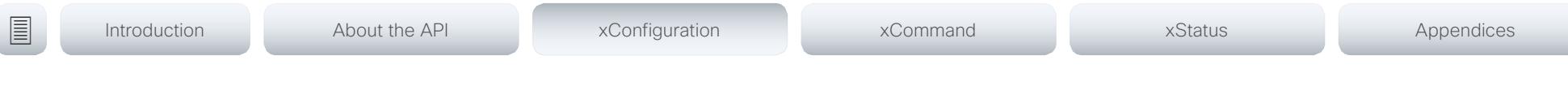

# xConfiguration NetworkServices UPnP Mode

Fully disable UPnP (Universal Plug and Play), or enable UPnP for a short time period after the video system has been switched on or restarted.

The default operation is that UPnP is enabled when you switch on or restart the video system. Then UPnP is automatically disabled after the timeout period that is defined in the NetworkServices UPnP Timeout setting. Use the video system's web interface to set the timeout.

When UPnP is enabled, the video system advertises its presence on the network. The advertisement permits a Touch controller to discover video systems automatically, and you do not need to manually enter the video system's IP address in order to pair the Touch controller.

Requires user role: ADMIN

Default value: On

## USAGE:

xConfiguration NetworkServices UPnP Mode: *Mode*

where

### *Mode*: <Off/On>

Off: UPnP is disabled. The video system does not advertise its presence, and you have to enter the video system's IP address manually in order to pair a Touch controller to the video system.

On: UPnP is enabled. The video system advertises its presence until the timeout period expires.

# xConfiguration NetworkServices WelcomeText

Choose which information the user should see when logging on to the codec through SSH.

Requires user role: ADMIN

Default value: On

## USAGE:

xConfiguration NetworkServices WelcomeText: *WelcomeText*

### where

*WelcomeText*: Off/On

Off: The welcome text is: Login successful

On: The welcome text is: Welcome to <system name>; Software version; Software release date; Login successful.

# Peripherals configuration

# xConfiguration Peripherals Profile Cameras

Define the number of cameras that are expected to be connected to the video system. This information is used by the video system's diagnostics service. If the number of connected cameras does not match this setting, the diagnostics service will report it as an inconsistency.

Requires user role: ADMIN, INTEGRATOR

Default value: Minimum1

## USAGE:

xConfiguration Peripherals Profile Cameras: *Cameras*

### where

*Cameras*: NotSet/Minimum1/0/1/2/3/4/5/6/7

NotSet: No camera check is performed.

Minimum1: At least one camera should be connected to the video system.

0-7: Select the number of cameras that are expected to be connected to the video system.

# $\frac{1}{2}$  and  $\frac{1}{2}$

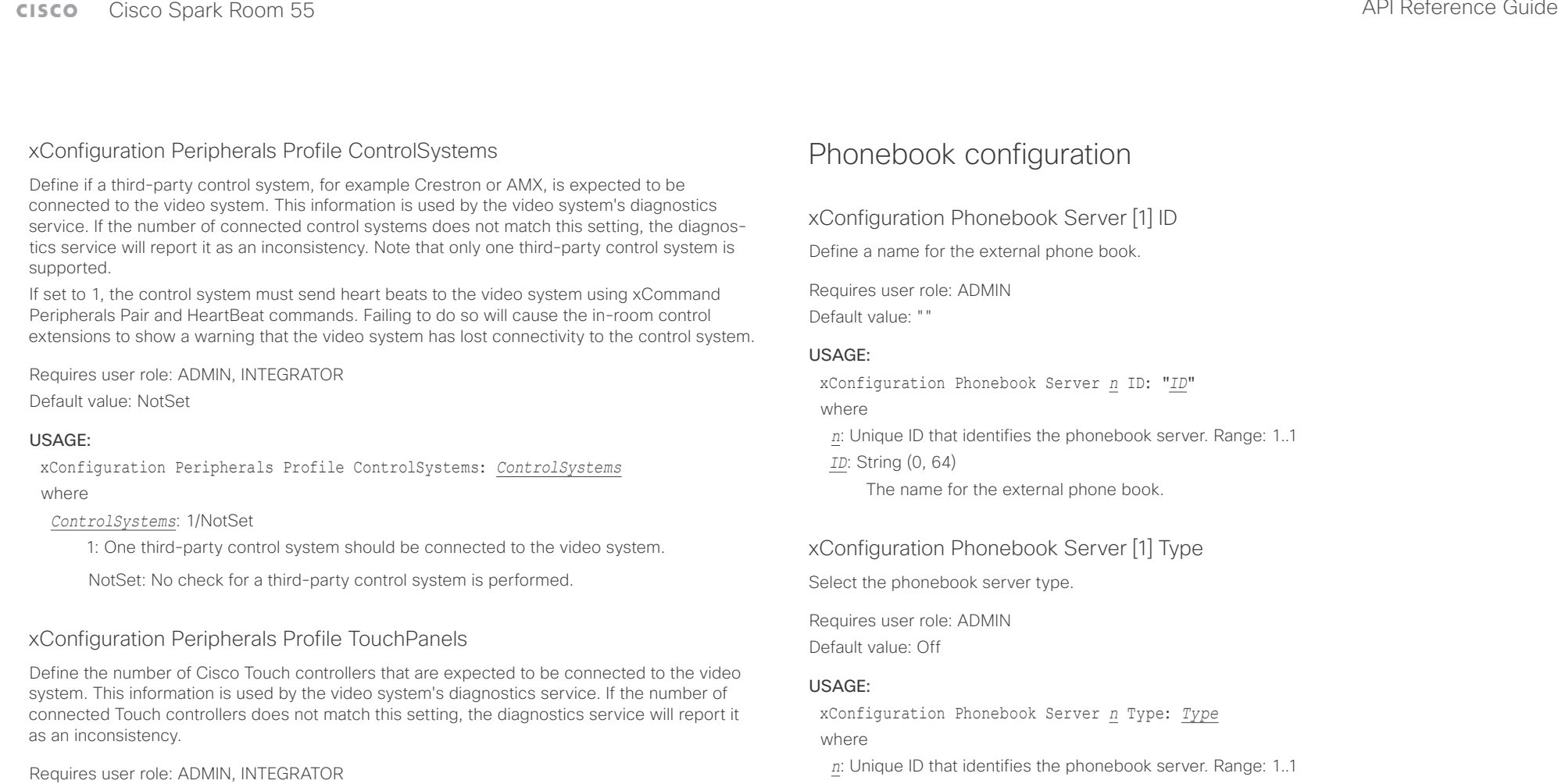

Default value: Minimum1

# USAGE:

xConfiguration Peripherals Profile TouchPanels: *TouchPanels*

where

*TouchPanels*: NotSet/Minimum1/0/1/2/3/4/5

NotSet: No touch panel check is performed.

Minimum1: At least one Cisco Touch controller should be connected to the video system.

0-5: Select the number of Touch controllers that are expected to be connected to the video system. Note that only one Cisco Touch controller is officially supported.

*Type*: Off/CUCM/Spark/TMS/VCS

Off: Do not use a phonebook.

CUCM: The phonebook is located on the Cisco Unified Communications Manager.

Spark: The phonebook is located on Spark.

TMS: The phonebook is located on the Cisco TelePresence Management Suite server.

VCS: The phonebook is located on the Cisco TelePresence Video Communication Server.

# $\pm 1$  for large enter and the Cisco Spark Room 55 API Reference Guide and the Cisco Spark Room 55 API Reference Guide API Reference Guide

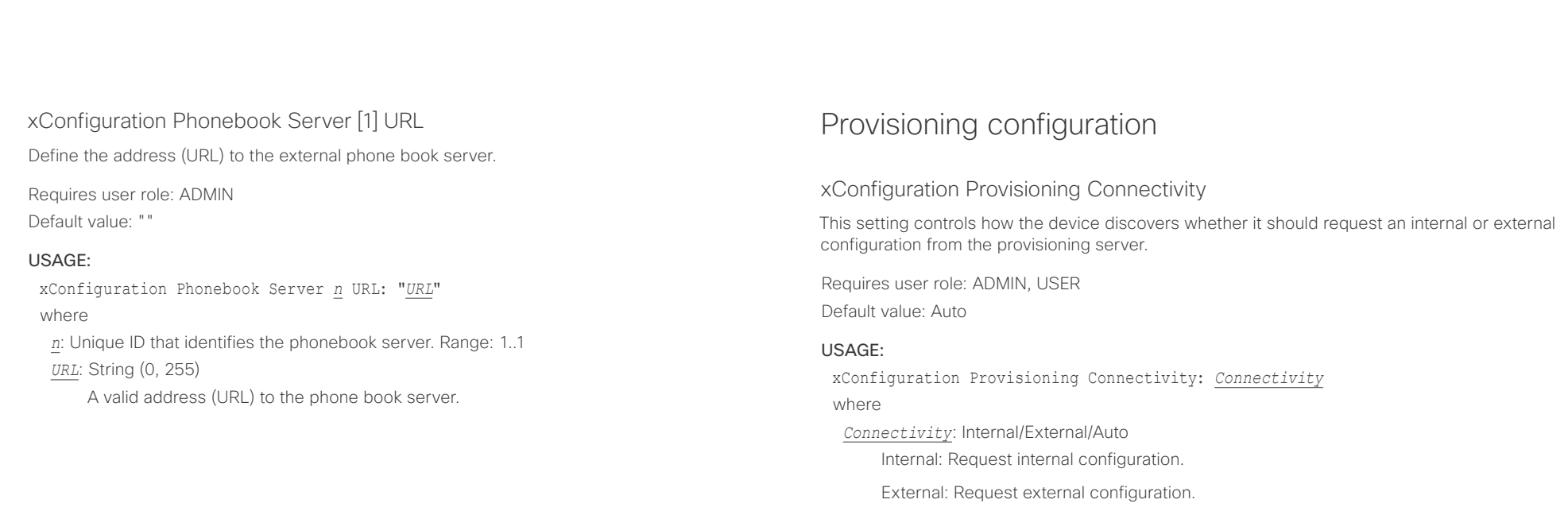

Auto: Automatically discover using NAPTR queries whether internal or external configurations should be requested. If the NAPTR responses have the "e" flag, external configurations will be requested. Otherwise internal configurations will be requested.

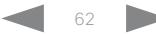

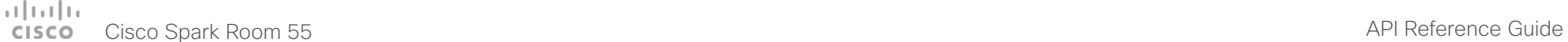

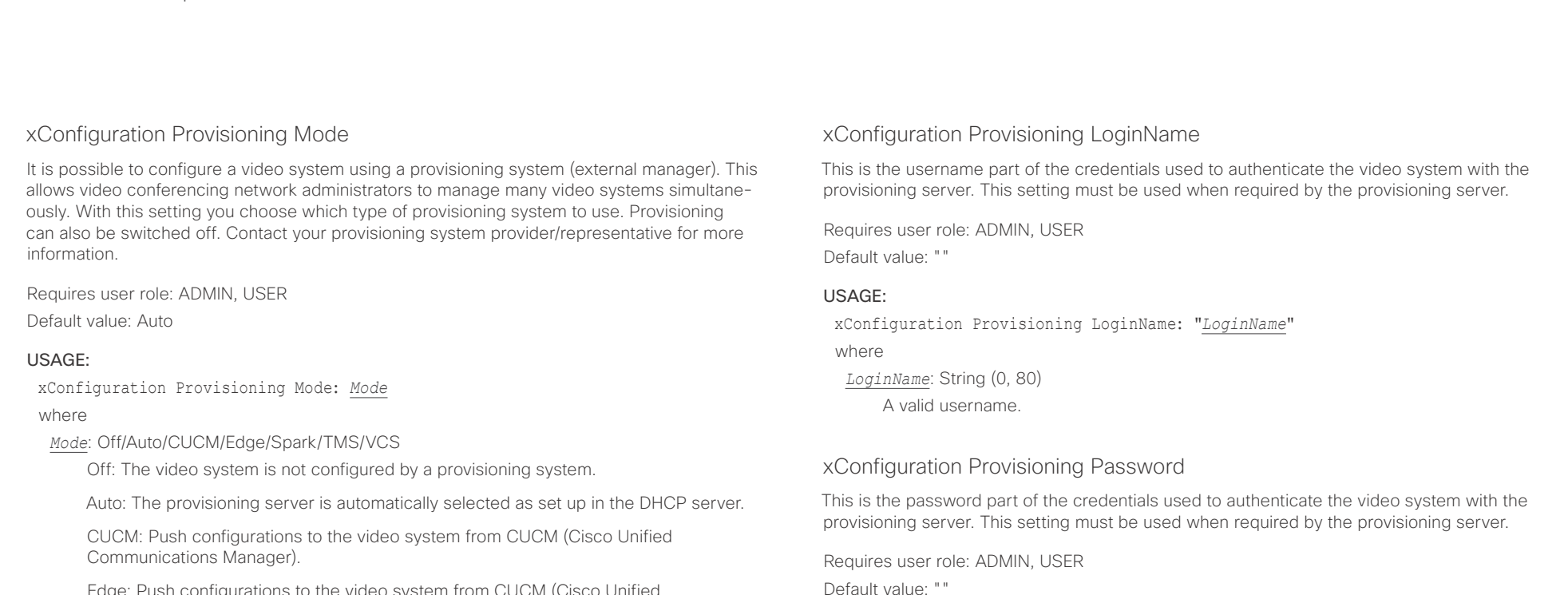

Edge: Push configurations to the video system from CUCM (Cisco Unified Communications Manager). The system connects to CUCM via the Collaboration Edge infrastructure. In order to register over Edge the encryption option key must be installed on the video system.

Spark: Push configurations to the video system from Spark.

TMS: Push configurations to the video system from TMS (Cisco TelePresence Management System).

VCS: Push configurations to the video system from VCS (Cisco TelePresence Video Communication Server).

### USAGE:

xConfiguration Provisioning Password: "*Password*" where *Password*: String (0, 64) A valid password.

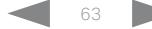

# de | 101| 10<br>
Cisco Cisco Spark Room 55

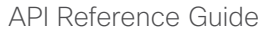

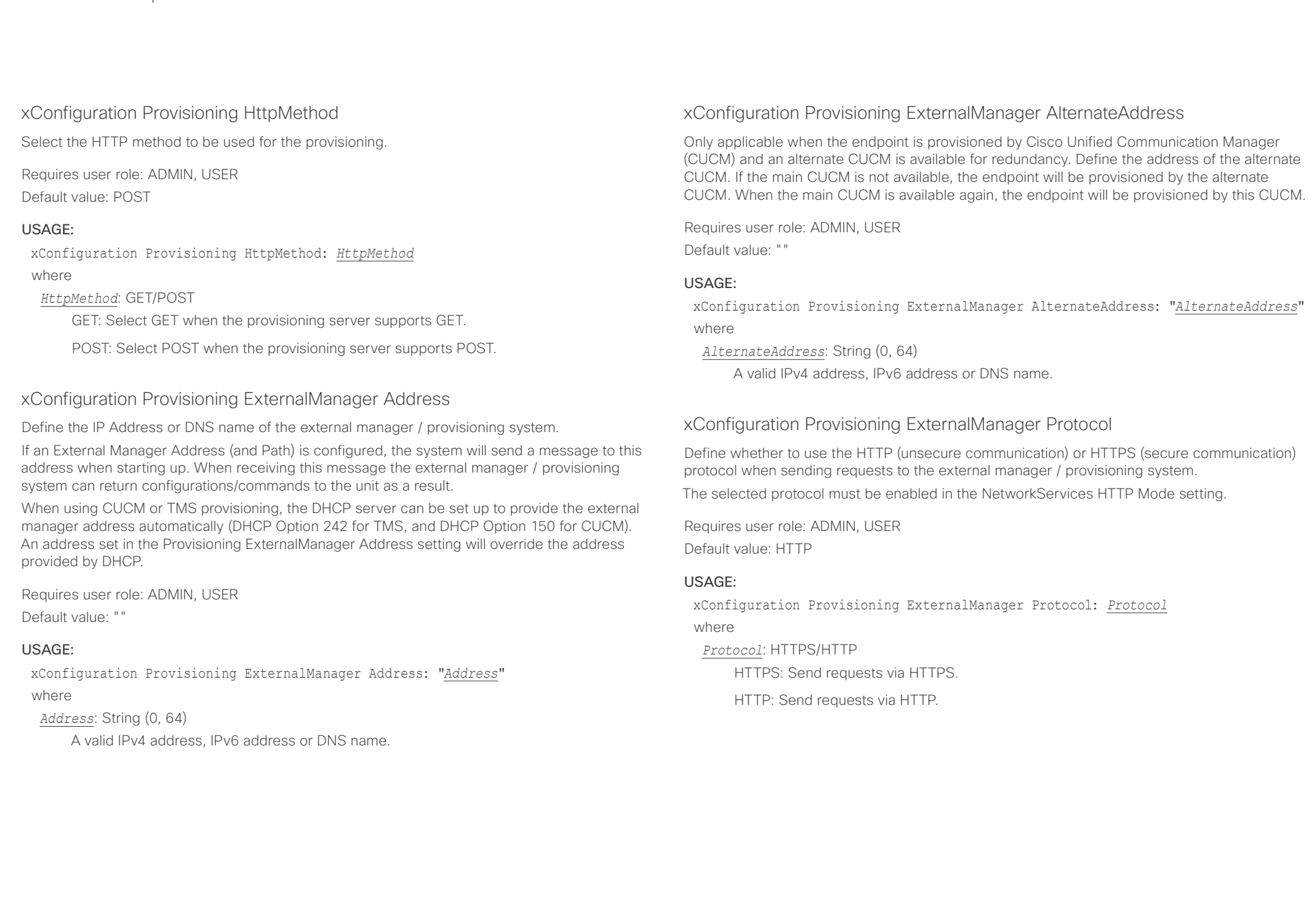

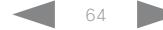

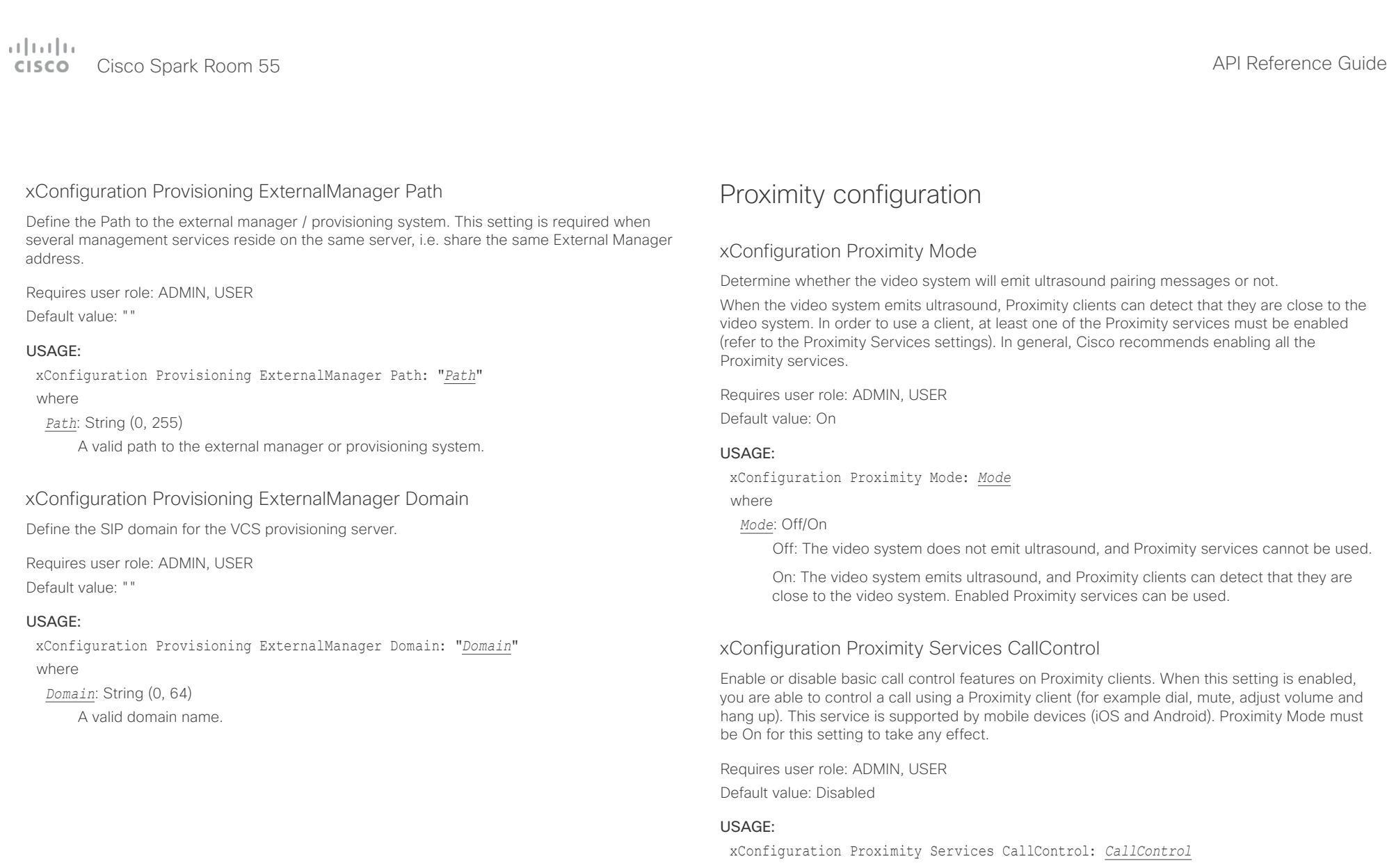

where

*CallControl*: Enabled/Disabled

Enabled: Call control from a Proximity client is enabled.

Disabled: Call control from a Proximity client is disabled.

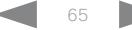

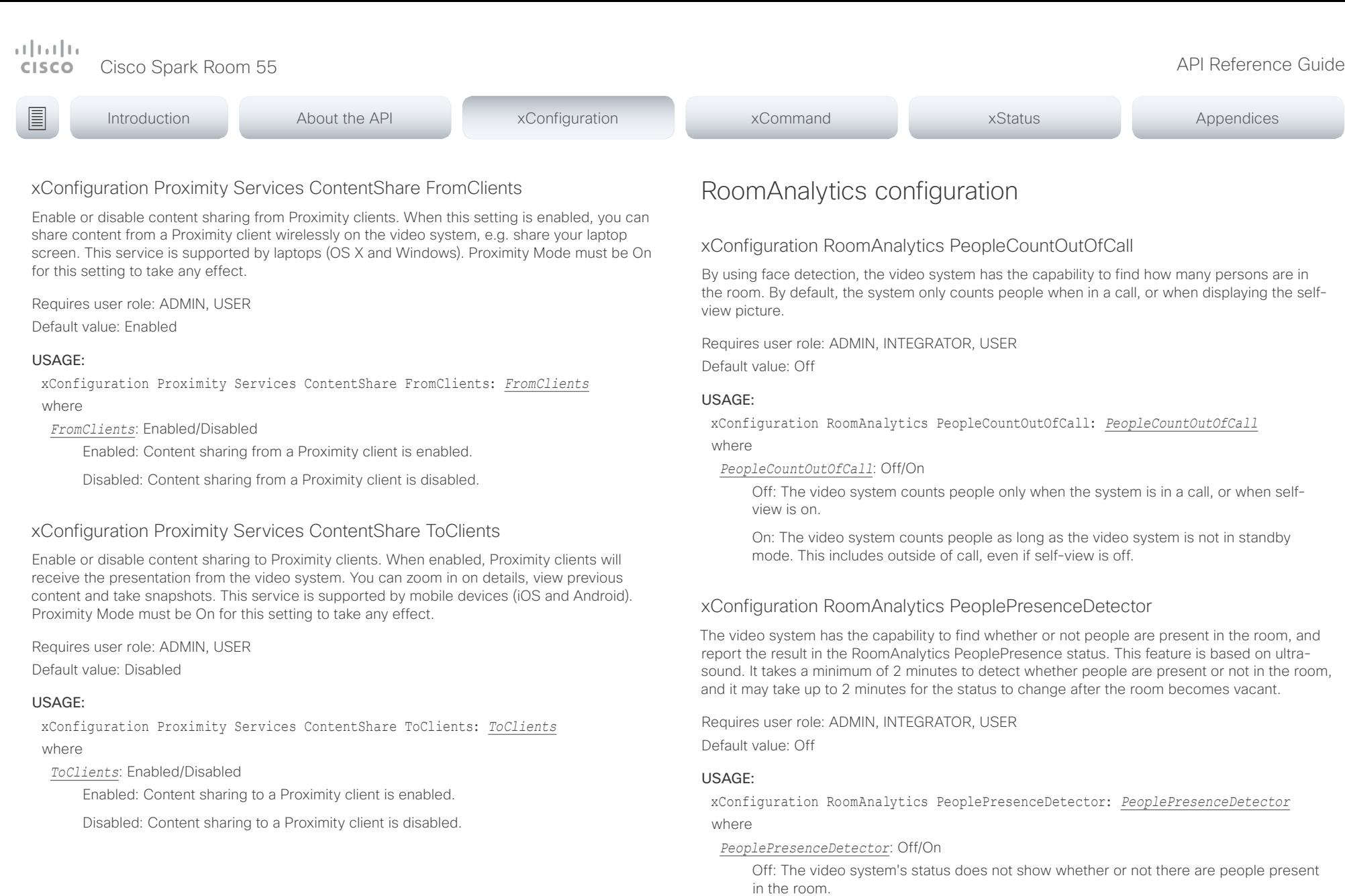

On: The video system's status shows whether or not there are people present in the room.

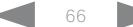

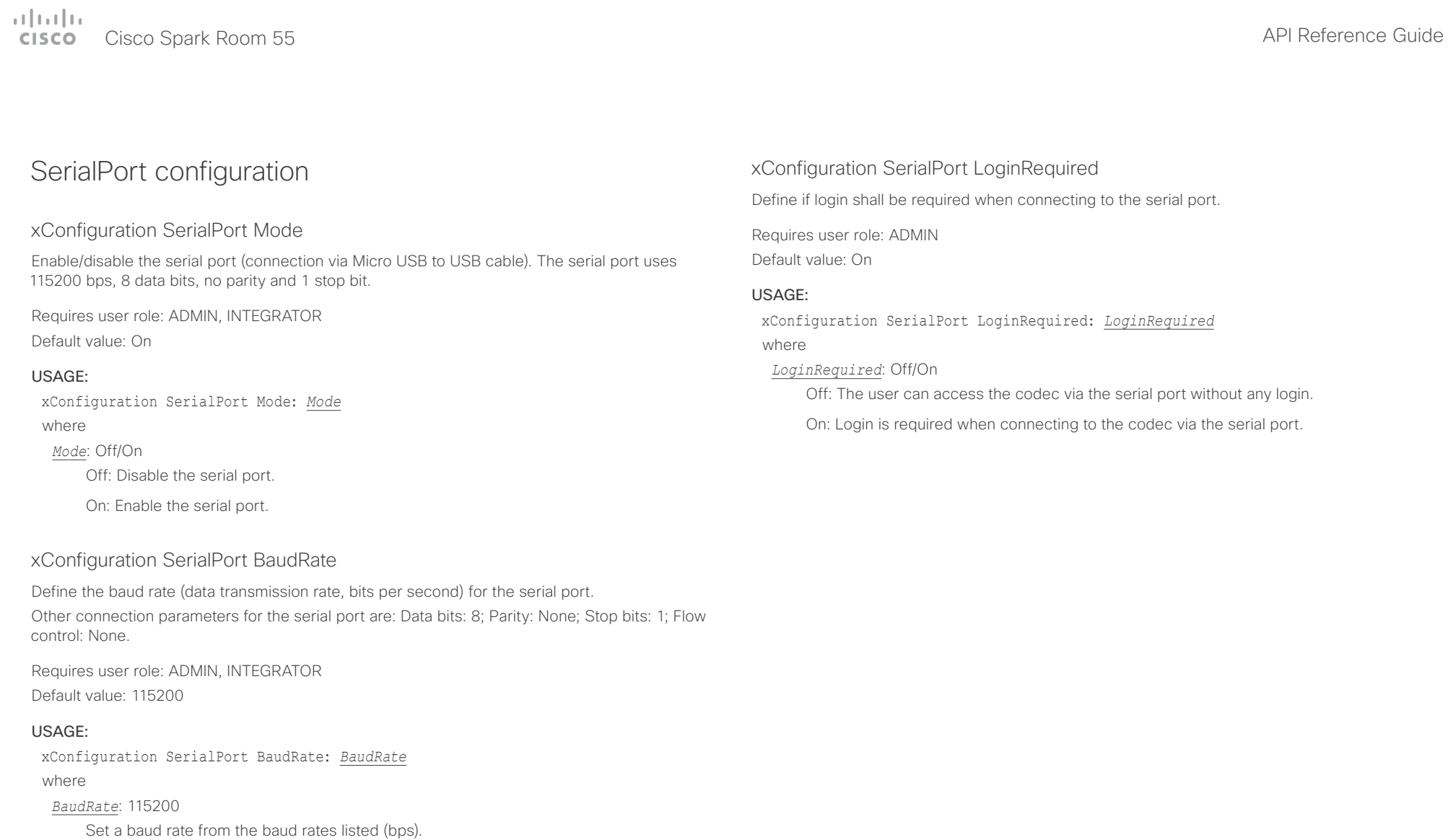

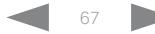

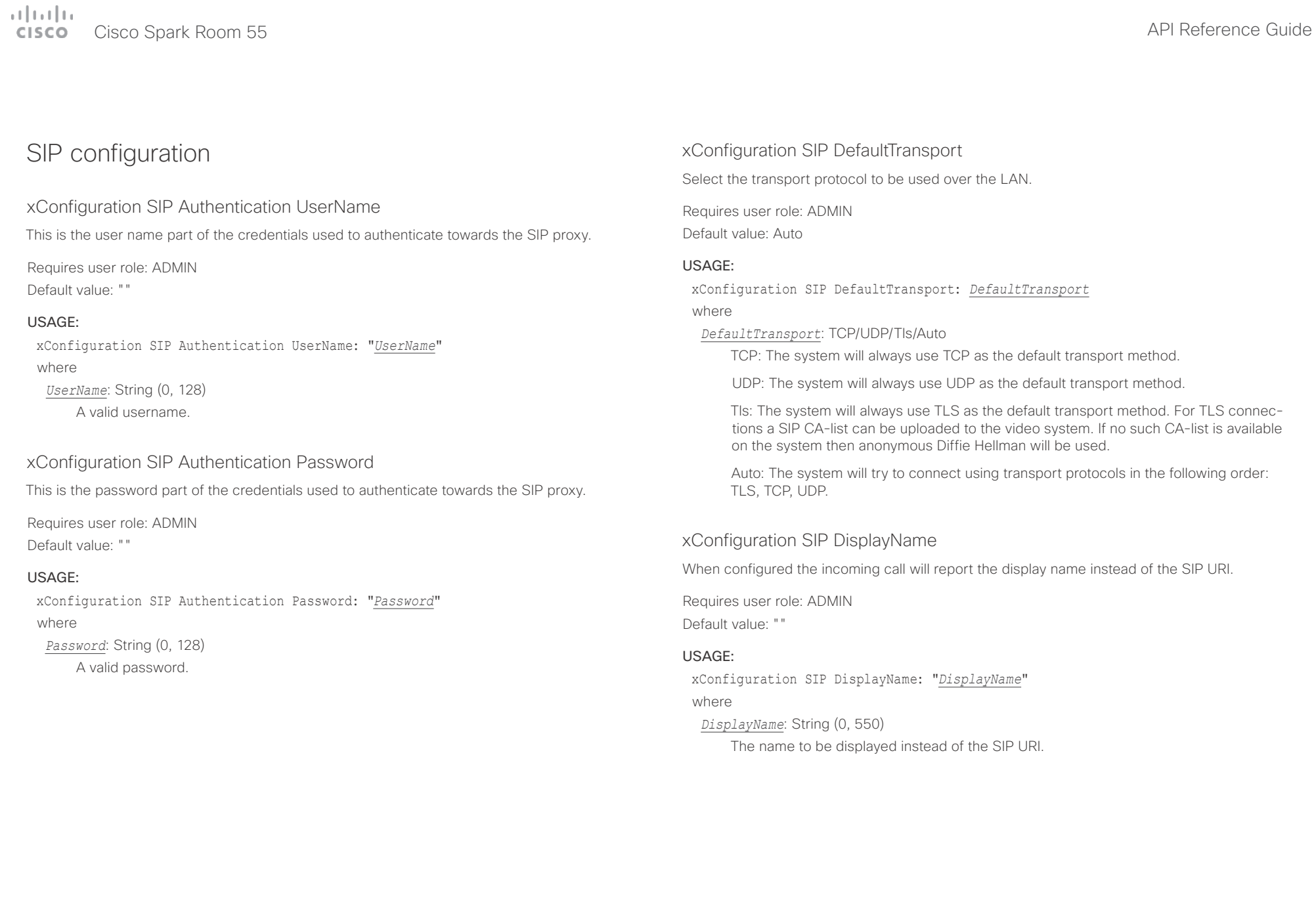

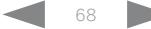

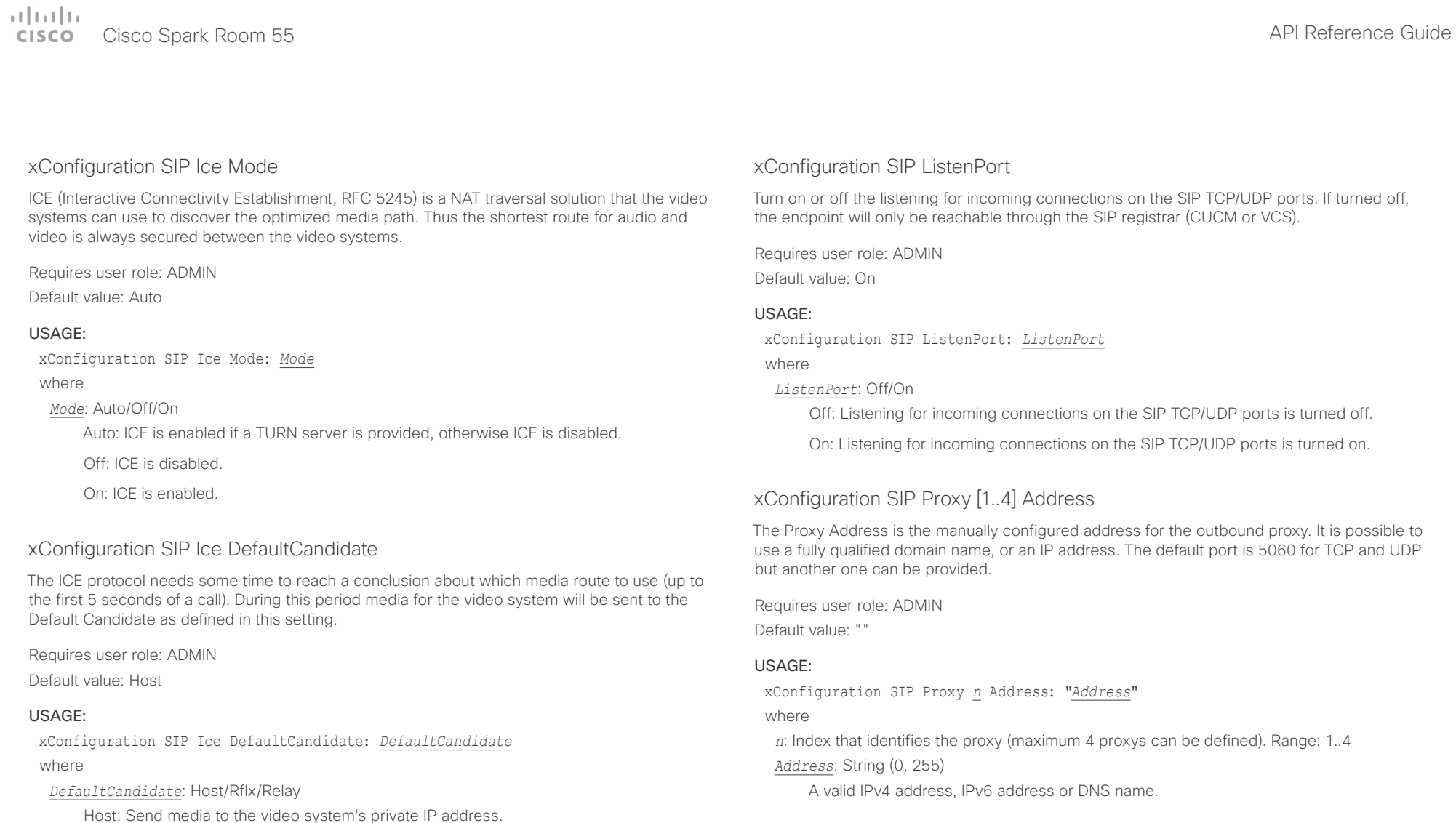

D15387.02 Cisco Cisco Spark Room 55 API Reference Guide CE9.2, NOVEMBER 2017. 69 69 Copyright © 2017 Cisco Systems, Inc. All rights reserved.

Rflx: Send media to the video system's public IP address, as seen by the TURN server.

Relay: Send media to the IP address and port allocated on the TURN server.

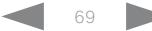

 $\pm 1$  for large external control of the Spark Room 55 API Reference Guide API Reference Guide API Reference Guide

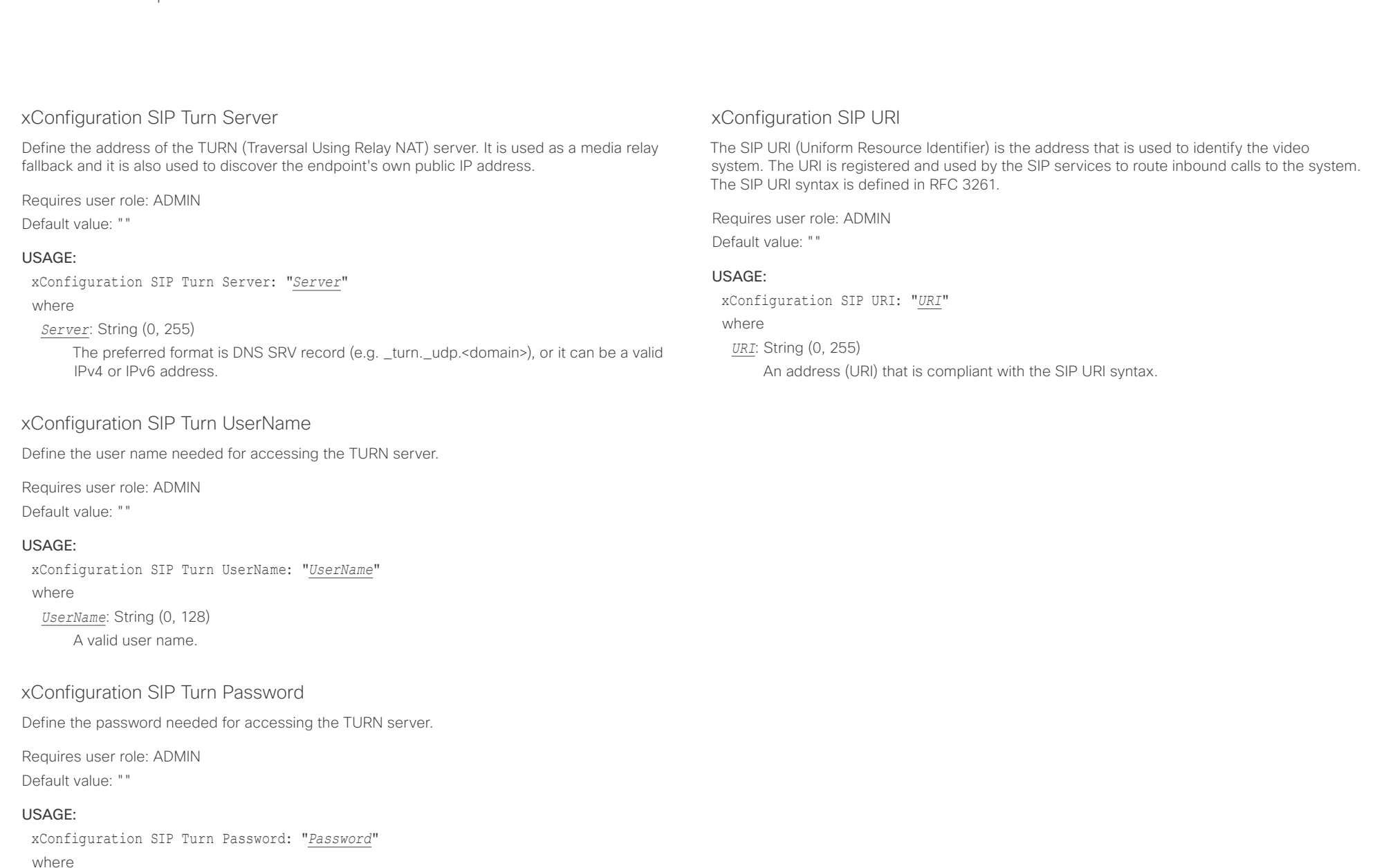

*Password*: String (0, 128) A valid password.

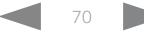

Cisco Spark Room 55 API Reference Guide

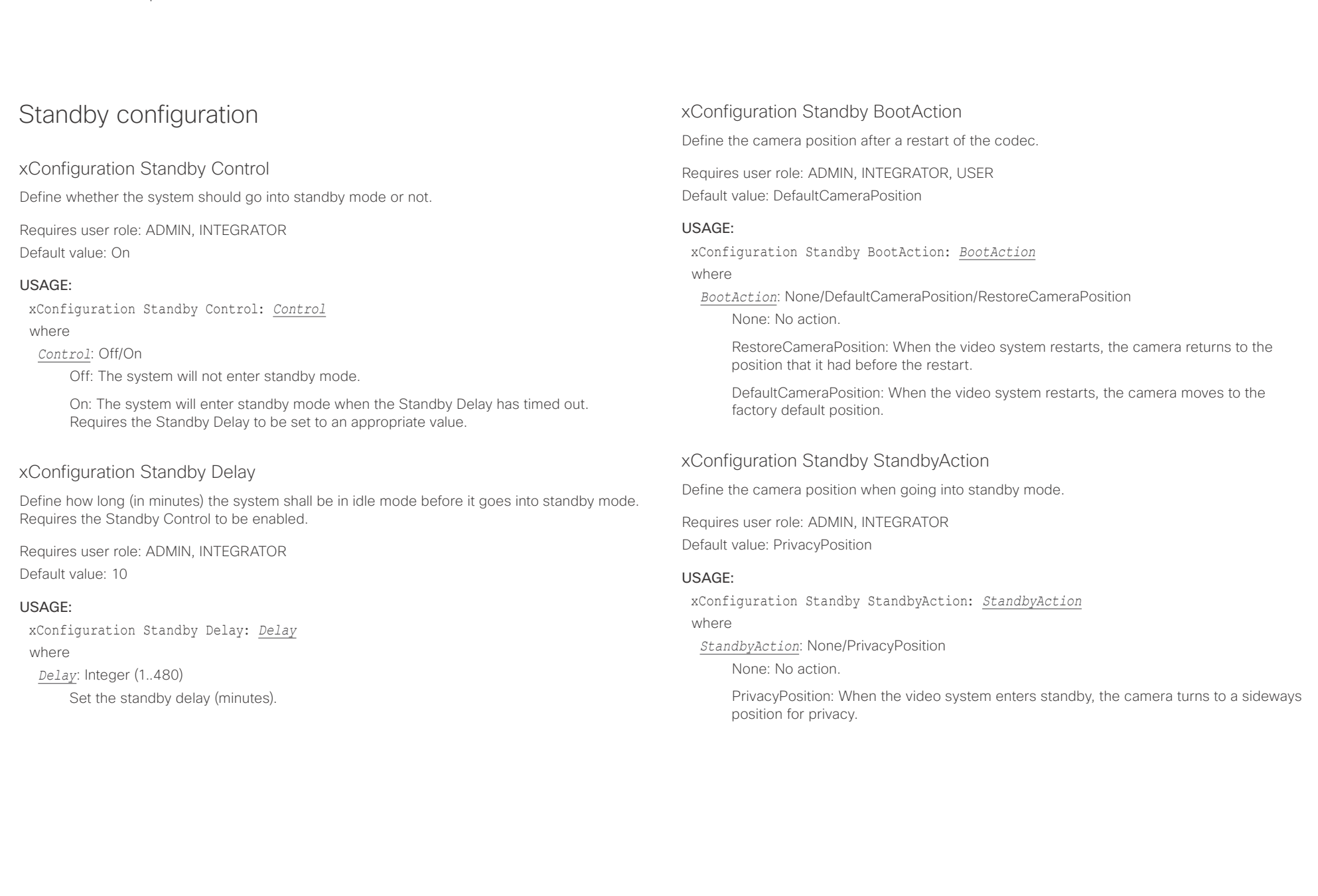

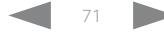

# $\frac{1}{\sqrt{2}}\left|\frac{1}{\sqrt{2}}\right| = \frac{1}{\sqrt{2}}\left|\frac{1}{\sqrt{2}}\right| = \frac{1}{\sqrt{2}}\left|\frac{1}{\sqrt{2}}\right| = \frac{1}{\sqrt{2}}\left|\frac{1}{\sqrt{2}}\right| = \frac{1}{\sqrt{2}}\left|\frac{1}{\sqrt{2}}\right| = \frac{1}{\sqrt{2}}\left|\frac{1}{\sqrt{2}}\right| = \frac{1}{\sqrt{2}}\left|\frac{1}{\sqrt{2}}\right| = \frac{1}{\sqrt{2}}\left|\frac{1}{\sqrt{2}}\right| = \frac{1}{\sqrt{2}}\left$

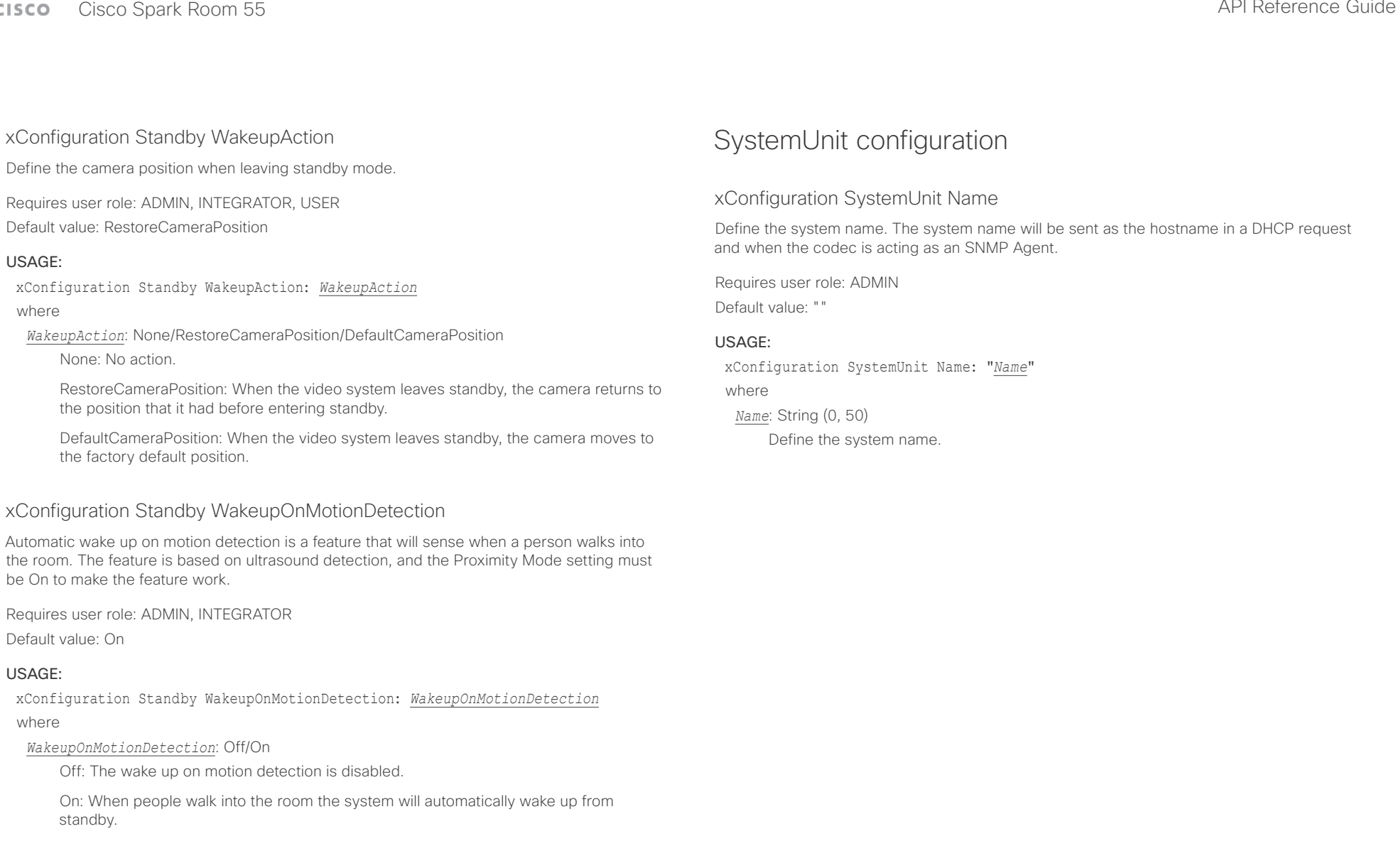

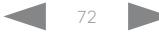
offorting<br>Cisco Cisco Spark Room 55

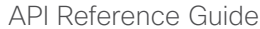

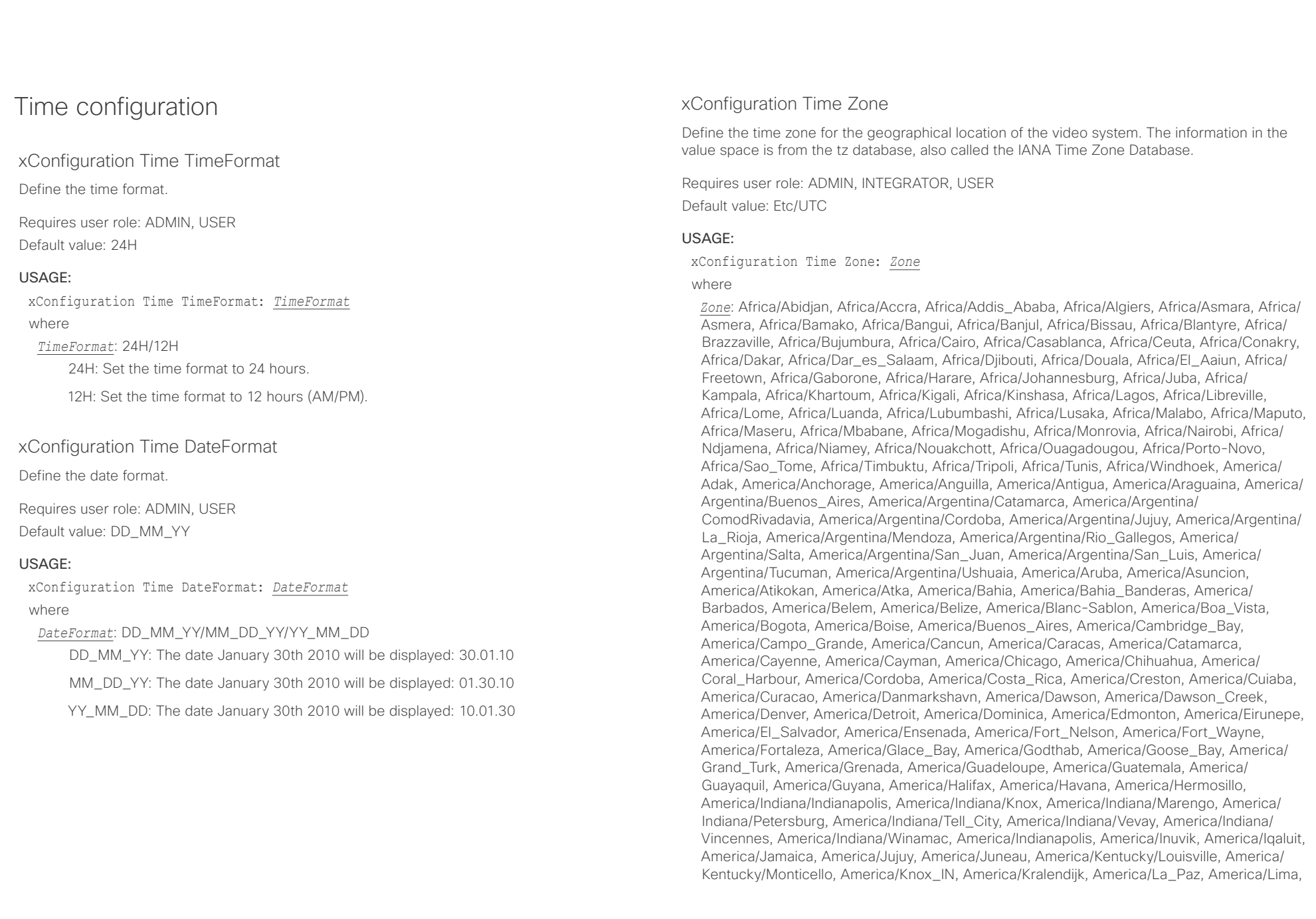

### وبا بوابر Cisco Spark Room 55 API Reference Guide **CISCO**

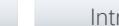

■ Introduction About the API xConfiguration xCommand xCommand xStatus Appendices

America/Los\_Angeles, America/Louisville, America/Lower\_Princes, America/Maceio, America/Managua, America/Manaus, America/Marigot, America/Martinique, America/ Matamoros, America/Mazatlan, America/Mendoza, America/Menominee, America/Merida, America/Metlakatla, America/Mexico\_City, America/Miquelon, America/Moncton, America/ Monterrey, America/Montevideo, America/Montreal, America/Montserrat, America/Nassau, America/New\_York, America/Nipigon, America/Nome, America/Noronha, America/North\_ Dakota/Beulah, America/North\_Dakota/Center, America/North\_Dakota/New\_Salem, America/Ojinaga, America/Panama, America/Pangnirtung, America/Paramaribo, America/ Phoenix, America/Port-au-Prince, America/Port\_of\_Spain, America/Porto\_Acre, America/ Porto Velho, America/Puerto Rico, America/Rainy River, America/Rankin Inlet, America/ Recife, America/Regina, America/Resolute, America/Rio\_Branco, America/Rosario, America/ Santa\_Isabel, America/Santarem, America/Santiago, America/Santo\_Domingo, America/ Sao\_Paulo, America/Scoresbysund, America/Shiprock, America/Sitka, America/St\_ Barthelemy, America/St\_Johns, America/St\_Kitts, America/St\_Lucia, America/St\_Thomas, America/St\_Vincent, America/Swift\_Current, America/Tegucigalpa, America/Thule, America/Thunder\_Bay, America/Tijuana, America/Toronto, America/Tortola, America/ Vancouver, America/Virgin, America/Whitehorse, America/Winnipeg, America/Yakutat, America/Yellowknife, Antarctica/Casey, Antarctica/Davis, Antarctica/DumontDUrville, Antarctica/Macquarie, Antarctica/Mawson, Antarctica/McMurdo, Antarctica/Palmer, Antarctica/Rothera, Antarctica/South\_Pole, Antarctica/Syowa, Antarctica/Troll, Antarctica/ Vostok, Arctic/Longyearbyen, Asia/Aden, Asia/Almaty, Asia/Amman, Asia/Anadyr, Asia/Aqtau, Asia/Aqtobe, Asia/Ashgabat, Asia/Ashkhabad, Asia/Baghdad, Asia/Bahrain, Asia/Baku, Asia/ Bangkok, Asia/Barnaul, Asia/Beirut, Asia/Bishkek, Asia/Brunei, Asia/Calcutta, Asia/Chita, Asia/Choibalsan, Asia/Chongqing, Asia/Chungking, Asia/Colombo, Asia/Dacca, Asia/ Damascus, Asia/Dhaka, Asia/Dili, Asia/Dubai, Asia/Dushanbe, Asia/Gaza, Asia/Harbin, Asia/ Hebron, Asia/Ho\_Chi\_Minh, Asia/Hong\_Kong, Asia/Hovd, Asia/Irkutsk, Asia/Istanbul, Asia/ Jakarta, Asia/Jayapura, Asia/Jerusalem, Asia/Kabul, Asia/Kamchatka, Asia/Karachi, Asia/ Kashgar, Asia/Kathmandu, Asia/Katmandu, Asia/Khandyga, Asia/Kolkata, Asia/Krasnoyarsk, Asia/Kuala\_Lumpur, Asia/Kuching, Asia/Kuwait, Asia/Macao, Asia/Macau, Asia/Magadan, Asia/Makassar, Asia/Manila, Asia/Muscat, Asia/Nicosia, Asia/Novokuznetsk, Asia/Novosibirsk, Asia/Omsk, Asia/Oral, Asia/Phnom\_Penh, Asia/Pontianak, Asia/Pyongyang, Asia/Qatar, Asia/ Qyzylorda, Asia/Rangoon, Asia/Riyadh, Asia/Saigon, Asia/Sakhalin, Asia/Samarkand, Asia/ Seoul, Asia/Shanghai, Asia/Singapore, Asia/Srednekolymsk, Asia/Taipei, Asia/Tashkent, Asia/Tbilisi, Asia/Tehran, Asia/Tel\_Aviv, Asia/Thimbu, Asia/Thimphu, Asia/Tokyo, Asia/Tomsk, Asia/Ujung\_Pandang, Asia/Ulaanbaatar, Asia/Ulan\_Bator, Asia/Urumqi, Asia/Ust-Nera, Asia/ Vientiane, Asia/Vladivostok, Asia/Yakutsk, Asia/Yekaterinburg, Asia/Yerevan, Atlantic/Azores, Atlantic/Bermuda, Atlantic/Canary, Atlantic/Cape\_Verde, Atlantic/Faeroe, Atlantic/Faroe, Atlantic/Jan\_Mayen, Atlantic/Madeira, Atlantic/Reykjavik, Atlantic/South\_Georgia, Atlantic/ St\_Helena, Atlantic/Stanley, Australia/ACT, Australia/Adelaide, Australia/Brisbane, Australia/ Broken\_Hill, Australia/Canberra, Australia/Currie, Australia/Darwin, Australia/Eucla, Australia/ Hobart, Australia/LHI, Australia/Lindeman, Australia/Lord\_Howe, Australia/Melbourne, Australia/NSW, Australia/North, Australia/Perth, Australia/Queensland, Australia/South, Australia/Sydney, Australia/Tasmania, Australia/Victoria, Australia/West, Australia/ Yancowinna, Brazil/Acre, Brazil/DeNoronha, Brazil/East, Brazil/West, CET, CST6CDT, Canada/

Atlantic, Canada/Central, Canada/East-Saskatchewan, Canada/Eastern, Canada/Mountain, Canada/Newfoundland, Canada/Pacific, Canada/Saskatchewan, Canada/Yukon, Chile/ Continental, Chile/EasterIsland, Cuba, EET, EST, EST5EDT, Egypt, Eire, Etc/GMT, Etc/GMT+0, Etc/GMT+1, Etc/GMT+10, Etc/GMT+11, Etc/GMT+12, Etc/GMT+2, Etc/GMT+3, Etc/GMT+4, Etc/ GMT+5, Etc/GMT+6, Etc/GMT+7, Etc/GMT+8, Etc/GMT+9, Etc/GMT-0, Etc/GMT-1, Etc/GMT-10, Etc/GMT-11, Etc/GMT-12, Etc/GMT-13, Etc/GMT-14, Etc/GMT-2, Etc/GMT-3, Etc/GMT-4, Etc/ GMT-5, Etc/GMT-6, Etc/GMT-7, Etc/GMT-8, Etc/GMT-9, Etc/GMT0, Etc/Greenwich, Etc/UCT, Etc/UTC, Etc/Universal, Etc/Zulu, Europe/Amsterdam, Europe/Andorra, Europe/Astrakhan, Europe/Athens, Europe/Belfast, Europe/Belgrade, Europe/Berlin, Europe/Bratislava, Europe/ Brussels, Europe/Bucharest, Europe/Budapest, Europe/Busingen, Europe/Chisinau, Europe/ Copenhagen, Europe/Dublin, Europe/Gibraltar, Europe/Guernsey, Europe/Helsinki, Europe/ Isle\_of\_Man, Europe/Istanbul, Europe/Jersey, Europe/Kaliningrad, Europe/Kiev, Europe/Kirov, Europe/Lisbon, Europe/Ljubljana, Europe/London, Europe/Luxembourg, Europe/Madrid, Europe/Malta, Europe/Mariehamn, Europe/Minsk, Europe/Monaco, Europe/Moscow, Europe/ Nicosia, Europe/Oslo, Europe/Paris, Europe/Podgorica, Europe/Prague, Europe/Riga, Europe/ Rome, Europe/Samara, Europe/San\_Marino, Europe/Sarajevo, Europe/Simferopol, Europe/ Skopje, Europe/Sofia, Europe/Stockholm, Europe/Tallinn, Europe/Tirane, Europe/Tiraspol, Europe/Ulyanovsk, Europe/Uzhgorod, Europe/Vaduz, Europe/Vatican, Europe/Vienna, Europe/Vilnius, Europe/Volgograd, Europe/Warsaw, Europe/Zagreb, Europe/Zaporozhye, Europe/Zurich, GB, GB-Eire, GMT, GMT+0, GMT-0, GMT0, Greenwich, HST, Hongkong, Iceland, Indian/Antananarivo, Indian/Chagos, Indian/Christmas, Indian/Cocos, Indian/Comoro, Indian/Kerguelen, Indian/Mahe, Indian/Maldives, Indian/Mauritius, Indian/Mayotte, Indian/ Reunion, Iran, Israel, Jamaica, Japan, Kwajalein, Libya, MET, MST, MST7MDT, Mexico/ BajaNorte, Mexico/BajaSur, Mexico/General, NZ, NZ-CHAT, Navajo, PRC, PST8PDT, Pacific/ Apia, Pacific/Auckland, Pacific/Bougainville, Pacific/Chatham, Pacific/Chuuk, Pacific/Easter, Pacific/Efate, Pacific/Enderbury, Pacific/Fakaofo, Pacific/Fiji, Pacific/Funafuti, Pacific/ Galapagos, Pacific/Gambier, Pacific/Guadalcanal, Pacific/Guam, Pacific/Honolulu, Pacific/ Johnston, Pacific/Kiritimati, Pacific/Kosrae, Pacific/Kwajalein, Pacific/Majuro, Pacific/ Marquesas, Pacific/Midway, Pacific/Nauru, Pacific/Niue, Pacific/Norfolk, Pacific/Noumea, Pacific/Pago\_Pago, Pacific/Palau, Pacific/Pitcairn, Pacific/Pohnpei, Pacific/Ponape, Pacific/ Port\_Moresby, Pacific/Rarotonga, Pacific/Saipan, Pacific/Samoa, Pacific/Tahiti, Pacific/ Tarawa, Pacific/Tongatapu, Pacific/Truk, Pacific/Wake, Pacific/Wallis, Pacific/Yap, Poland, Portugal, ROC, ROK, Singapore, Turkey, UCT, US/Alaska, US/Aleutian, US/Arizona, US/ Central, US/East-Indiana, US/Eastern, US/Hawaii, US/Indiana-Starke, US/Michigan, US/ Mountain, US/Pacific, US/Pacific-New, US/Samoa, UTC, Universal, W-SU, WET, Zulu

Select a time zone from the list.

## $\pm 1$  ] for [ for er and the cisco Spark Room 55 API Reference Guide Cisco Spark Room 55

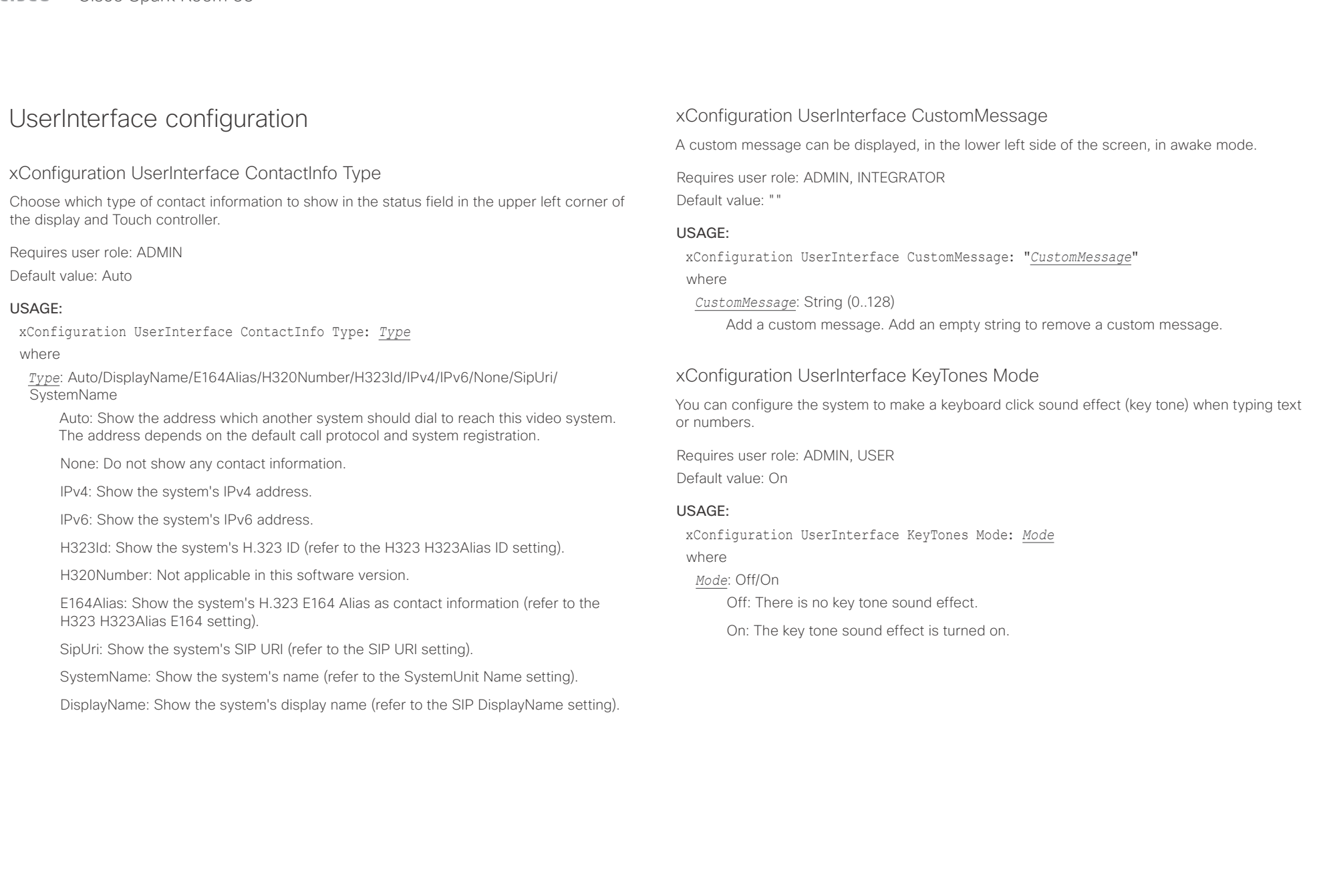

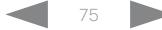

### وبالتوابي Cisco Spark Room 55 API Reference Guide cisco.

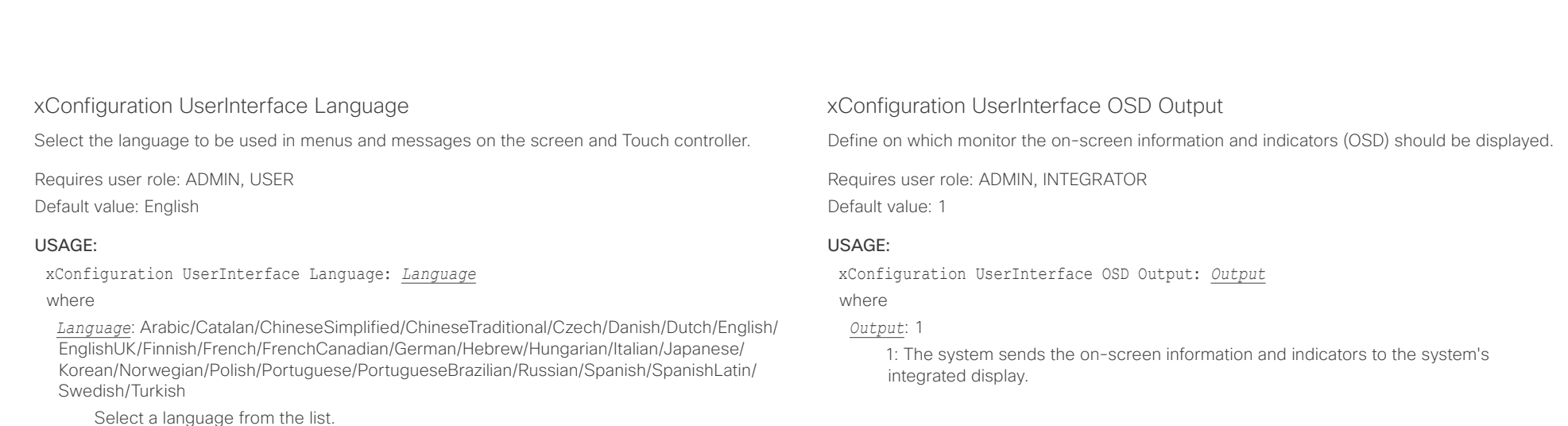

## xConfiguration UserInterface OSD HalfwakeMessage

A custom message can be displayed in the middle of the main screen when the system is in the half wake state. This will replace the default message "Tap the touch panel to get started" together with an illustration of a Touch panel. You can also choose not to have a message.

Requires user role: ADMIN

Default value: ""

## USAGE:

xConfiguration UserInterface OSD HalfwakeMessage: "*HalfwakeMessage*" where

*HalfwakeMessage*: String (0..128)

Add a custom message. If you add a space, there will be no visible message. Add an empty string to remove a custom message.

## xConfiguration UserInterface OSD SettingsMenu Mode

The Settings panel in the user interface (Touch 10 or on-screen) can be protected by the video system's admin password. If this password is blank, anyone can access the settings in the Settings menu, and for example factory reset the system. If authentication is enabled, all settings that require authentication have a padlock icon. You will be prompted to enter the administrator's user name and passphrase when you select the setting. Some settings do not require authentication, they do not have a padlock icon.

Requires user role: ADMIN Default value: Unlocked

### USAGE:

xConfiguration UserInterface OSD SettingsMenu Mode: *Mode*

where

*Mode*: Locked/Unlocked

Locked: Authentication with administrator's username and passphrase is required.

Unlocked: No authentication is required.

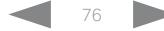

## $\sim$  $\sim$  1.

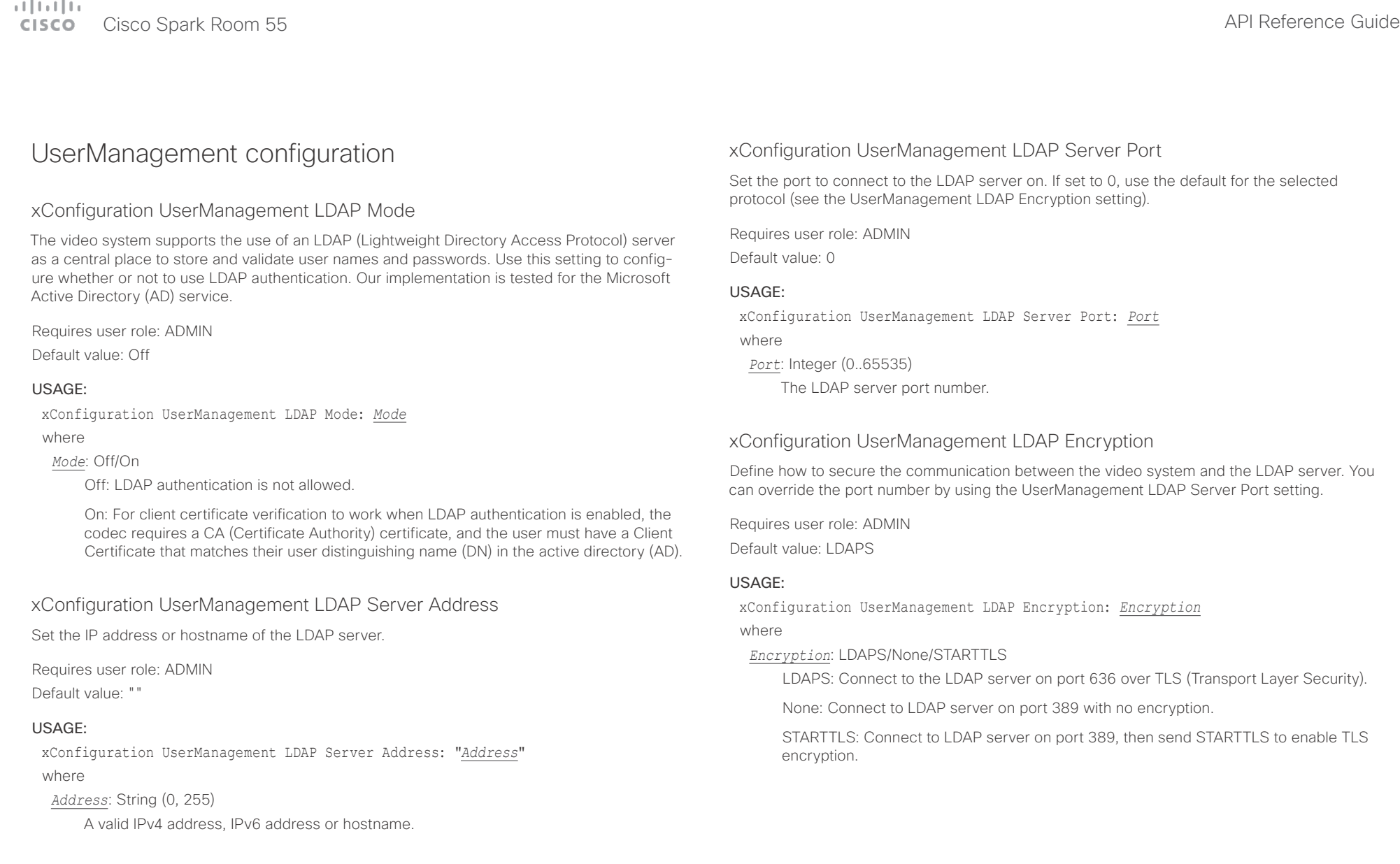

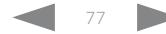

## arlarda.

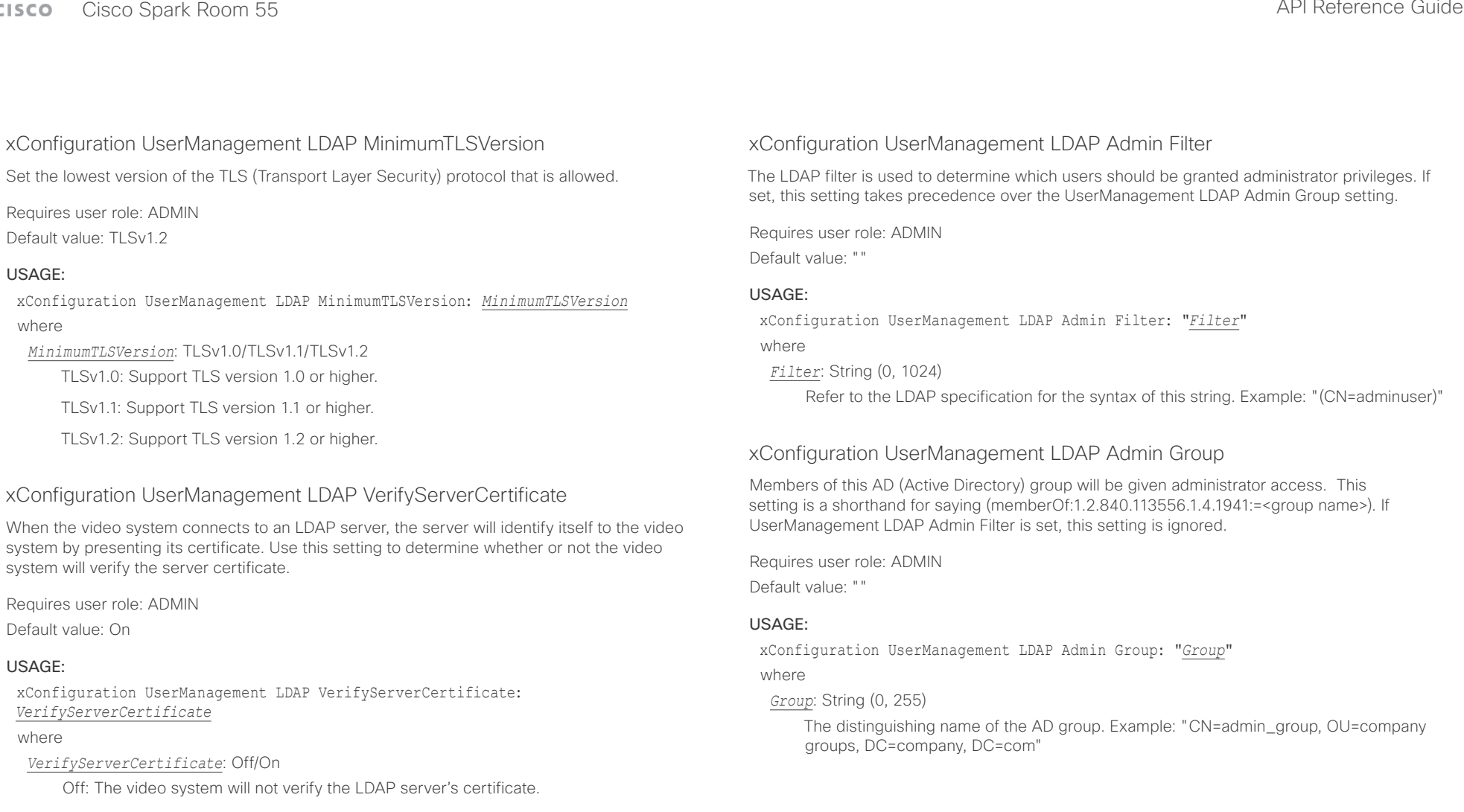

On: The video system must verify that the LDAP server's certificate is signed by a trusted Certificate Authority (CA). The CA must be on the list of trusted CAs that are uploaded to the system in advance. Use the video system's web interface to manage the list of trusted CAs (see more details in the administrator guide).

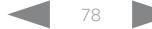

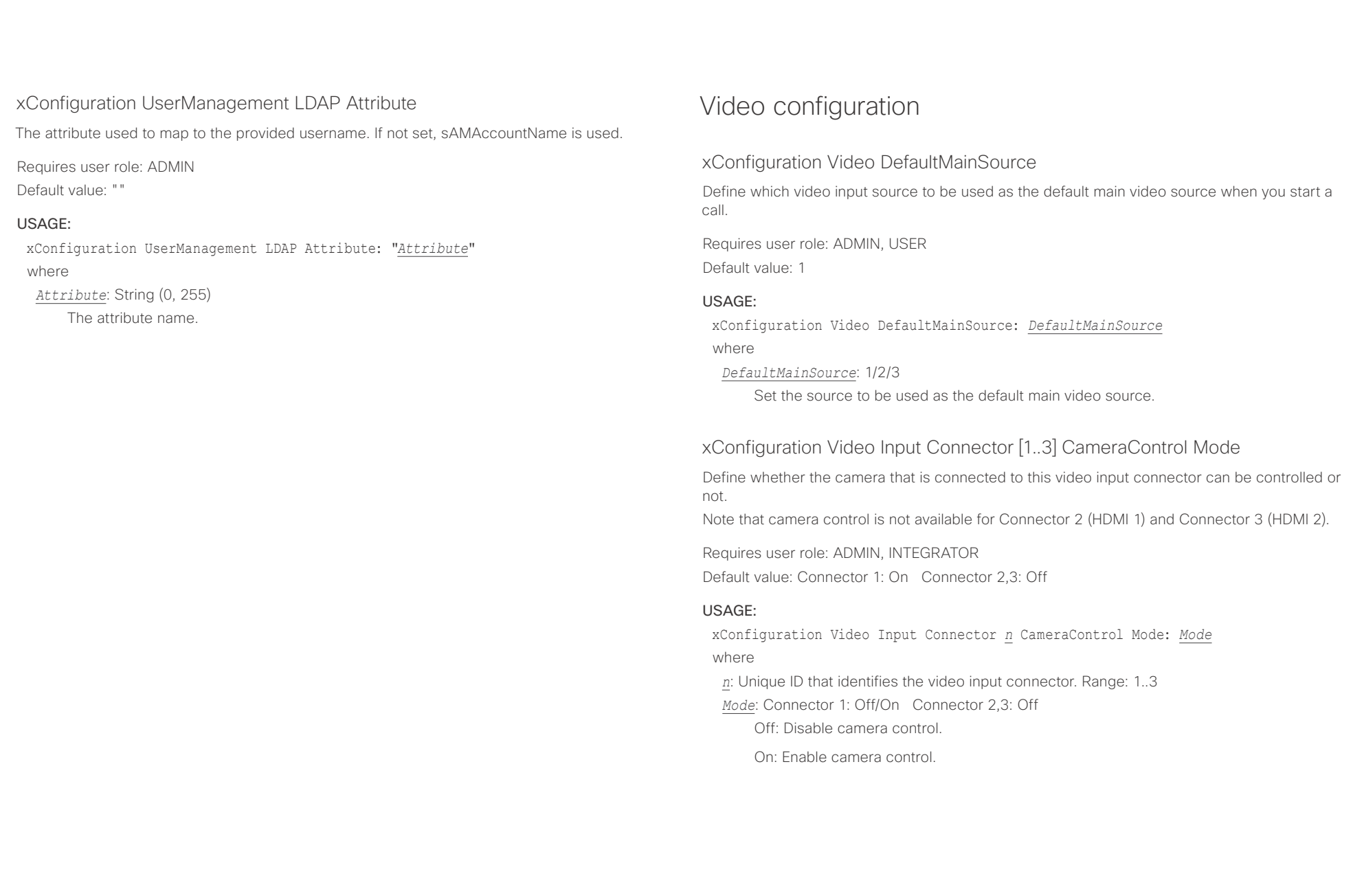

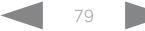

Requires user role: ADMIN, INTEGRATOR

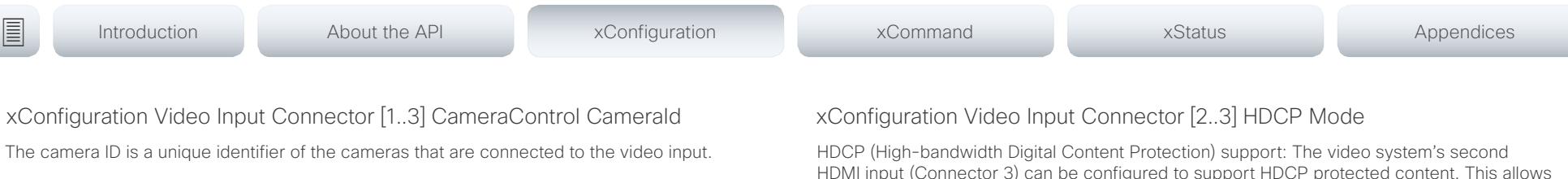

### USAGE:

Default value: 1

xConfiguration Video Input Connector *n* CameraControl CameraId: *CameraId* where

*n*: Unique ID that identifies the video input connector. Range: 1..3

*CameraId*: 1

The camera ID is fixed and cannot be changed.

## xConfiguration Video Input Connector [2..3] CEC Mode

The video input (HDMI) supports Consumer Electronics Control (CEC). When this setting is On, information about the connected device (for example device type and device name) is available in the video system status (Video Input Connector[n] ConnectedDevice CEC [n]), provided that the connected device also supports CEC.

Requires user role: ADMIN, INTEGRATOR

Default value: On

## USAGE:

xConfiguration Video Input Connector *n* CEC Mode: *Mode*

where

*n*: Unique ID that identifies the video input connector. Range: 2..3 *Mode*: Off/On

Off: CEC is disabled.

On: CEC is enabled.

customers to re-purpose the video system's screen by connecting devices such as a Google ChromeCast, an AppleTV, or an HDTV decoder. This type of content cannot be shared while in a call, or when an external screen is connected.

When the connector is configured to support HDCP, it is reserved for this type of content. This means that it will not be possible to share any content from this specific connector while in a call, regardless of what is connected.

The Video Input Connector 2 do not have support for HDCP.

Requires user role: ADMIN, INTEGRATOR

Default value: Off

## USAGE:

xConfiguration Video Input Connector *n* HDCP Mode: *Mode*

where

*Mode*: Off (Connector 2), Off/On (Connector 3)

Off: Disable support for HDCP protected content on the Video Input Connector 3 (HDMI 2).

On: Enable support for HDCP protected content the Video Input Connector 3 (HDMI 2).

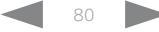

all contact

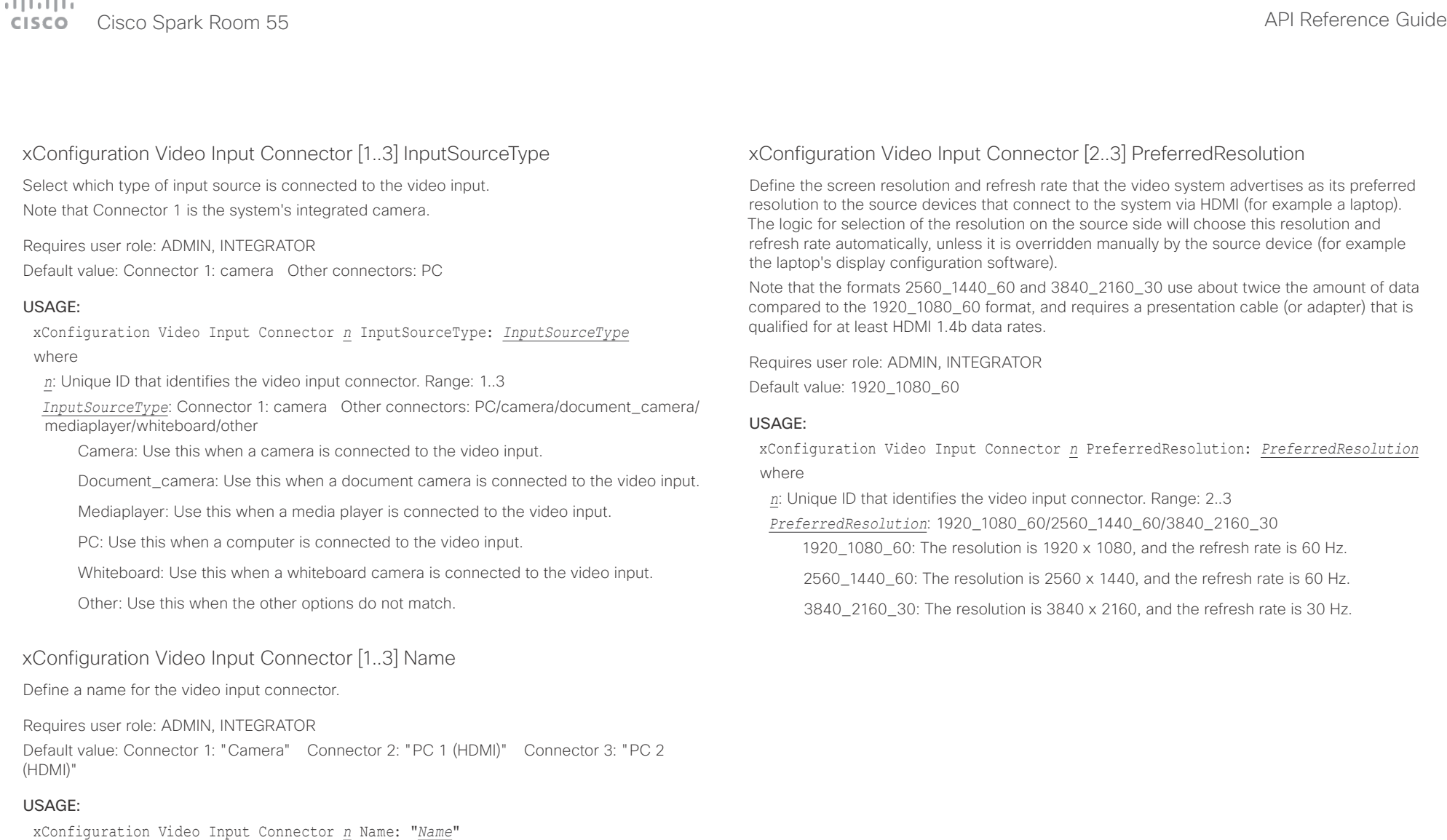

where *n*: Unique ID that identifies the video input connector. Range: 1..3 *Name*: String (0, 50)

Name for the video input connector.

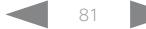

## extra Cisco Spark Room 55 API Reference Guide Cisco Spark Room 55

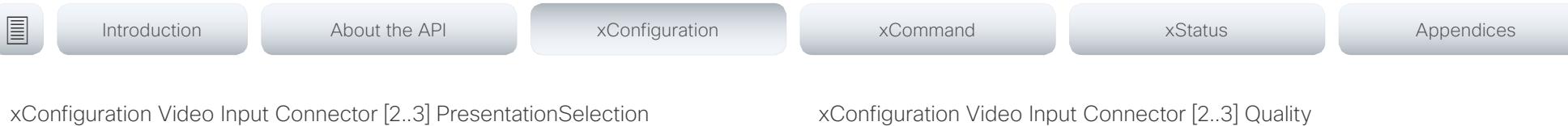

Define how the video system will behave when you connect a presentation source to the video input.

If the video system is in standby mode, it will wake up when you connect a presentation source. Sharing the presentation with the far end requires additional action (select Share on the user interface) except when this setting is set to AutoShare.

Requires user role: ADMIN, INTEGRATOR

Default value: OnConnect

### USAGE:

xConfiguration Video Input Connector *n* PresentationSelection: *PresentationSelection*

### where

*n*: Unique ID that identifies the video input connector. Range: 2..3

*PresentationSelection*: AutoShare/Desktop/Manual/OnConnect

AutoShare: While in a call, the content on the video input will automatically be presented to the far end as well as on the local screen when you connect the cable, or when the source is activated otherwise (for example when a connected computer wakes up from sleep mode). You do not have to select Share on the user interface. If a presentation source is already connected when you make or answer a call, you have to manually select Share on the user interface.

Desktop: The content on the video input will be presented on the screen when you connect the cable, or when the source is activated otherwise (for example when a connected computer wakes up from sleep mode). This applies both when idle and in a call. Also, the content on the video input will stay on the screen when you leave the call, provided that it was the active input at the time of leaving.

Manual: The content on the video input will not be presented on the screen until you select Share from the user interface.

OnConnect: The content on the video input will be presented on screen when you connect the cable, or when the source is activated otherwise (for example when a connected computer wakes up from sleep mode). Otherwise, the behavior is the same as in manual mode.

## xConfiguration Video Input Connector [2..3] Quality

When encoding and transmitting video there is a trade-off between high resolution and high frame rate. For some video sources it is more important to transmit high frame rate than high resolution and vice versa. This setting specifies whether to give priority to high frame rate or to high resolution.

Requires user role: ADMIN, INTEGRATOR

Default value: Sharpness

## USAGE:

xConfiguration Video Input Connector *n* Quality: *Quality*

where

*n*: Unique ID that identifies the video input connector. Range: 2..3

*Quality*: Motion/Sharpness

Motion: Gives the highest possible frame rate. Used when there is a need for higher frame rates, typically when a large number of participants are present or when there is a lot of motion in the picture.

Sharpness: Gives the highest possible resolution. Used when you want the highest quality of detailed images and graphics.

### وبالتوابي Cisco Spark Room 55 API Reference Guide **CISCO**

■ Introduction About the API xConfiguration xCommand xCommand xStatus Appendices

## xConfiguration Video Input Connector [1..3] Visibility

Define the visibility of the video input connector in the menus on the user interface. Note that Connector 1 is the system's integrated camera, which is not available as a presentation source.

## Requires user role: ADMIN, INTEGRATOR

Default value: Connector 1: Never Other connectors: Always

## USAGE:

xConfiguration Video Input Connector *n* Visibility: *Visibility* where

*n*: Unique ID that identifies the video input connector. Range: 1..3

*Visibility*: Always/IfSignal/Never

Always: The menu selection for the video input connector will always be visible on the user interface.

IfSignal: Yhe menu selection for the video input connector will only be visible when something is connected to the video input.

Never: The input source is not expected to be used as a presentation source, and will not show up on the user interface.

## xConfiguration Video Monitors

A role is assigned to each monitor using the Video Output Connector [n] MonitorRole setting. The monitor role decides which layout (call participants and presentation) will appear on the monitor that is connected to this output. Monitors with the same monitor role will get the same layout; monitors with different monitor roles will have different layouts.

The monitor layout mode that is set in the Video Monitors setting should reflect the number of different layouts you want in your room setup. Note that some monitors can be reserved for presentations.

Requires user role: ADMIN, INTEGRATOR

Default value: Auto

## USAGE:

xConfiguration Video Monitors: *Monitors*

where

*Monitors*: Auto/Single/Dual/DualPresentationOnly

Auto: The number of monitors connected to the codec is automatically detected, and the layout is distributed on the monitors according to the MonitorRole settings.

Single: The layout is shown on one monitor. If two monitors are connected to the codec, one of them will be disabled.

Dual: The layout is distributed on monitors with monitor role First and Second. If a presentation is part of the layout, all participants in the call are shown on the monitor with monitor role First, and the presentation is shown on the monitor with monitor role Second.

DualPresentationOnly: All participants in the call are shown on the monitor with monitor role First. If a presentation is part of the layout, the presentation is shown on the monitor with monitor role Second.

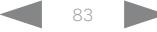

### وبا بوابر Cisco Spark Room 55 API Reference Guide cisco.

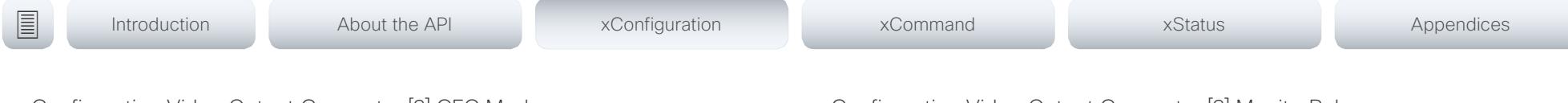

## xConfiguration Video Output Connector [2] CEC Mode

This video output (HDMI) supports Consumer Electronics Control (CEC). When this setting is On, the system will use CEC to set the monitor in standby when the system itself enters standby. Likewise the system will wake up the monitor when the system itself wakes up from standby.

The active video input on a monitor is sometimes changed by a user. When a call is started the video system detects if the active video input has been switched to another input on the monitor. The video system then switches the input back so the video system is the active video input source. If the video system is not the active input source when it goes into standby the monitor will not be set to standby.

The monitor that is connected to the output must be CEC compatible and CEC must be configured on the monitor.

Note that the different manufacturers uses different marketing names for CEC, for example Anynet+ (Samsung); Aquos Link (Sharp); BRAVIA Sync (Sony); HDMI-CEC (Hitachi); Kuro Link (Pioneer); CE-Link and Regza Link (Toshiba); RIHD (Onkyo); HDAVI Control, EZ-Sync, VIERA Link (Panasonic); EasyLink (Philips); and NetCommand for HDMI (Mitsubishi).

Requires user role: ADMIN, INTEGRATOR

Default value: On

## USAGE:

xConfiguration Video Output Connector *n* CEC Mode: *Mode*

where

*n*: Unique ID that identifies the video output connector. Range: 2..2 *Mode*: Off/On

Off: CEC is disabled.

On: CEC is enabled.

## xConfiguration Video Output Connector [2] MonitorRole

The monitor role describes which video streams will be shown on the monitor connected to this video output connector. Together the Video Monitors setting and the MonitorRole settings for all outputs define which layout (video streams) will be shown on each monitor.

Requires user role: ADMIN, INTEGRATOR

Default value: Auto

## USAGE:

xConfiguration Video Output Connector *n* MonitorRole: *MonitorRole* where

*n*: Unique ID that identifies the video output connector. Range: 2..2

*MonitorRole*: Auto/First/Second/PresentationOnly

Auto: The system will detect when a monitor is connected, and a monitor role (First, Second) that corresponds with the Video Monitors setting will be assigned automatically.

First/Second: Define the role of the monitor in a multi-monitor setup.

PresentationOnly: Show presentation video stream if active, and nothing else. Monitors/ outputs with this monitor role are disregarded by the Video Monitors setting.

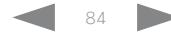

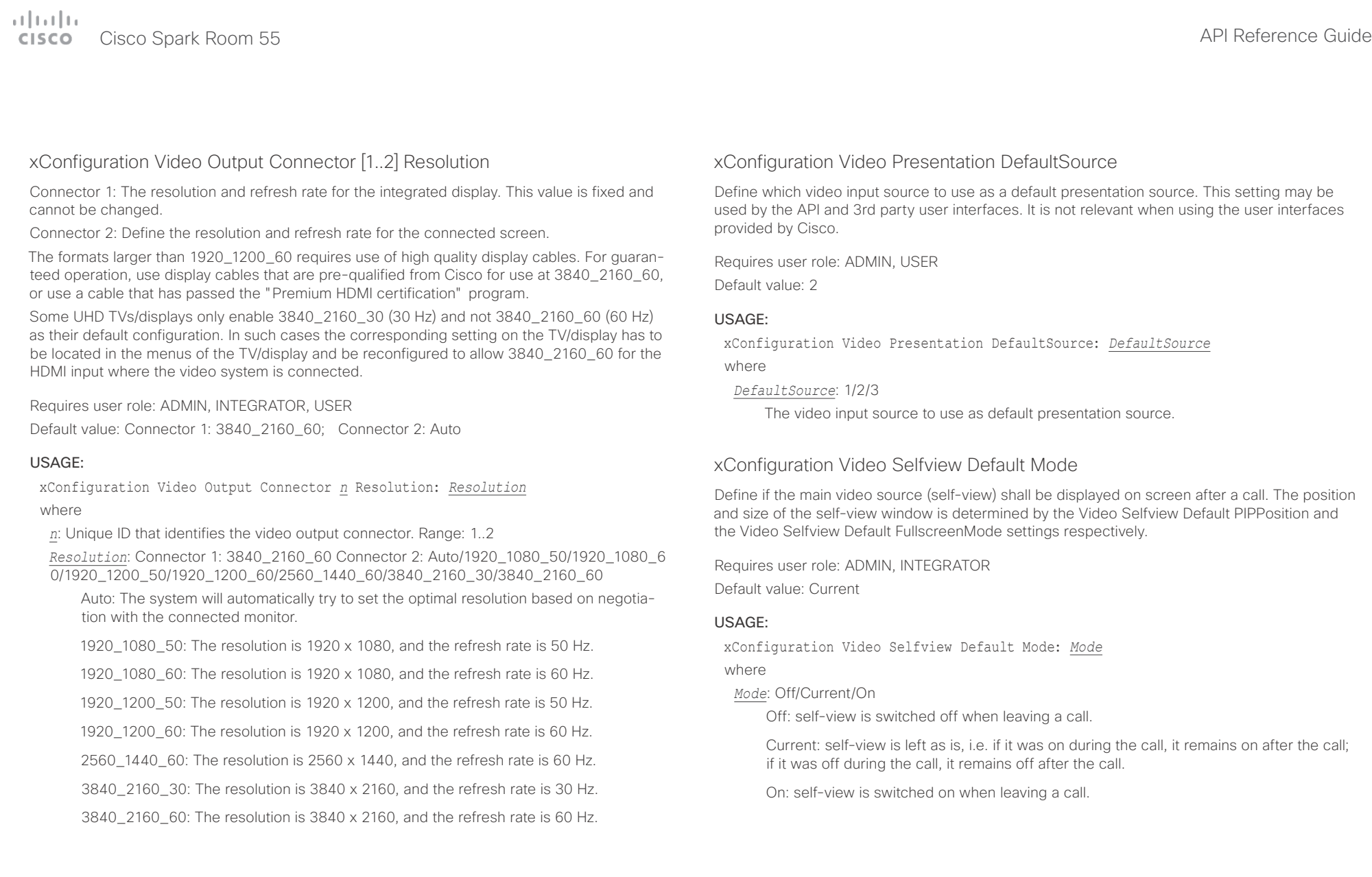

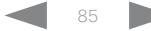

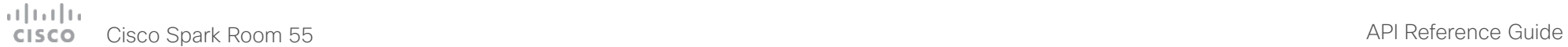

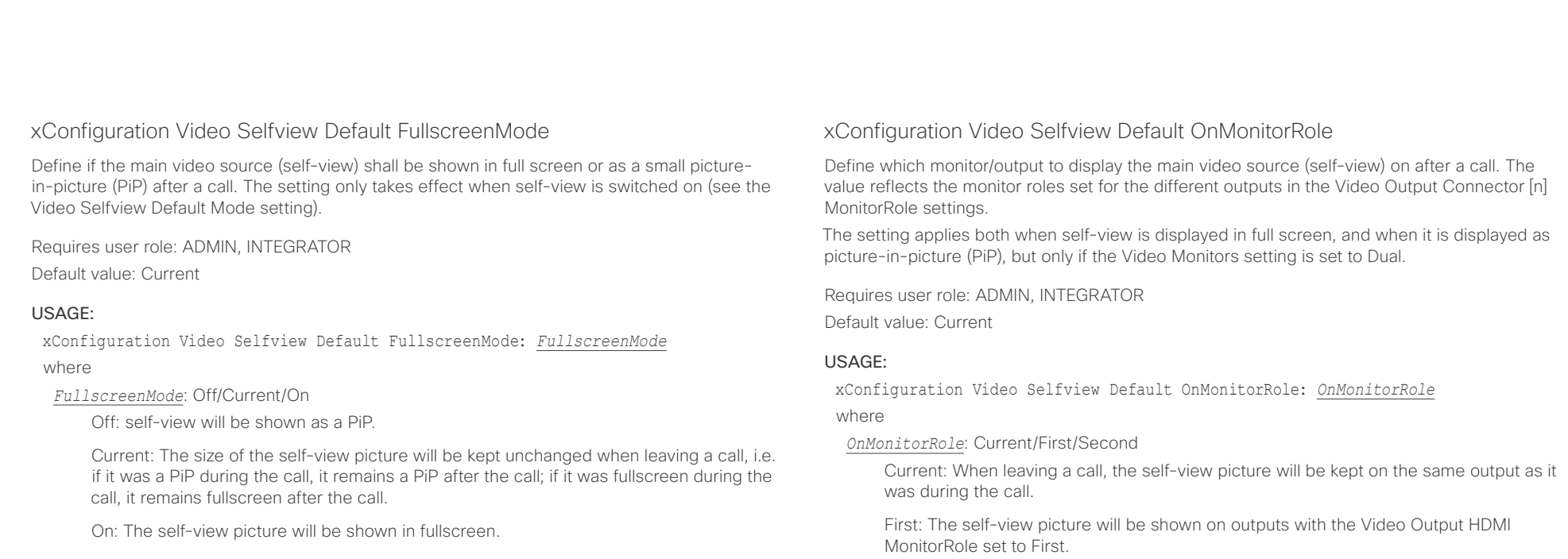

Second: The self-view picture will be shown on outputs with the Video Output HDMI MonitorRole set to Second.

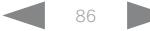

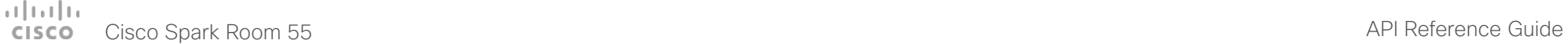

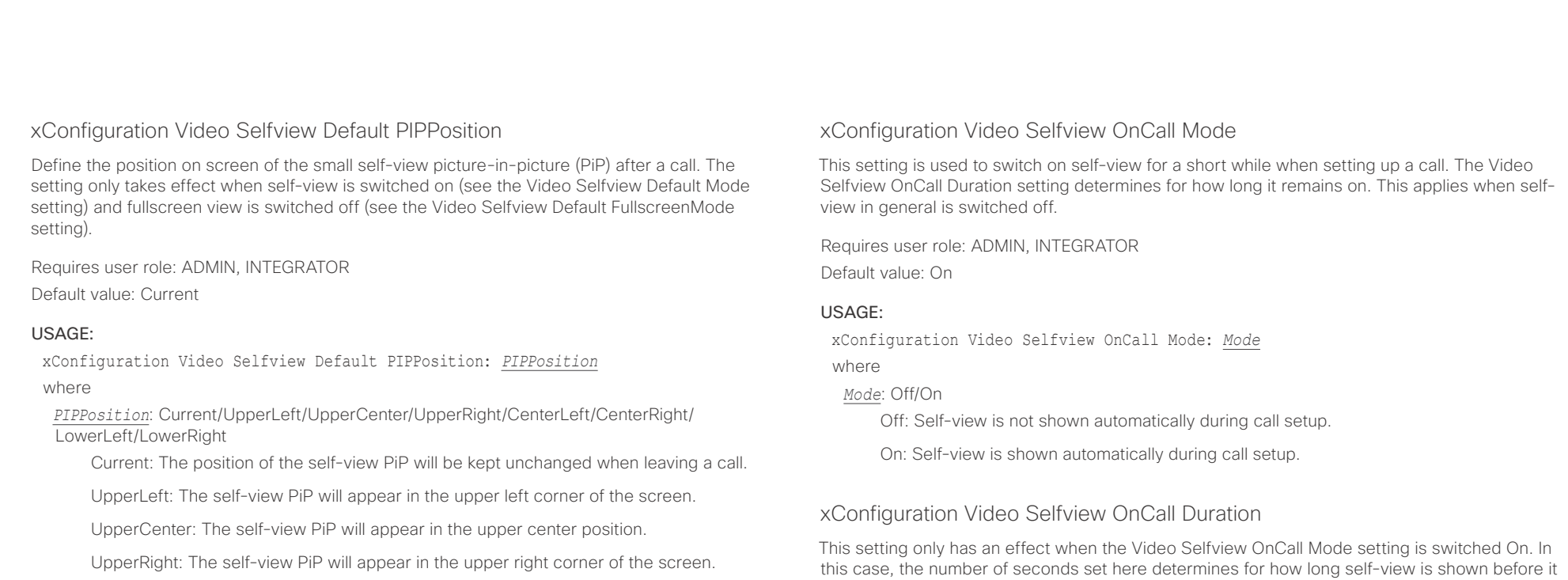

CenterLeft: The self-view PiP will appear in the center left position.

CentreRight: The self-view PiP will appear in the center right position.

LowerLeft: The self-view PiP will appear in the lower left corner of the screen.

LowerRight: The self-view PiP will appear in the lower right corner of the screen.

USAGE:

Default value: 10

xConfiguration Video Selfview OnCall Duration: *Duration*

where

*Duration*: Integer (1..60)

is automatically switched off.

Requires user role: ADMIN, INTEGRATOR

Range: Choose for how long self-view remains on. The valid range is between 1 and 60 seconds.

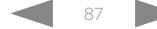

### $(1)(1)(1)$ Cisco Spark Room 55 API Reference Guide **CISCO**

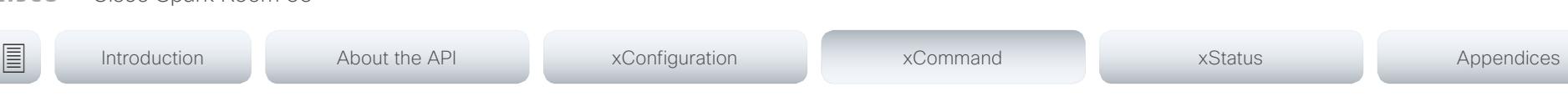

Chapter 4

# xCommand commands

D15387.02 Cisco Cisco Spark Room 55 API Reference Guide CE9.2, NOVEMBER 2017. 88 Copyright © 2017 Cisco Systems, Inc. All rights reserved.

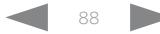

### $(1)(1)(1)$ Cisco Spark Room 55 **CISCO**

Introduction

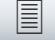

About the API

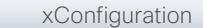

xCommand

xStatus

Appendices

## Description of the xCommand commands

In this chapter, you can find a complete list of all xCommand type commands with parameters.

We recommend you visit our web site regularly for updated versions of the manual. Go to: ▶ https://www.cisco.com/go/roomkit-docs

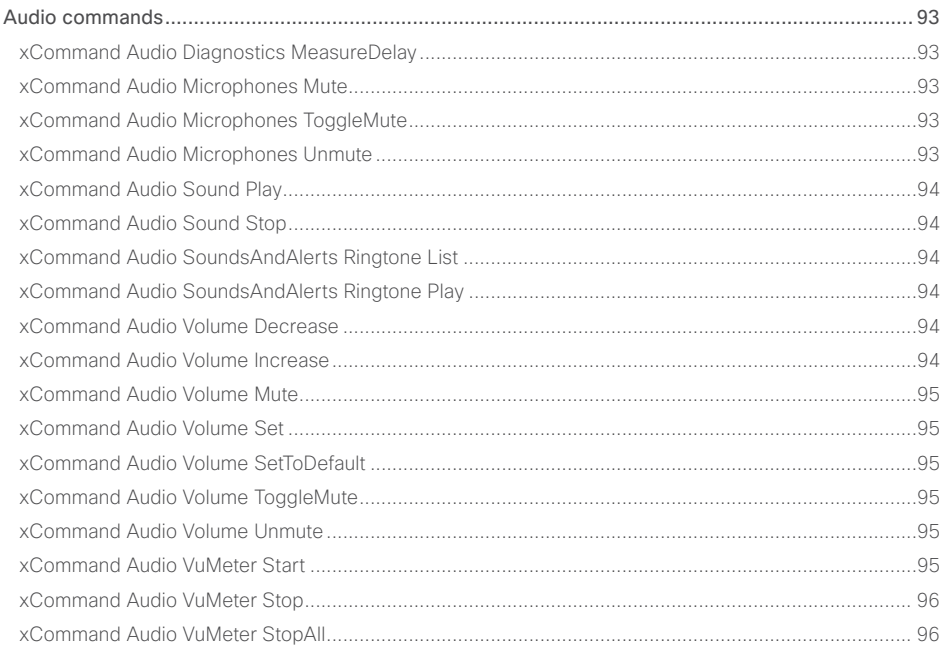

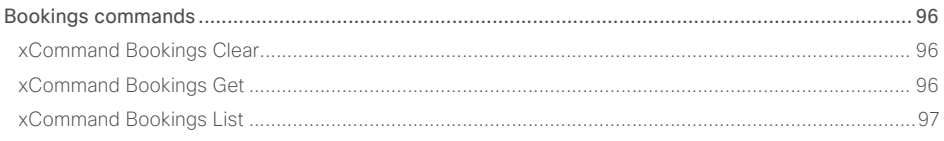

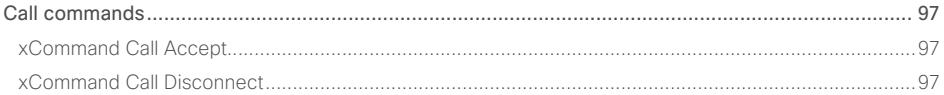

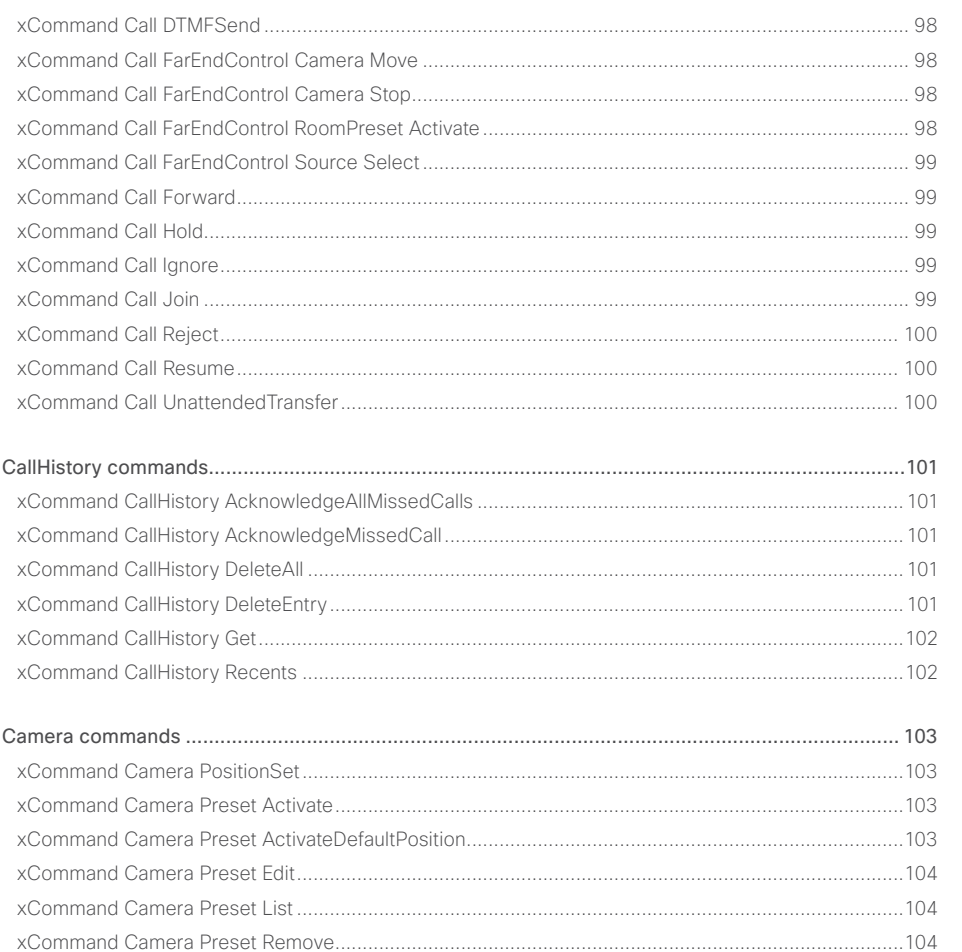

## API Reference Guide

# allada<br>Cisco Cisco Spark Room 55

## API Reference Guide

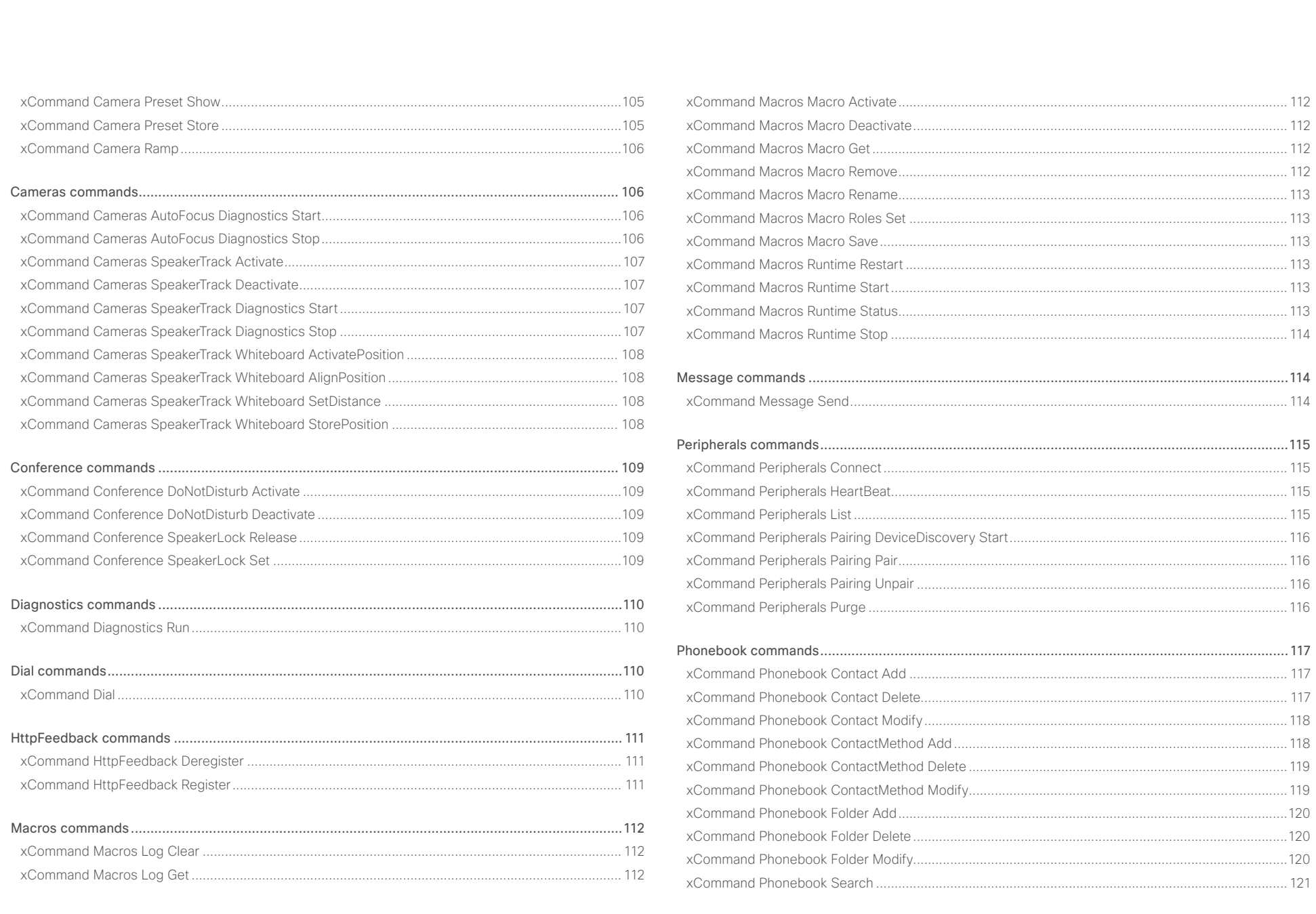

## $\alpha$  [m]  $\alpha$ **CISCO** Cisco Spark Room 55

## API Reference Guide

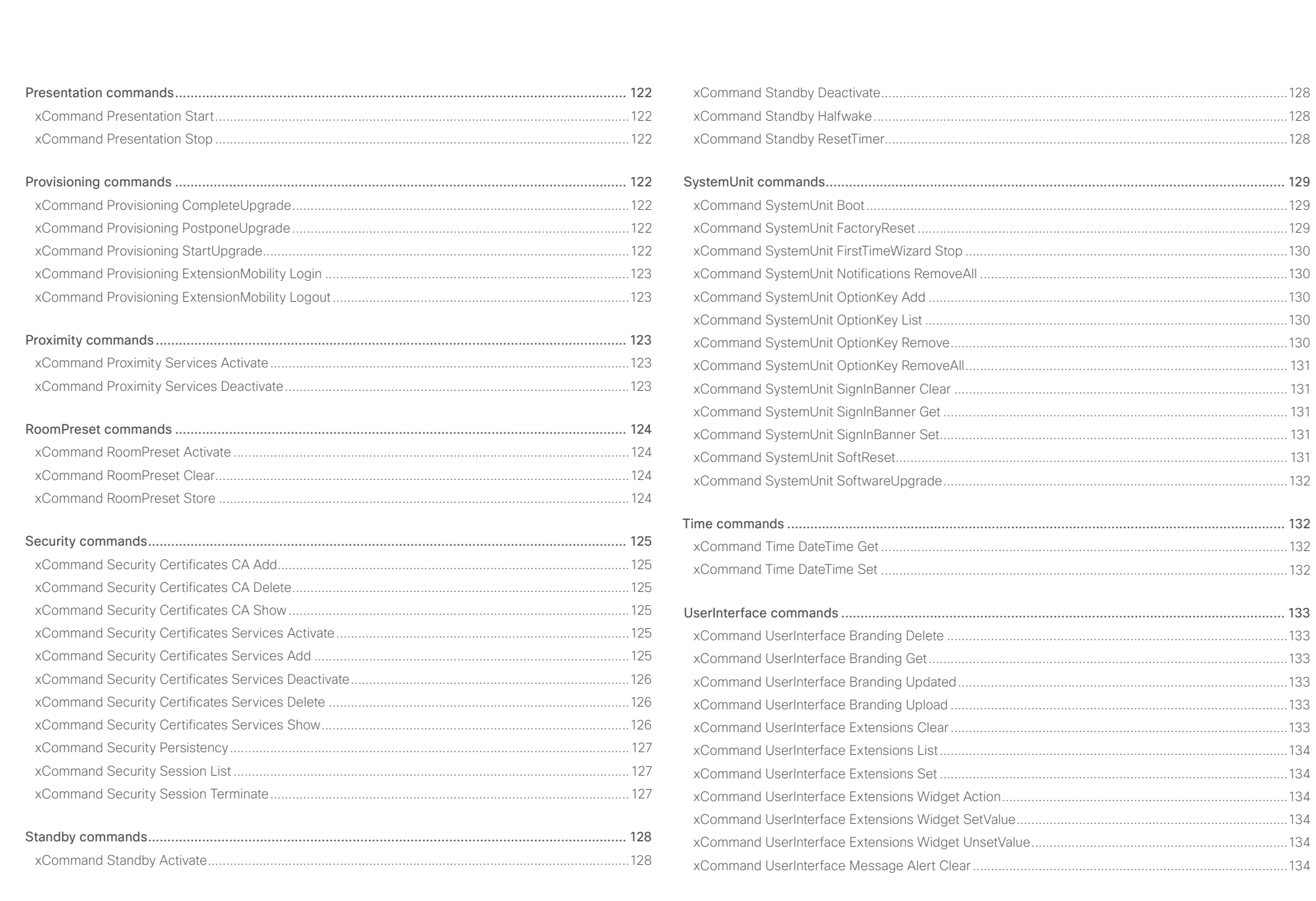

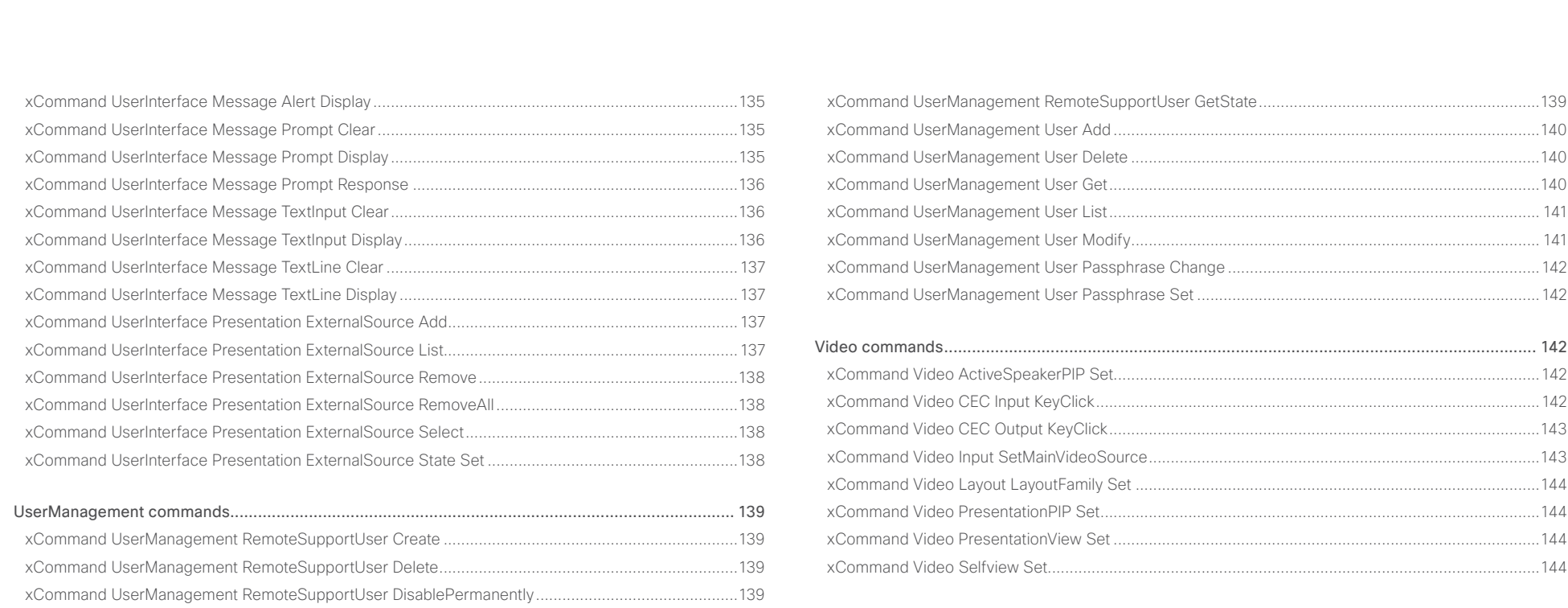

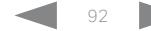

<span id="page-92-0"></span>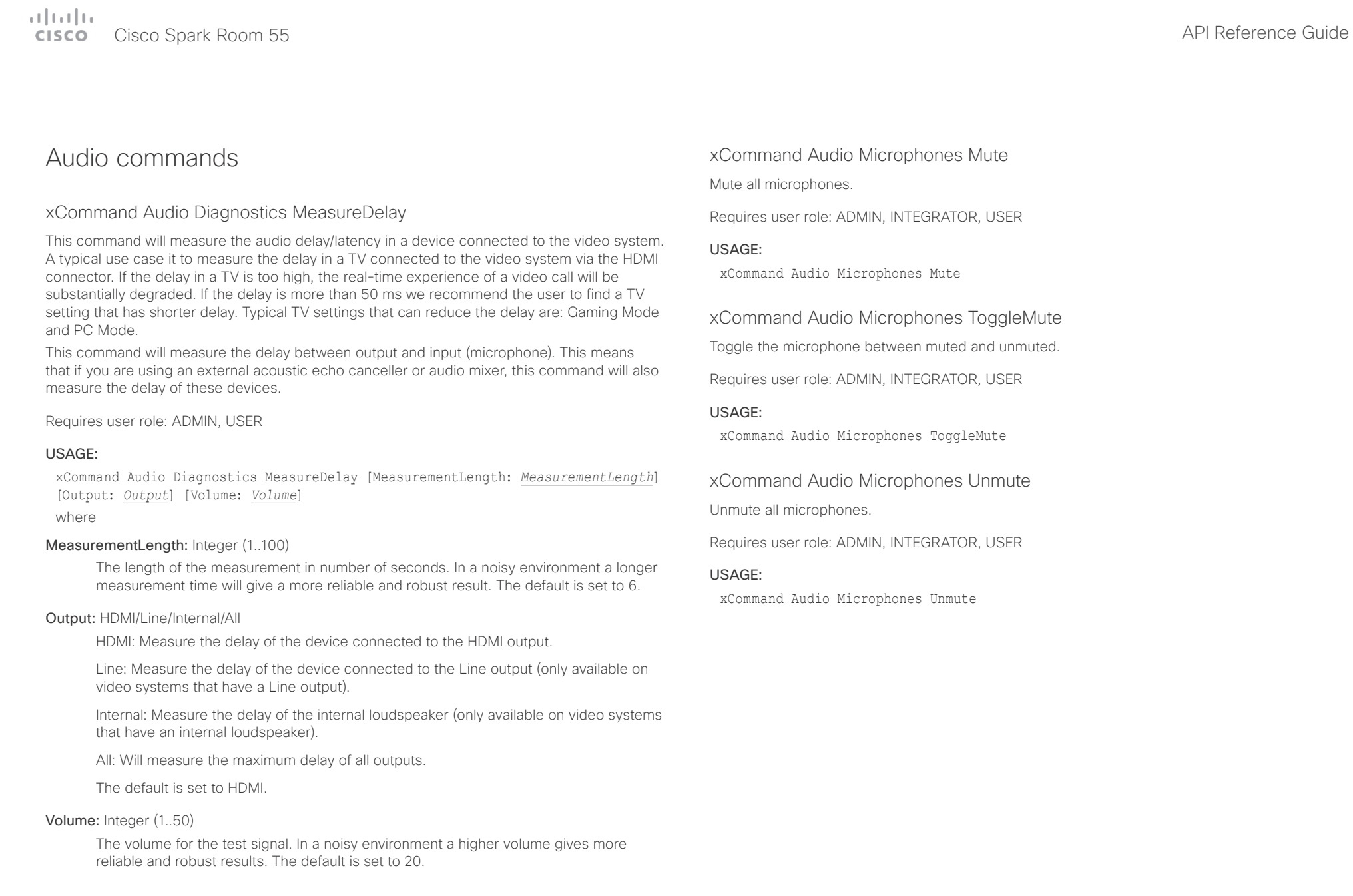

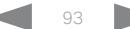

<span id="page-93-0"></span>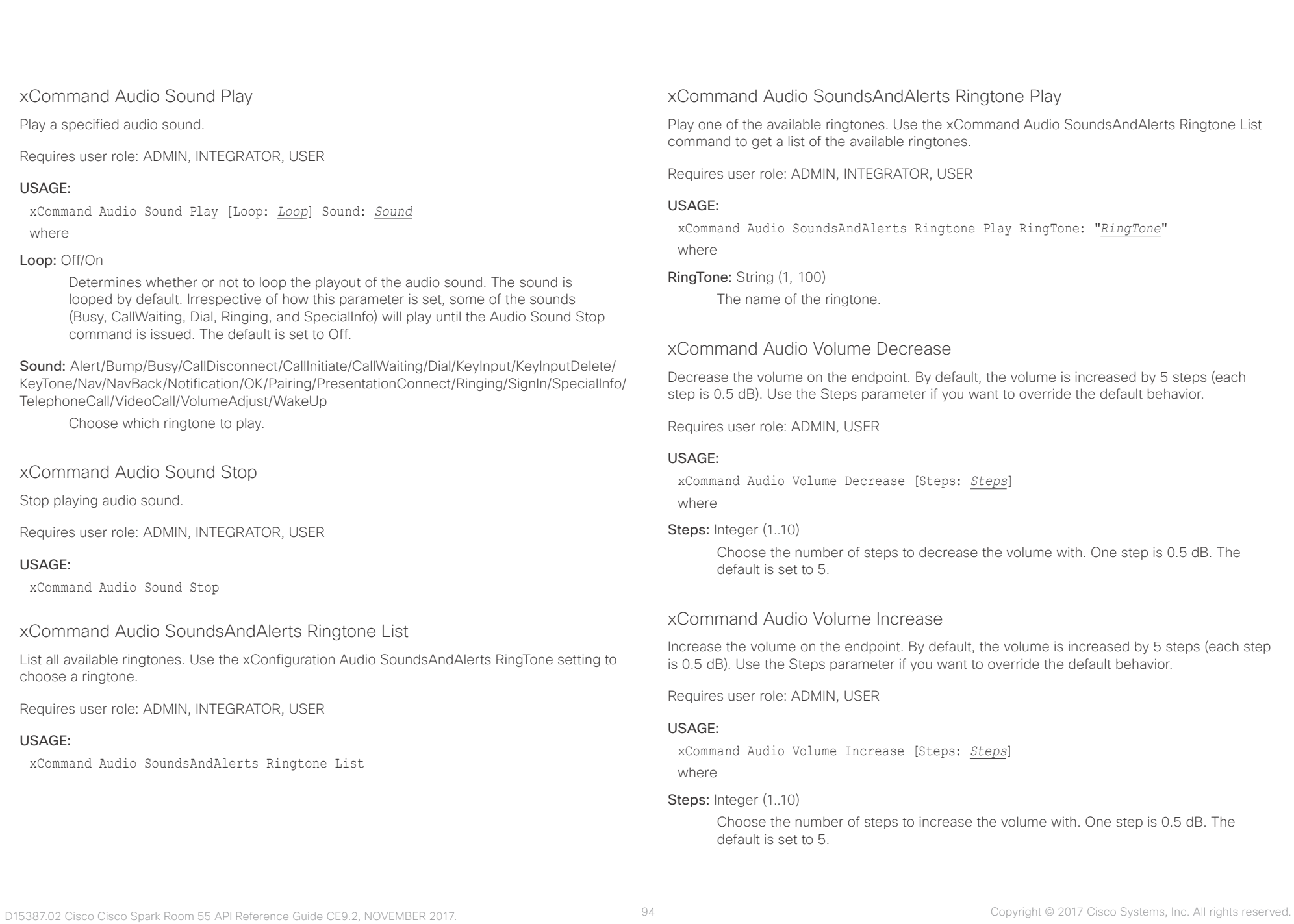

## <span id="page-94-0"></span> $\pm 1$  ]  $\pm 1$  ]  $\pm \pm$ entitivity<br>
CISCO Cisco Spark Room 55 API Reference Guide

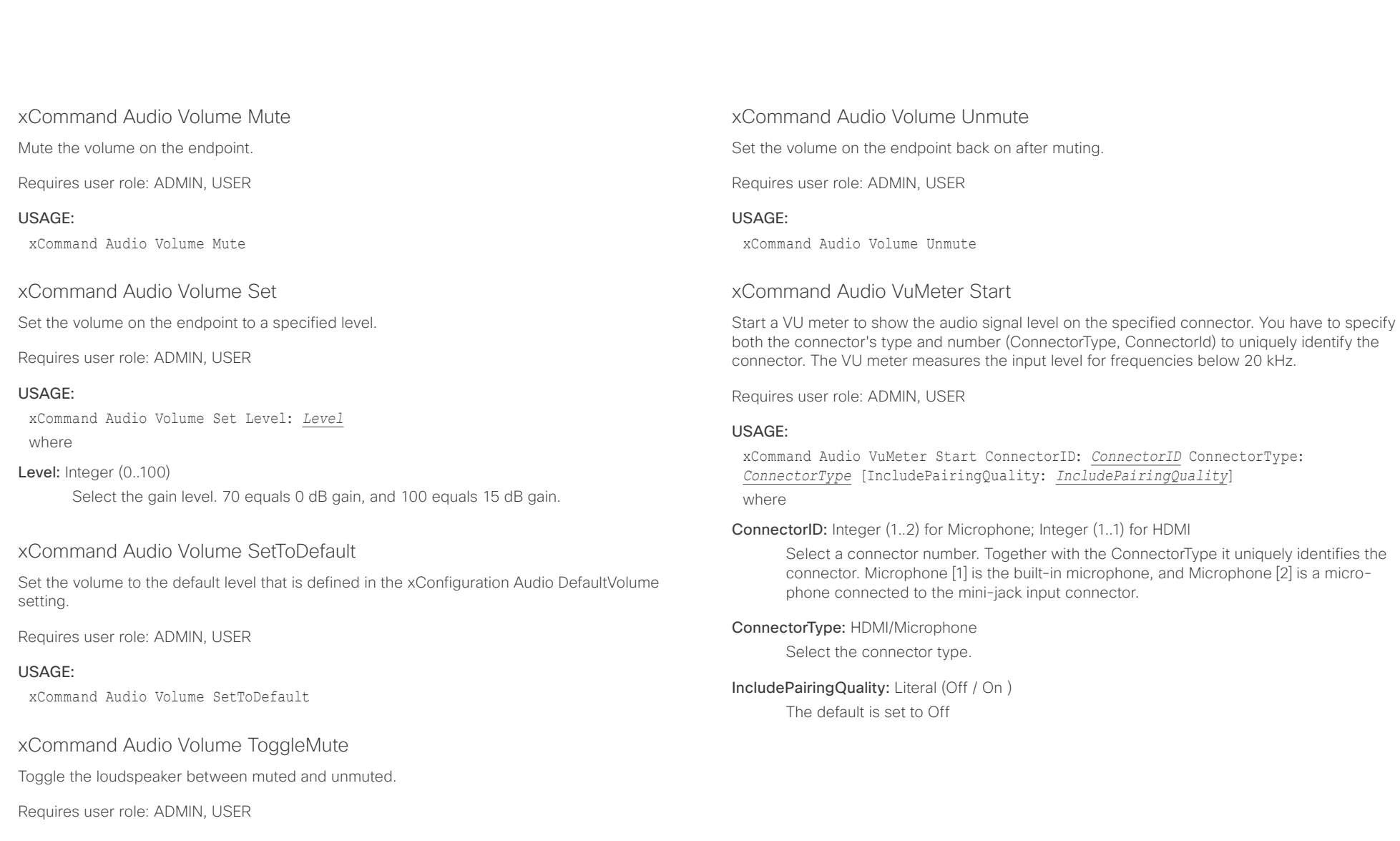

### USAGE:

xCommand Audio Volume ToggleMute

<span id="page-95-0"></span>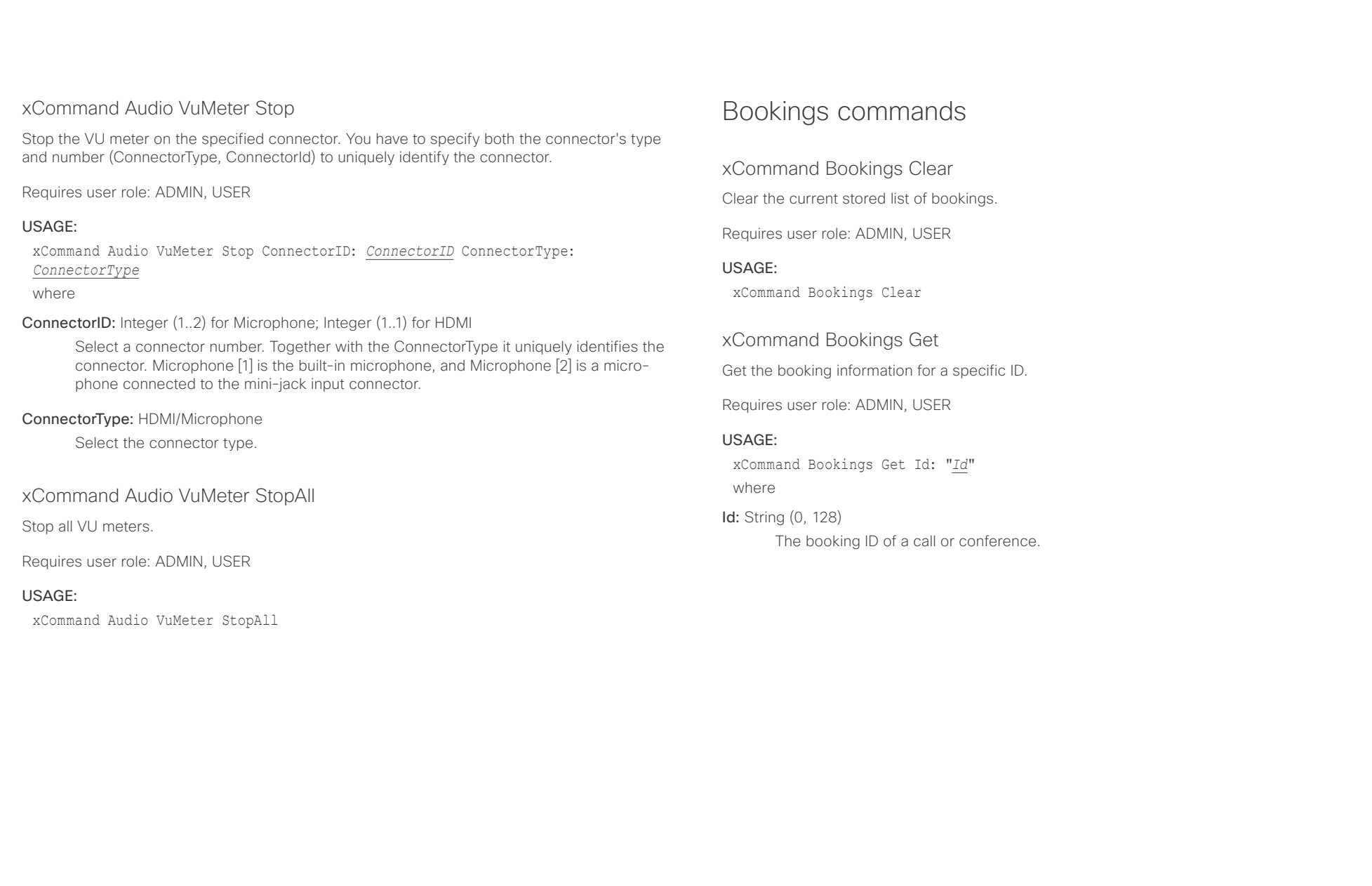

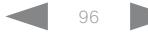

<span id="page-96-0"></span>

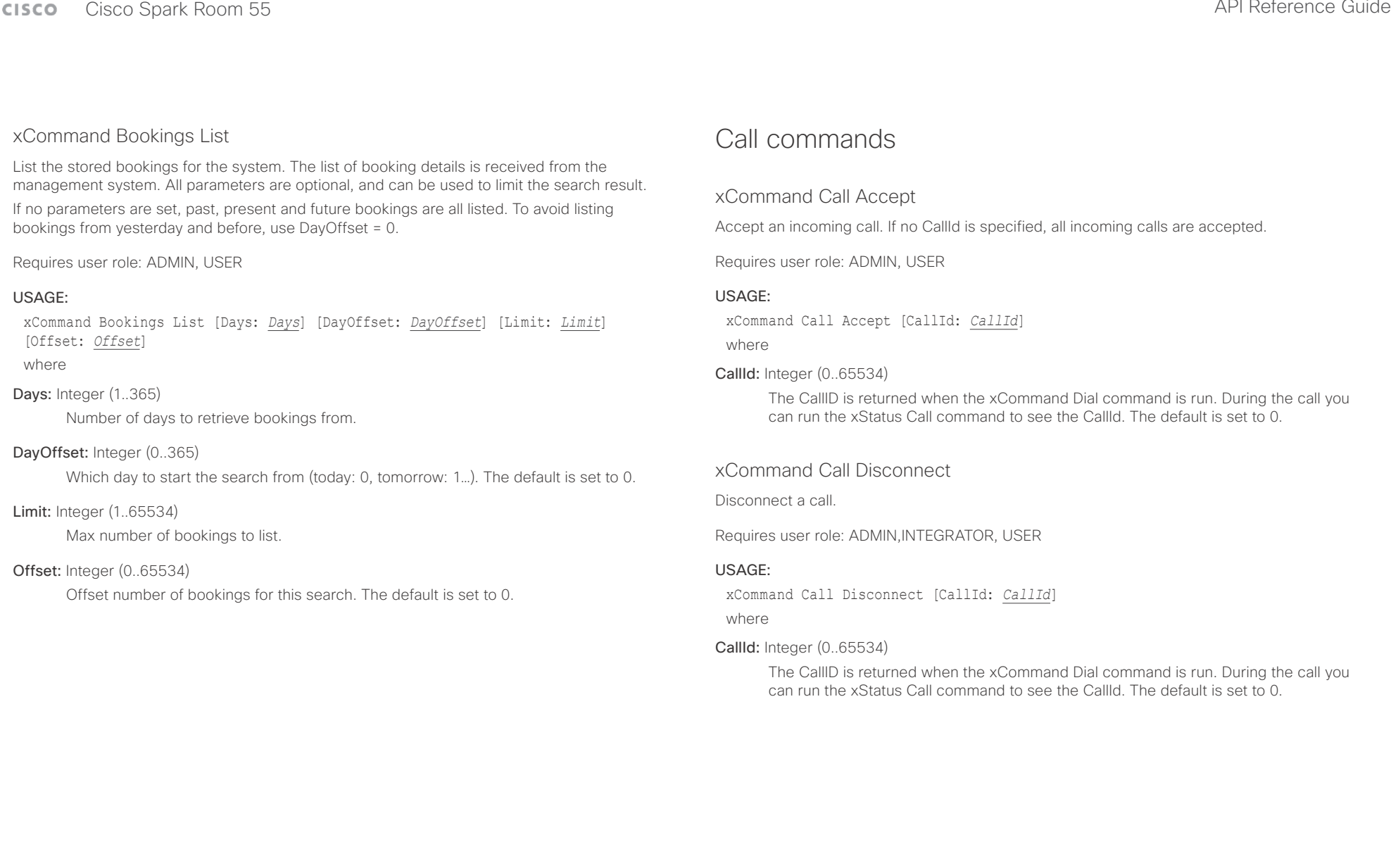

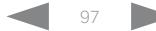

<span id="page-97-0"></span>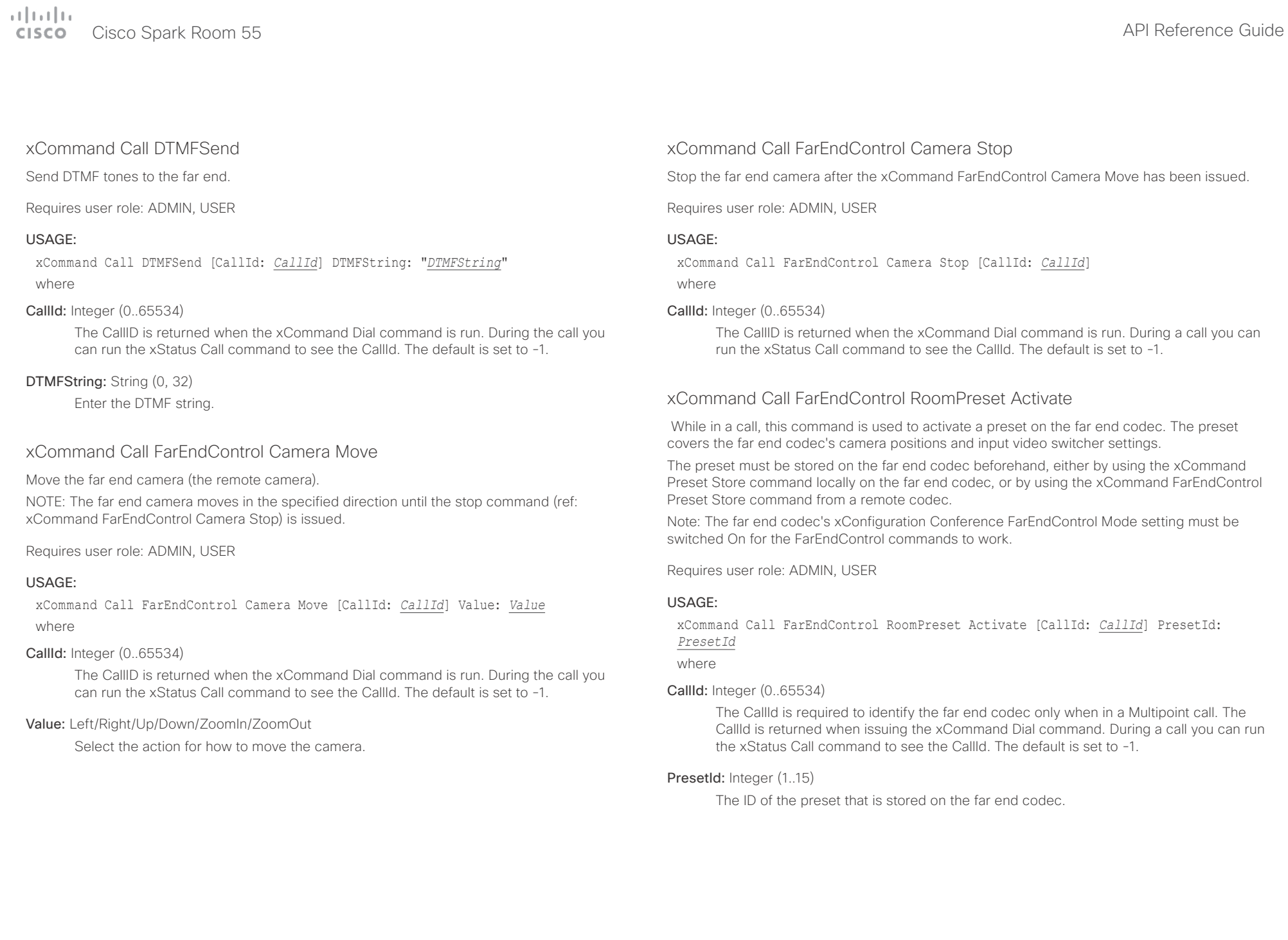

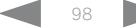

<span id="page-98-0"></span> $\pm 1$  [  $\pm 1$  ]  $\pm \pm$ er en de la contracteur de la contracteur de la contracteur de la contracteur de la contracteur de la contracteur de la contracteur de la contracteur de la contracteur de la contracteur de la contracteur de la contracteur

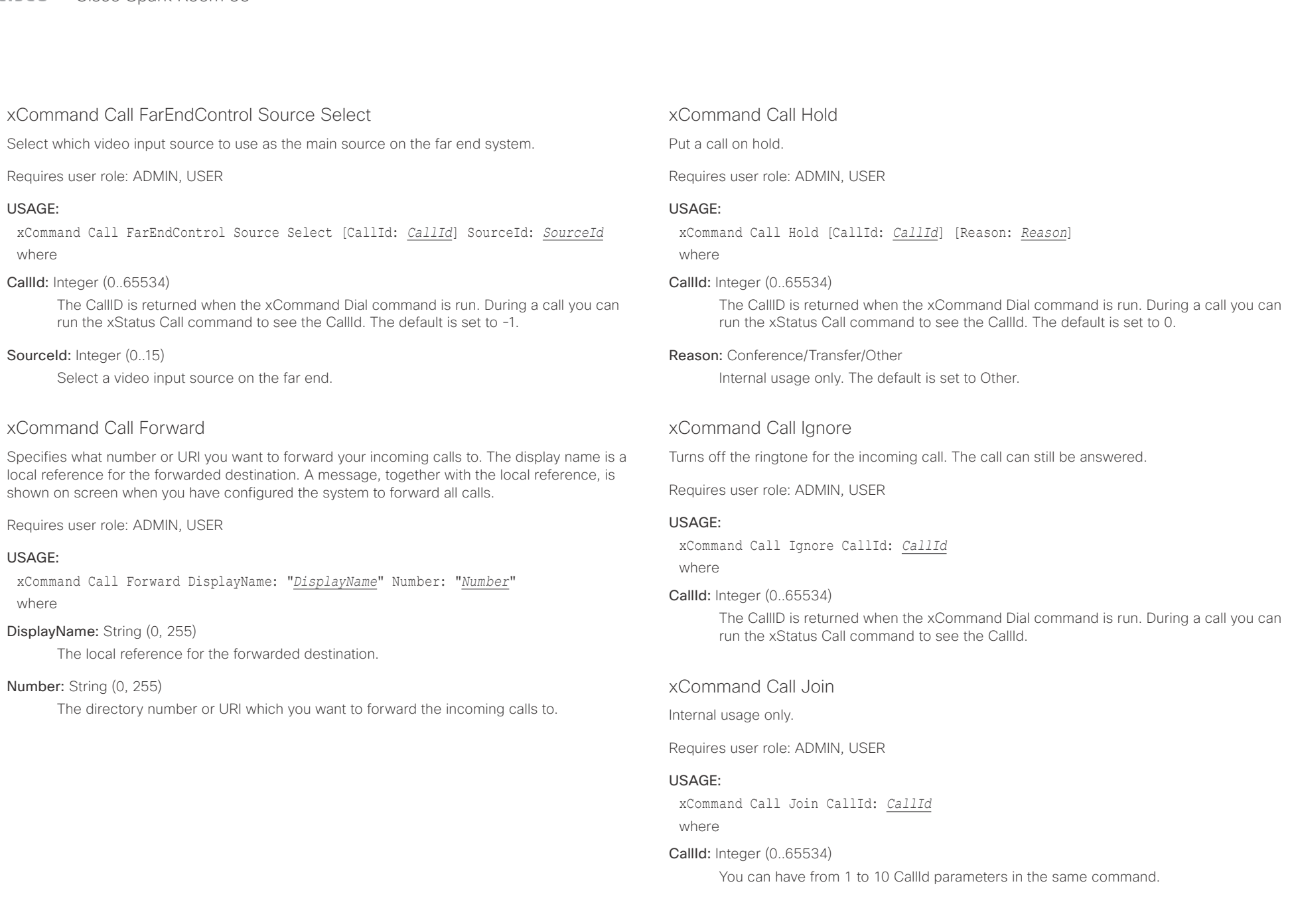

<span id="page-99-0"></span> $\pm 1$  for large enter and the Cisco Spark Room 55 API Reference Guide and the Cisco Spark Room 55 API Reference Guide API Reference Guide

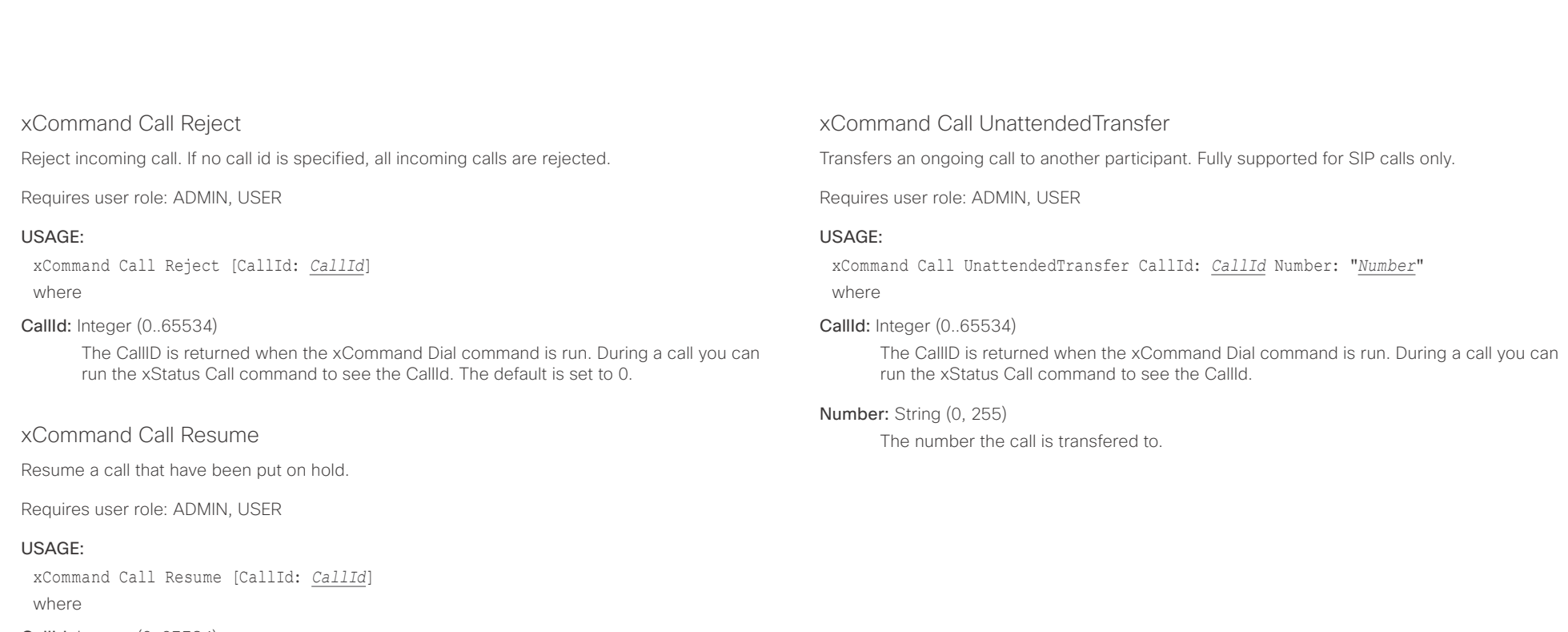

The CallID is returned when the xCommand Dial command is run. During a call you can run the xStatus Call command to see the CallId. The default is set to 0.

<span id="page-100-0"></span>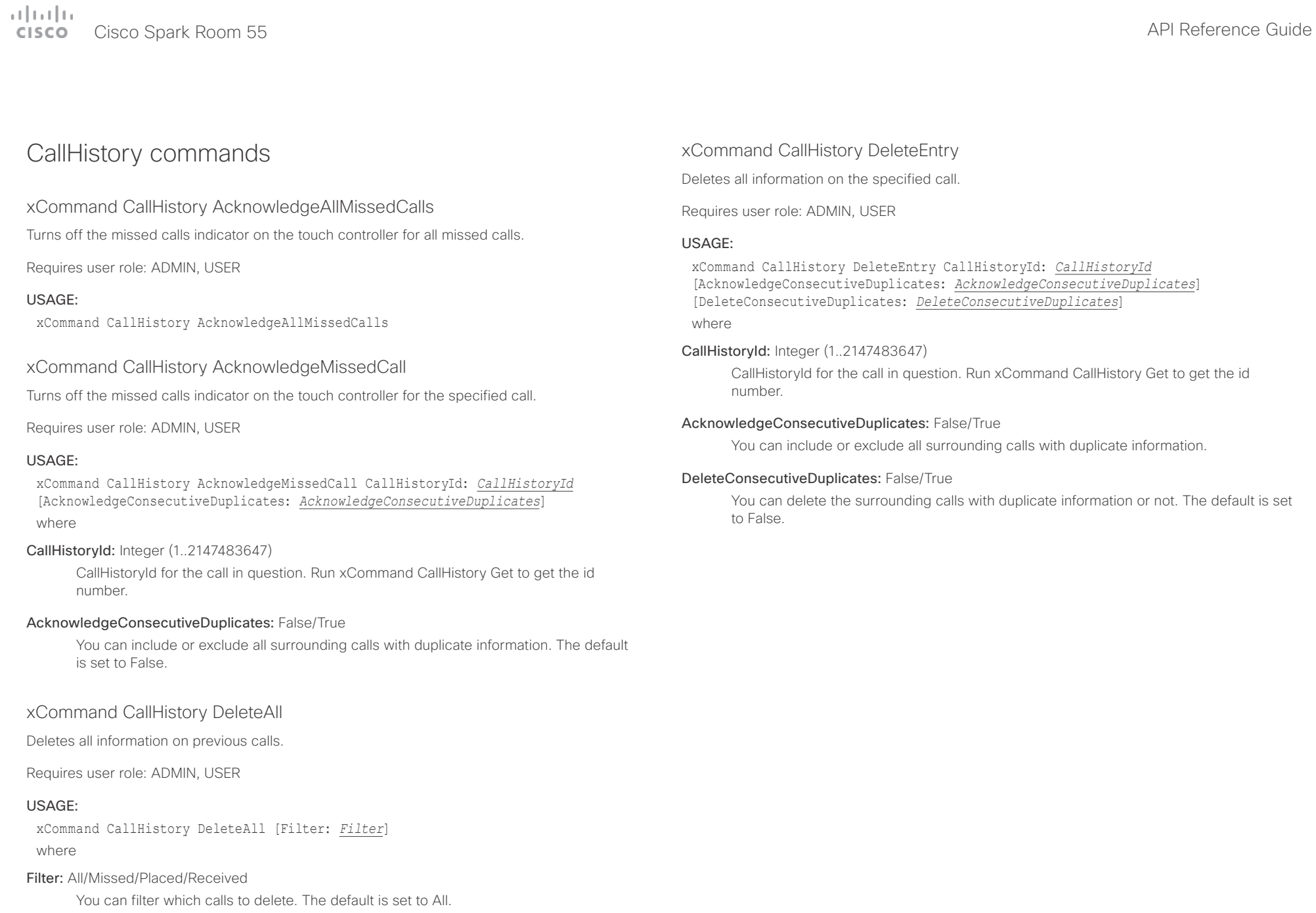

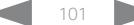

<span id="page-101-0"></span>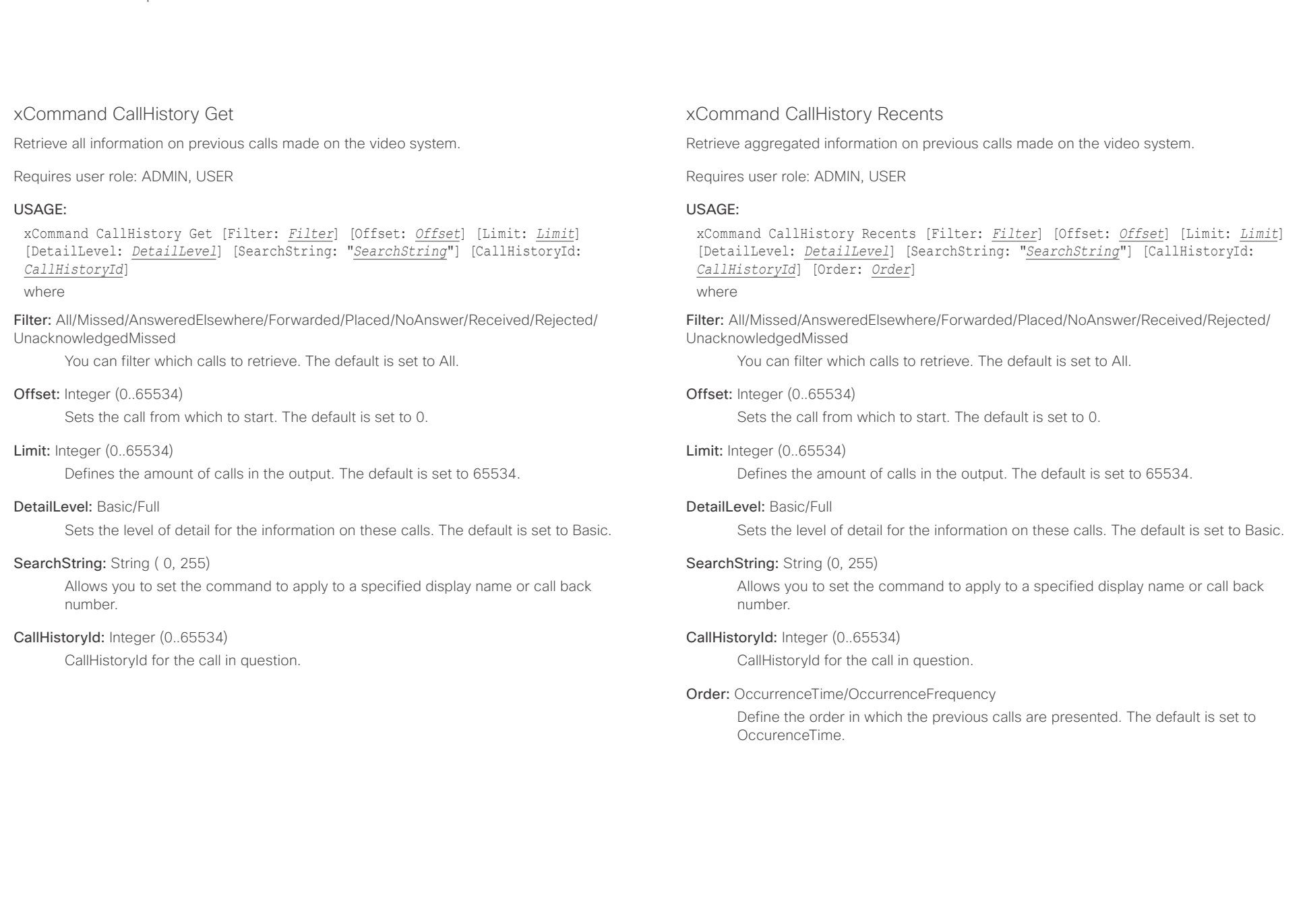

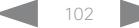

<span id="page-102-0"></span>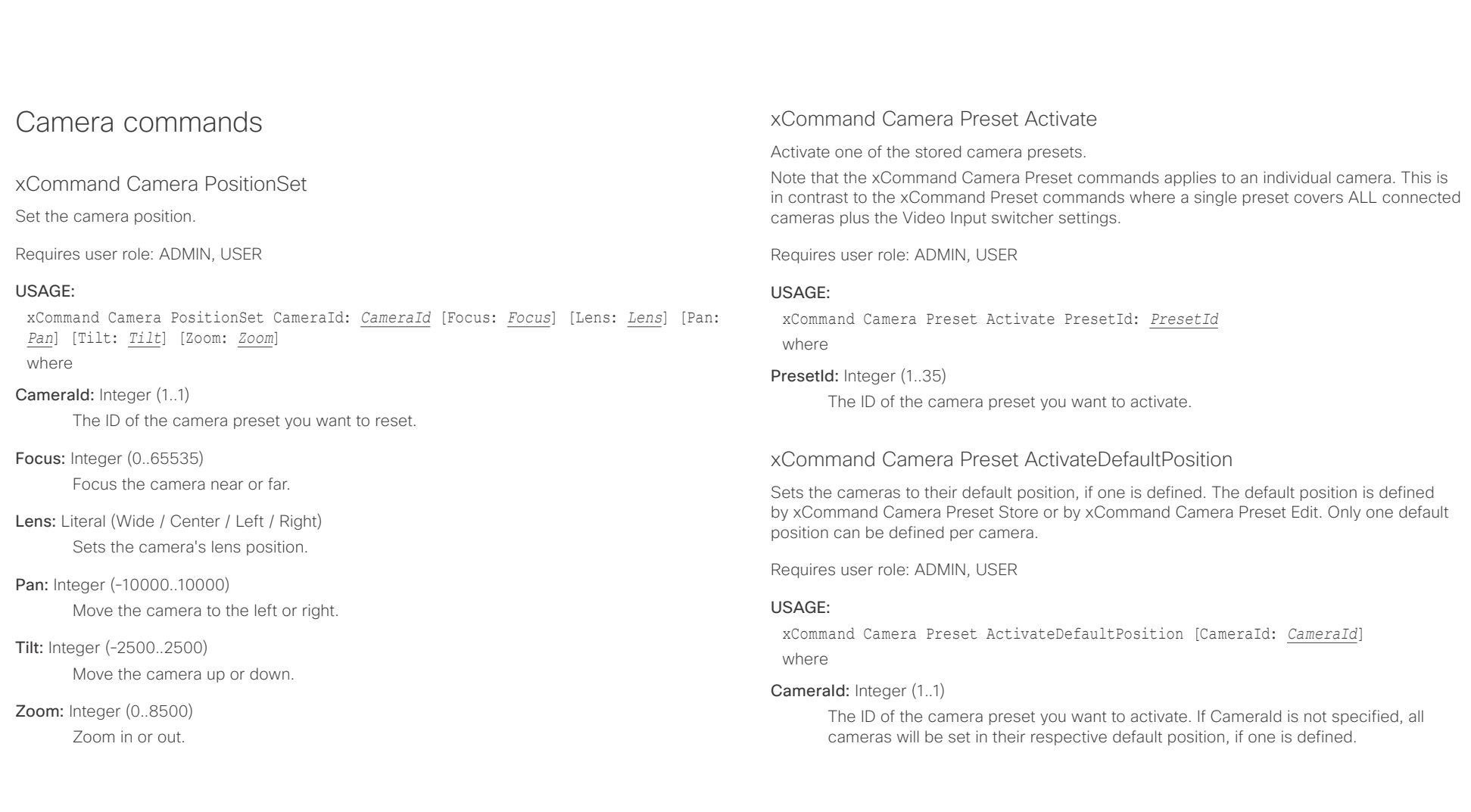

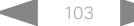

<span id="page-103-0"></span>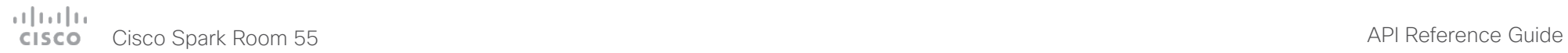

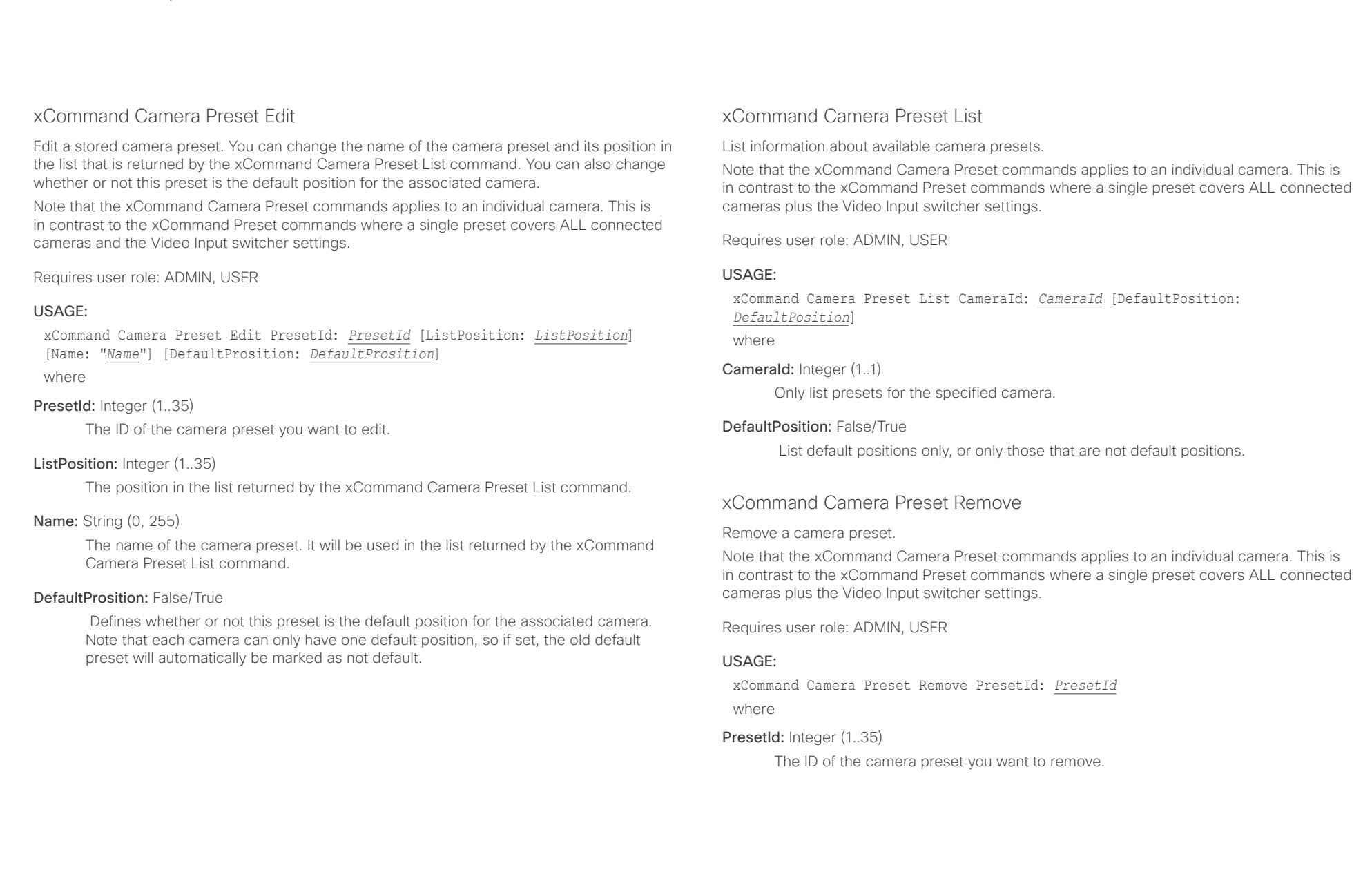

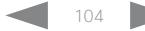

<span id="page-104-0"></span>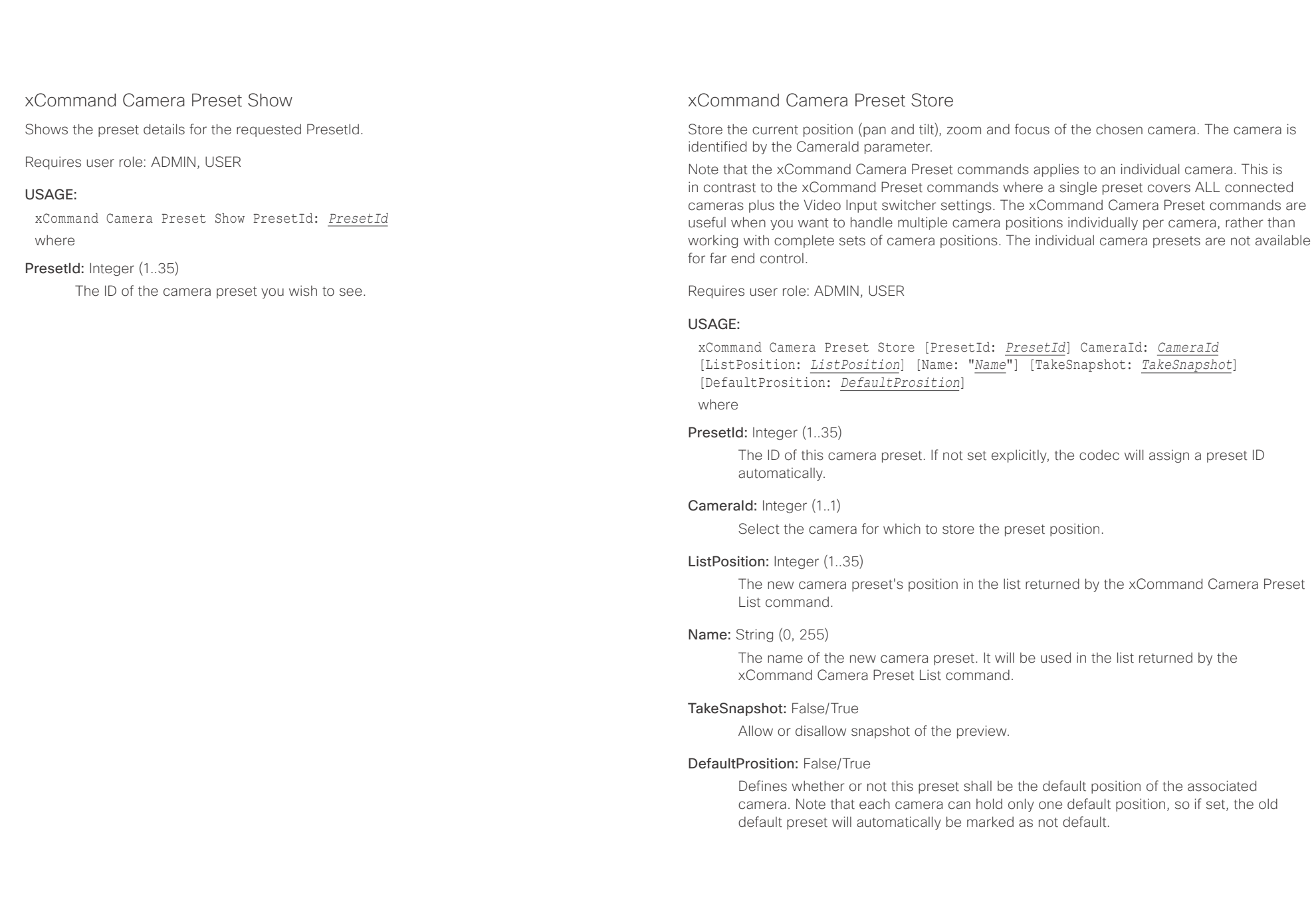

<span id="page-105-0"></span>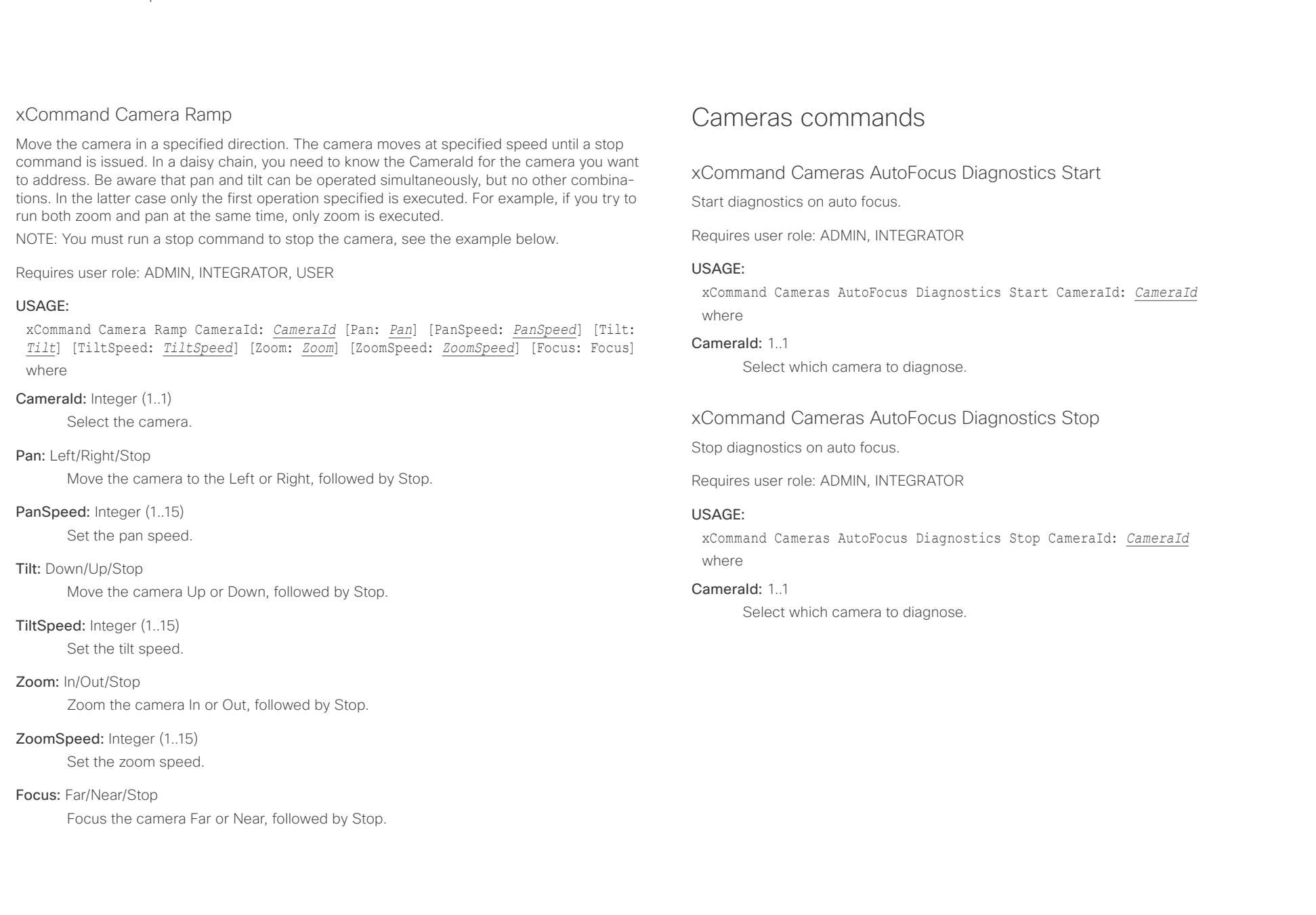

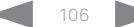

<span id="page-106-0"></span>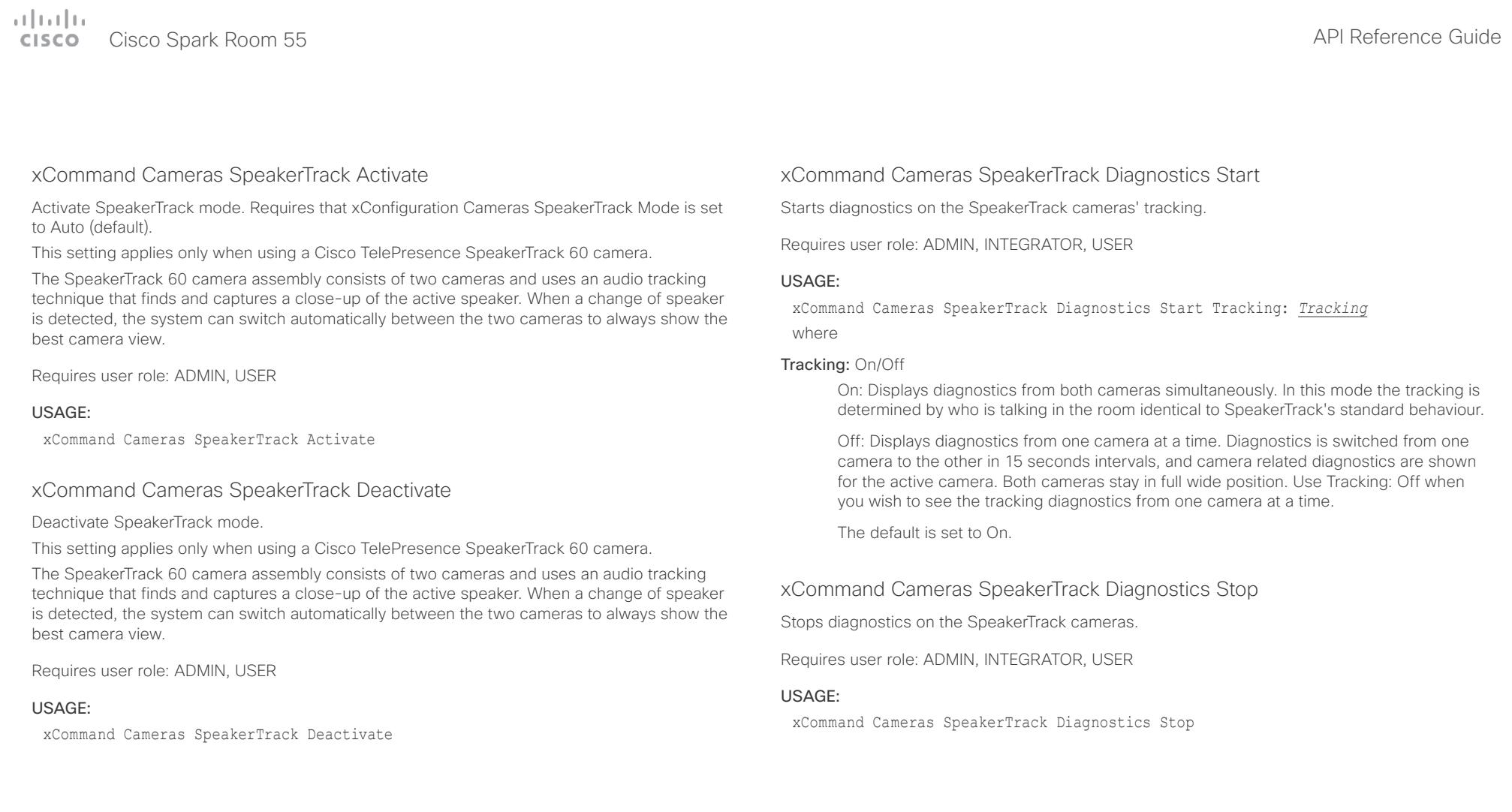

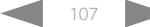

<span id="page-107-0"></span>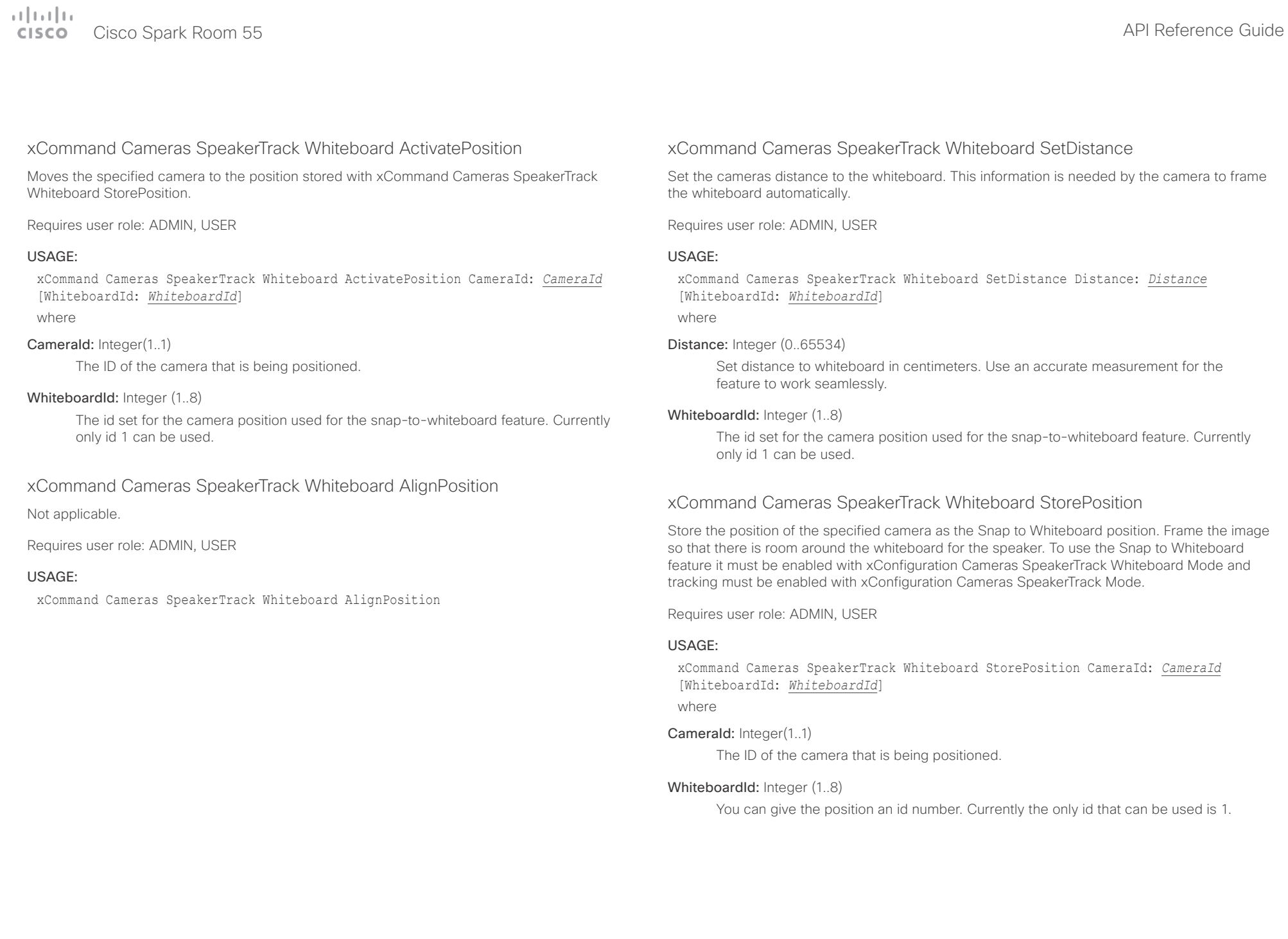

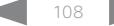
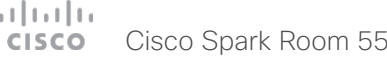

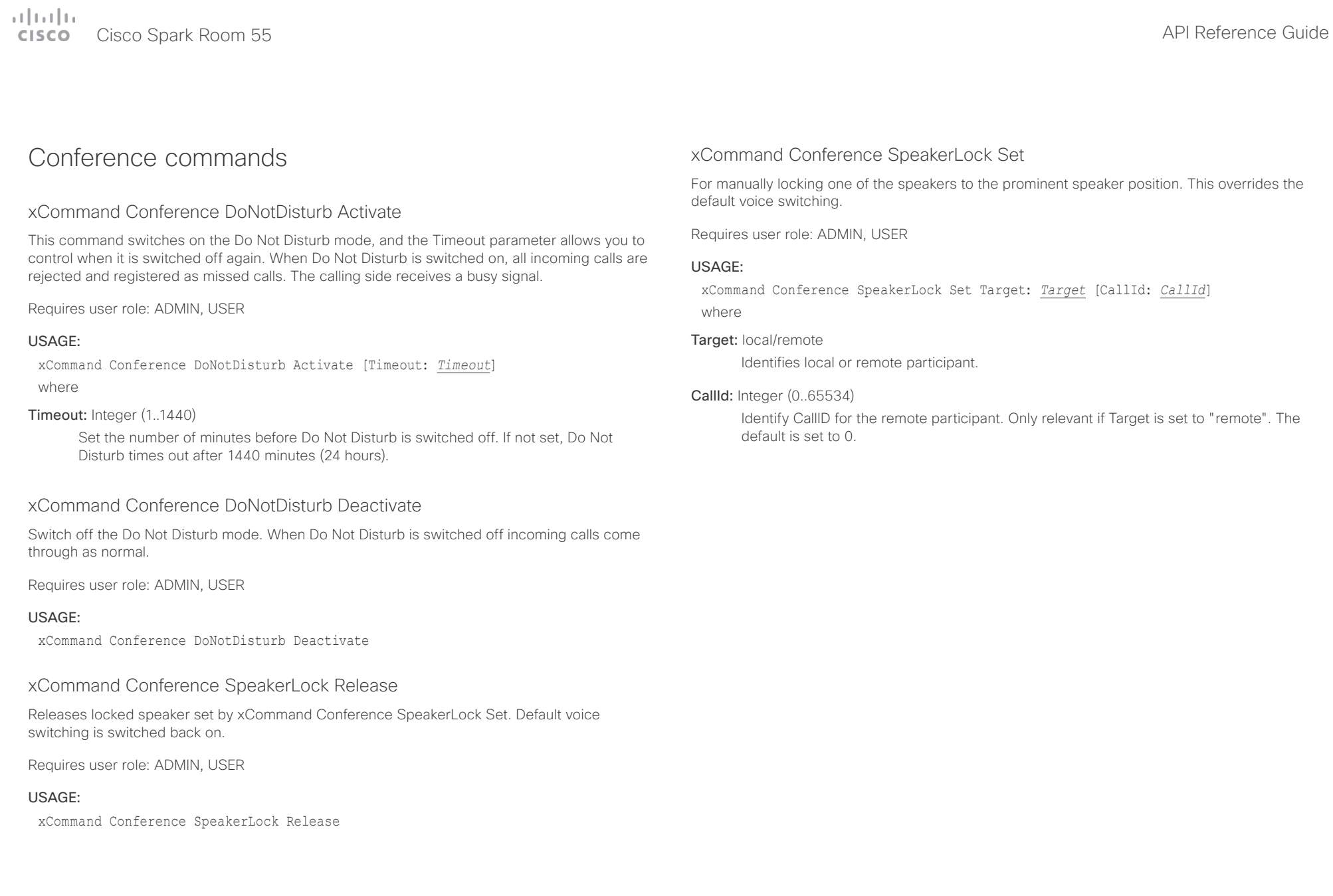

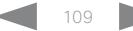

 $\alpha$  [  $\alpha$  ]  $\alpha$ 

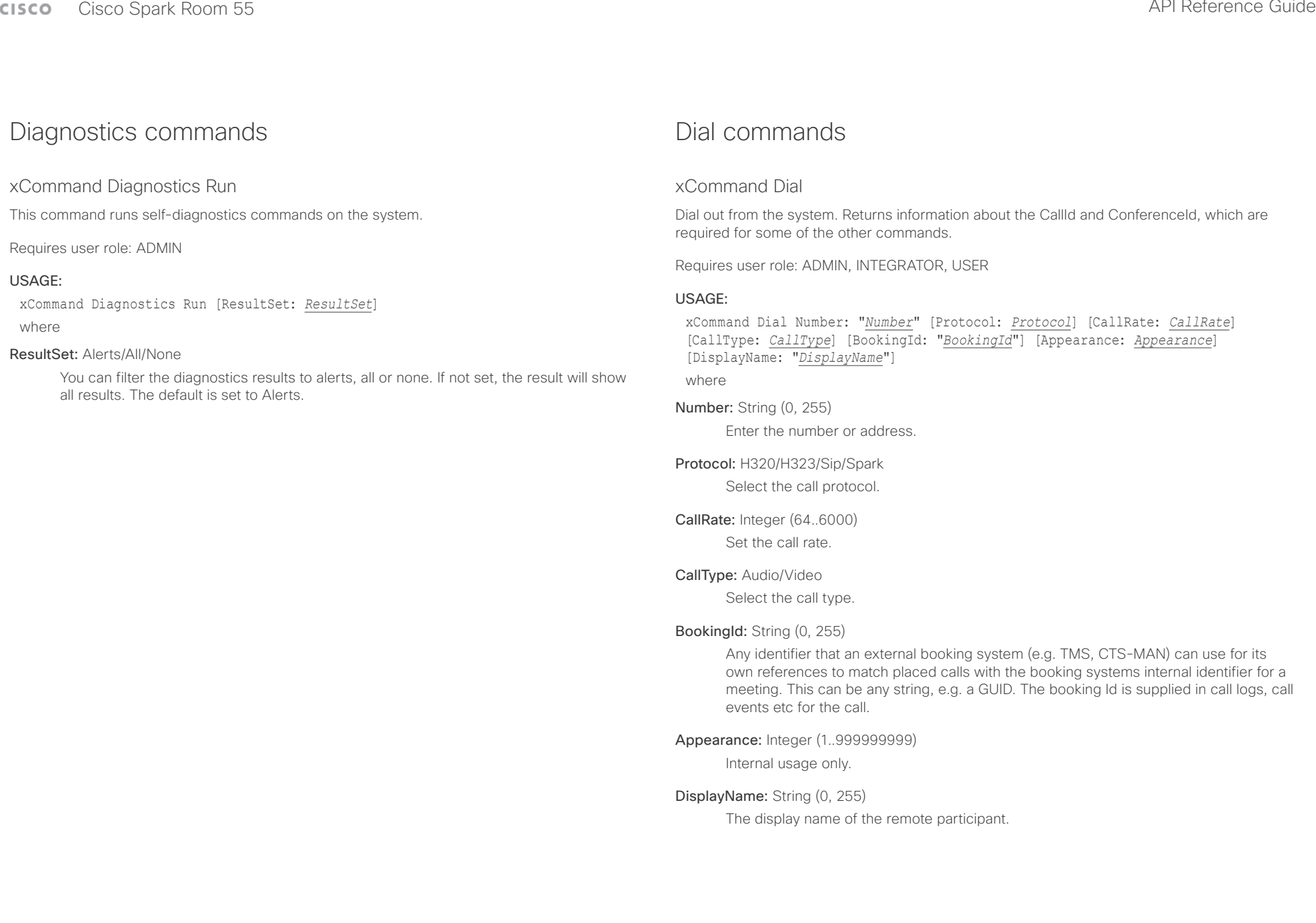

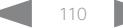

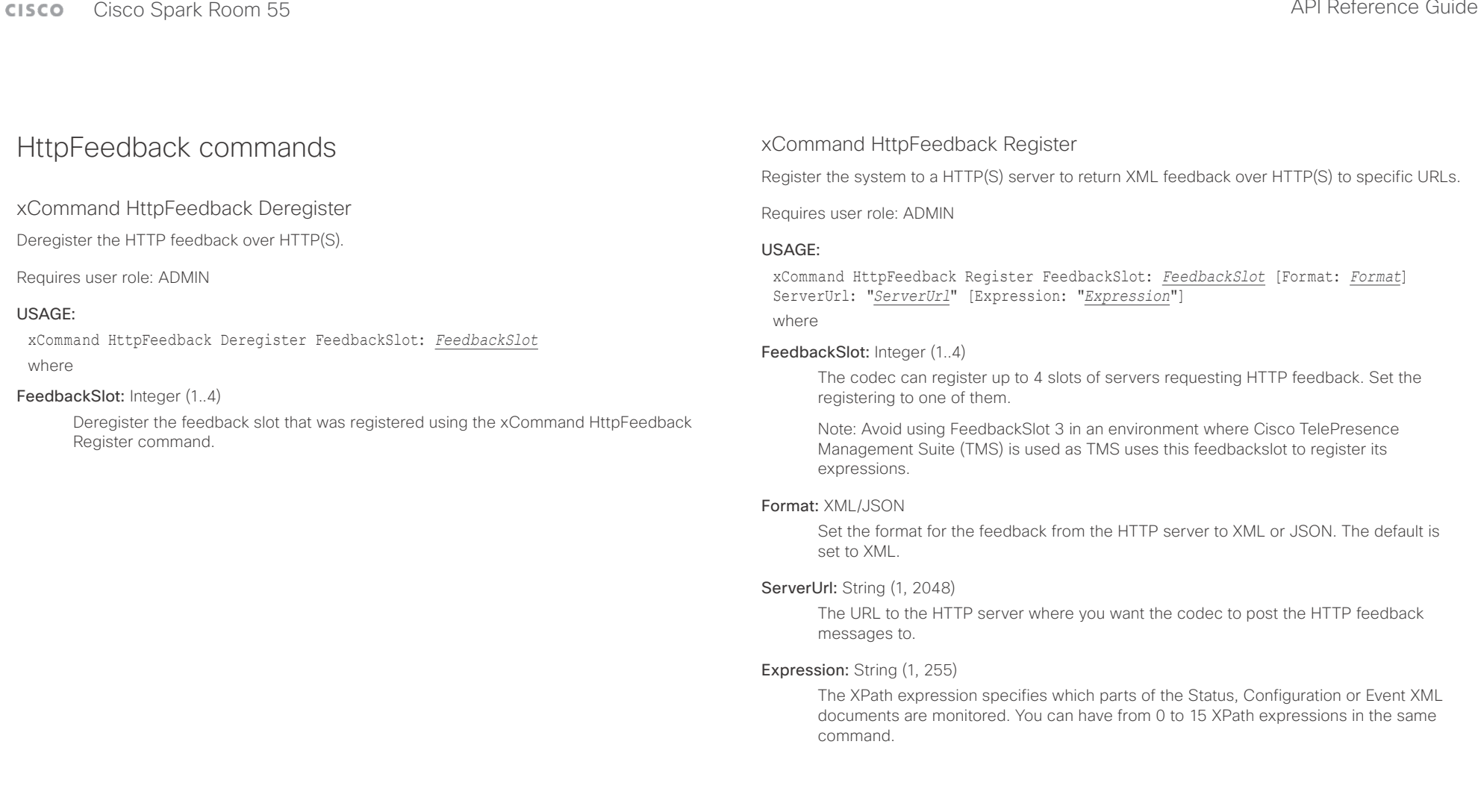

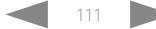

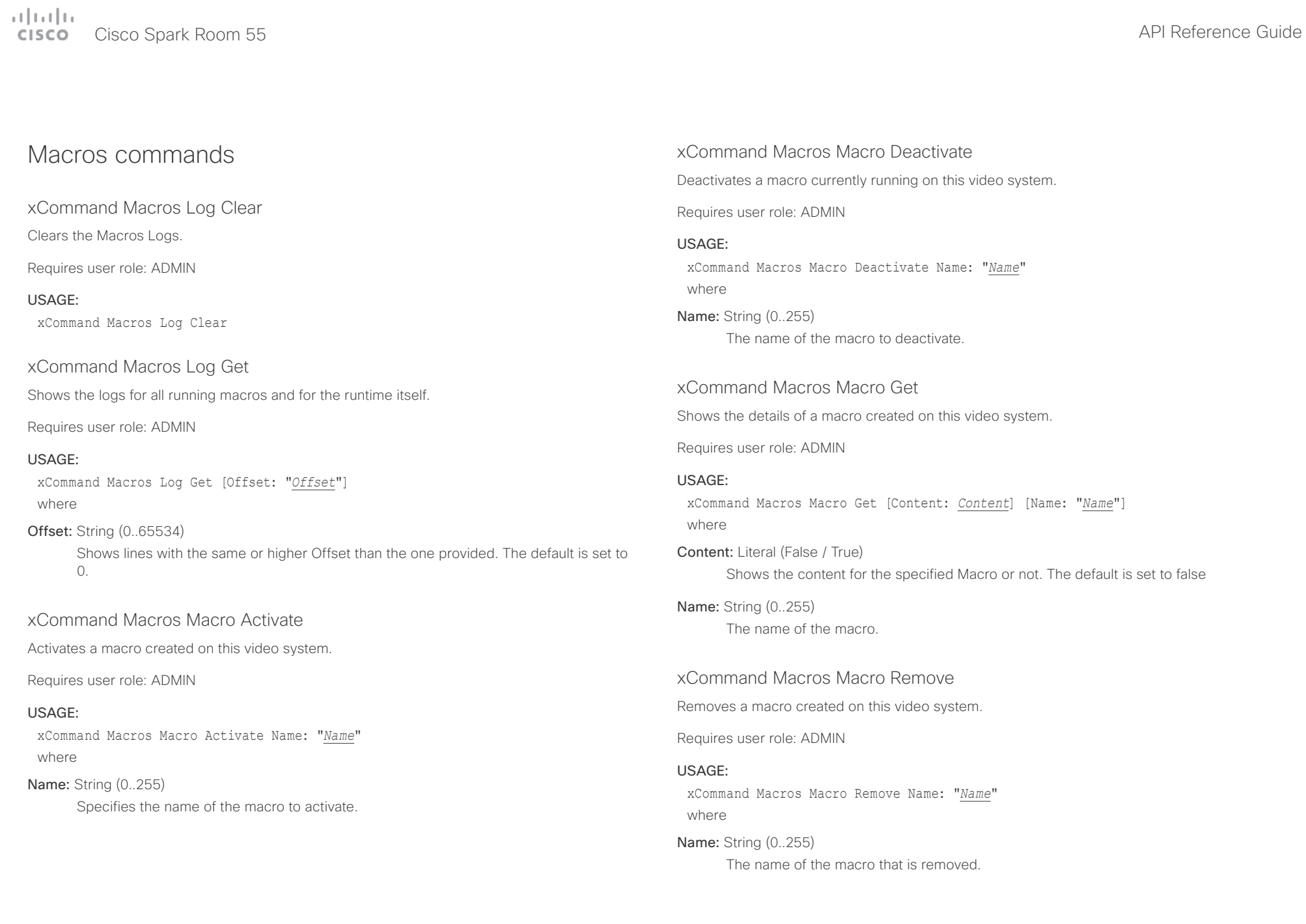

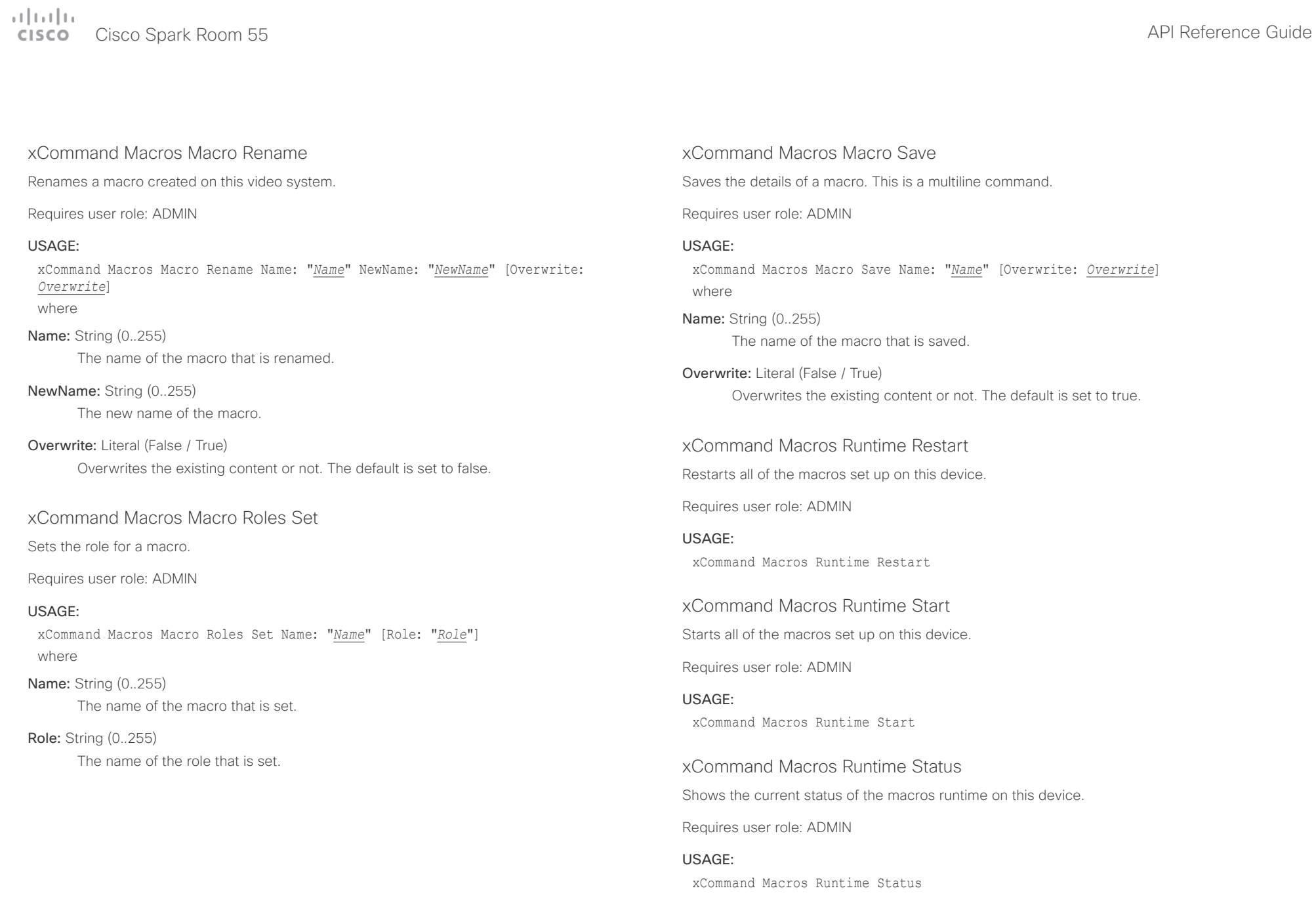

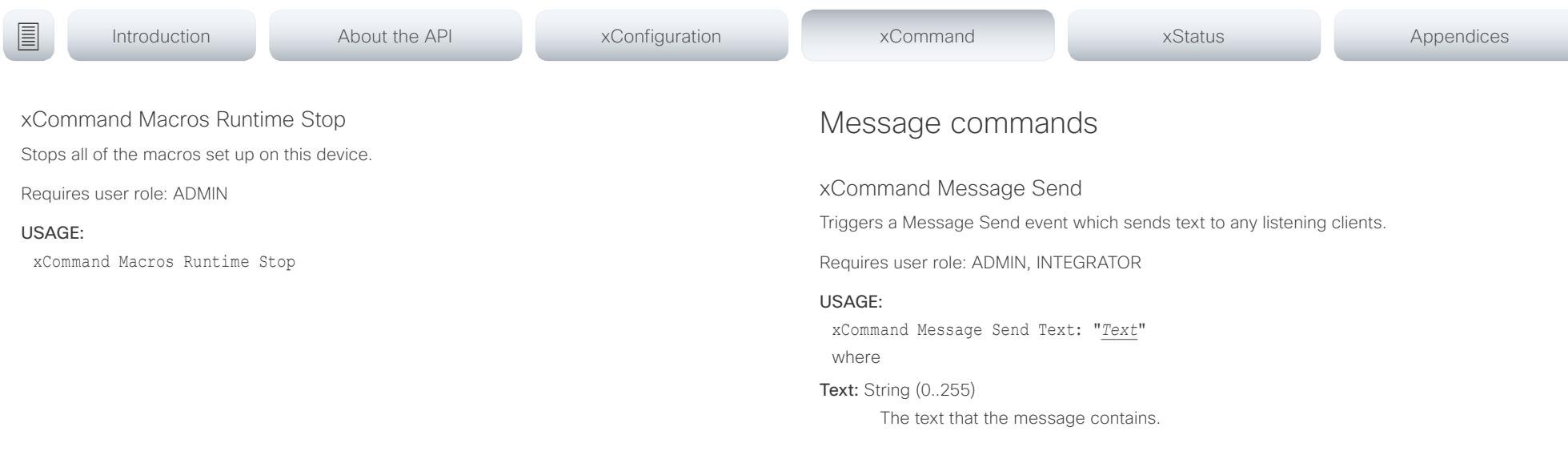

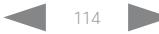

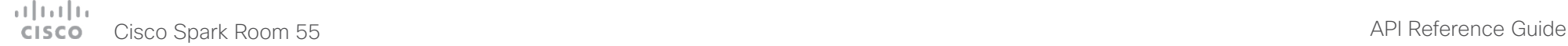

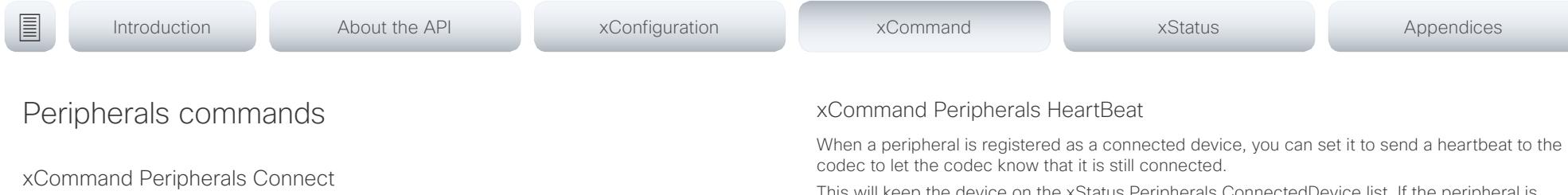

Register peripherals that are connected to the codec, such as control systems and touch panels. The registered peripherals are displayed on the web interface under Configuration > Peripherals.

This command should be used when the peripheral connects to the codec for the first time or when the software version on the peripheral has changed. The list of connected devices is available with the command xStatus Peripherals ConnectedDevice [n] Status.

Requires user role: ADMIN, INTEGRATOR, ROOMCONTROL, USER

### USAGE:

xCommand Peripherals Connect [HardwareInfo: "*HardwareInfo*"] ID: "*ID*" [Name: "*Name*"] [NetworkAddress: "*NetworkAddress*"] [SerialNumber: "*SerialNumber*"] [SoftwareInfo: "*SoftwareInfo*"] Type: *Type*

where

HardwareInfo: String (0, 100)

The device's hardware number.

### ID: String (1, 100)

A unique ID for the device you are connecting to, typically a MAC address.

### Name: String (0, 100)

Define a name for the device.

### NetworkAddress: String (0, 100)

Network address for the device you are connecting to.

### SerialNumber: String (0, 100)

The device's serial number.

### SoftwareInfo: String (0, 100)

Software version the device is running.

Type: Byod/ControlSystem/Other/TouchPanel Define the type of device you are connecting to.

This will keep the device on the xStatus Peripherals ConnectedDevice list. If the peripheral is not set to send a heartbeat, the device will disappear from the list after a while. Note: Does not apply to cameras.

Requires user role: ADMIN, INTEGRATOR, ROOMCONTROL, USER

### USAGE:

xCommand Peripherals HeartBeat ID: "*ID*" [Timeout: *Timeout*] where

### ID: String (1, 100)

A unique ID for the device you are connecting to, typically a MAC address.

### Timeout: Integer (1..65535)

Set how long the device will send heartbeat. The default is set to 60.

### xCommand Peripherals List

Lists all currently and previously connected peripherals.

Requires user role: ADMIN, INTEGRATOR, ROOMCONTROL

### USAGE:

xCommand Peripherals List [Connected: *Connected*] [Type: *Type*] where

### Connected: False/True

Limit the search to currently connected devices.

Type: All/ControlSystem/ISDNLink/Other/TouchPanel Limit the search by device type.

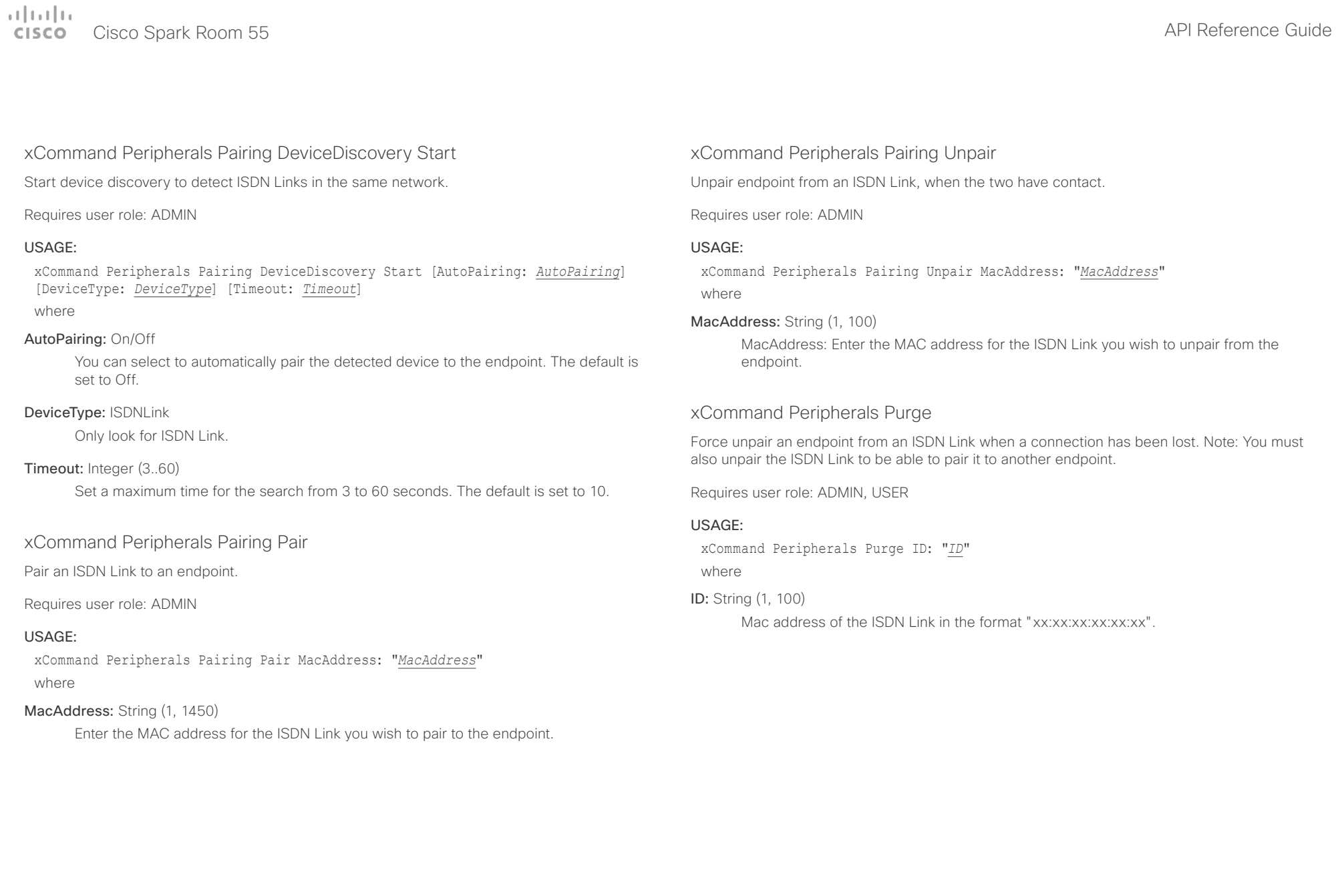

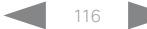

 $\pm 1$  [  $\pm 1$  ]  $\pm \pm$ er en die onder die Spaark Room 55 API Reference Guide en die staat van die API Reference Guide API Reference Guide

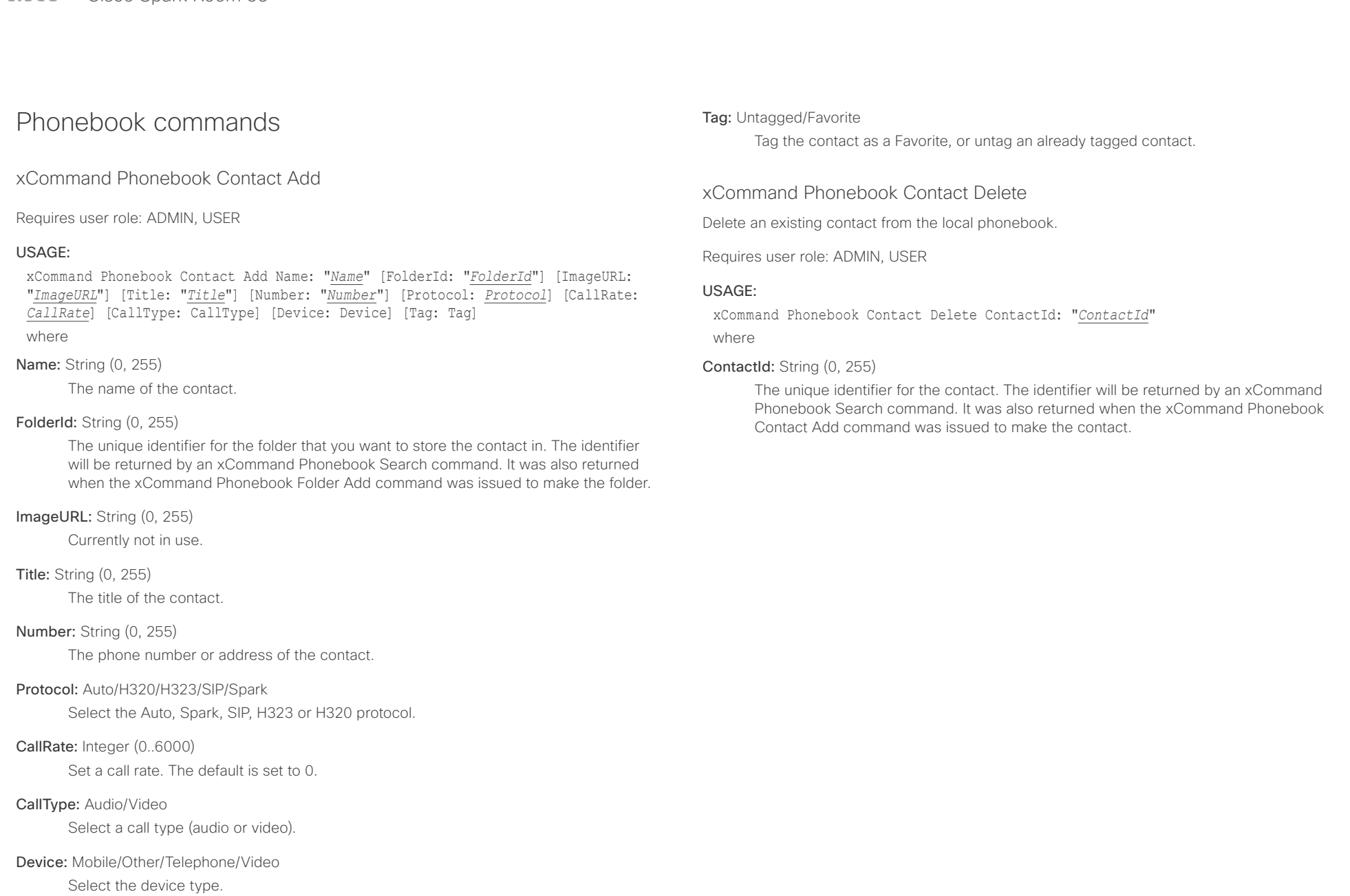

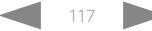

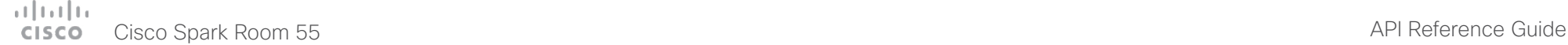

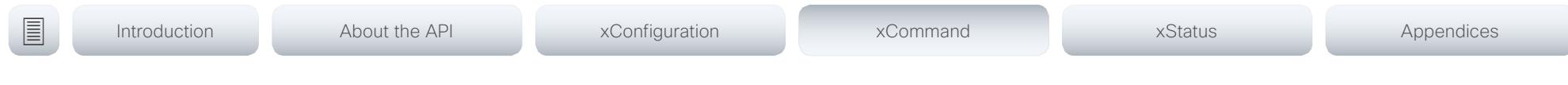

### xCommand Phonebook Contact Modify

Modify contact details of an existing contact in the local phonebook. The following parameters can be changed using this command: Name, FolderId, ImageURL and Title. You must use the xCommand Phonebook ContactMethod Modify command to change the other parameters: Number, Protocol, CallRate, CallType and Device.

Requires user role: ADMIN, USER

### USAGE:

xCommand Phonebook Contact Modify ContactId: "*ContactId*" [Name: "*Name*"] [FolderId: "*FolderId*"] [ImageURL: "*ImageURL*"] [Title: "*Title*"] [Tag: *Tag*] where

### ContactId: String (0, 255)

The unique identifier for the contact you want to modify. The identifier will be returned by an xCommand Phonebook Search command. It was also returned when the xCommand Phonebook Contact Add command was issued to make the contact.

### Name: String (0, 255)

The name of the contact.

### FolderId: String (0, 255)

A unique identifier for the folder. The identifier will be returned by an xCommand Phonebook Search command. It was also returned when the xCommand Phonebook Folder Add command was issued.

### ImageURL: String (0, 255)

Currently not in use.

### Title: String (0, 255)

The title of the contact.

### Tag: Untagged/Favorite

Tag the contact as a Favorite, or untag an already tagged contact.

### xCommand Phonebook ContactMethod Add

Add contact details for an existing contact in the local phonebook. The command returns the ContactMethodId, which is a unique string that identifies the contact method; typically the format is "n".

You can add several contact methods to a contact. Note that only the first contact method will appear in the Favorites list on the Cisco TelePresence Touch controller. The first contact method may have been created when issuing the xCommand Phonebook Contact Add command to make the contact. All contact methods are available in the API, on the web interface and when using the remote control.

### Requires user role: ADMIN, USER

### USAGE:

xCommand Phonebook ContactMethod Add ContactId: "*ContactId*" [Device: *Device*] Number: "*Number*" [Protocol: *Protocol*] [CallRate: *CallRate*] [CallType: *CallType*] where

### ContactId: String (0, 255)

The unique identifier for the contact that you want to add a contact method to. The identifier will be returned by an xCommand Phonebook Search command. It was also returned when the xCommand Phonebook Contact Add command was issued to make the contact.

### Device: Mobile/Other/Telephone/Video

Set which type of device to call to.

### Number: String (0, 255)

The phone number or address of the contact.

### Protocol: Auto/H320/H323/SIP/Spark

Select protocol.

### CallRate: Integer (0..6000)

Set a call rate. The default is set to 0.

### CallType: Audio/Video

Select a call type (audio or video).

### $\pm 1$  for large external control of the Spark Room 55 API Reference Guide<br>
Cisco Spark Room 55 API Reference Guide

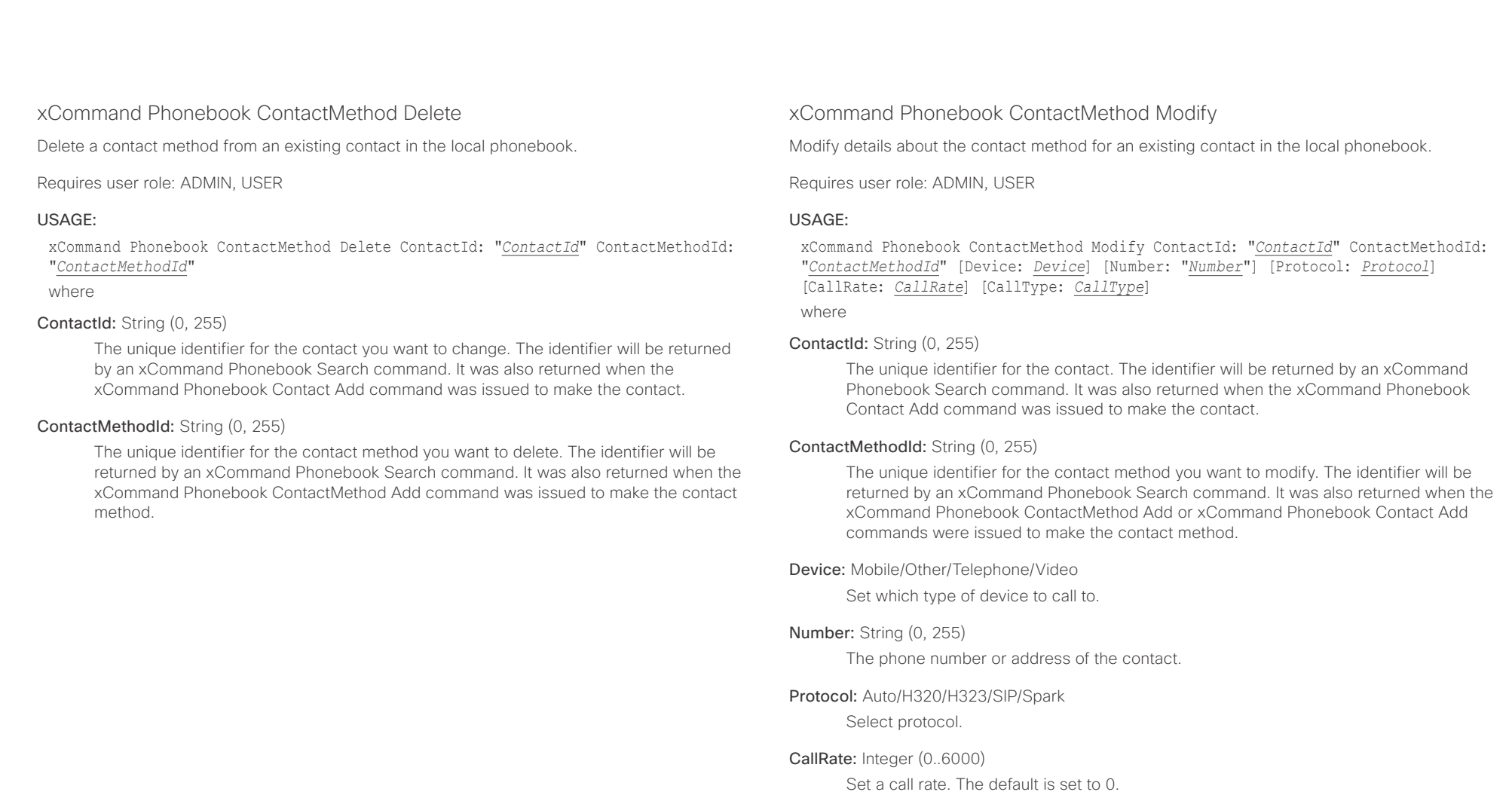

### CallType: Audio/Video

Select a call type (audio or video).

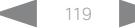

 $\pm 1$  [  $\pm 1$  ]  $\pm \pm$ 

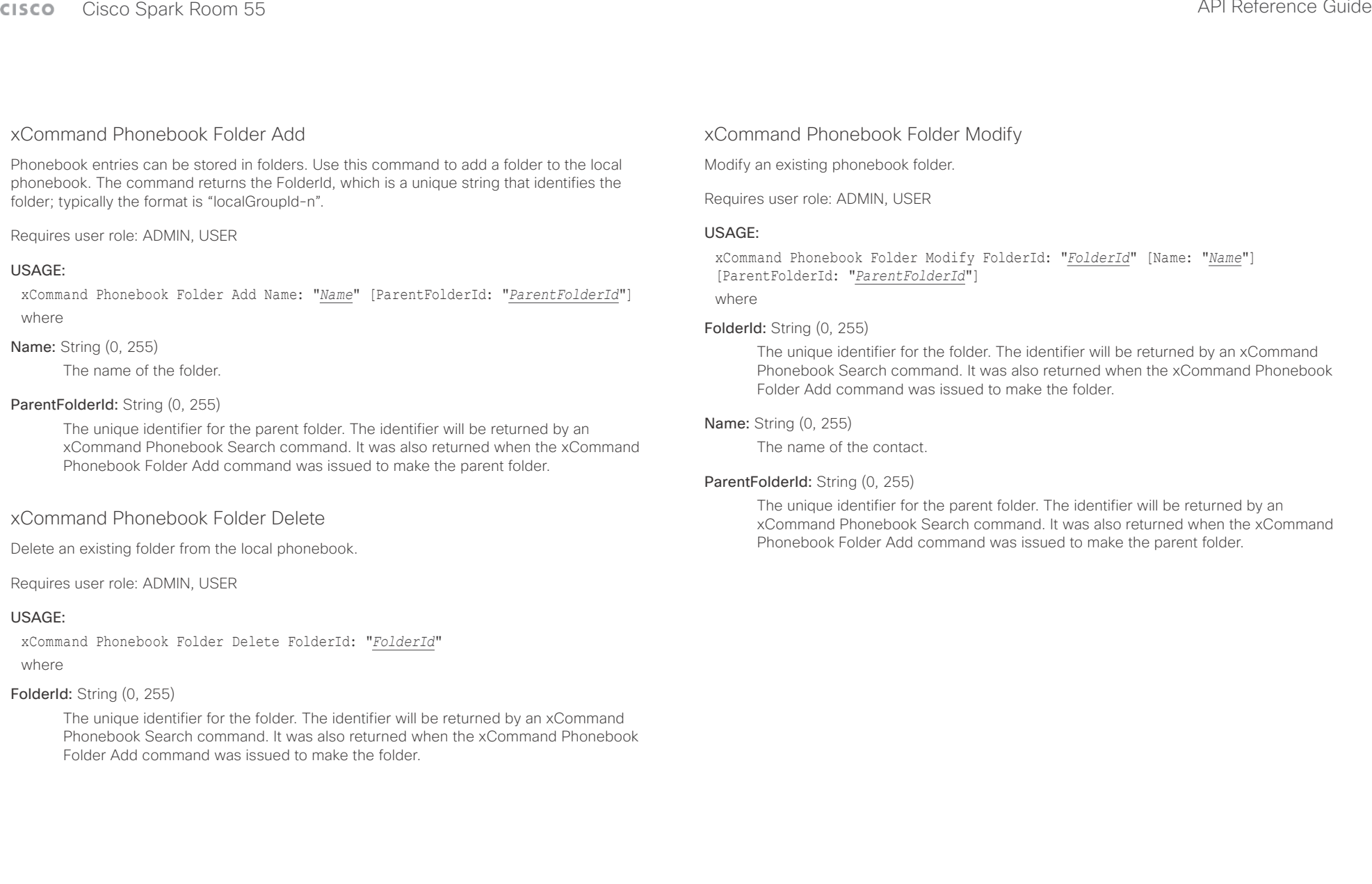

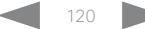

### وبالتوالية extra Cisco Spark Room 55 API Reference Guide Cisco Spark Room 55

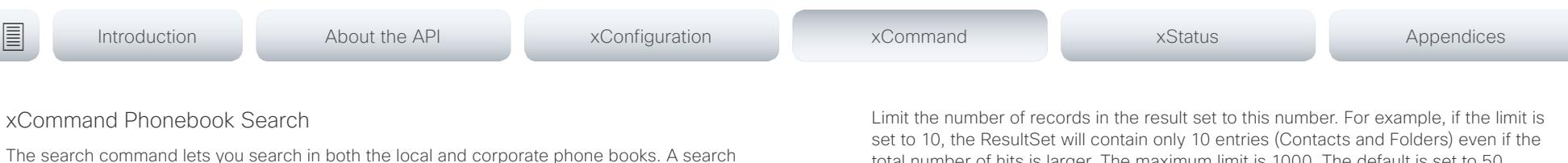

gives a ResultSet.

The total number of folders and contacts (TotalRows) is always included in the result set when searching the local phone book. When searching a corporate phonebook the total number of folders and contacts may not be included. Whether it is included or not depends on the backend corporate phonebook service (e.g. CUCM, VCS, TMS) and its version.

### Requires user role: ADMIN, USER

### USAGE:

xCommand Phonebook Search [PhonebookId: "*PhonebookId*"] [PhonebookType: *PhonebookType*] [SearchString: "*SearchString*"] [SearchField: *SearchField*] [Offset: *Offset*] [FolderId: "*FolderId*"] [Limit: *Limit*] [Recursive: Recursive] [ContactType: ContactType] [Tag: Tag]

where

### PhonebookId: String (0, 255)

The identifier of the phonebook server that will be searched. See the xConfiguration Phonebook Server ID setting.

### PhonebookType: Corporate/Local

Define whether to search the local phone book or the corporate phonebook. The default is set to Local.

### SearchString: String (0, 255)

Search for entries containing this string (note that the entry does not have to begin with the string). If no FolderId is specified, all folders / phonebook directories will be searched.

### SearchField: Name/Number

Currently not in use.

### Offset: Integer (0..65534)

Get records starting with this offset in a search. The default value is 0. Offset is used together with Limit to support paging. The default is set to 0.

### FolderId: String (0, 255)

Search only in the specified folder. The FolderId (string) is listed in the ResultSet of a search result containing folders.

Limit: Integer (0..65534)

total number of hits is larger. The maximum limit is 1000. The default is set to 50.

### Recursive: False/True

This parameter will only have effect when searching the local phone book. The setting determines whether a local phone book search should be limited to the given FolderId, or also recursively search in its subfolders. If not specified, the search will be recursive.

When issuing the command without specifying any parameters, all folders, contacts and contact methods in the local phone book will be returned. The default is set to True.

### ContactType: Any/Folder/Contact

Search all contact types, or limit the search to folders or individual contacts. The default is set to Any.

### Tag: Untagged/Favorite

Limits the search to either contacts that have been tagged as favorite or the untagged contacts.

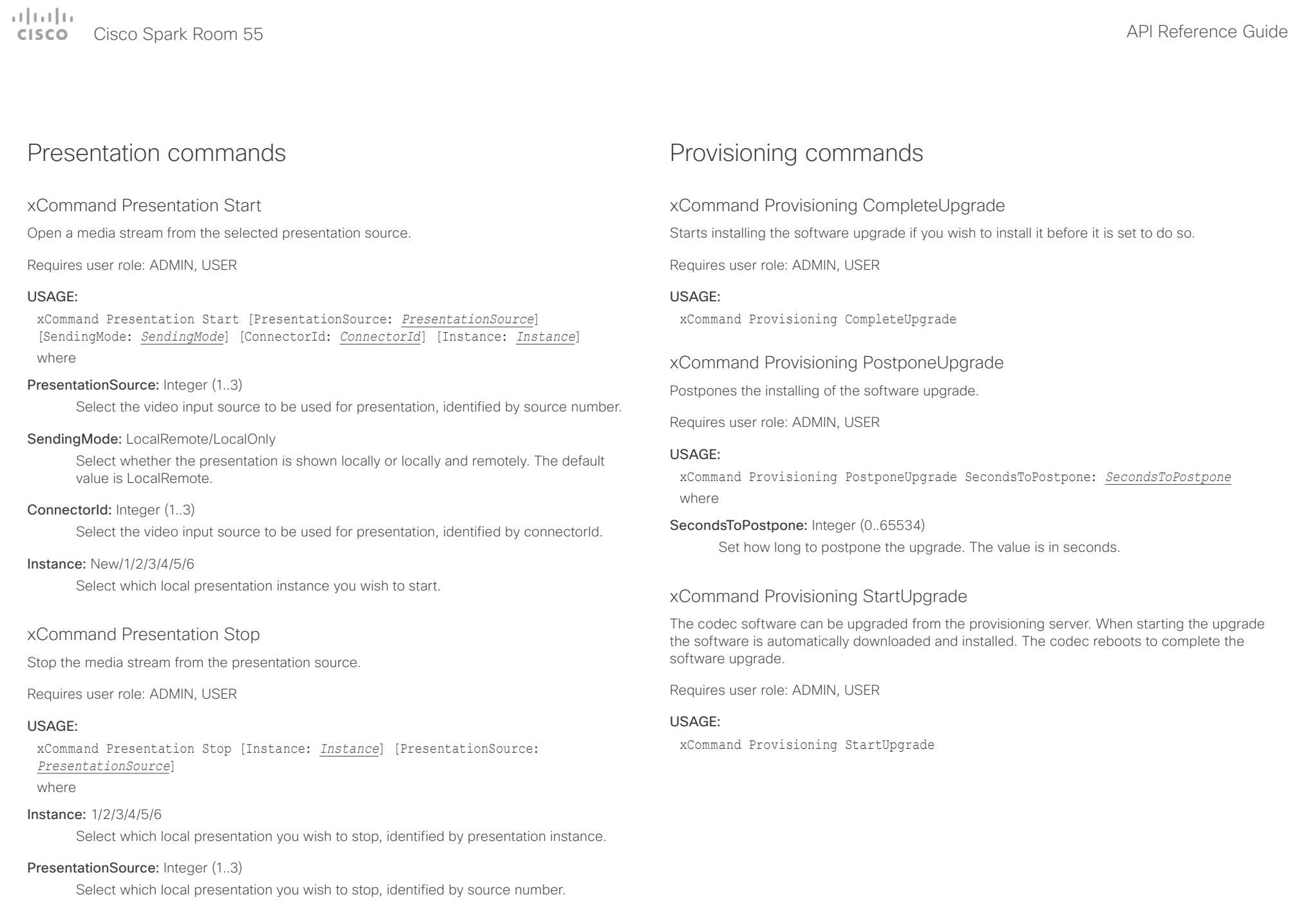

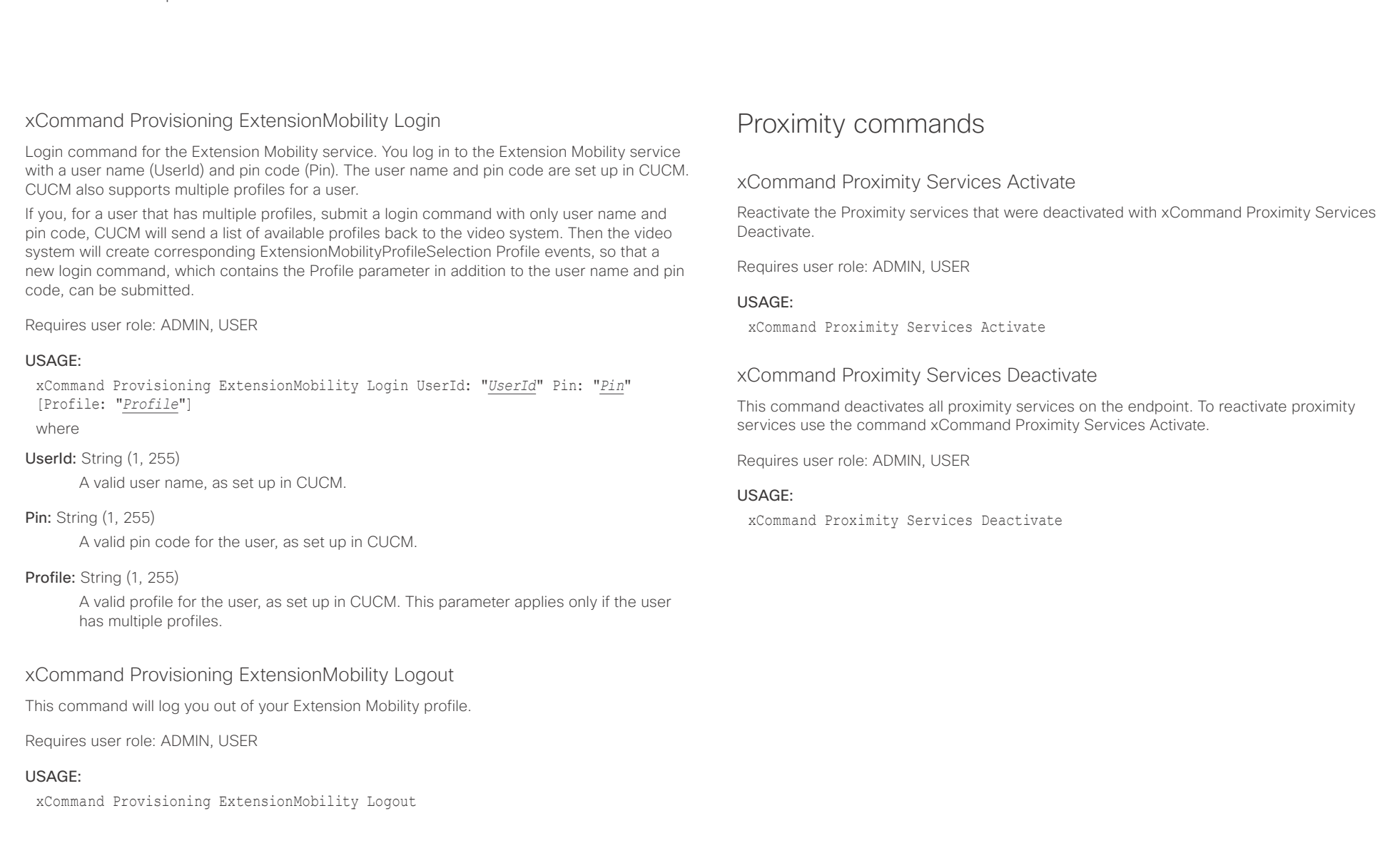

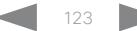

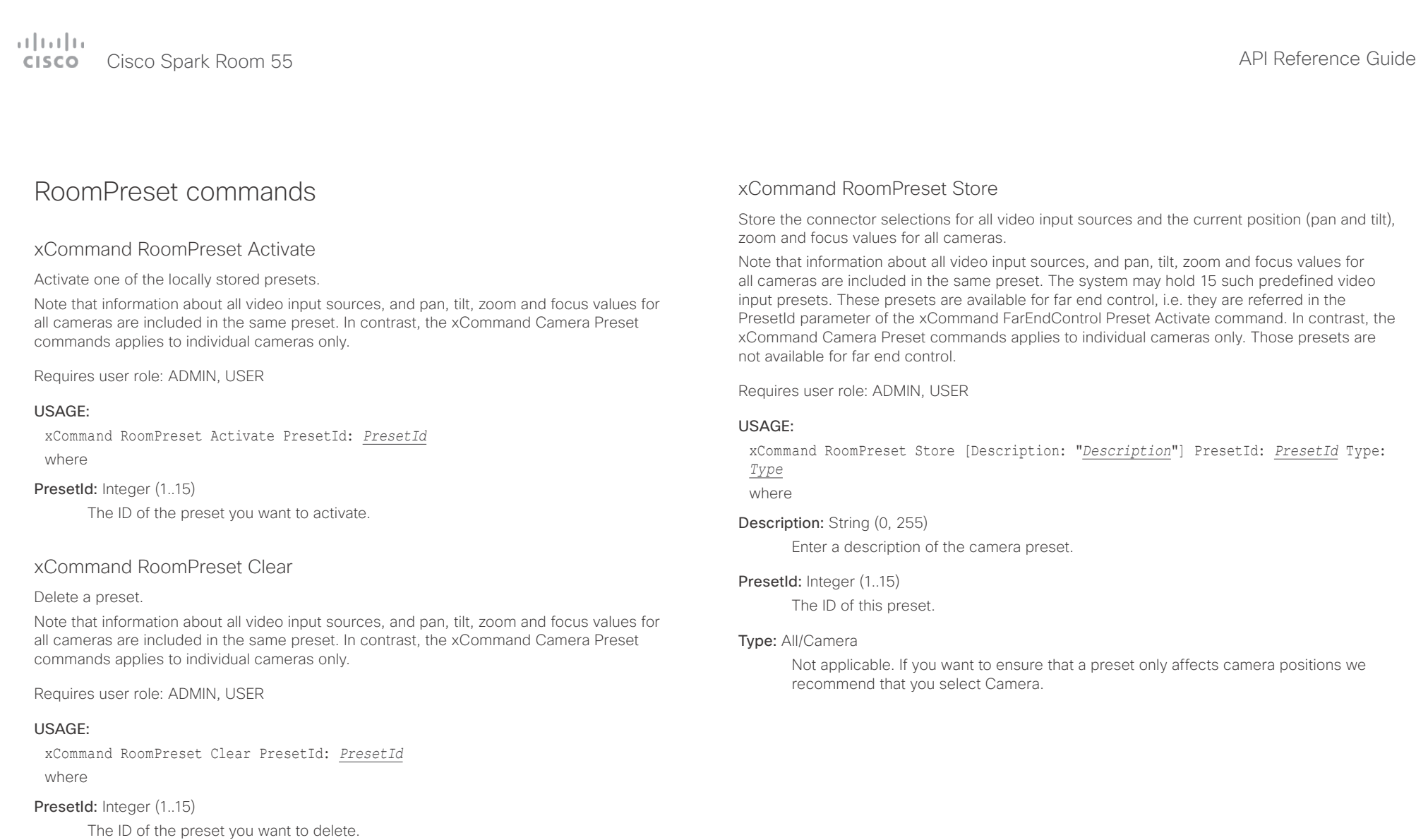

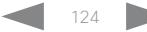

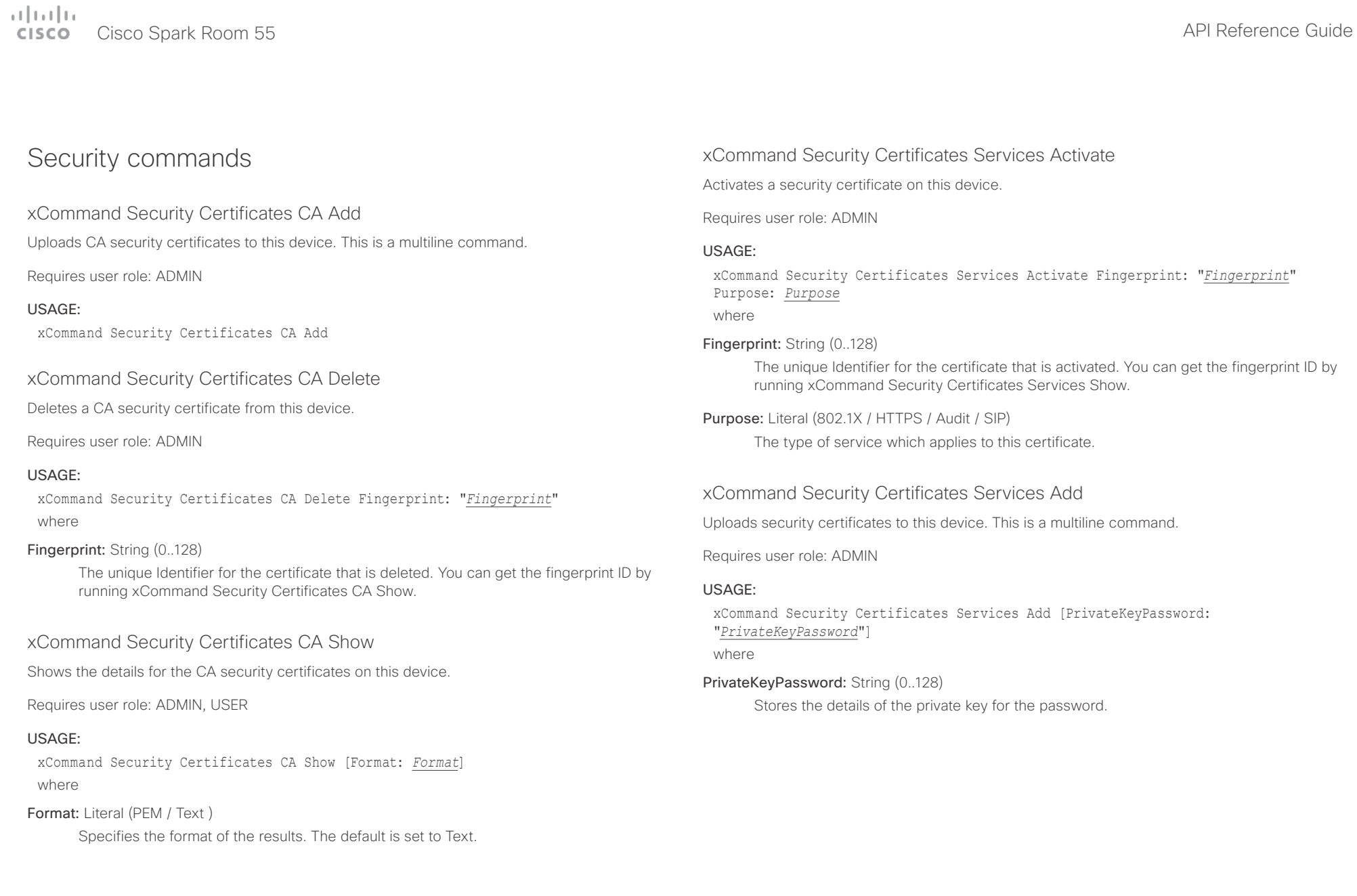

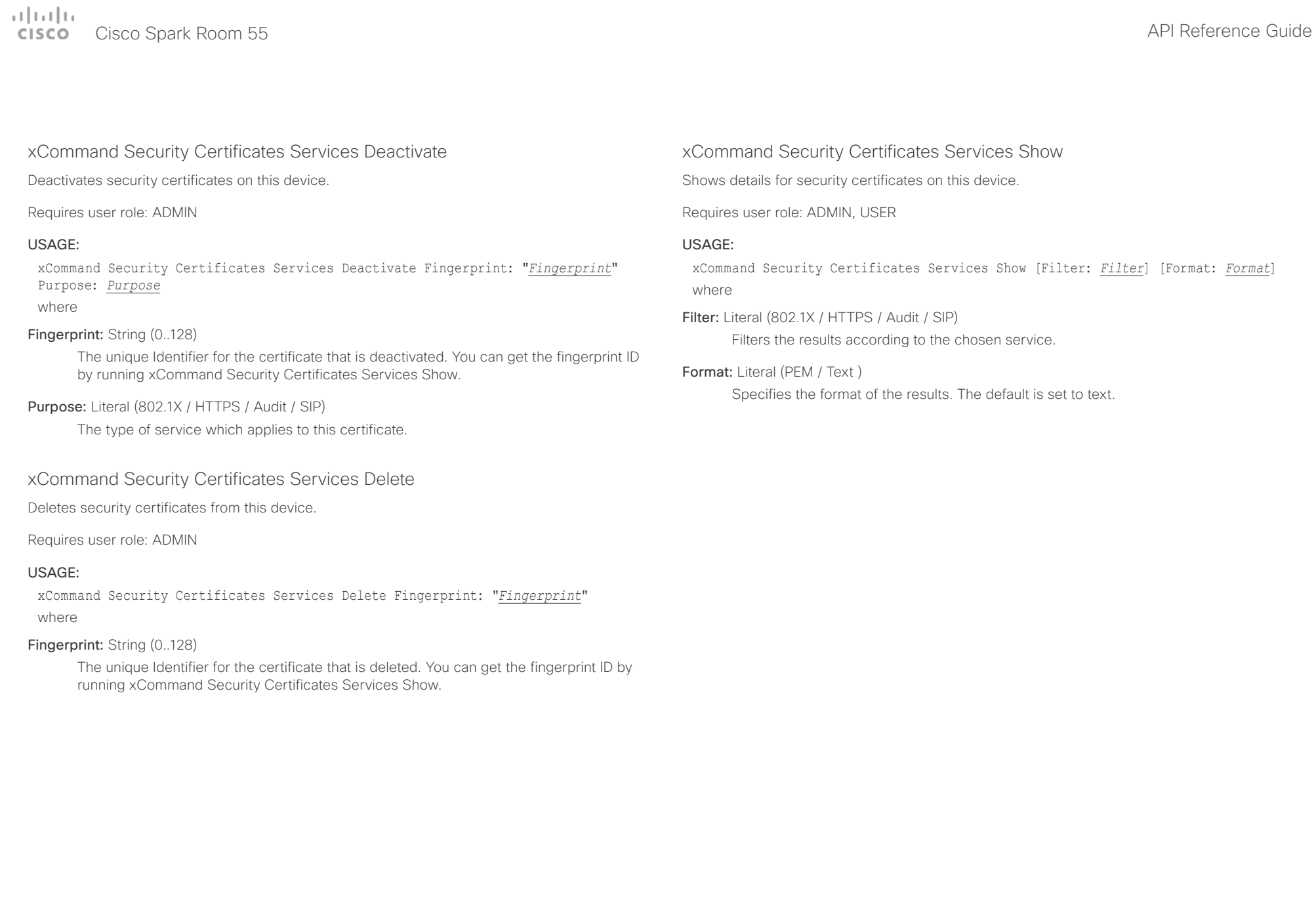

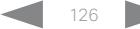

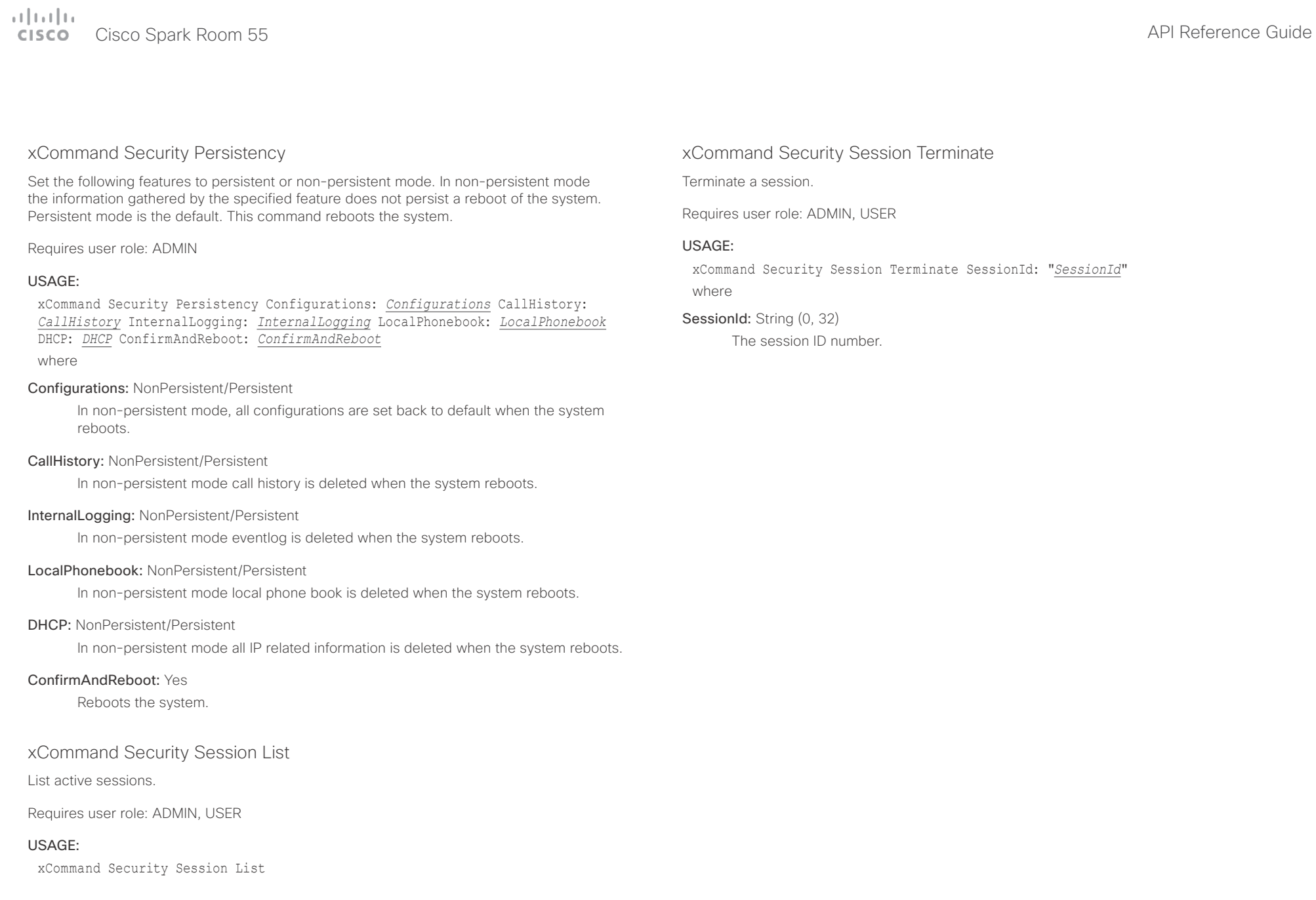

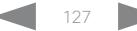

 $\pm 1$  ]  $\pm 1$  ]  $\pm \pm$ er en de la contracteur de la contracteur de la contracteur de la contracteur de la contracteur de la contracteur de la contracteur de la contracteur de la contracteur de la contracteur de la contracteur de la contracteur

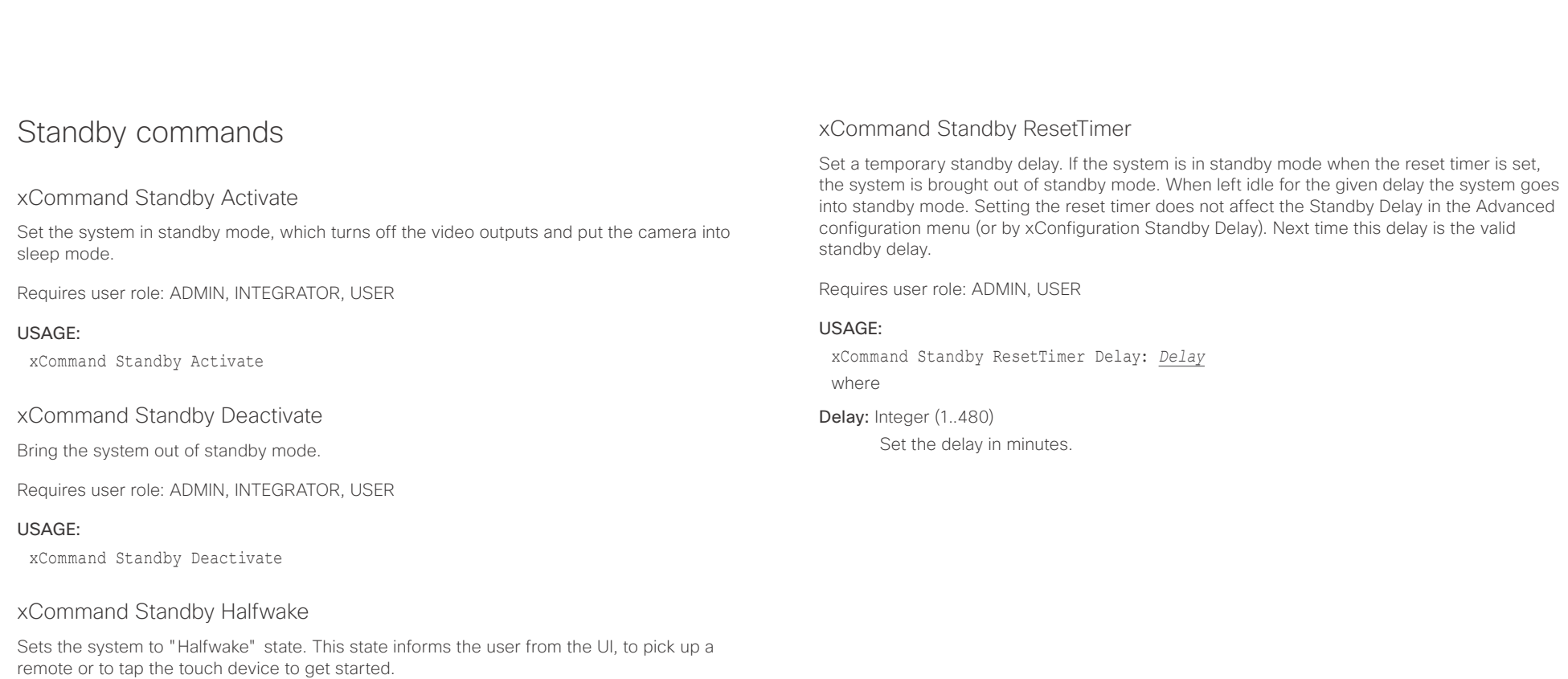

Requires user role: ADMIN, INTEGRATOR

### USAGE:

xCommand Standby Halfwake

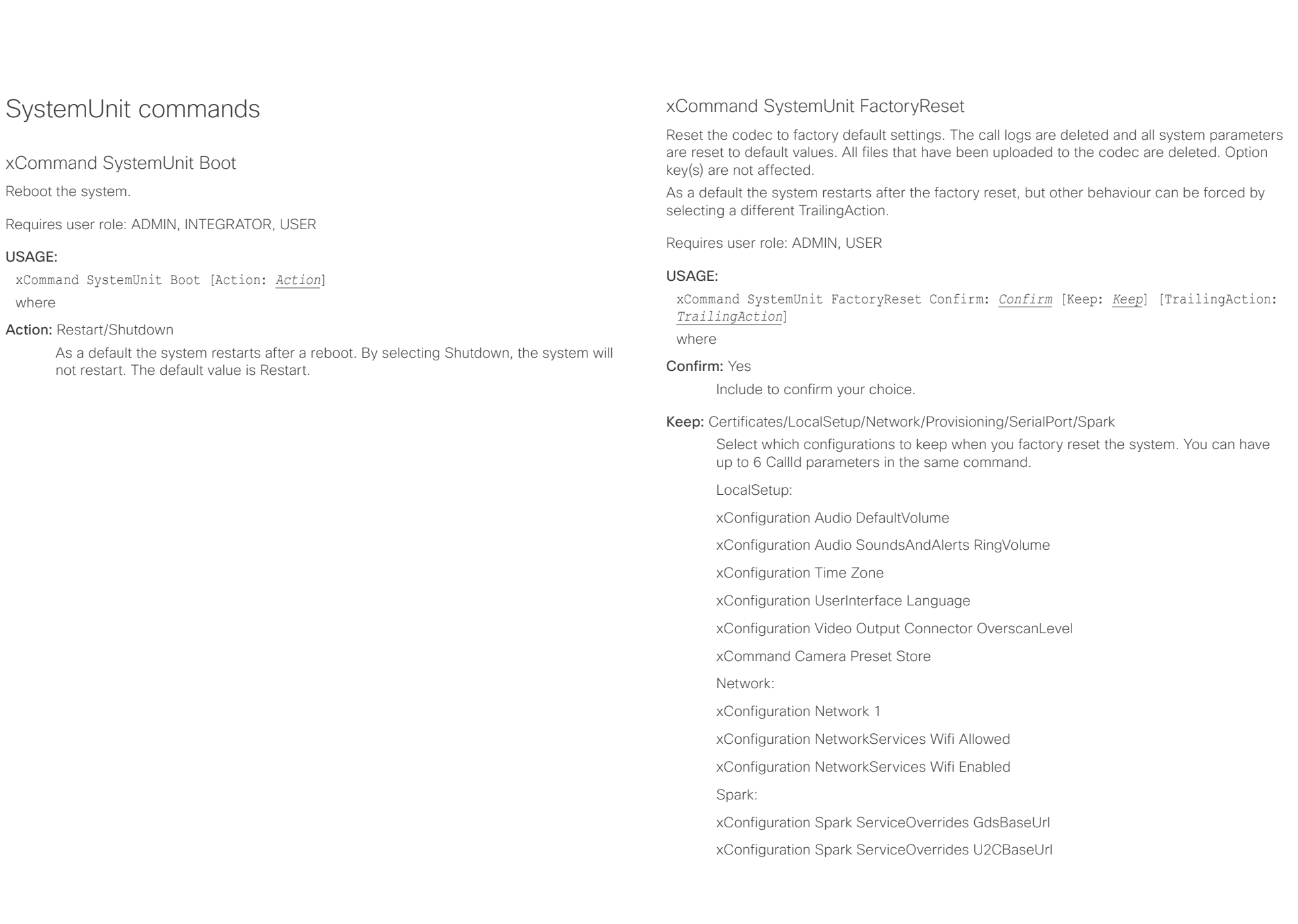

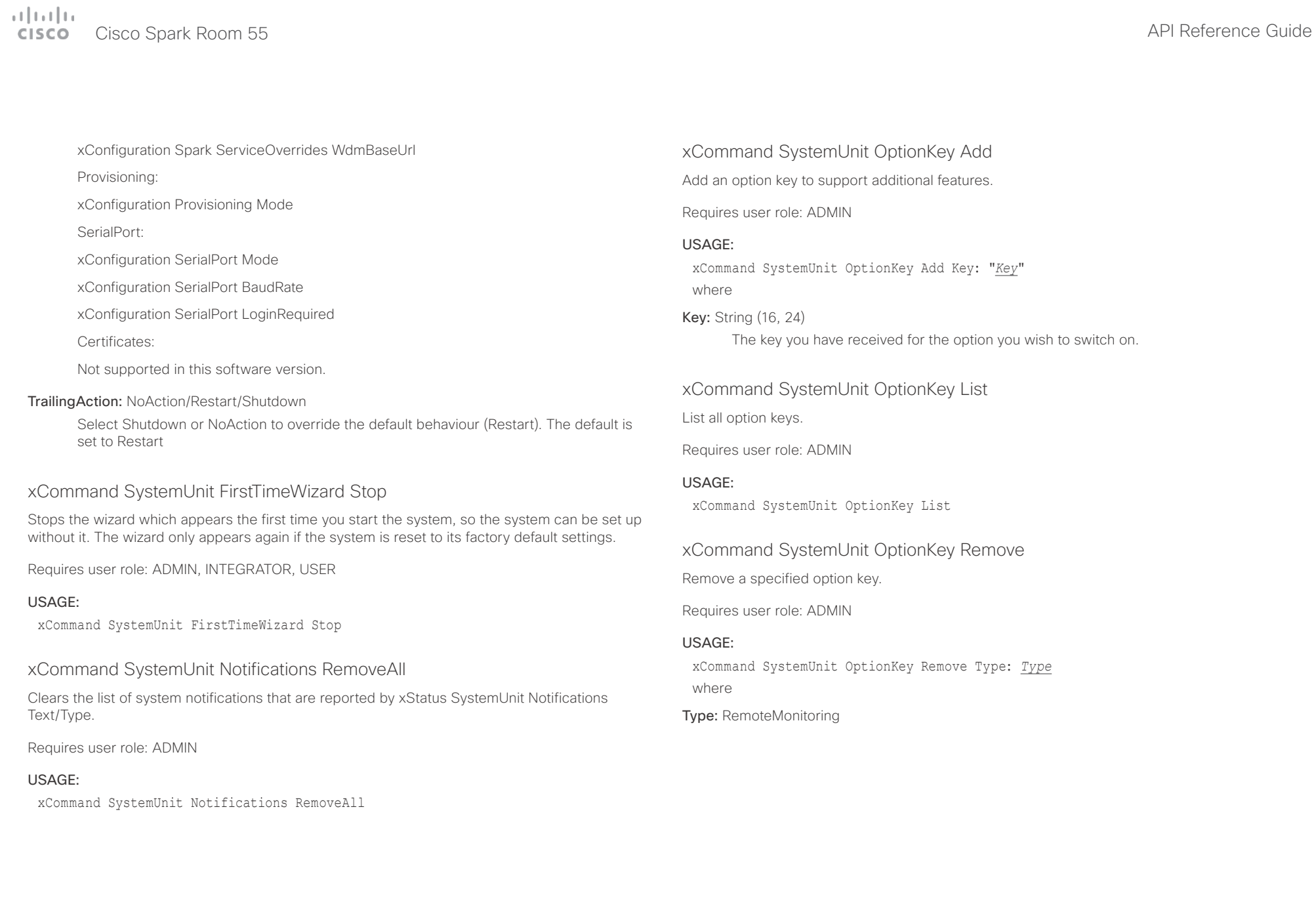

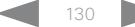

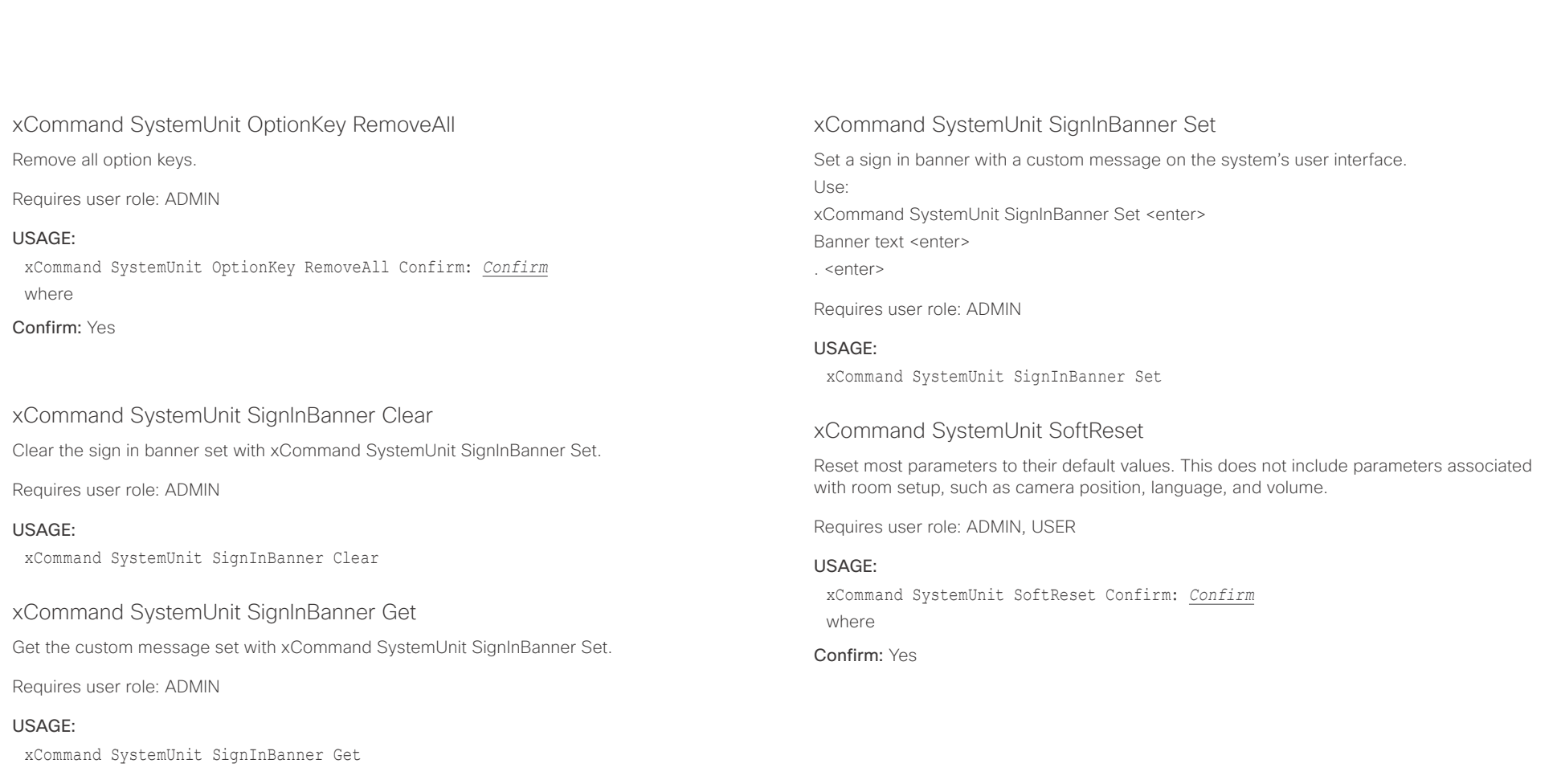

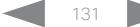

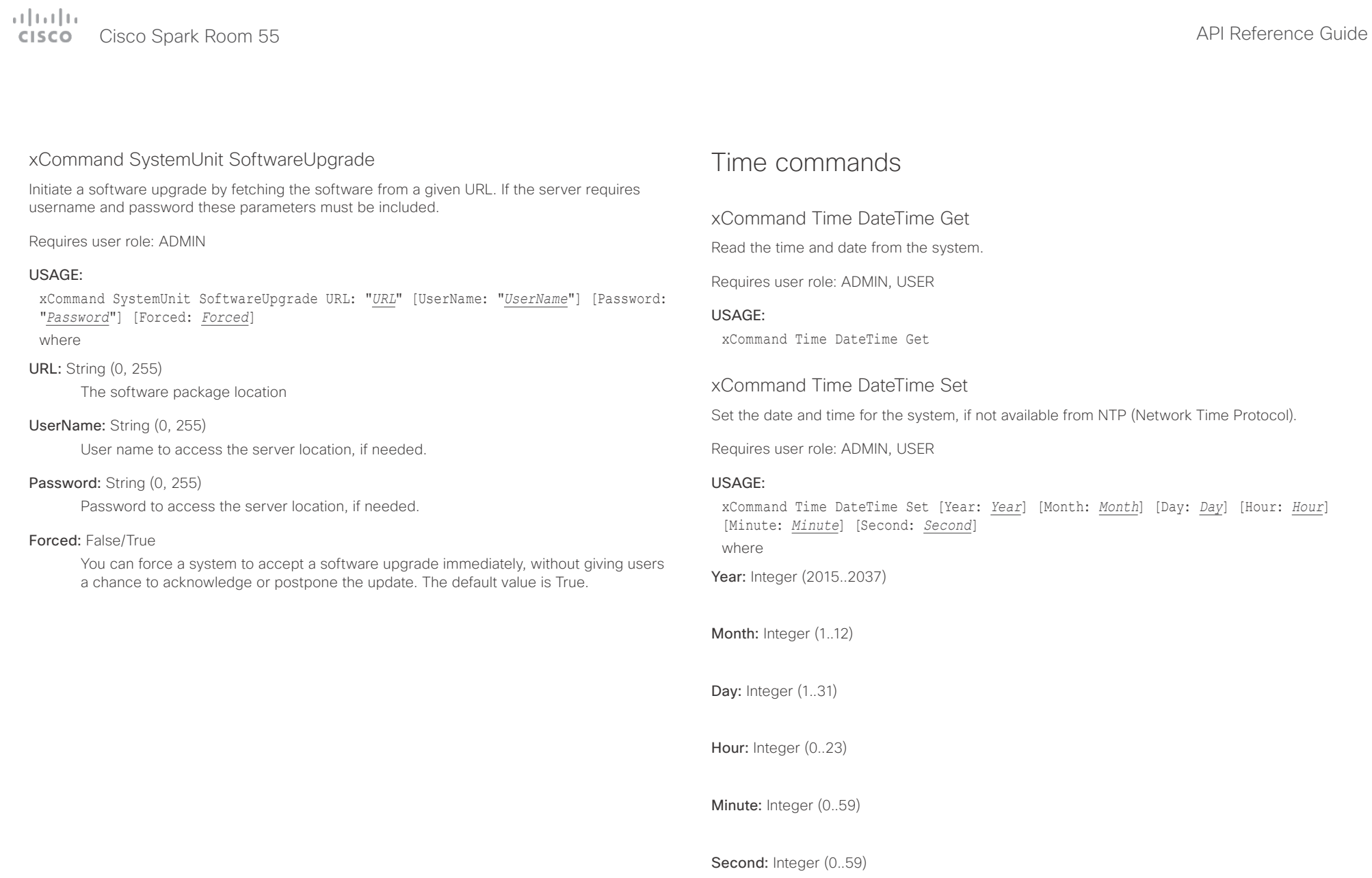

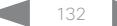

## $\alpha$  [  $\alpha$  ]  $\alpha$

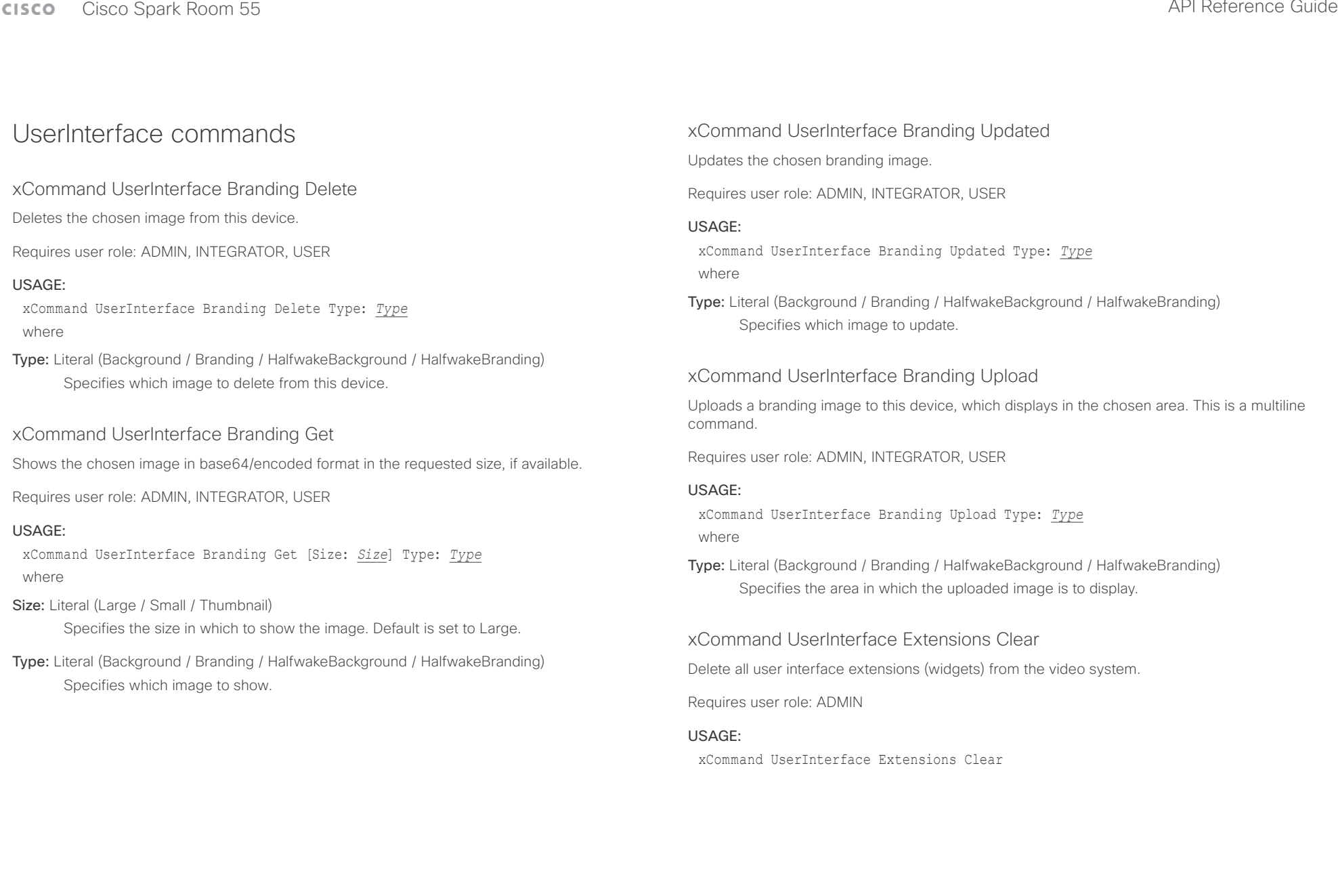

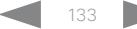

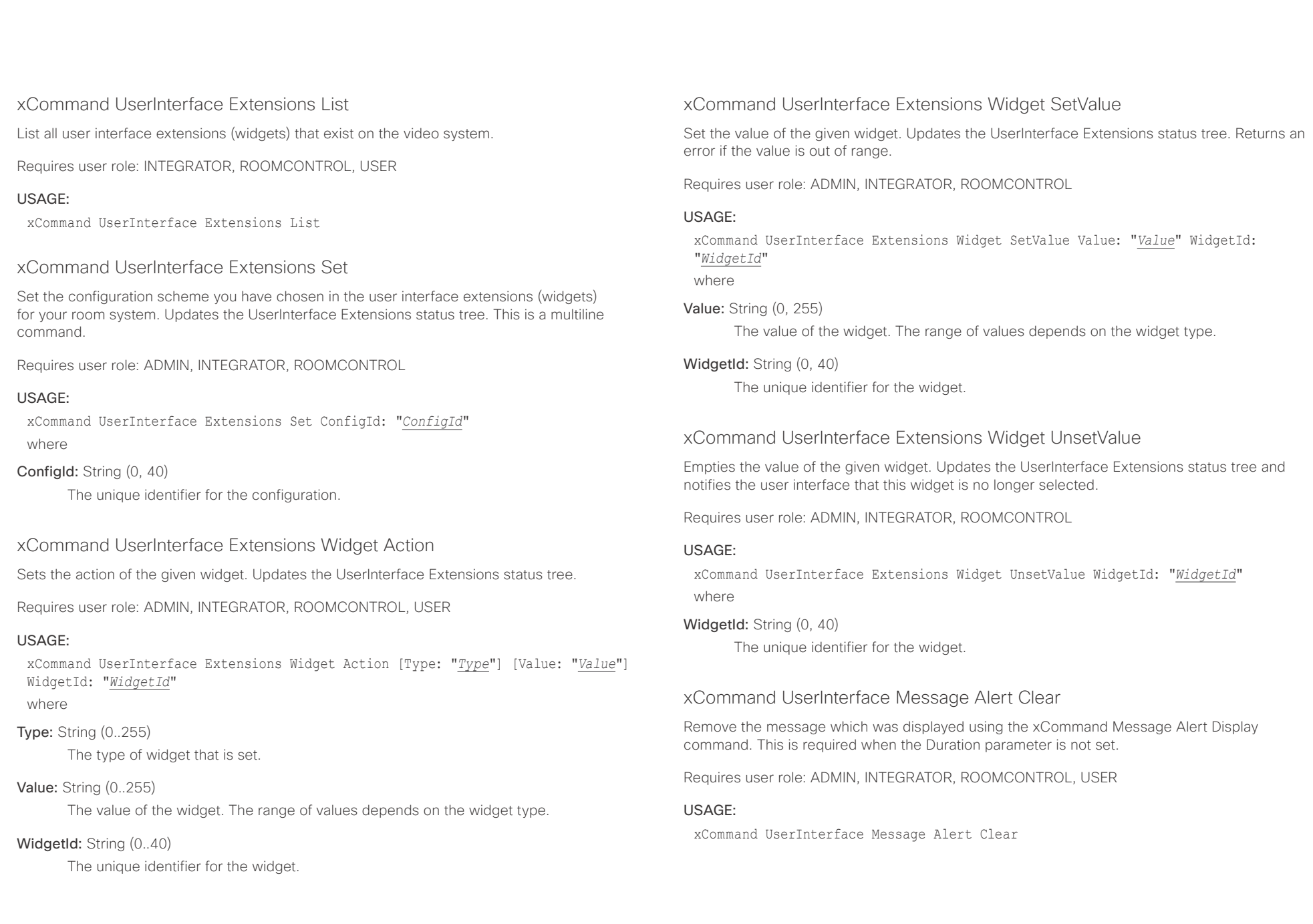

### وبالتوالية Cisco Spark Room 55 API Reference Guide  $T<sub>0</sub>$

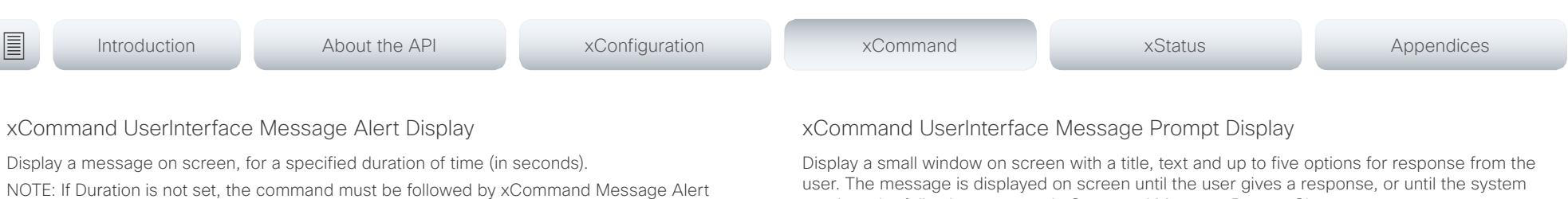

Use the xFeedback commands to monitor the feedback from the user. Read more about the xFeedback commands in the API introduction section in this guide.

Requires user role: ADMIN, INTEGRATOR, ROOMCONTROL

### USAGE:

Clear.

xCommand UserInterface Message Alert Display [Title: "*Title*"] Text: "*Text*" [Duration: *Duration*]

### where

### Title: String (0, 255)

Enter a message title.

### Text: String (0, 255)

Enter the message to be displayed. The <p> and <br> HTML tags will result in line breaks as normal; any other tags will appear as plain text.

### Duration: Integer (0..3600)

Set how long (in seconds) the message is to be displayed on the screen. If set to 0 (zero) the message does not disappear until a xCommand Message Alert Clear message has been sent. The default value is set to 0.

### xCommand UserInterface Message Prompt Clear

Remove the window displayed using the xCommand Message Alert Display command.

Use the xFeedback commands to monitor the feedback from the user. Read more about the xFeedback commands in the API introduction section in this guide.

Requires user role: ADMIN, INTEGRATOR, ROOMCONTROL, USER

### USAGE:

xCommand UserInterface Message Prompt Clear [FeedbackId: "*FeedbackId*"] where

### FeedbackId: String (0, 255)

The FeedbackId corresponds to the FeedbackId given by the xCommand Message Prompt Display command.

user. The message is displayed on screen until the user gives a response, or until the system receives the following command xCommand Message Prompt Clear.

Use the xFeedback commands to monitor the feedback from the user. Read more about the xFeedback commands in the API introduction section in this guide.

Title:

Text:

FeedbackId:

Option.1 to Option.5:

Requires user role: ADMIN, INTEGRATOR, ROOMCONTROL

### USAGE:

xCommand UserInterface Message Prompt Display [Title: "*Title*"] Text: "*Text*" [FeedbackId: "*FeedbackId*"] [Duration: *Duration*] [Option.1: "*Option.1*"] [Option.2: "*Option.2*"] [Option.3: "*Option.3*"] [Option.4: "Option.4"] [Option.5: "Option.5"] where

### Title: String (0, 255)

Enter the message title.

### Text: String (0, 255)

Enter the text line to be displayed. The <p> and <br/> <br/>kbr>>>>> HTML tags will result in line breaks as normal; any other tags will appear as plain text.

### FeedbackId: String (0, 255)

To identify the feedback enter a FeedbackId.

### Duration: Integer (0, 3600)

Set how long (in seconds) the message window is to be displayed on the screen. If set to 0 (zero) the message window is displayed until a xCommand UserInterface Message Prompt Clear command has been sent. The default is set to 0.

### Option.1: String (0, 255)

Enter the text to appear on the feedback options.

### Option.2: String (0, 255)

Enter the text to appear on the feedback options.

Option.3: String (0, 255)

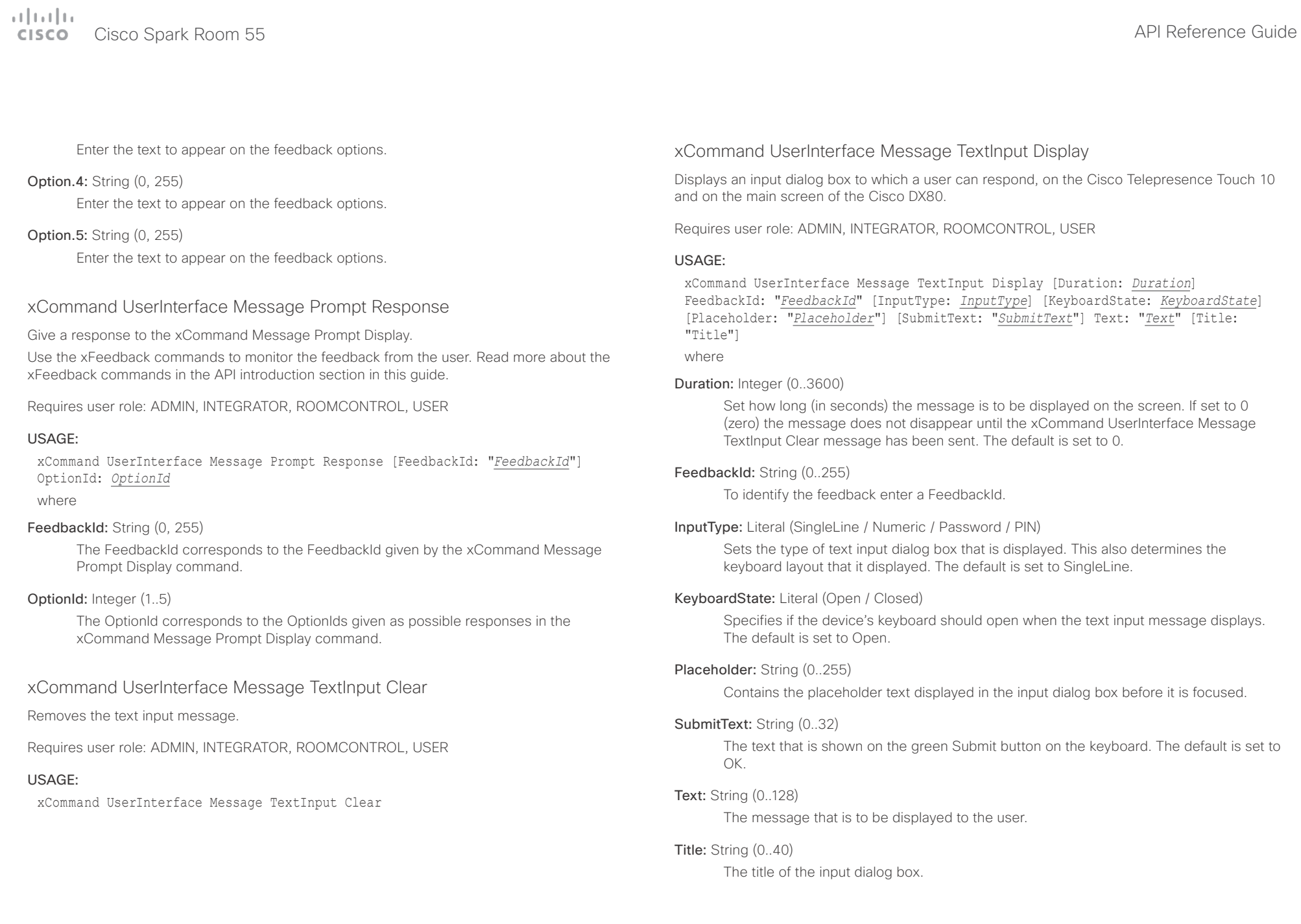

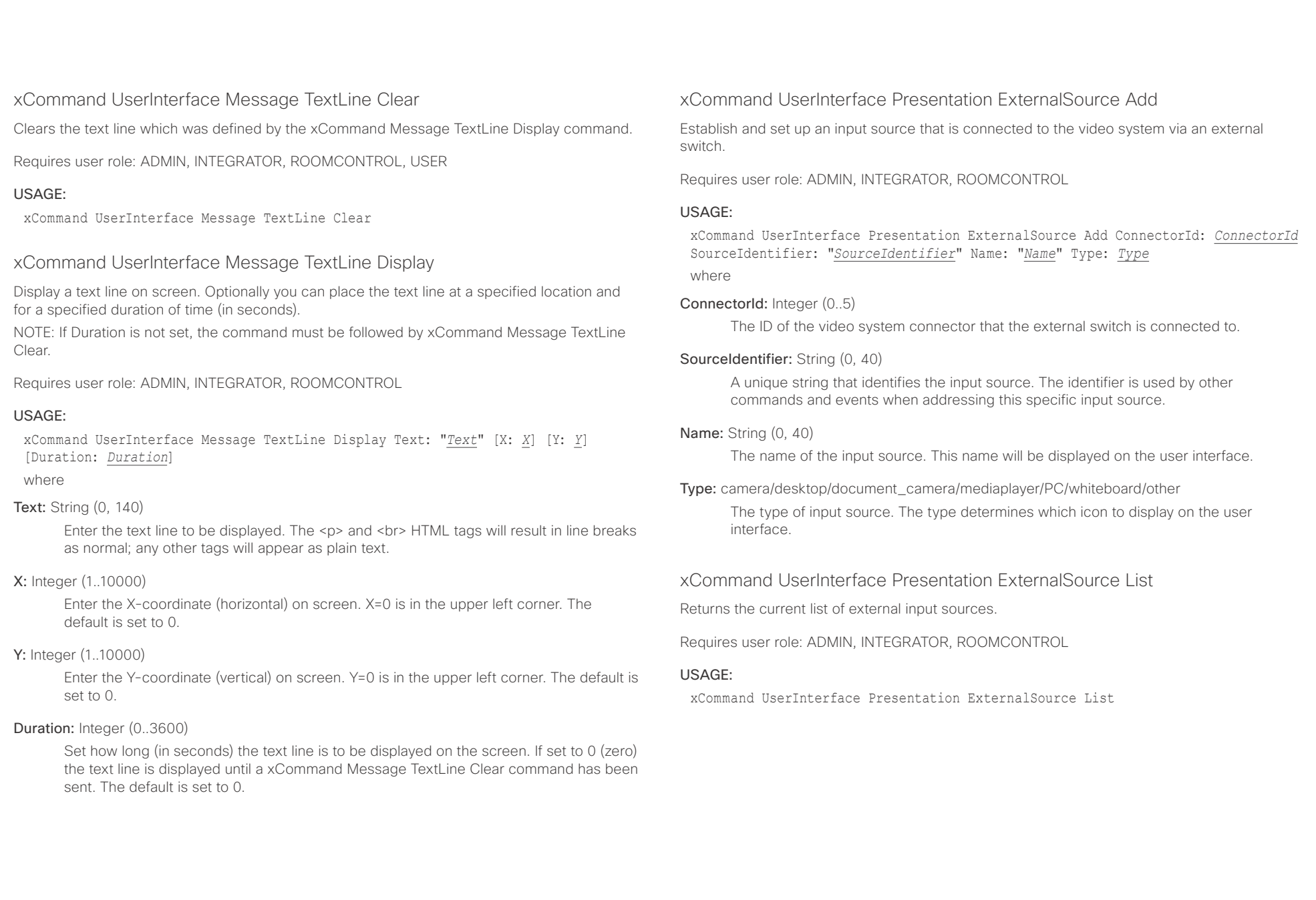

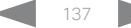

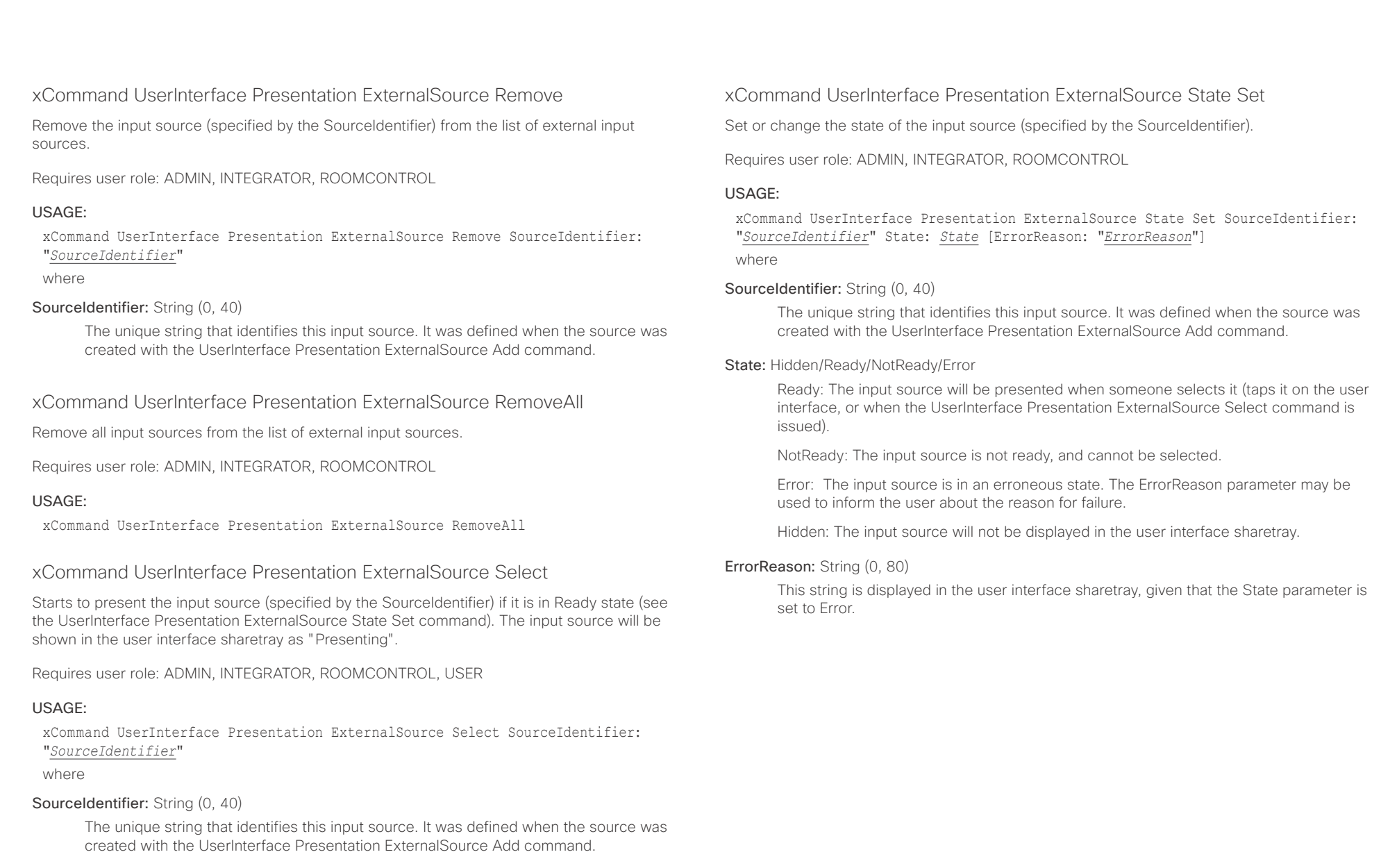

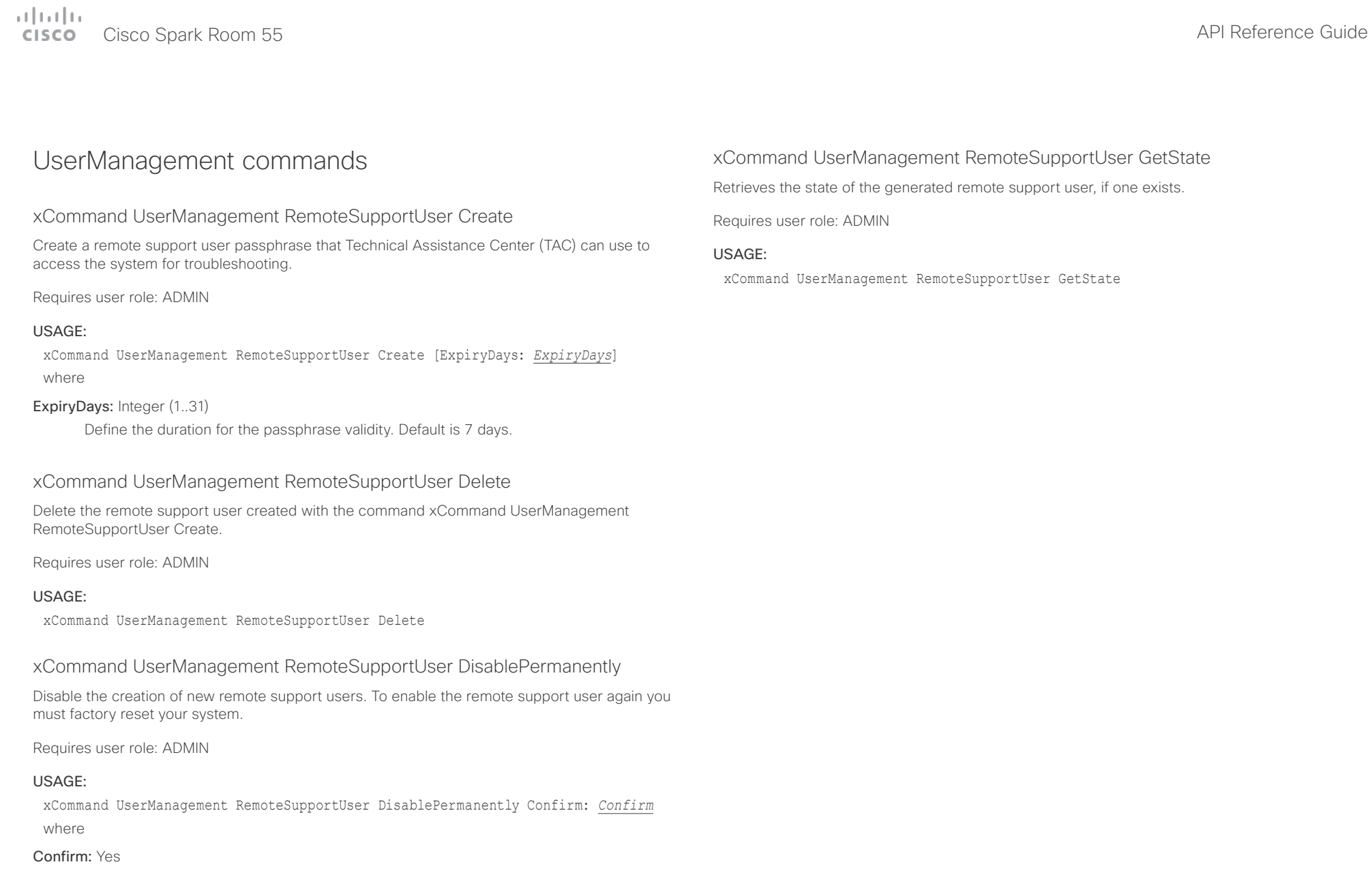

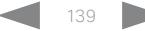

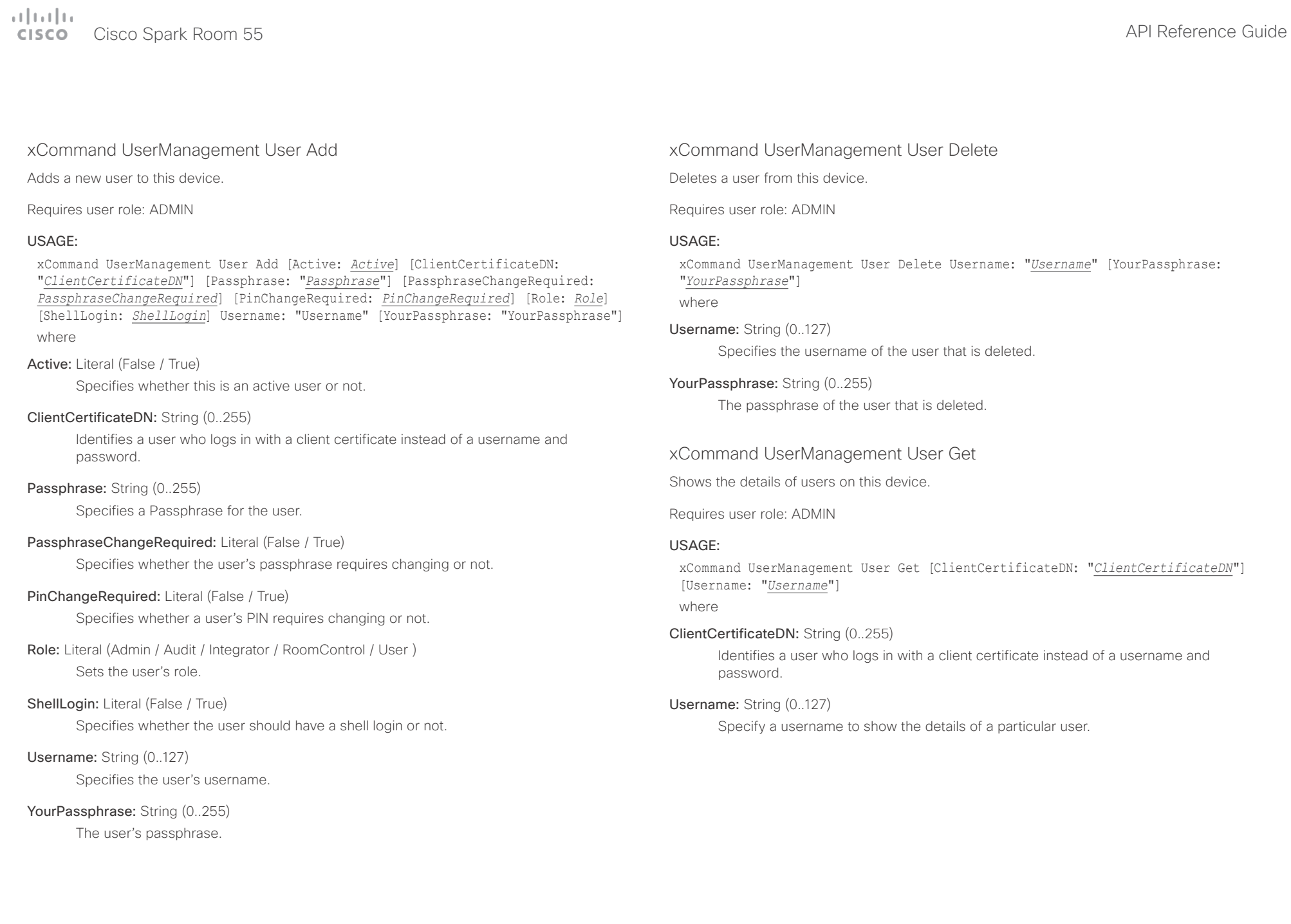

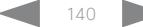

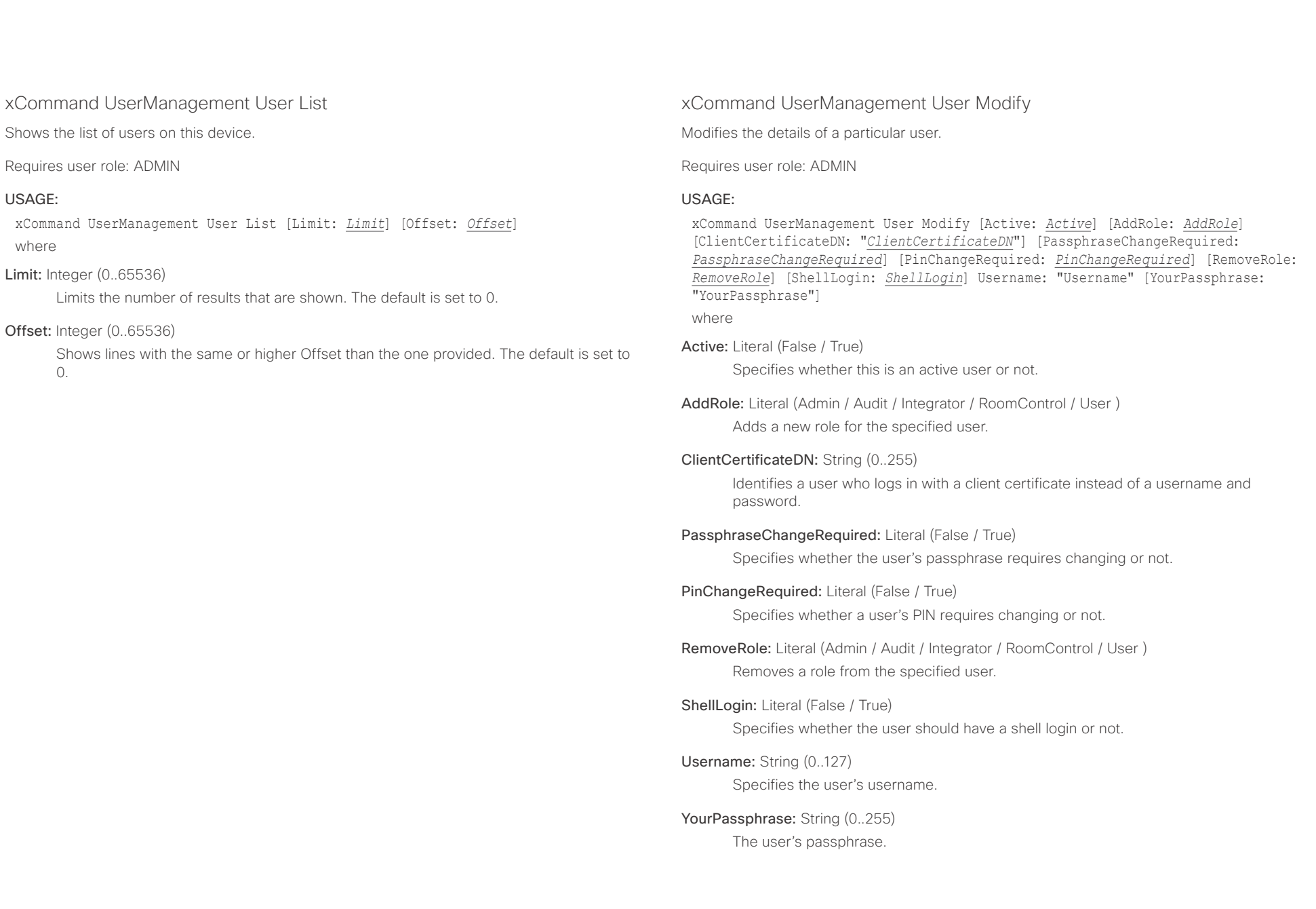

### $\alpha$  [  $\alpha$  ]  $\alpha$ Cisco Spark Room 55 **API Reference Guide** API Reference Guide **CISCO**

USAGE:

where

USAGE:

where

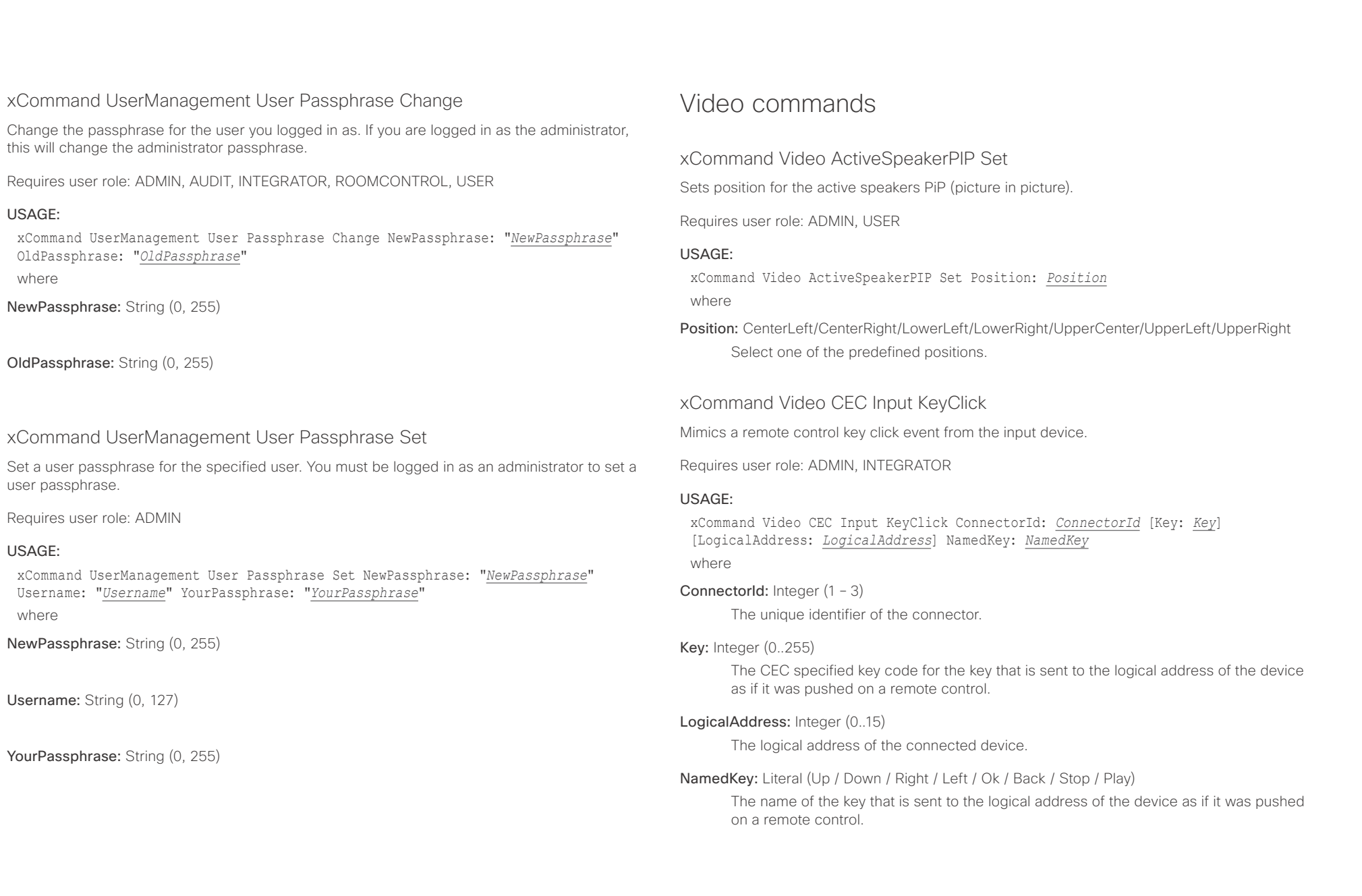

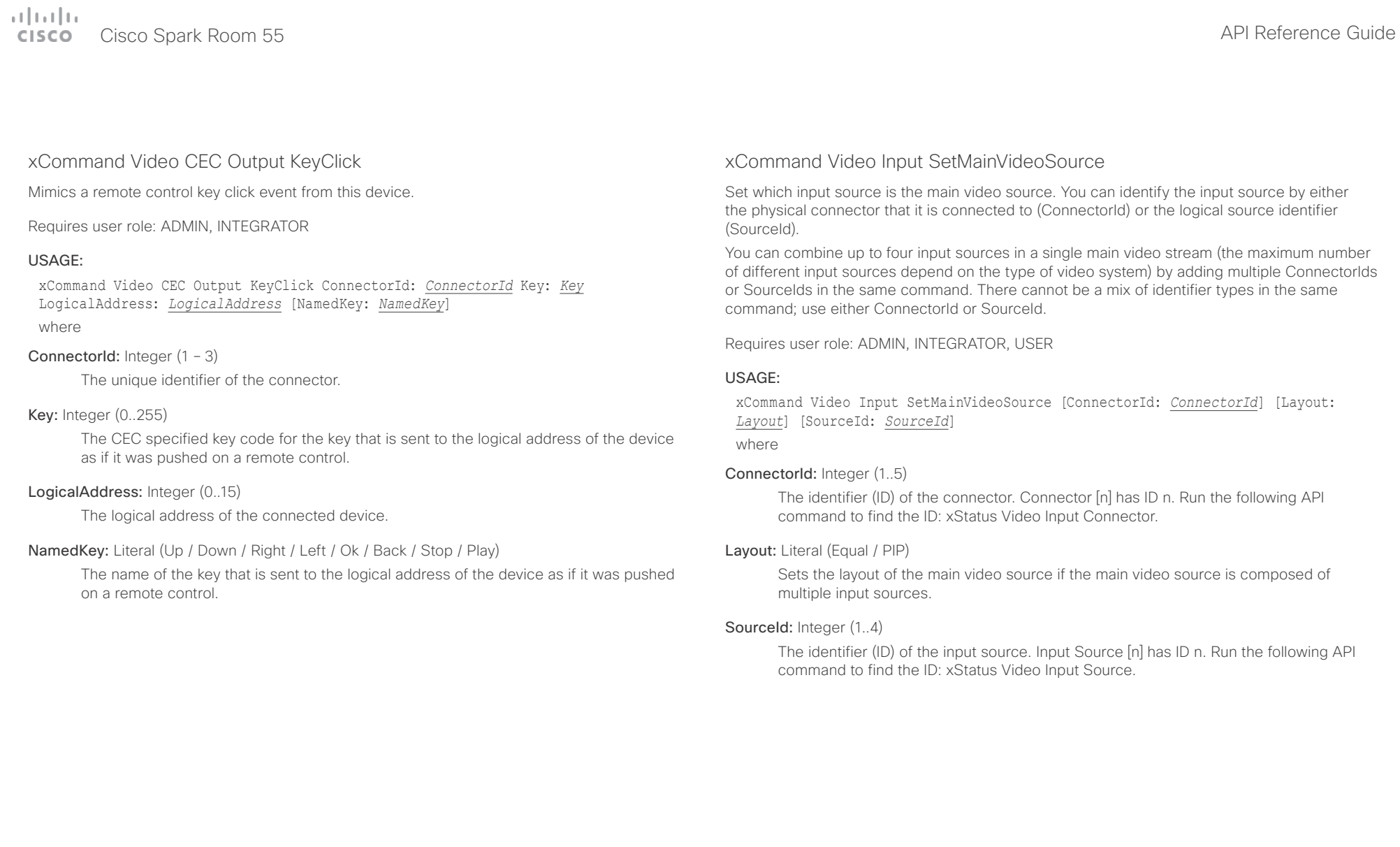

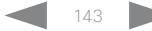

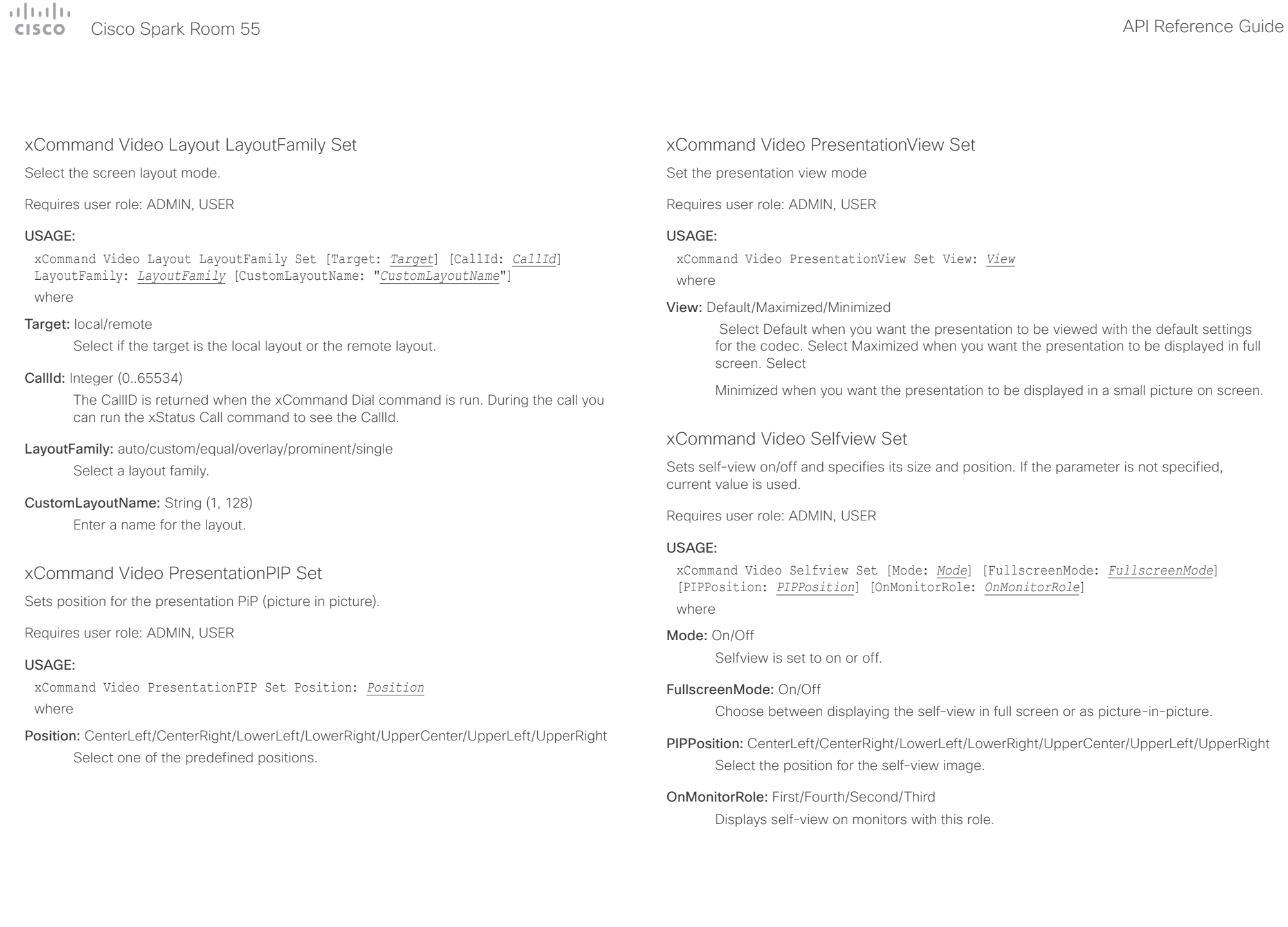

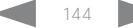
## $\alpha$  [  $\alpha$  ]  $\alpha$ Cisco Spark Room 55 API Reference Guide **CISCO**

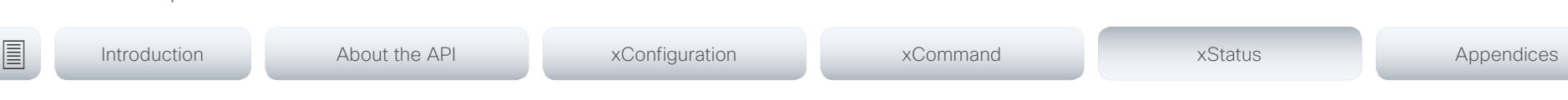

Chapter 5

# xStatus commands

D15387.02 Cisco Cisco Spark Room 55 API Reference Guide CE9.2, NOVEMBER 2017. 145 145 Copyright © 2017 Cisco Systems, Inc. All rights reserved.

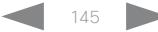

# altala. **CISCO** Cisco Spark Room 55

圁

# API Reference Guide

Appendices

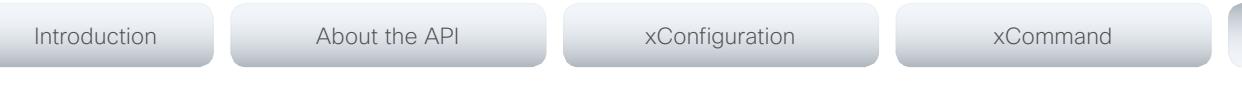

# Description of the xStatus commands

In this chapter, you can find all of the xStatus commands and the responses. Status type commands return information about the system and system processes. You can query all information or just some of it.

We recommend you visit our web site regularly for updated versions of the manual. Go to: ▶ https://www.cisco.com/go/roomkit-docs

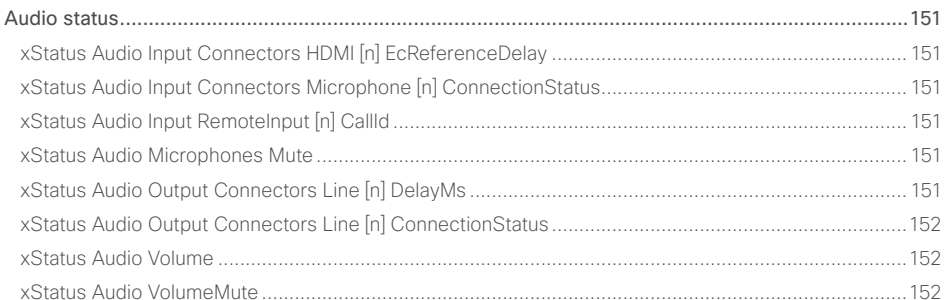

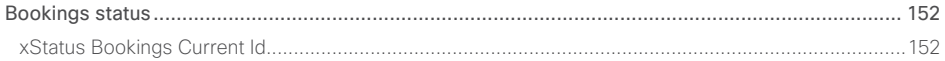

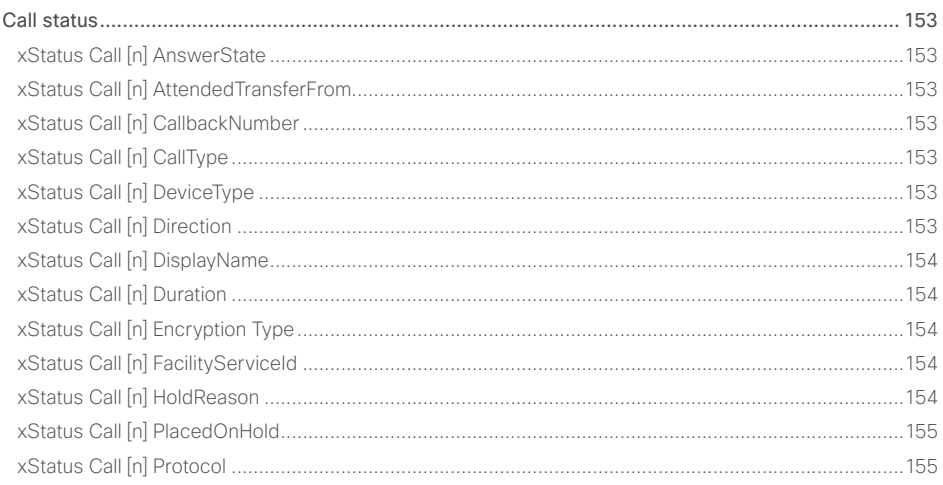

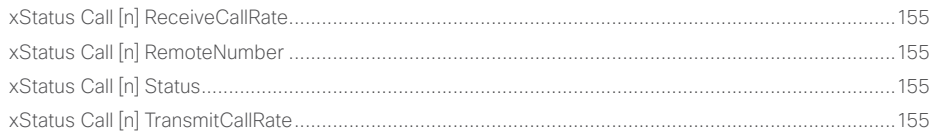

**xStatus** 

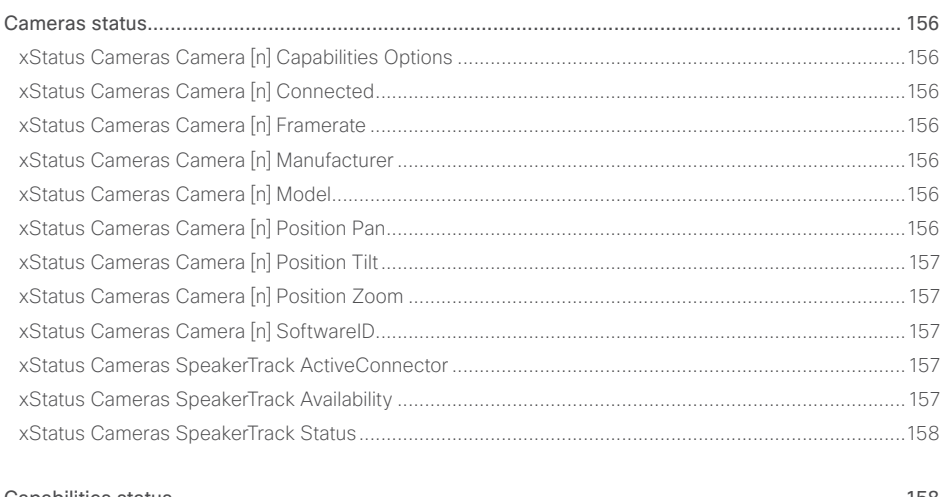

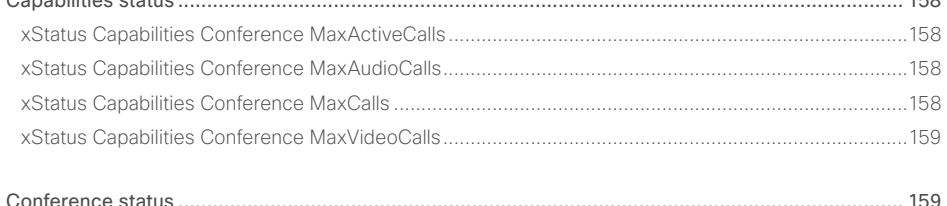

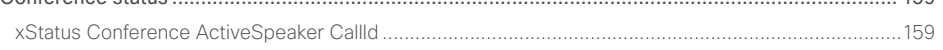

## وبالتوابي Cisco Spark Room 55 API Reference Guide **CISCO**

## [xStatus Conference Call \[n\] BookingId.....................................................................................................159](#page-158-0) [xStatus Conference Call \[n\] Capabilities FarendMessage Mode.............................................................159](#page-158-0) [xStatus Conference Call \[n\] Capabilities FECC Mode..............................................................................160](#page-159-0) [xStatus Conference Call \[n\] Capabilities FECC NumberOfPresets..........................................................160](#page-159-0) [xStatus Conference Call \[n\] Capabilities FECC NumberOfSources.........................................................160](#page-159-0) [xStatus Conference Call \[n\] Capabilities FECC Source \[n\] Name](#page-159-0) ............................................................160 [xStatus Conference Call \[n\] Capabilities FECC Source \[n\] Options](#page-159-0) .........................................................160 [xStatus Conference Call \[n\] Capabilities FECC Source \[n\] SourceId](#page-159-0) .......................................................160 [xStatus Conference Call \[n\] Capabilities Hold..........................................................................................161](#page-160-0) [xStatus Conference Call \[n\] Capabilities IxChannel Status......................................................................161](#page-160-0) [xStatus Conference Call \[n\] Capabilities Presentation.............................................................................161](#page-160-0) xStatus Conference Call [n] Manufacturer [...............................................................................................161](#page-160-0) [xStatus Conference Call \[n\] MicrophonesMuted......................................................................................161](#page-160-0) [xStatus Conference Call \[n\] SoftwareID...................................................................................................161](#page-160-0) [xStatus Conference DoNotDisturb...........................................................................................................162](#page-161-0) [xStatus Conference Line \[n\] Mode...........................................................................................................162](#page-161-0) [xStatus Conference Multipoint Mode.......................................................................................................162](#page-161-0) xStatus Conference Presentation CallId [..................................................................................................162](#page-161-0) [xStatus Conference Presentation LocalInstance \[n\] SendingMode.........................................................163](#page-162-0) [xStatus Conference Presentation LocalInstance \[n\] Source....................................................................163](#page-162-0) [xStatus Conference Presentation Mode..................................................................................................163](#page-162-0) xStatus Conference SpeakerLock CallId [.................................................................................................163](#page-162-0) xStatus Conference SpeakerLock Mode [.................................................................................................163](#page-162-0) Diagnostics status [..............................................................................................................................](#page-163-0) 164 [xStatus Diagnostics Message \[n\] Description..........................................................................................164](#page-163-0) [xStatus Diagnostics Message \[n\] Level....................................................................................................164](#page-163-0) [xStatus Diagnostics Message \[n\] References..........................................................................................164](#page-163-0) [xStatus Diagnostics Message \[n\] Type.....................................................................................................165](#page-164-0) H323 status [........................................................................................................................................](#page-164-0) 165 [xStatus H323 Gatekeeper Address..........................................................................................................165](#page-164-0) xStatus H323 Gatekeeper Port [................................................................................................................165](#page-164-0) [xStatus H323 Gatekeeper Reason...........................................................................................................165](#page-164-0) [xStatus H323 Gatekeeper Status.............................................................................................................166](#page-165-0) xStatus H323 Mode Reason [....................................................................................................................166](#page-165-0) xStatus H323 Mode Status [......................................................................................................................166](#page-165-0) HttpFeedback status [...........................................................................................................................167](#page-166-0) [xStatus HttpFeedback \[1..4\] Expression \[1..15\].........................................................................................167](#page-166-0) [xStatus HttpFeedback \[1..4\] Format.........................................................................................................167](#page-166-0) [xStatus HttpFeedback \[1..4\] URL..............................................................................................................167](#page-166-0) MediaChannels status [.........................................................................................................................167](#page-166-0) [xStatus MediaChannels Call \[n\] Channel \[n\] Audio Channels...................................................................167](#page-166-0) [xStatus MediaChannels Call \[n\] Channel \[n\] Audio Mute..........................................................................167](#page-166-0) [xStatus MediaChannels Call \[n\] Channel \[n\] Audio Protocol](#page-167-0) ....................................................................168 [xStatus MediaChannels Call \[n\] Channel \[n\] Direction..............................................................................168](#page-167-0) [xStatus MediaChannels Call \[n\] Channel \[n\] Encryption...........................................................................168](#page-167-0) [xStatus MediaChannels Call \[n\] Channel \[n\] NetStat Bytes......................................................................168](#page-167-0) [xStatus MediaChannels Call \[n\] Channel \[n\] NetStat ChannelRate](#page-168-0) ..........................................................169 [xStatus MediaChannels Call \[n\] Channel \[n\] NetStat Jitter.......................................................................169](#page-168-0) [xStatus MediaChannels Call \[n\] Channel \[n\] NetStat LastIntervalLost](#page-168-0) .....................................................169 [xStatus MediaChannels Call \[n\] Channel \[n\] NetStat LastIntervalReceived](#page-168-0) .............................................169 [xStatus MediaChannels Call \[n\] Channel \[n\] NetStat Loss](#page-168-0) .......................................................................169 [xStatus MediaChannels Call \[n\] Channel \[n\] NetStat MaxJitter................................................................169](#page-168-0) [xStatus MediaChannels Call \[n\] Channel \[n\] NetStat Packets](#page-169-0) ..................................................................170 [xStatus MediaChannels Call \[n\] Channel \[n\] ParticipantId........................................................................170](#page-169-0) xStatus MediaChannels Call [n] Channel [n] Type [....................................................................................170](#page-169-0) [xStatus MediaChannels Call \[n\] Channel \[n\] Video ChannelRole](#page-169-0) .............................................................170 [xStatus MediaChannels Call \[n\] Channel \[n\] Video FrameRate](#page-170-0) ................................................................ 171 [xStatus MediaChannels Call \[n\] Channel \[n\] Video Protocol](#page-170-0) .................................................................... 171 [xStatus MediaChannels Call \[n\] Channel \[n\] Video ResolutionX](#page-170-0) .............................................................. 171 [xStatus MediaChannels Call \[n\] Channel \[n\] Video ResolutionY...............................................................](#page-170-0) 171 Network status [...................................................................................................................................](#page-171-0) 172 xStatus Network 1 CDP Address [.............................................................................................................172](#page-171-0) [xStatus Network 1 CDP Capabilities........................................................................................................172](#page-171-0) ■ Introduction About the API xConfiguration xCommand xCommand xStatus Appendices

# $\pm 1$  ]  $\pm 1$  ]  $\pm \pm$ **CISCO** Cisco Spark Room 55

# API Reference Guide

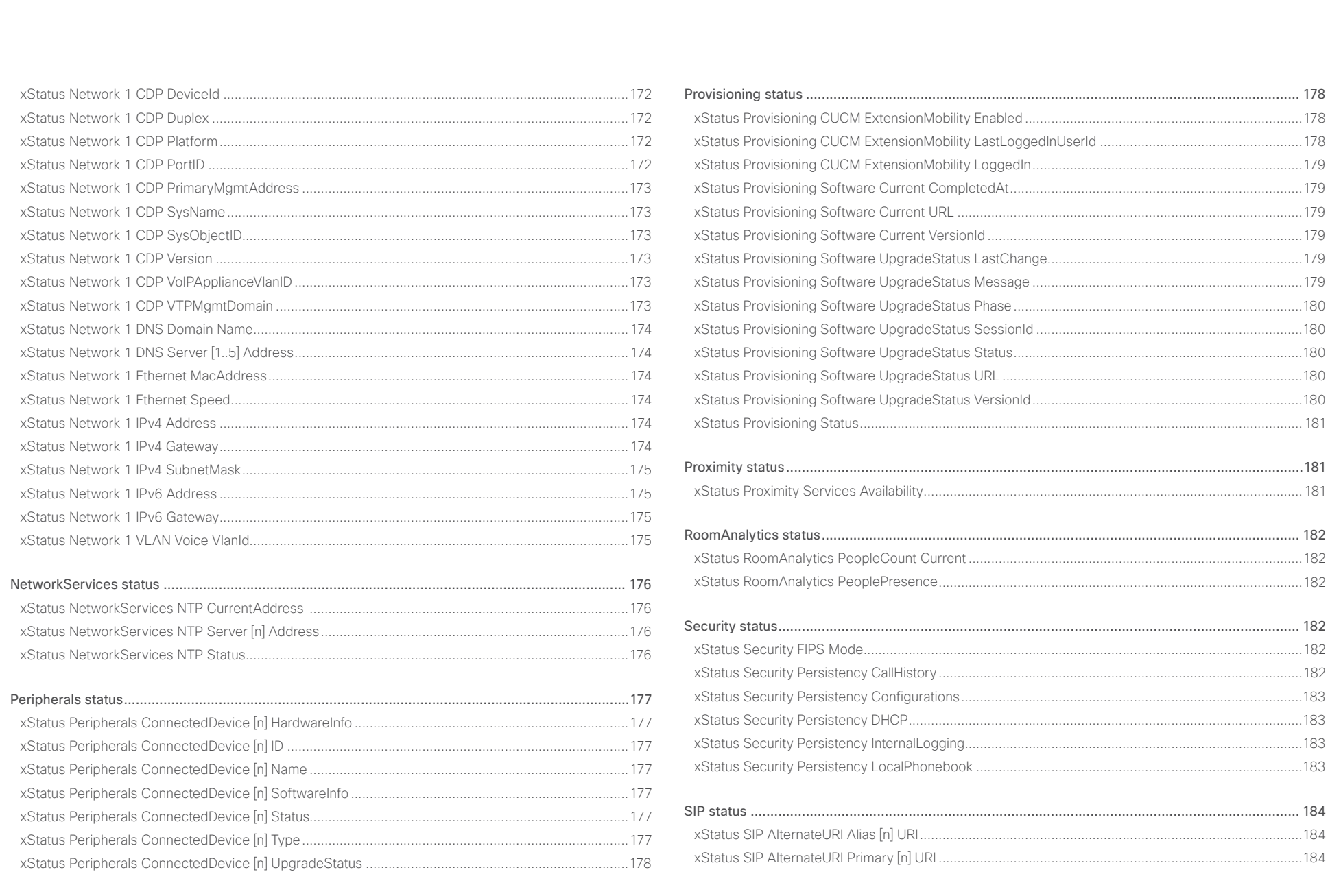

# allada<br>Cisco Cisco Spark Room 55

# API Reference Guide

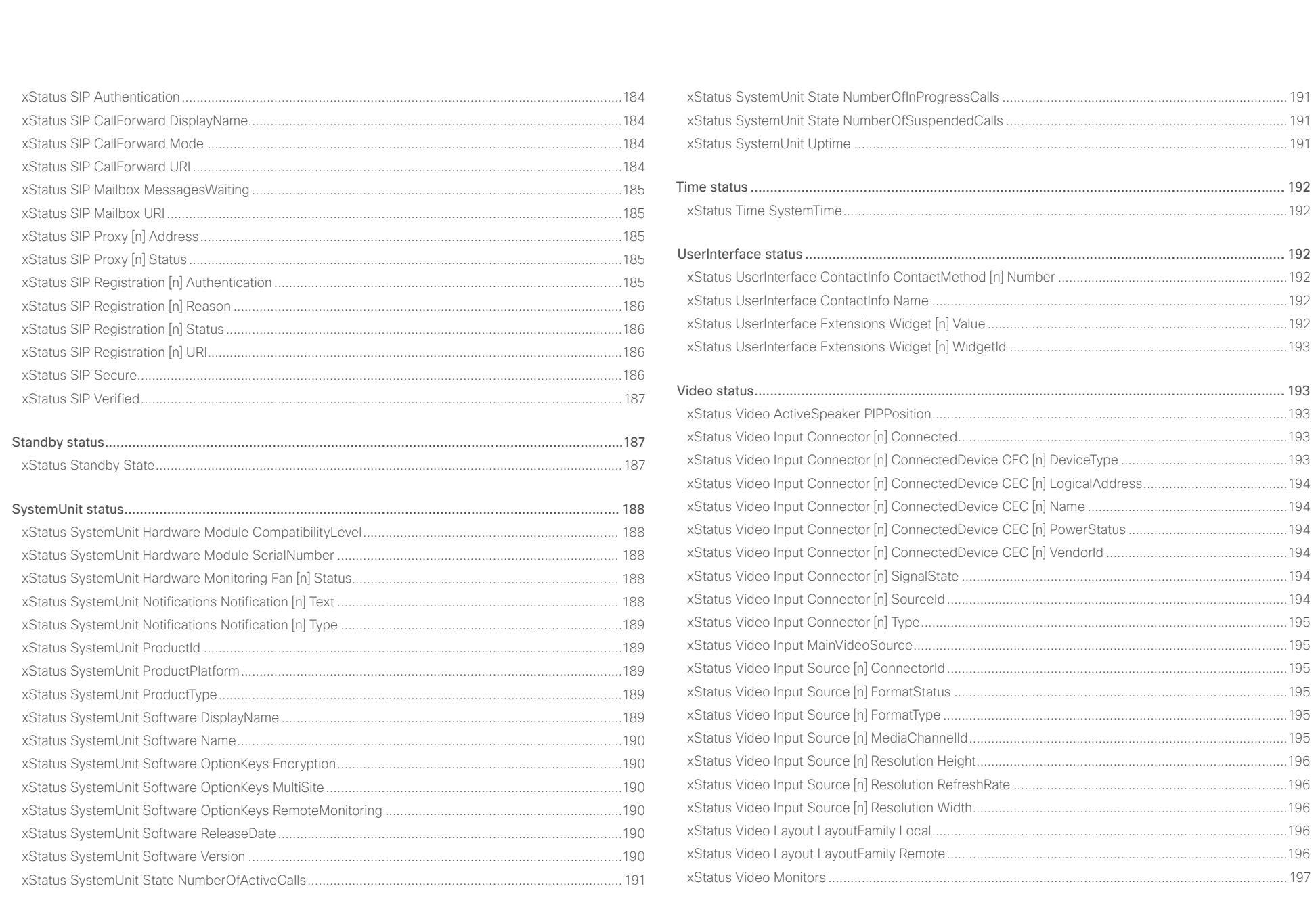

U

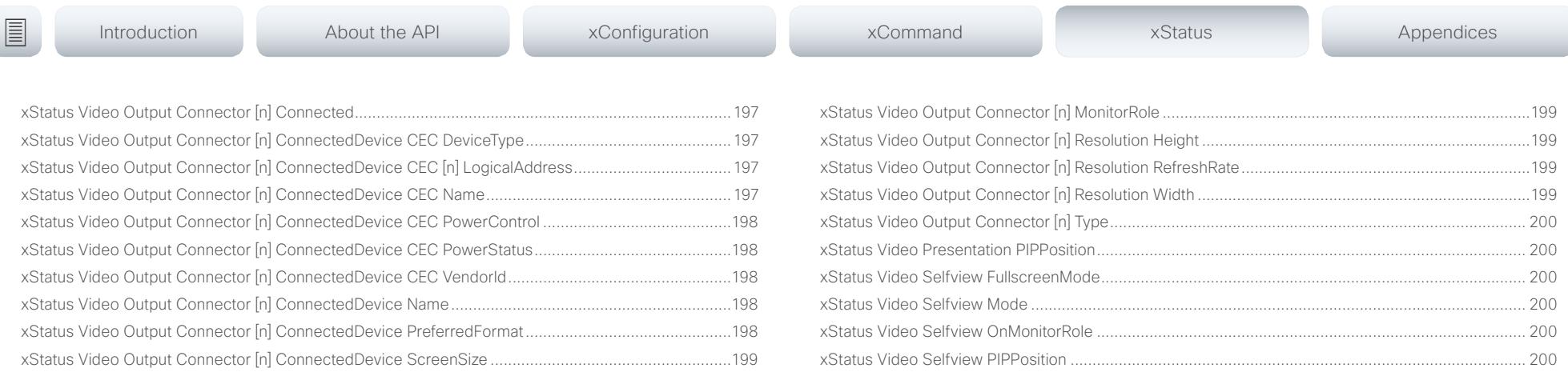

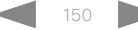

<span id="page-150-0"></span>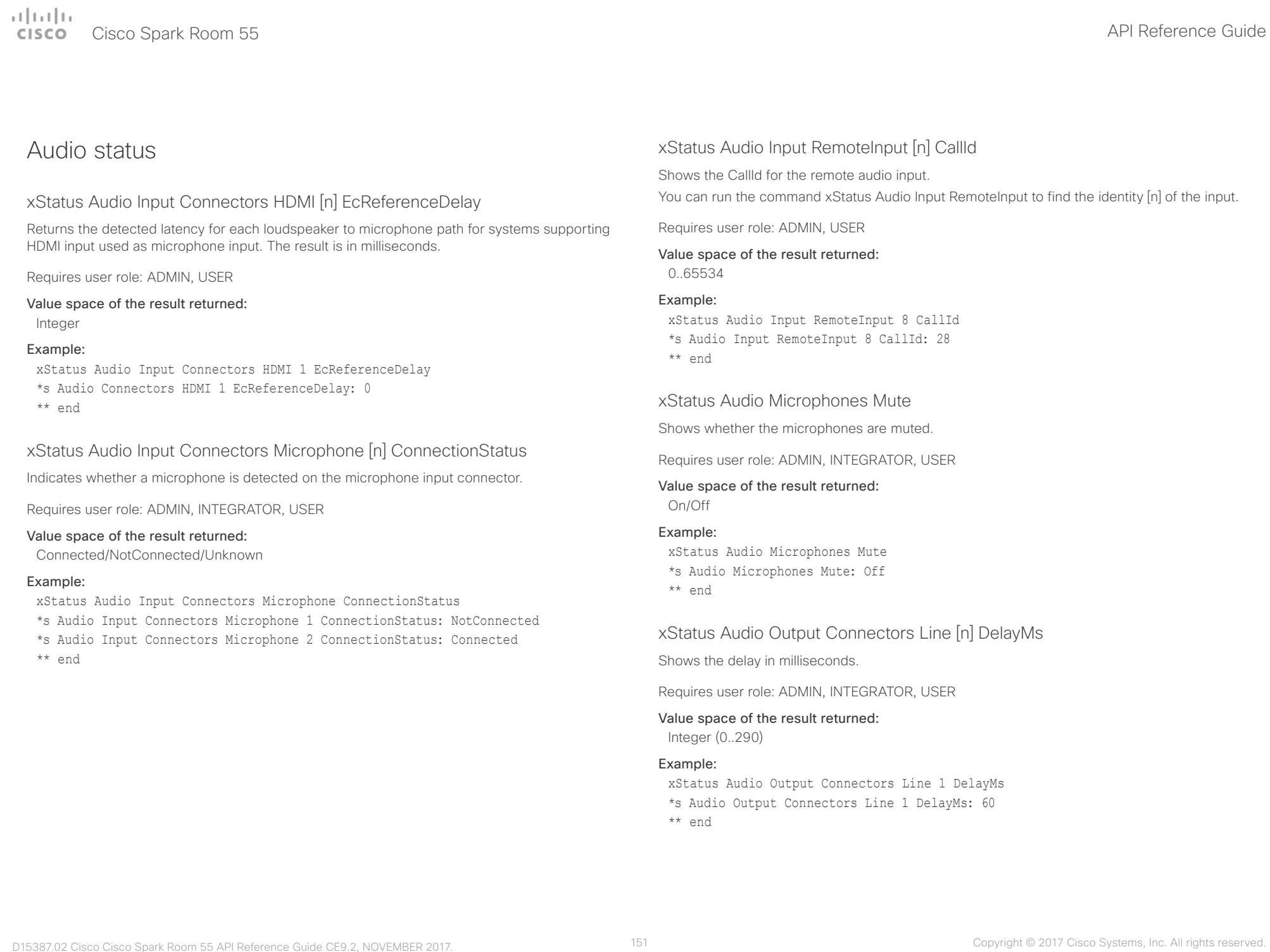

<span id="page-151-0"></span>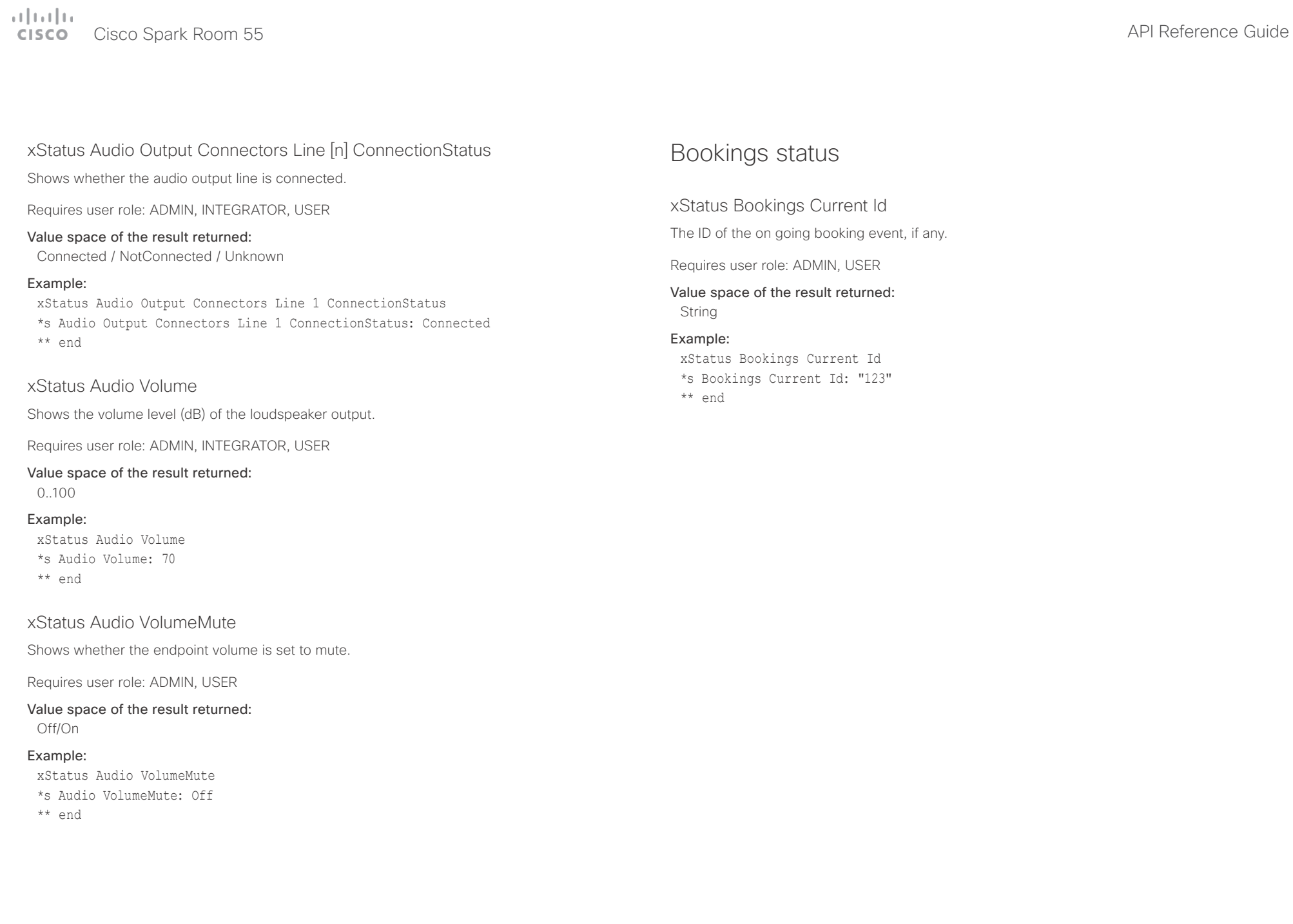

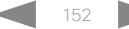

<span id="page-152-0"></span>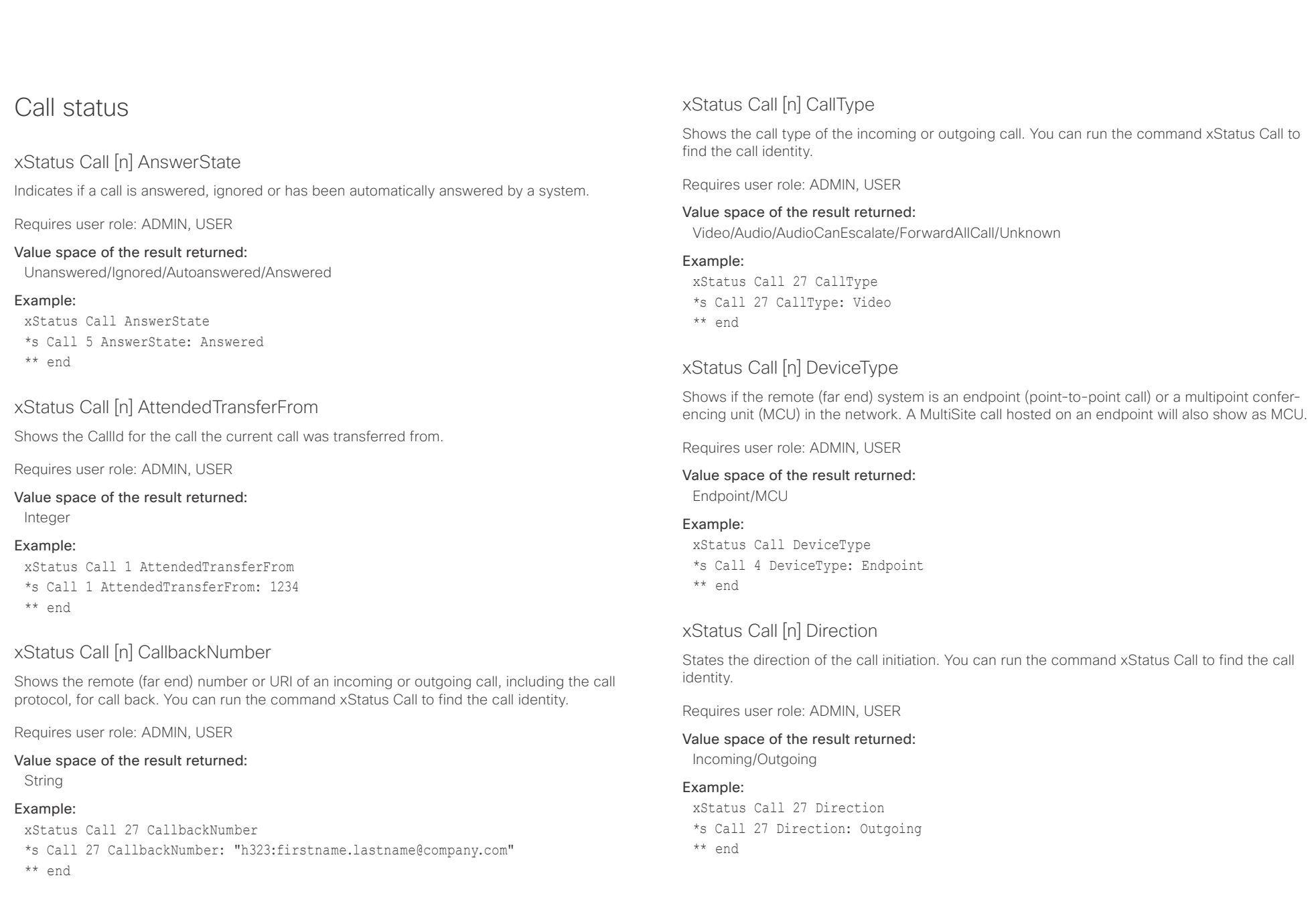

<span id="page-153-0"></span>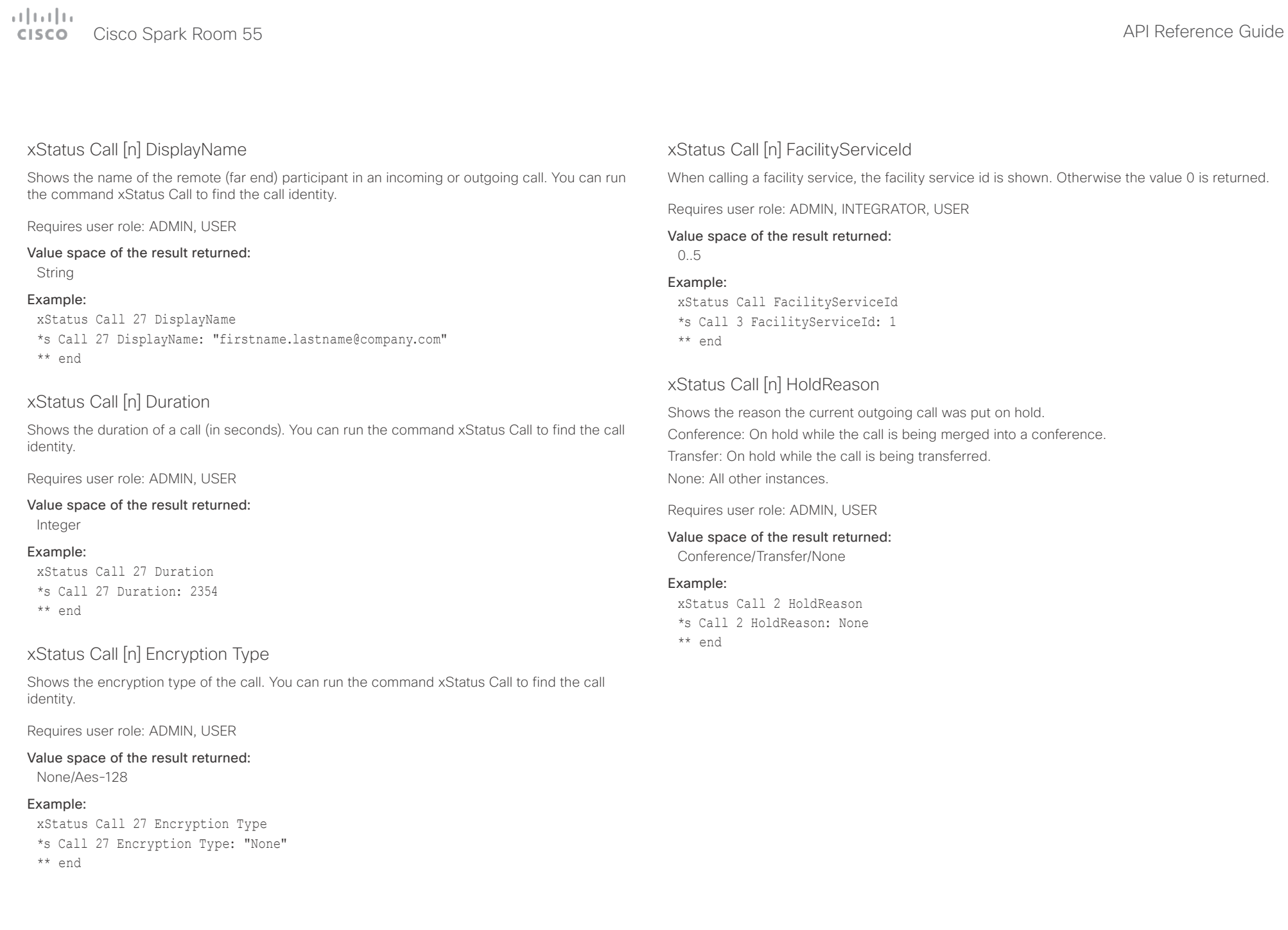

<span id="page-154-0"></span>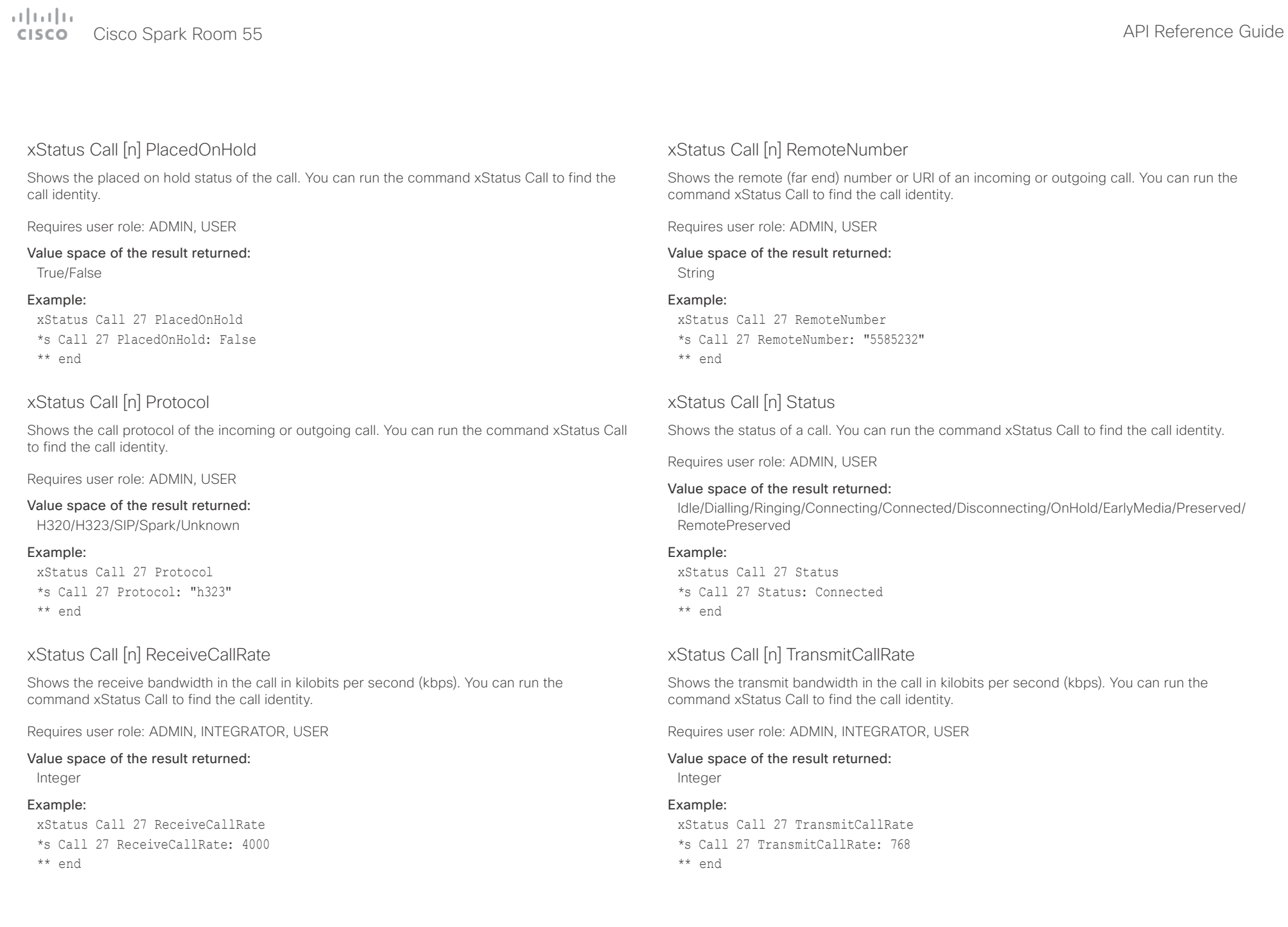

<span id="page-155-0"></span>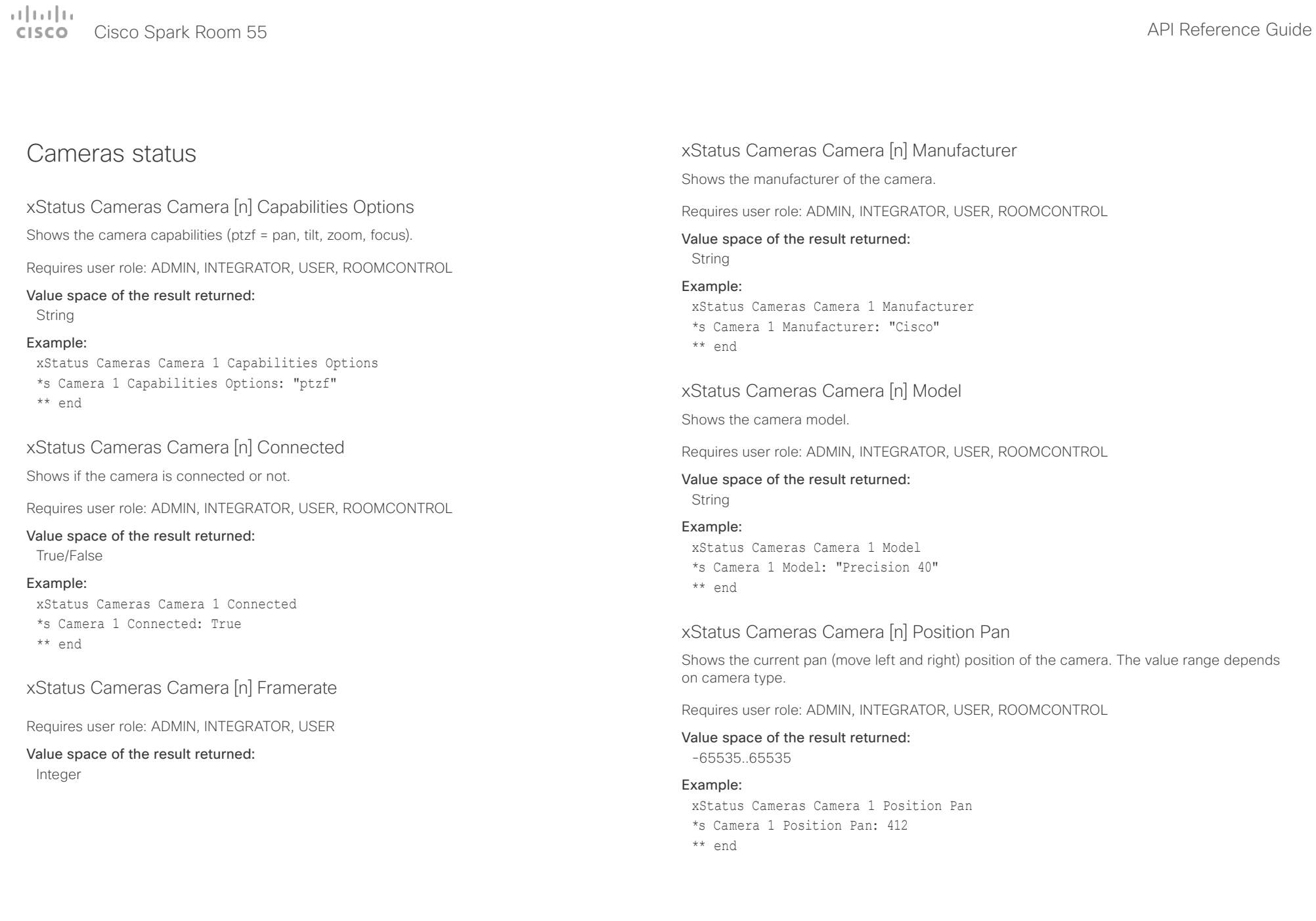

<span id="page-156-0"></span>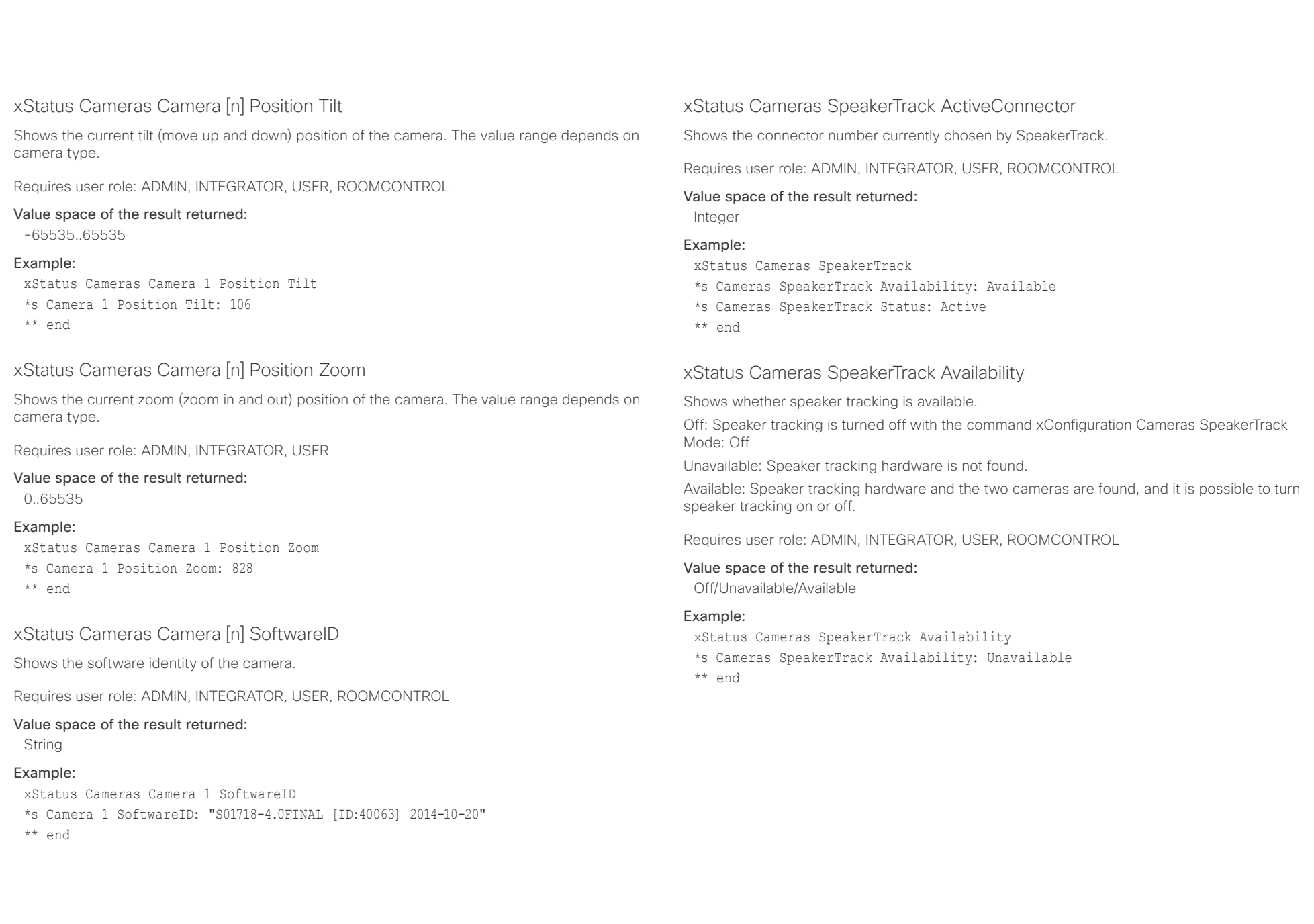

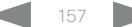

<span id="page-157-0"></span>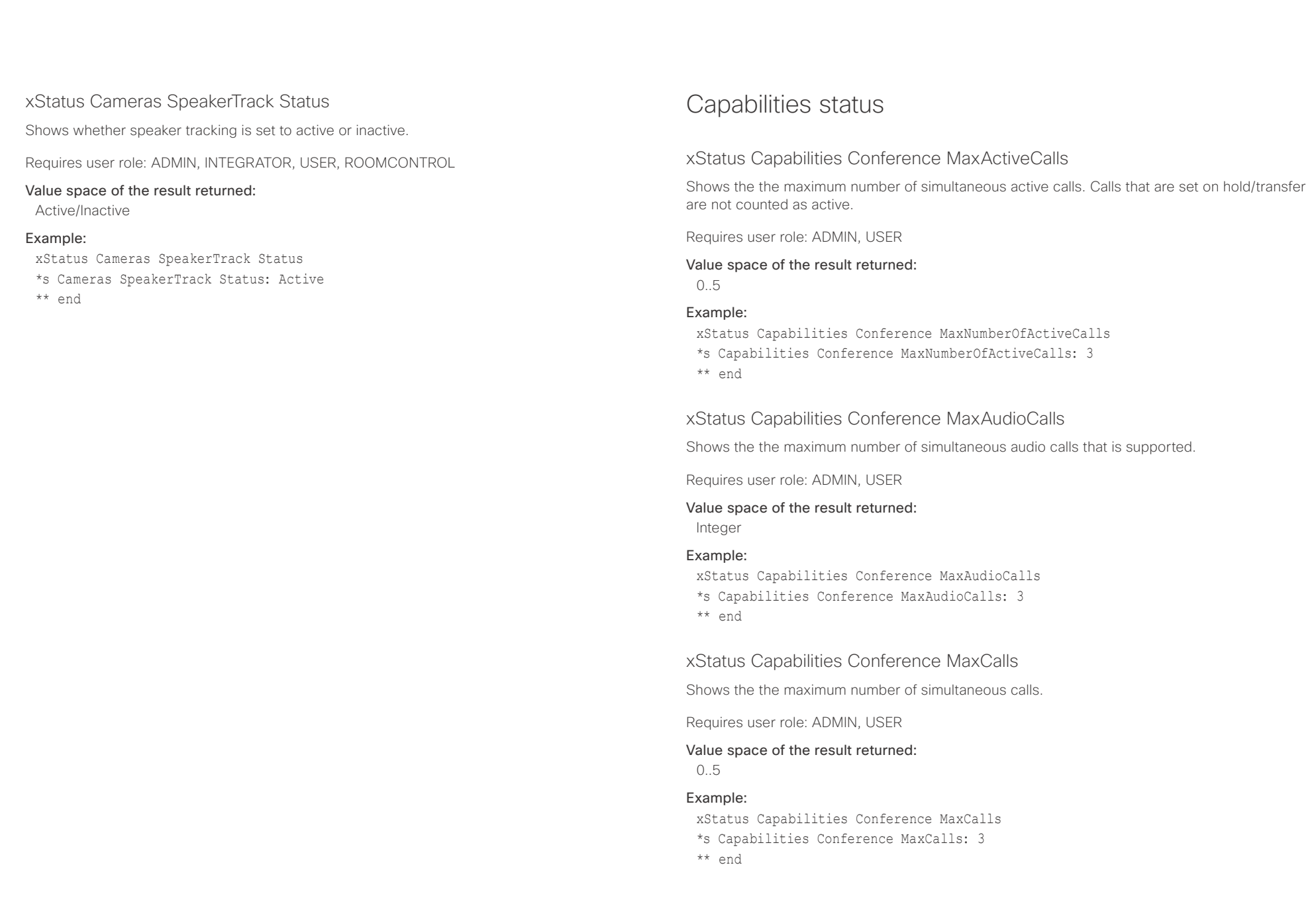

# <span id="page-158-0"></span> $\pm1$  for large external control of the Spark Room 55 API Reference Guide<br>
Cisco Spark Room 55 API Reference Guide

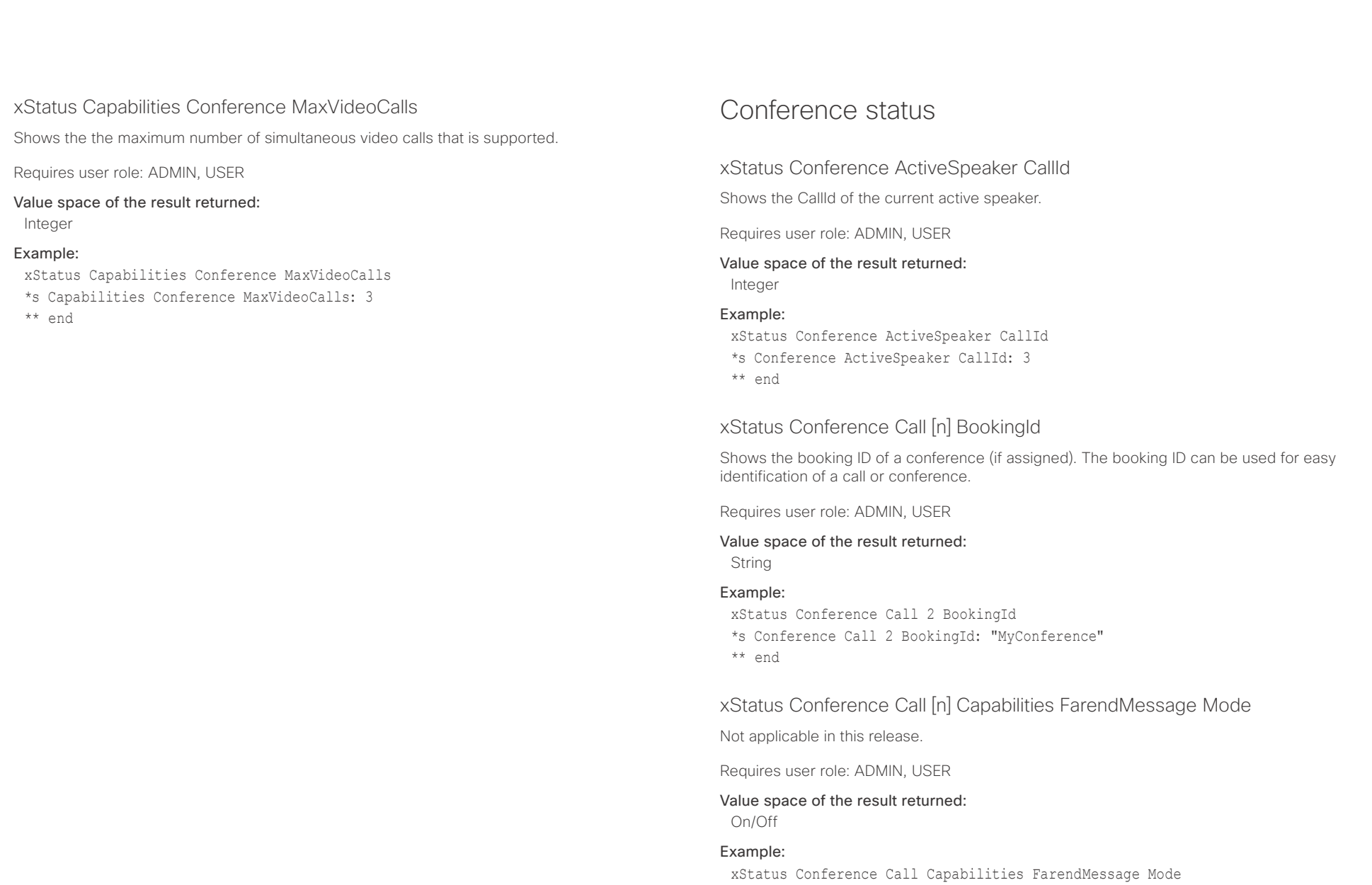

\*s Conference Call 4 Capabilities FarendMessage Mode: Off \*\* end

<span id="page-159-0"></span>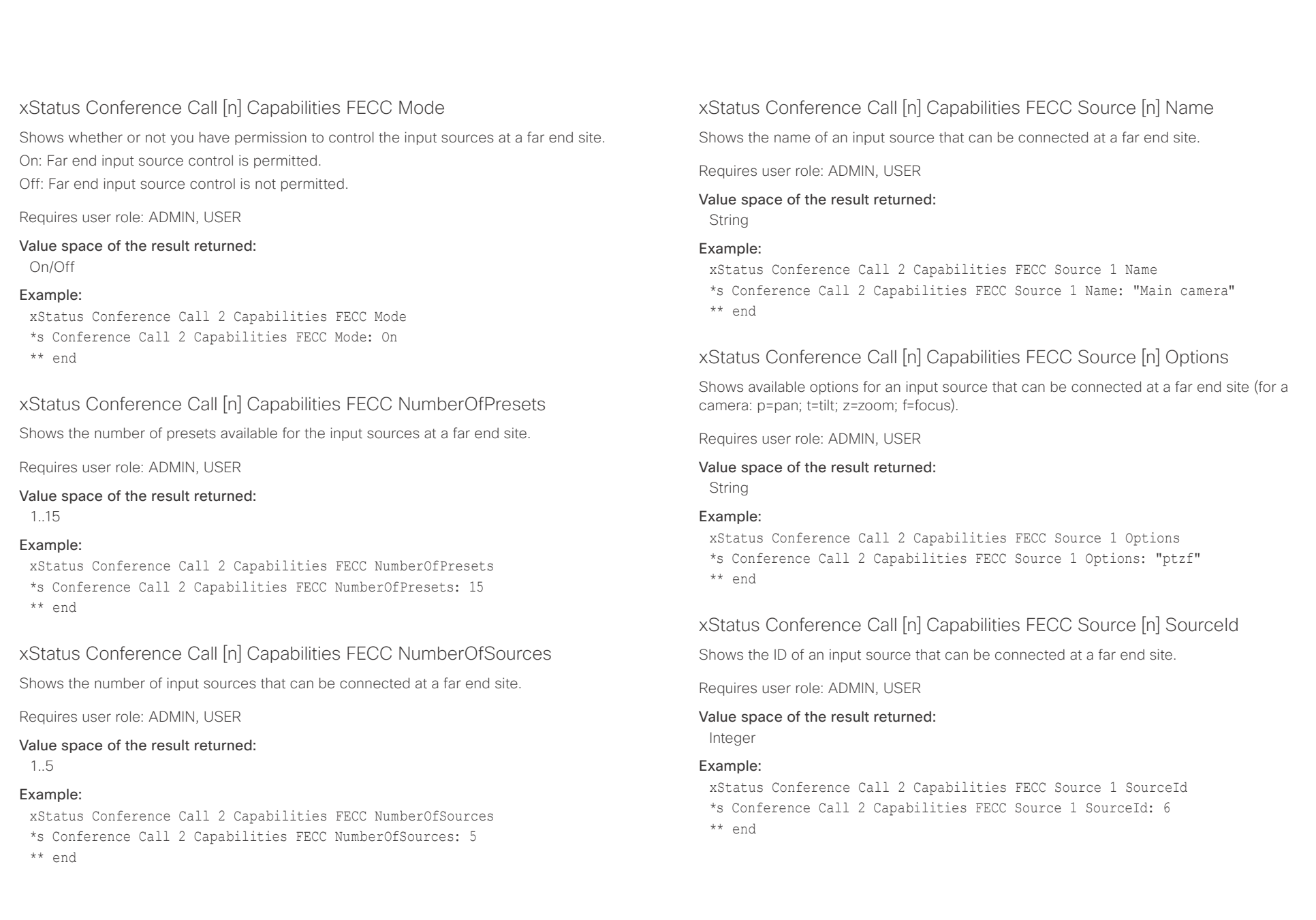

<span id="page-160-0"></span>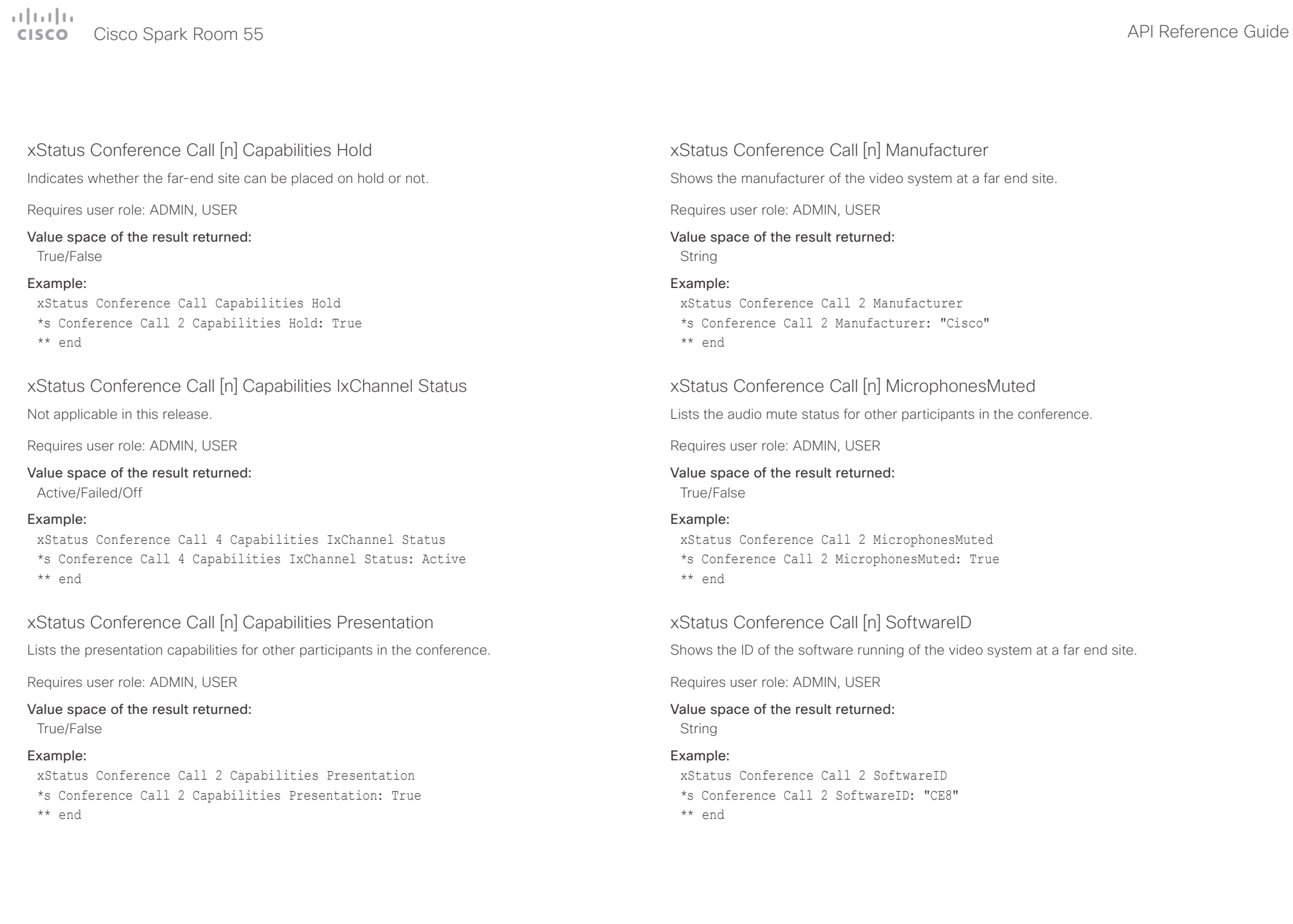

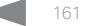

# <span id="page-161-0"></span> $\frac{1}{\sqrt{2}}\left[\frac{1}{2}\right]\left[\frac{1}{2}\right]\left[\frac{1}{2}\right]$

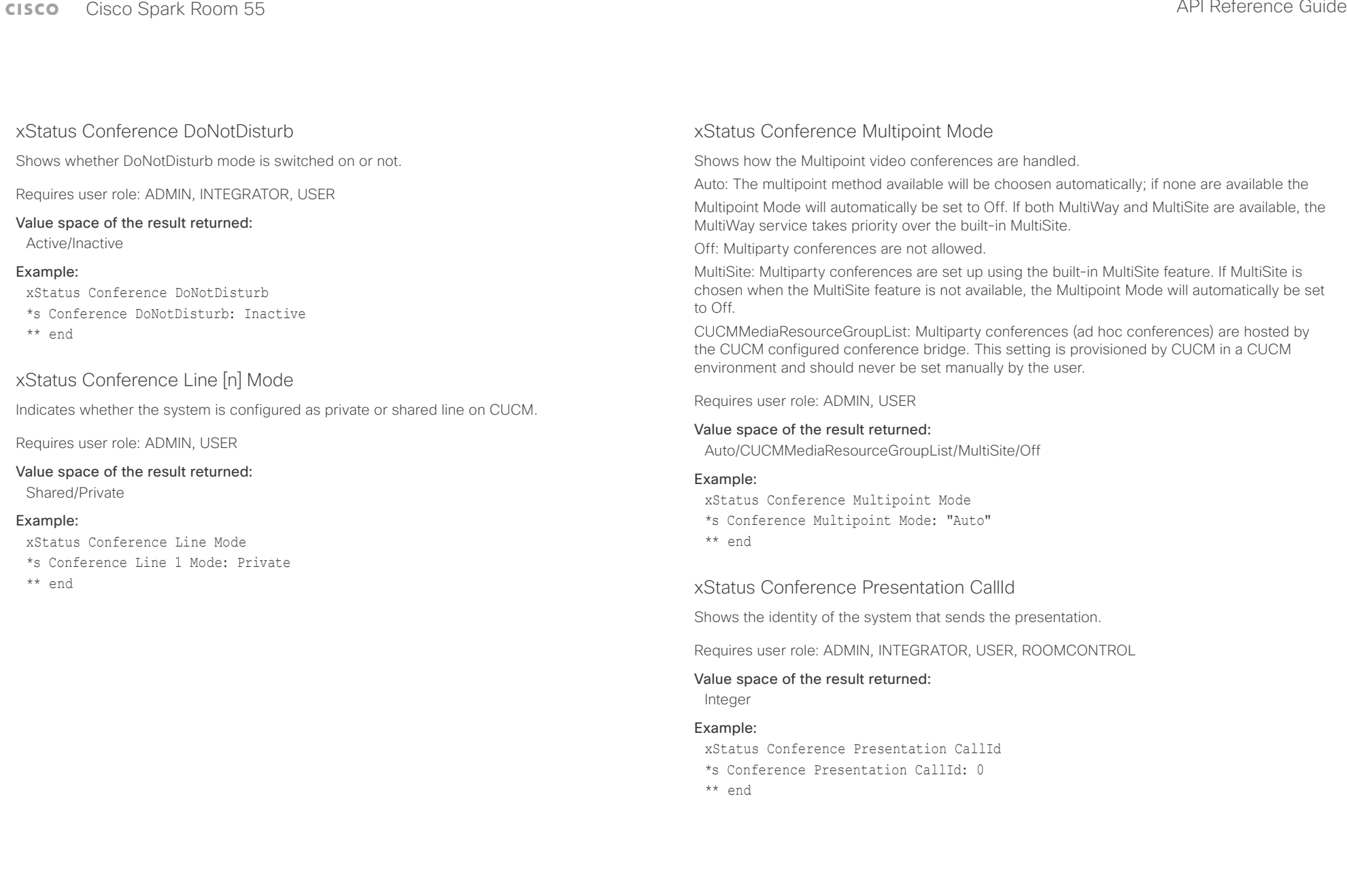

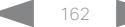

<span id="page-162-0"></span>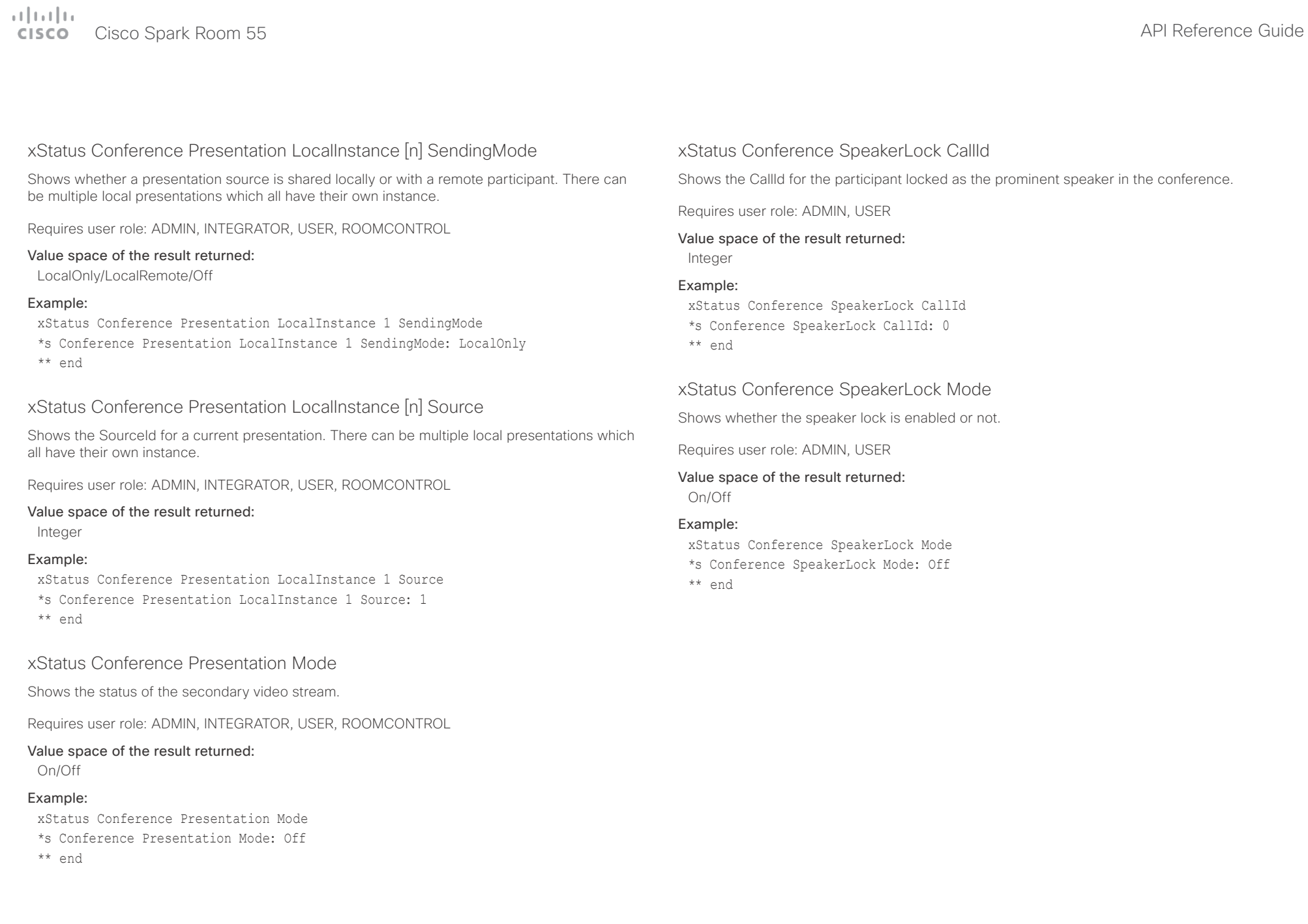

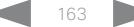

# <span id="page-163-0"></span>ad natur

# extra Cisco Spark Room 55 API Reference Guide Cisco Spark Room 55

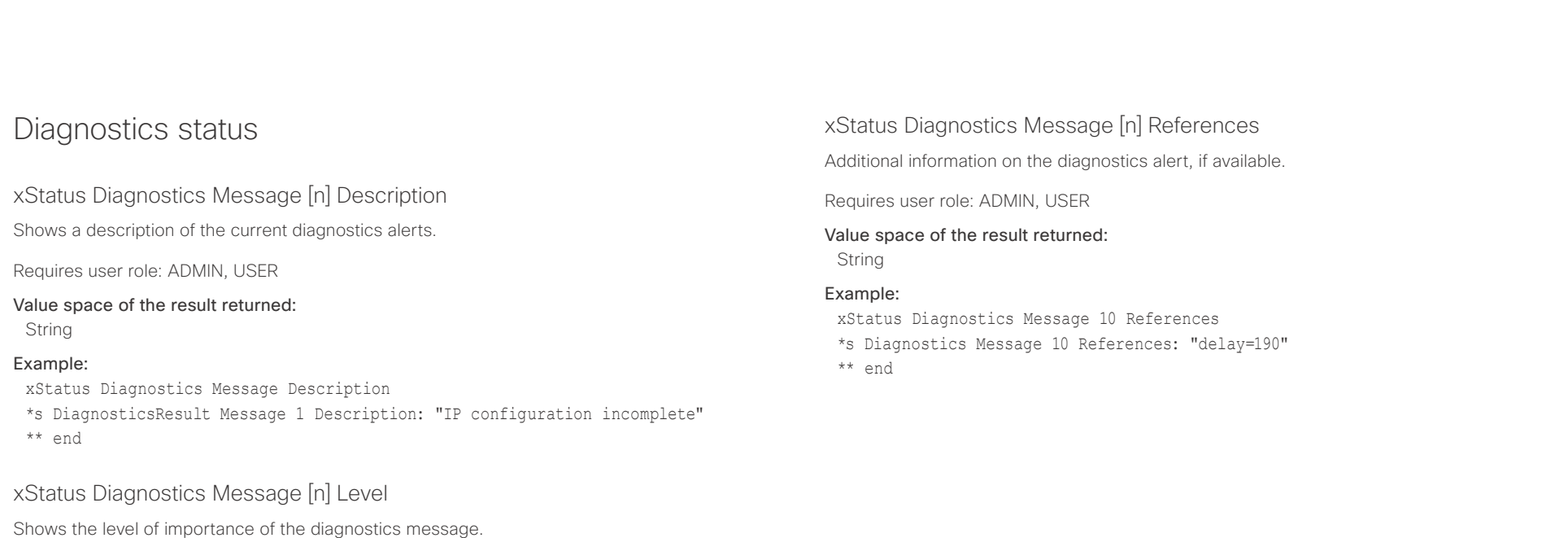

Error: There is an error in the system. The system can still be used, but there can be some restrictions.

Warning: A problem is detected and a more specific report follows indicating the exact problem. Critical: The warning level is critical. The system cannot be used.

Requires user role: ADMIN, USER

# Value space of the result returned:

Error/Warning/Critical

## Example:

xStatus Diagnostics Message 4 Level

- \*s Diagnostics Message 4 Level: Warning
- \*\* end

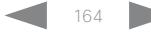

<span id="page-164-0"></span>وبا بوابر Cisco Spark Room 55 API Reference Guide **CISCO** 

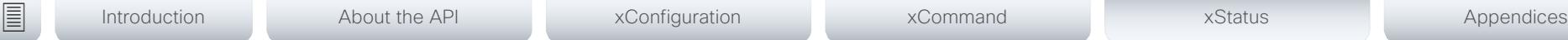

# xStatus Diagnostics Message [n] Type

Shows information on the results of the latest diagnostics on the system.

# Requires user role: ADMIN, USER

## Value space of the result returned:

CAPFOperationState / CTLinstallation / CUCMVendorConfigurationFile / CallProtocolDualStackConfig / CallProtocolIPStackPlatformCompatibility / CallProtocolVcsProvisioningCompatibility / Camerald / CameraPairing / CameraSerial / CameraSoftwareVersion / CameraStatus /CameraDetected / CamerasDetected / CertificateExpiry / ConfigurationFile / DefaultCallProtocolRegistered / EthernetDuplexMatches / FanStatus / PresenterTrack / H320GatewayStatus / H323GatekeeperStatus / HasValidReleaseKey / IpCameraStatus / IPv4Assignment / IPv6Assignment / IPv6Mtu / ISDNLinkCompatibility / ISDNLinkIpStack / ITLinstallation / InvalidSIPTransportConfig / LockDown / RoomControl / MediaBlockingDetected / MacrosRuntimeStatus / NetLinkStatus / NetSpeedAutoNegotiated / NetworkQuality / NTPStatus / OSDVideoOutput / OutputConnectorLocations / ProvisioningDeveloperOptions / ProvisioningStatus / SIPEncryption / SIPListenPortAndOutboundMode / SIPProfileRegistration / SIPProfileType / SelectedVideoInputSourceConnected / SipIceAndAnatConflict / SIPListenPortAndRegistration / TCPMediaFallback / TemperatureCheck / TLSVerifyRequiredCerts / TouchPanelConnection / ControlSystemConnection / TurnBandwidth / MediaPortRangeNegative / MediaPortRangeTooSmall / MediaPortRangeOdd / MediaPortRangeValueSpace / MediaPortRangeOverlap / VideoPortRangeNegative / VideoPortRangeTooSmall / VideoPortRangeOdd / VideoPortRangeValueSpace / UltrasoundConfigSettings / UltrasoundSpeakerAvailability / ValidPasswords / VideoFromInternalCamera / VideoInputStability / VideoInputSignalQuality / SparkConnectivity / SparkActivationRequired / SpeakerTrackFrontPanelMountedCorrectly / SpeakerTrackMicrophoneConnection / SpeakerTrackVideoInputs / SpeakerTrackEthernetConnection / ANATOnVCS / ECReferenceDelay / AudioECRefDelay / AudioPairingNoise / AudioPairingRate / AudioPairingSNR / AudioPairingInterference / AudioPairingTokenDecode / AudioInternalSpeakerDisabled / AbnormalCallTermination / HasActiveCallProtocol / SipOrH323ButNotBothEnabled / PresentationSourceSelection / SoftwareUpgrade / PlatformSanity / ContactInfoMismatch / MicrophoneReinforcement / FirstTimeWizardNotCompleted / CaptivePortalDetected / MonitorDelay / WifiCARequired / MicrophonesConnected

## Example:

xStatus Diagnostics Message Type

\*s Diagnostics Message 1 Type: CamerasDetected

\*\* end

# H323 status

# xStatus H323 Gatekeeper Address

Displays the IP address of the gatekeeper where the system is registered.

Requires user role: ADMIN, USER

# Value space of the result returned:

String

## Example:

xStatus H323 Gatekeeper Address \*s H323 Gatekeeper Address: "192.0.1.20" \*\* end

# xStatus H323 Gatekeeper Port

Shows the port which is used when connecting to on the gatekeeper.

Requires user role: ADMIN, USER

# Value space of the result returned:

Integer

## Example:

xStatus H323 Gatekeeper Port \*s H323 Gatekeeper Port: 1719 \*\* end

# xStatus H323 Gatekeeper Reason

Shows the reason for rejected registration.

Requires user role: ADMIN, USER

# Value space of the result returned:

String

## Example:

xStatus H323 Gatekeeper Reason \*s H323 Gatekeeper Reason: "" \*\* end

<span id="page-165-0"></span>وبا بوابر **CISCO** 

## Cisco Spark Room 55 API Reference Guide xStatus H323 Gatekeeper Status Shows the gatekeeper registration status. Requires user role: ADMIN, USER Value space of the result returned: Required/Discovering/Discovered/Authenticating/Authenticated/Registering/Registered/ Inactive/Rejected Example: xStatus H323 Gatekeeper Status \*s H323 Gatekeeper Status: Registered \*\* end xStatus H323 Mode Reason Shows whether there is a conflict between H.323 settings and xStatus H323 Mode Status. "": When H.323 is set to On and there is no conflict between H.323 Mode configuration and the rest of the system settings. "SIP is enabled": When H.323 Mode is set to On and SIP is enabled on a system that does not support the two simultaneously. xStatus H323 Mode Status Shows the status for H.323 registration. Enabled: Registration is enabled. Disabled: Registration is disable, because SIP is enabled. Requires user role: ADMIN, USER Value space of the result returned: Enabled/Disabled Example: xStatus H323 Mode Status \*s H323 Mode Status: "Disabled" \*\* end ■ Introduction About the API xConfiguration xCommand xCommand xStatus Appendices

"Not available": When a system does not support H.323.

Requires user role: ADMIN, USER

## Value space of the result returned:

String

## Example:

xStatus H323 Mode Reason \*s H323 Mode Reason: "" \*\* end

<span id="page-166-0"></span> $\pm 1$  [  $\pm 1$  ]  $\pm \pm$ 

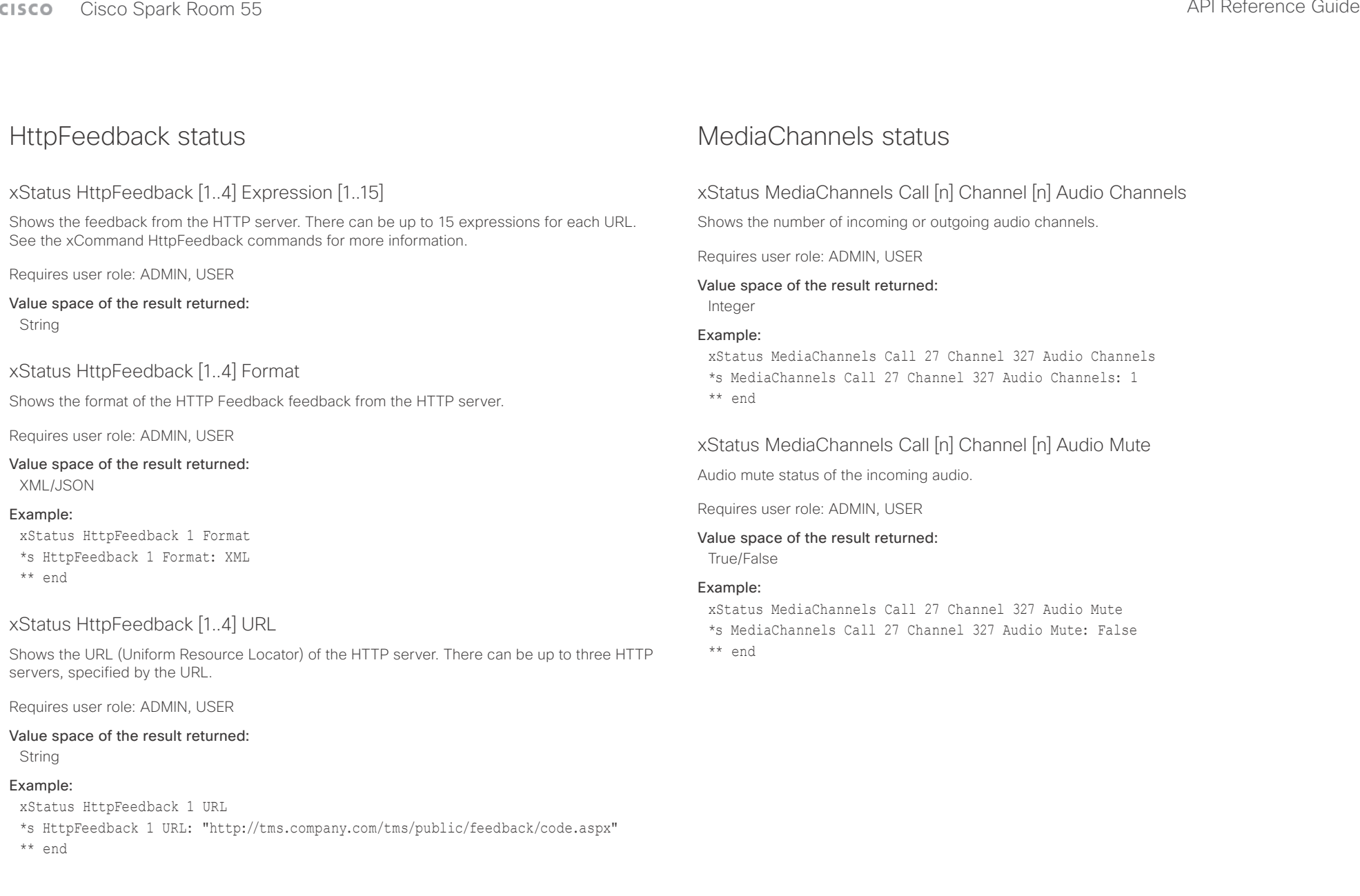

# <span id="page-167-0"></span> $\pm 1$  ]  $\pm 1$  ]  $\pm \pm$ external control of the Spark Room 55 API Reference Guide<br>
Cisco Spark Room 55 API Reference Guide

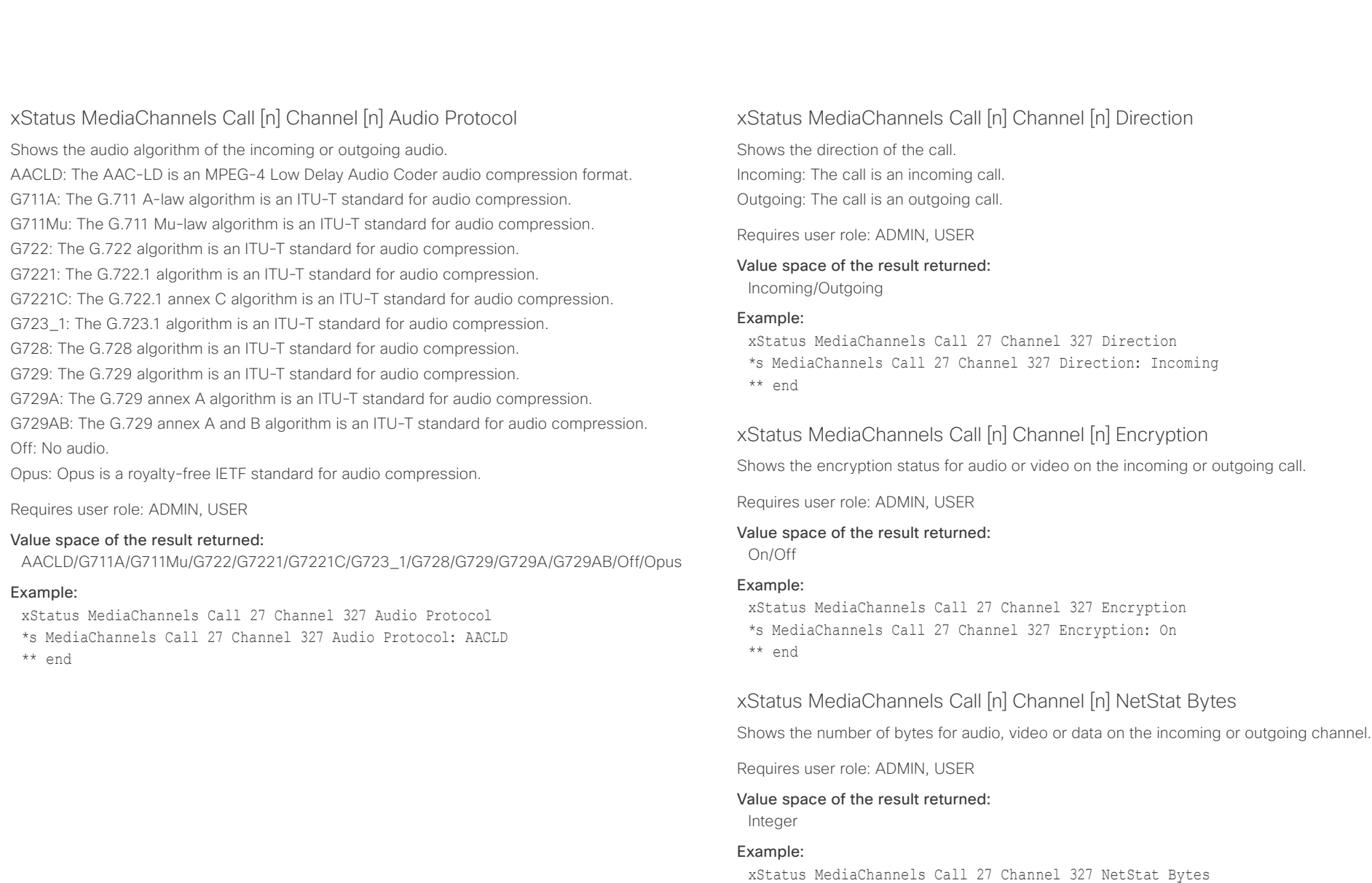

\*\* end

\*s MediaChannels Call 27 Channel 327 NetStat Bytes: 496640

l

<span id="page-168-0"></span>![](_page_168_Picture_212.jpeg)

U

<span id="page-169-0"></span>![](_page_169_Picture_160.jpeg)

![](_page_169_Picture_4.jpeg)

<span id="page-170-0"></span>![](_page_170_Picture_176.jpeg)

![](_page_170_Picture_4.jpeg)

<span id="page-171-0"></span>![](_page_171_Picture_203.jpeg)

<span id="page-172-0"></span>![](_page_172_Picture_208.jpeg)

<span id="page-173-0"></span>![](_page_173_Picture_194.jpeg)

<span id="page-174-0"></span>![](_page_174_Picture_140.jpeg)

![](_page_174_Picture_4.jpeg)

<span id="page-175-0"></span>![](_page_175_Picture_131.jpeg)

<span id="page-176-0"></span>![](_page_176_Picture_200.jpeg)

# <span id="page-177-0"></span> $\pm 1$  [  $\pm 1$  ]  $\pm \pm$ external control of the Spark Room 55 API Reference Guide<br> **CISCO** Cisco Spark Room 55

![](_page_177_Picture_138.jpeg)

Value space of the result returned:

String

# Example:

xStatus Provisioning CUCM ExtensionMobility LastLoggedInUserId \*s Provisioning CUCM ExtensionMobility LastLoggedInUserId: "User 1" \*\* end

<span id="page-178-0"></span>![](_page_178_Picture_194.jpeg)

<span id="page-179-0"></span>![](_page_179_Picture_173.jpeg)
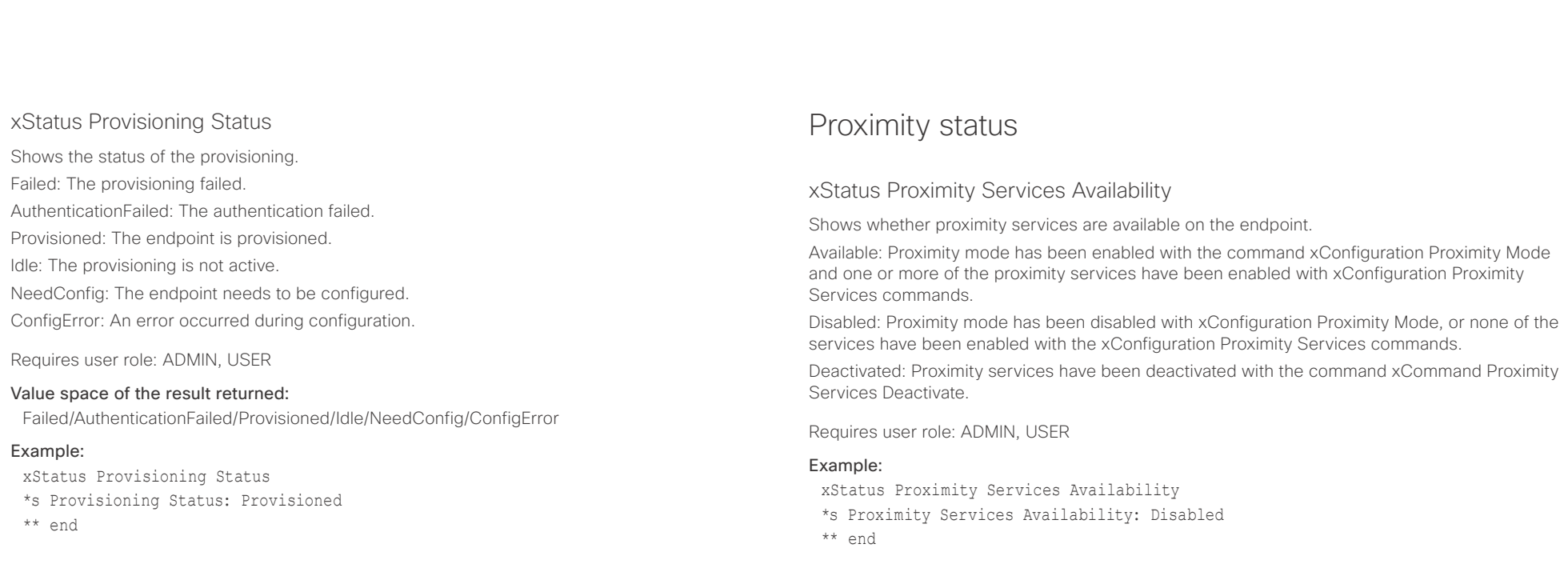

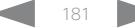

## عيانينا ب Cisco Spark Room 55 API Reference Guide **CISCO**

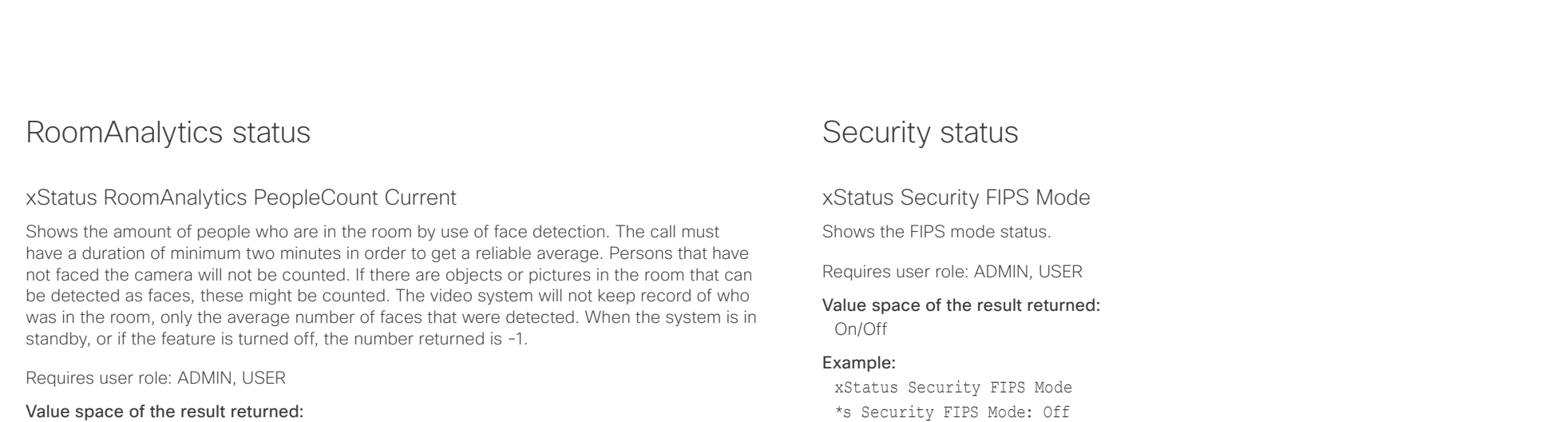

Integer

## Example:

xStatus RoomAnalytics PeopleCount Current

\*s RoomAnalytics PeopleCount Current: 2

\*\* end

## xStatus RoomAnalytics PeoplePresence

Shows if there are people present in the room or not. It takes a minimum of two minutes to detect whether people are present or not in the room. After the room gets vacant, it may take up to two minutes for the status to change. This feature is based on ultrasound. The video system will not keep record of who was in the room, only whether or not there are people present in the room.

Requires user role: ADMIN, USER

## Value space of the result returned:

Yes/No/Unknown

## Example:

xStatus RoomAnalytics PeoplePresence

\*s RoomAnalytics PeoplePresence: No

\*\* end

## xStatus Security Persistency CallHistory

Shows whether call history logging is set to persistent or non-persistent mode. Persistent is the default mode.

Requires user role: ADMIN, USER

## Value space of the result returned:

NonPersistent/Persistent

## Example:

\*\* end

xStatus Security Persistency CallHistory \*s Security Persistency CallHistory: Persistent \*\* end

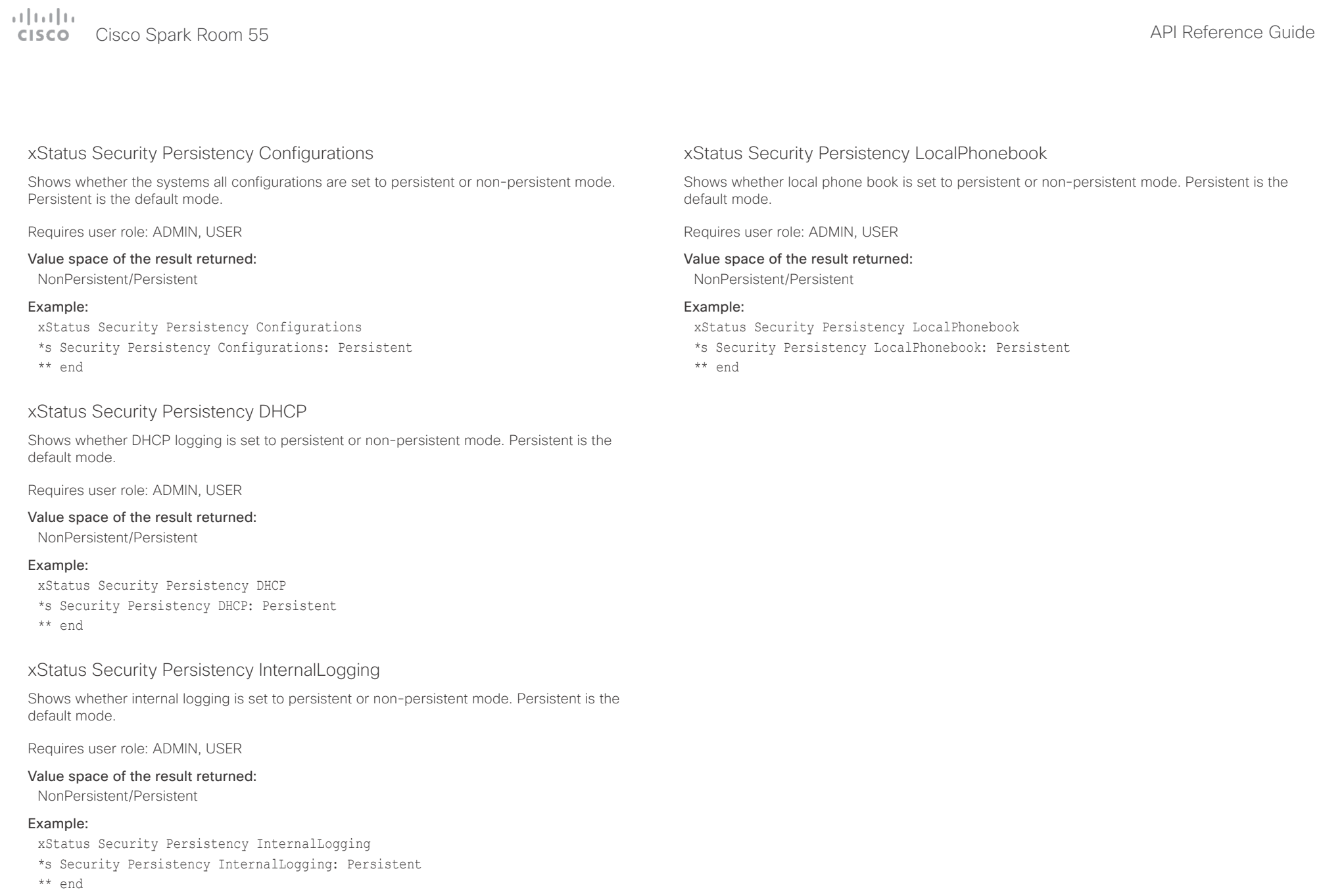

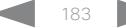

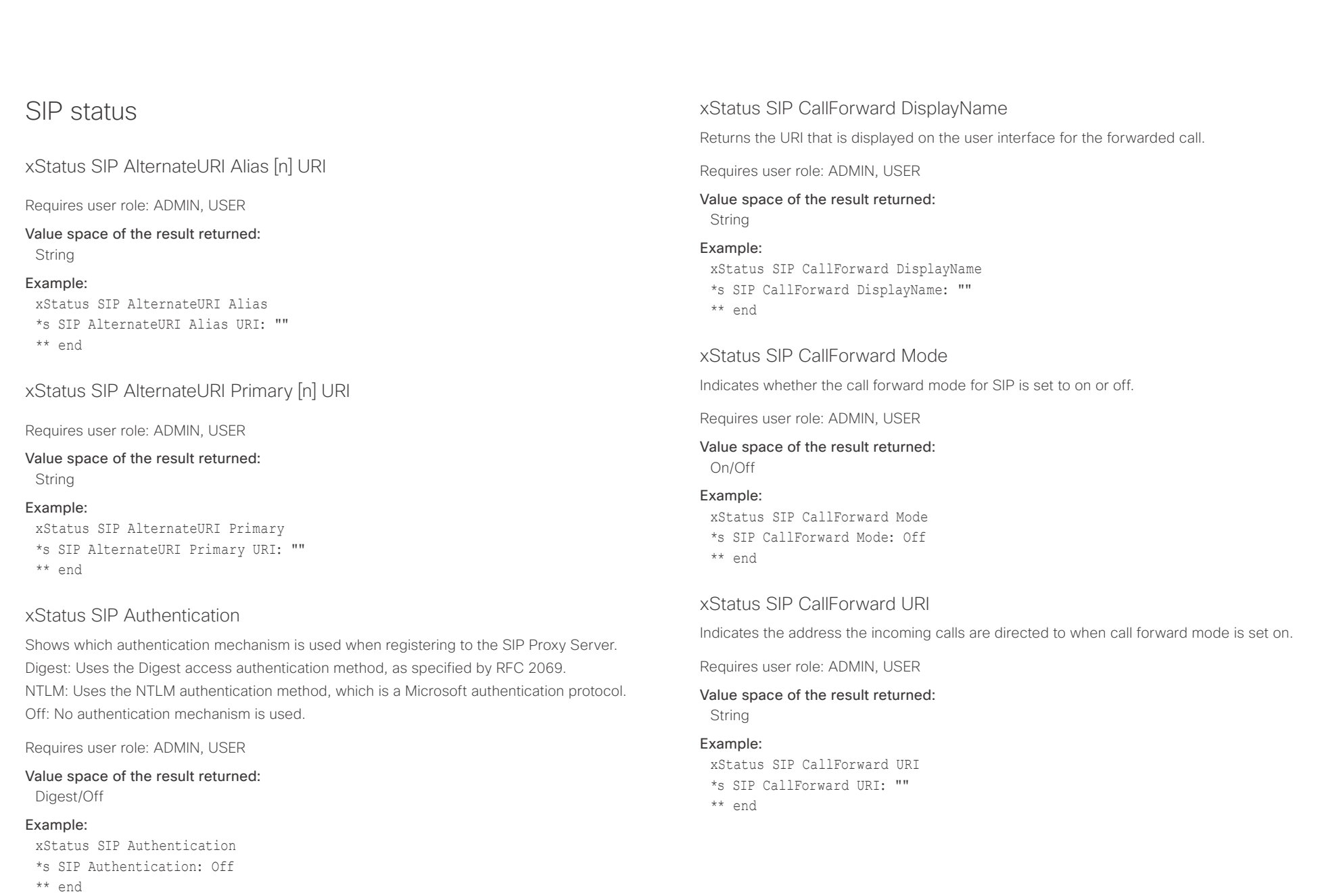

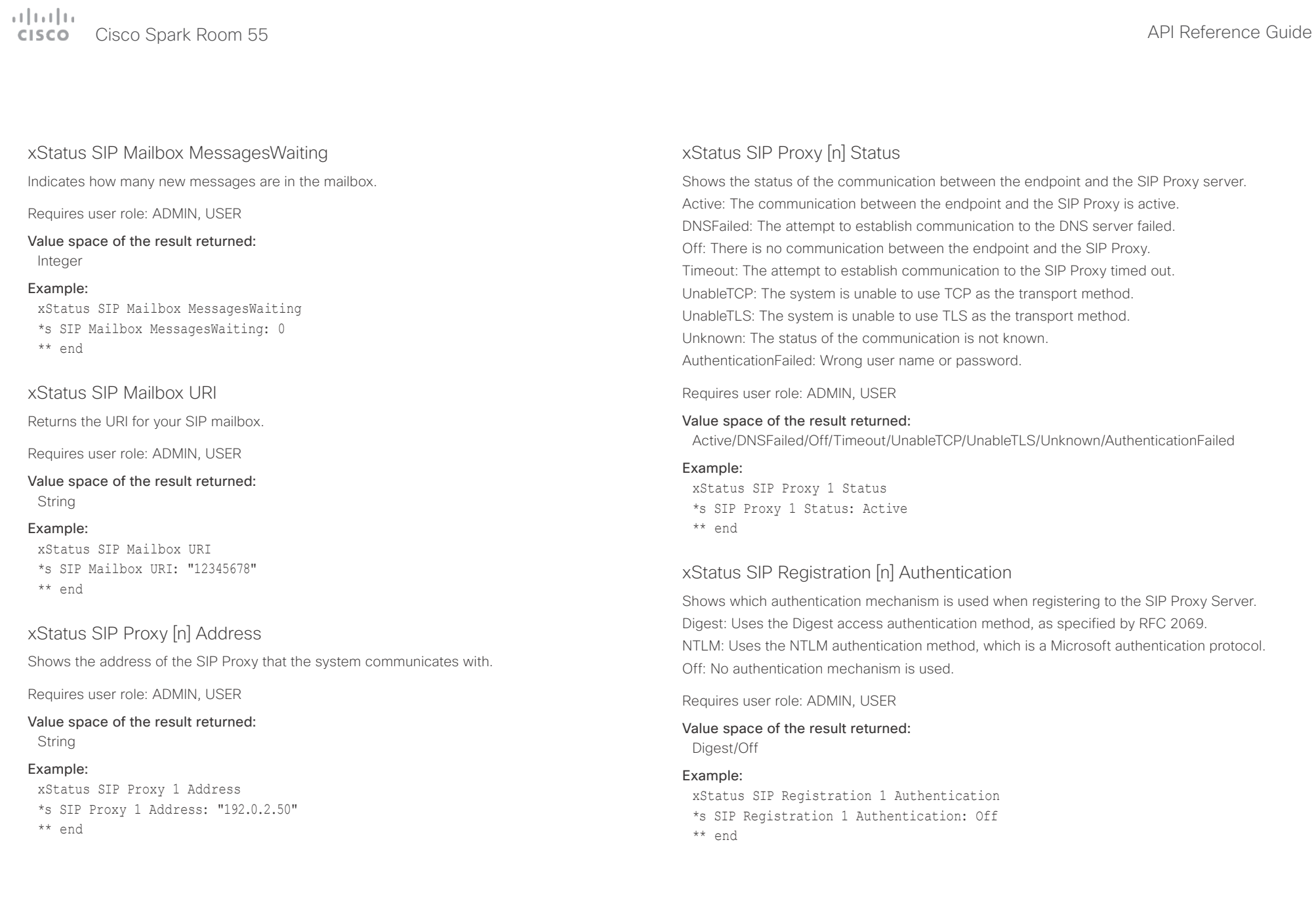

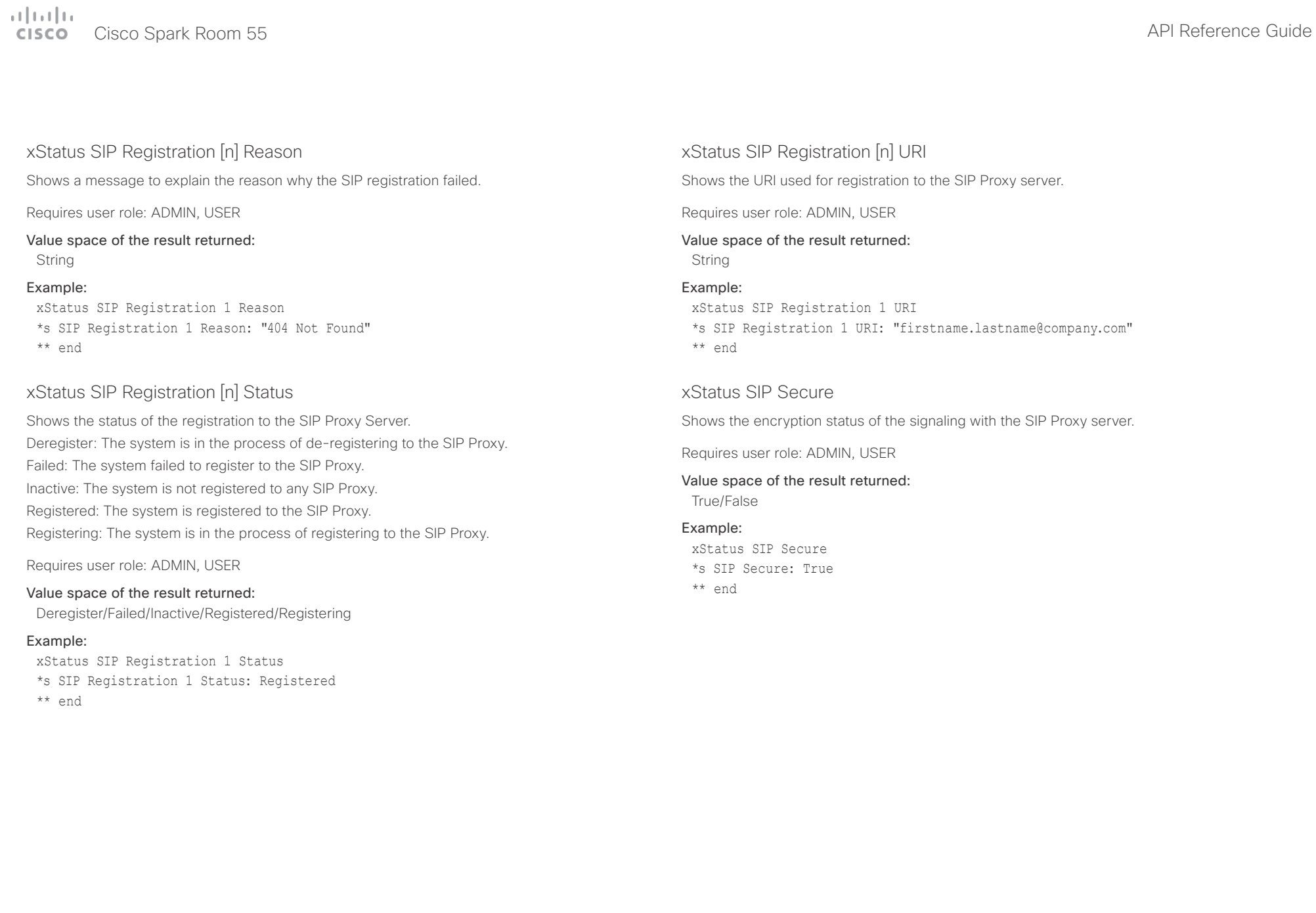

وبالتوابي **CISCO** Cisco Spark Room 55 **API Reference Guide** CISCO CISCO API Reference Guide

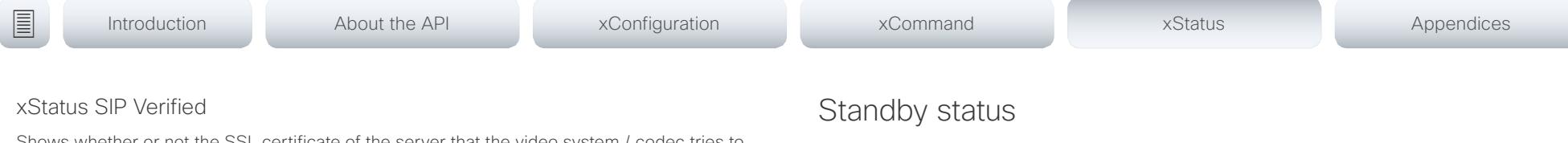

xStatus Standby State

Shows whether the system is in standby mode or not.

Standby: The system is in standby state.

EnteringStandby: The system is entering the standby state.

Halfwake: The system is in standby, but greets the user when presence is detected by motion or the Proximity pairing app.

Off: The system is not in standby.

Requires user role: ADMIN, INTEGRATOR, USER, ROOMCONTROL

Value space of the result returned:

Standby/EnteringStandby/Halfwake/Off

## Example:

xStatus Standby State \*s Standby State: Off \*\* end

Shows whether or not the SSL certificate of the server that the video system / codec tries to register to is included in the codec's trusted CA-list. The server is typically a Cisco VCS or **CUCM** 

True: The server's SIP certificate is checked against the trusted CA-list on the codec and found valid. Additionally, the fully qualified domain name of the server matches the valid certificate.

False: A TLS connection is not set up because the SIP certificate verification failed or the domain name did not match. Note that the status also returns False when TLS is not used (xConfiguration SIP DefaultTransport not set to TLS) or certificate verification is switched off (SIP TlsVerify: Off. This setting is accessible through your products web interface).

Requires user role: ADMIN, USER

## Value space of the result returned:

True/False

## Example:

xStatus SIP Verified

\*s SIP Verified: False

\*\* end

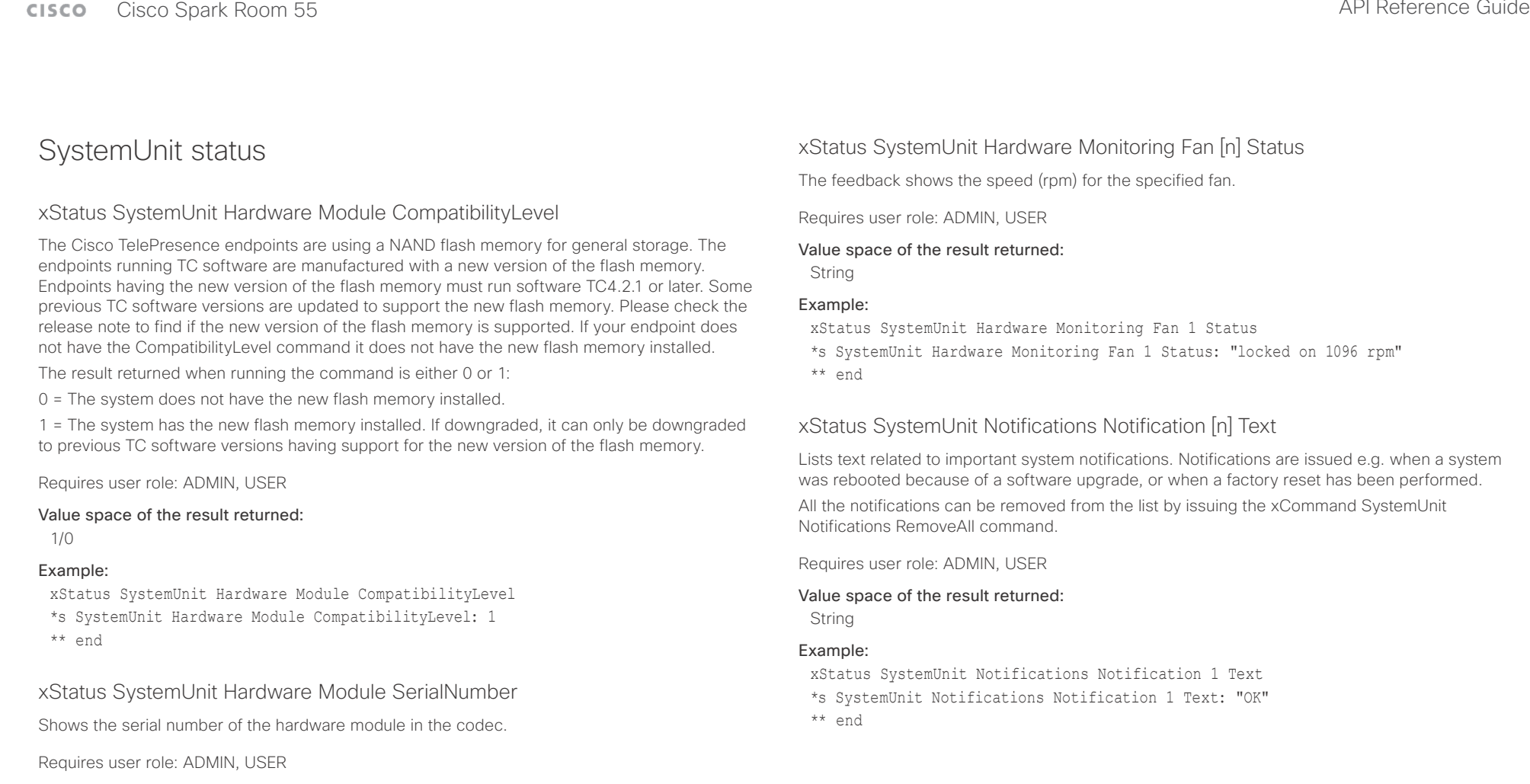

Value space of the result returned:

String

## Example:

xStatus SystemUnit Hardware MainBoard SerialNumber

- \*s SystemUnit Hardware MainBoard SerialNumber: "FOC99999999"
- \*\* end

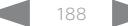

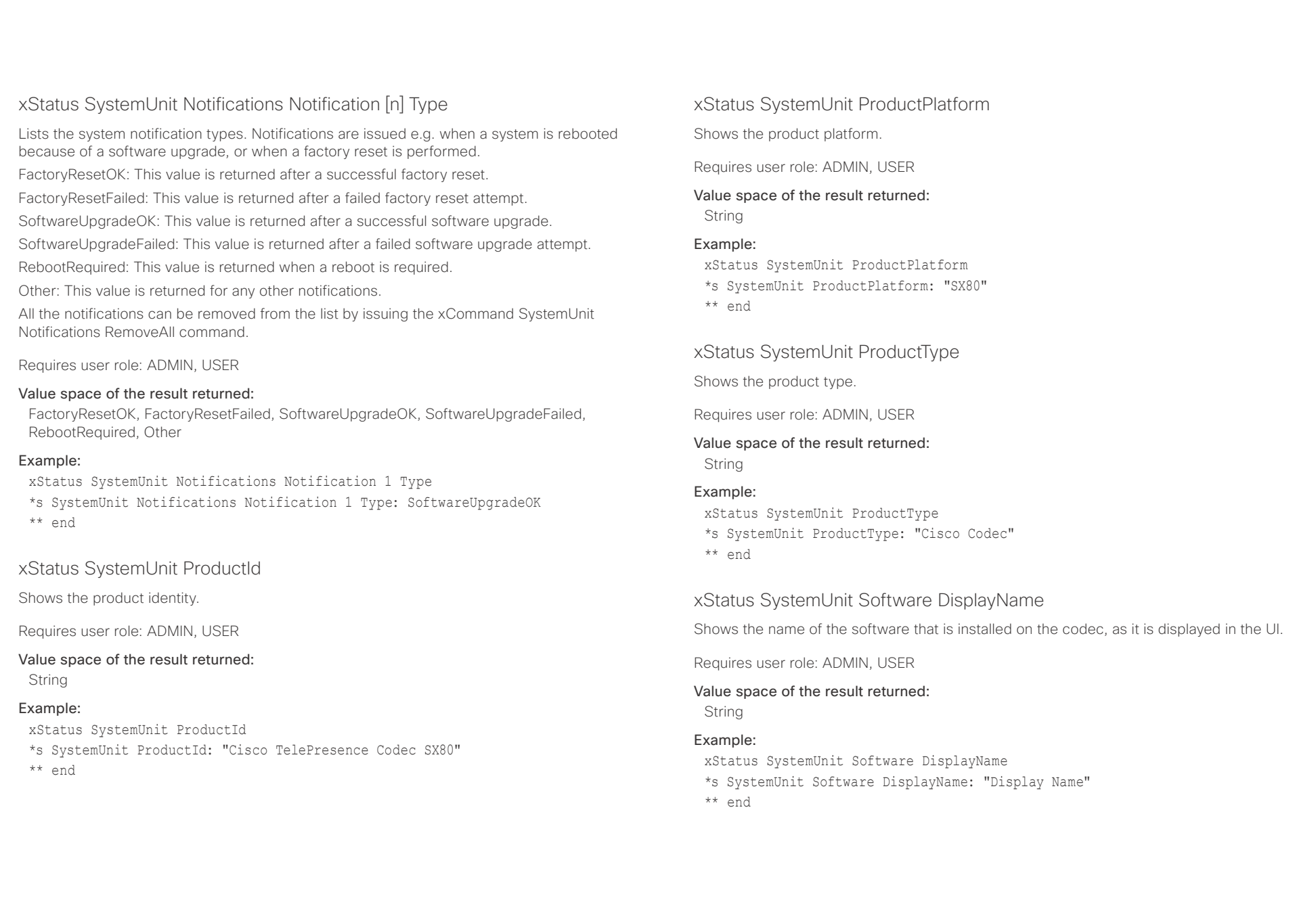

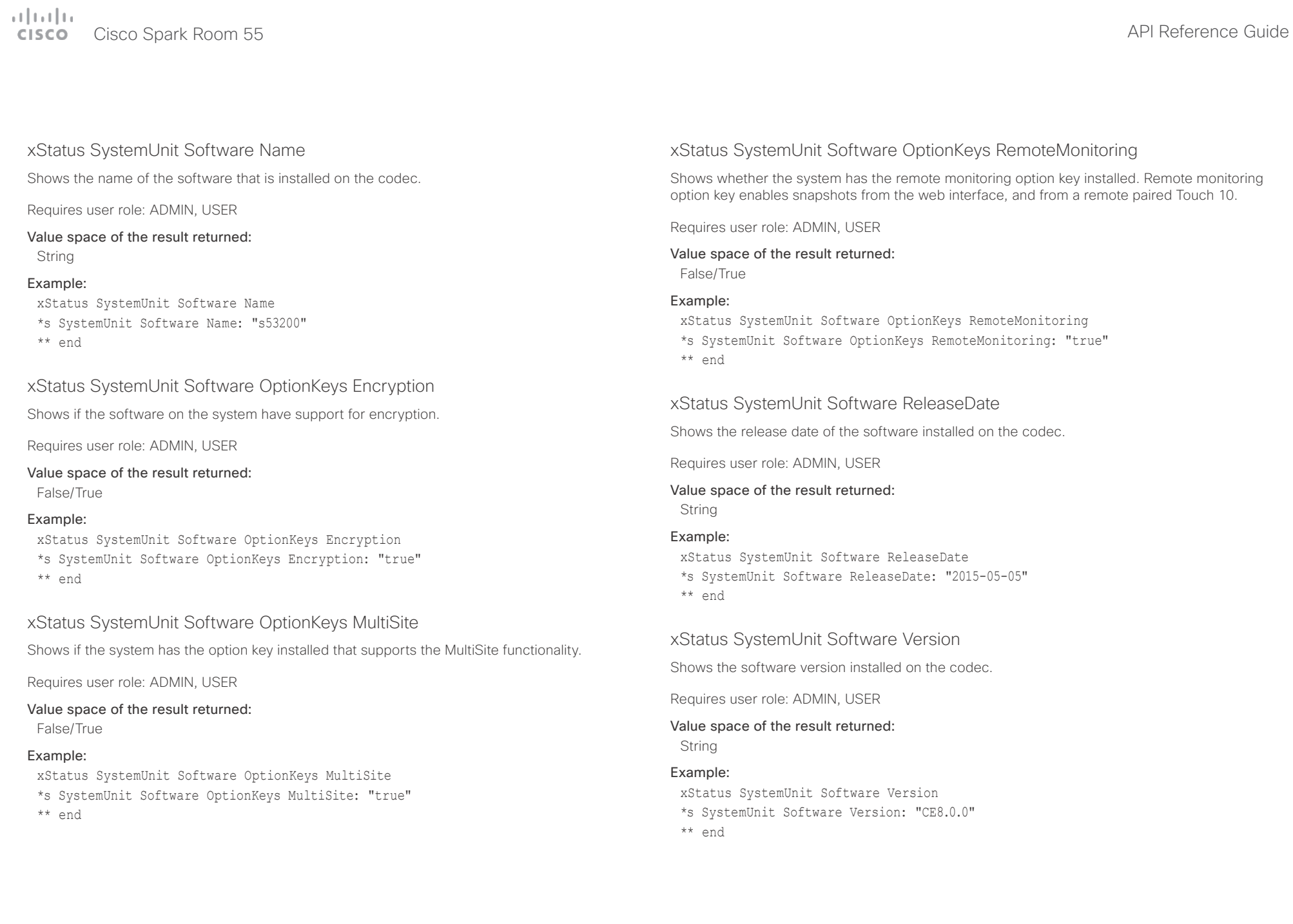

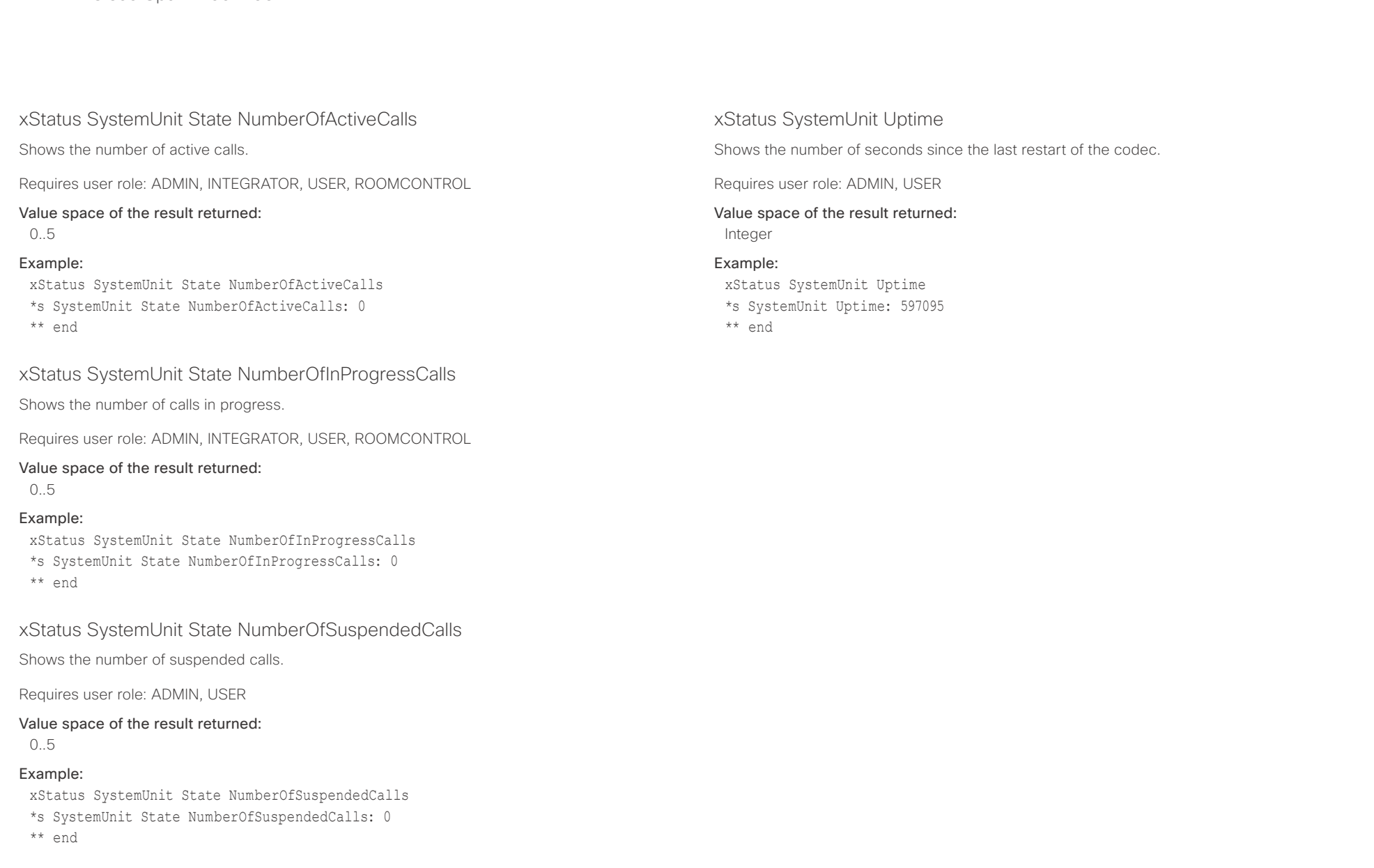

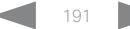

 $\frac{1}{2} \left( \frac{1}{2} \left[ \frac{1}{2} \left( \frac{1}{2} \right) \right] \right) \left( \frac{1}{2} \right)$ entitivity<br>
CISCO Cisco Spark Room 55 API Reference Guide

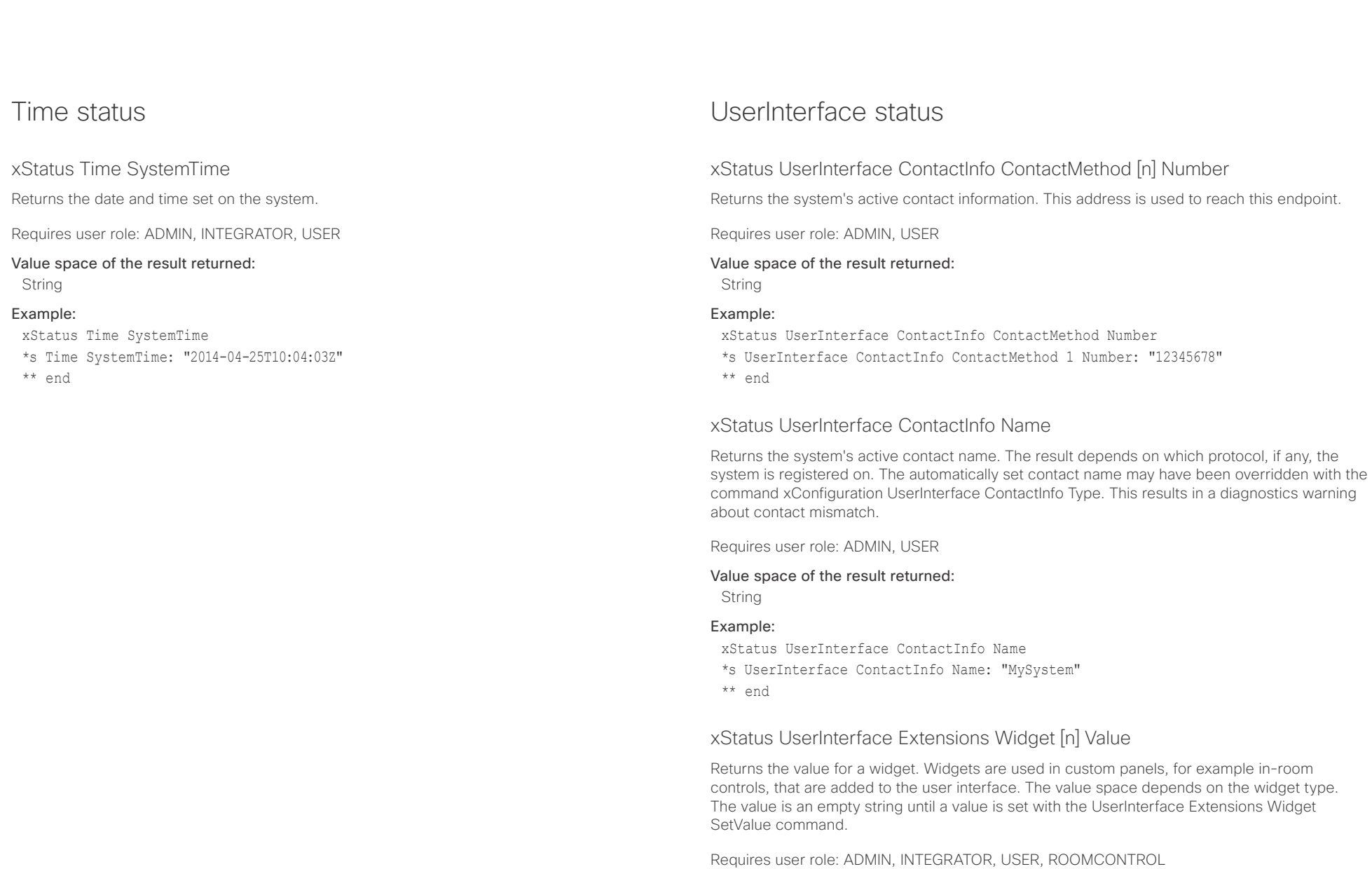

Value space of the result returned:

String

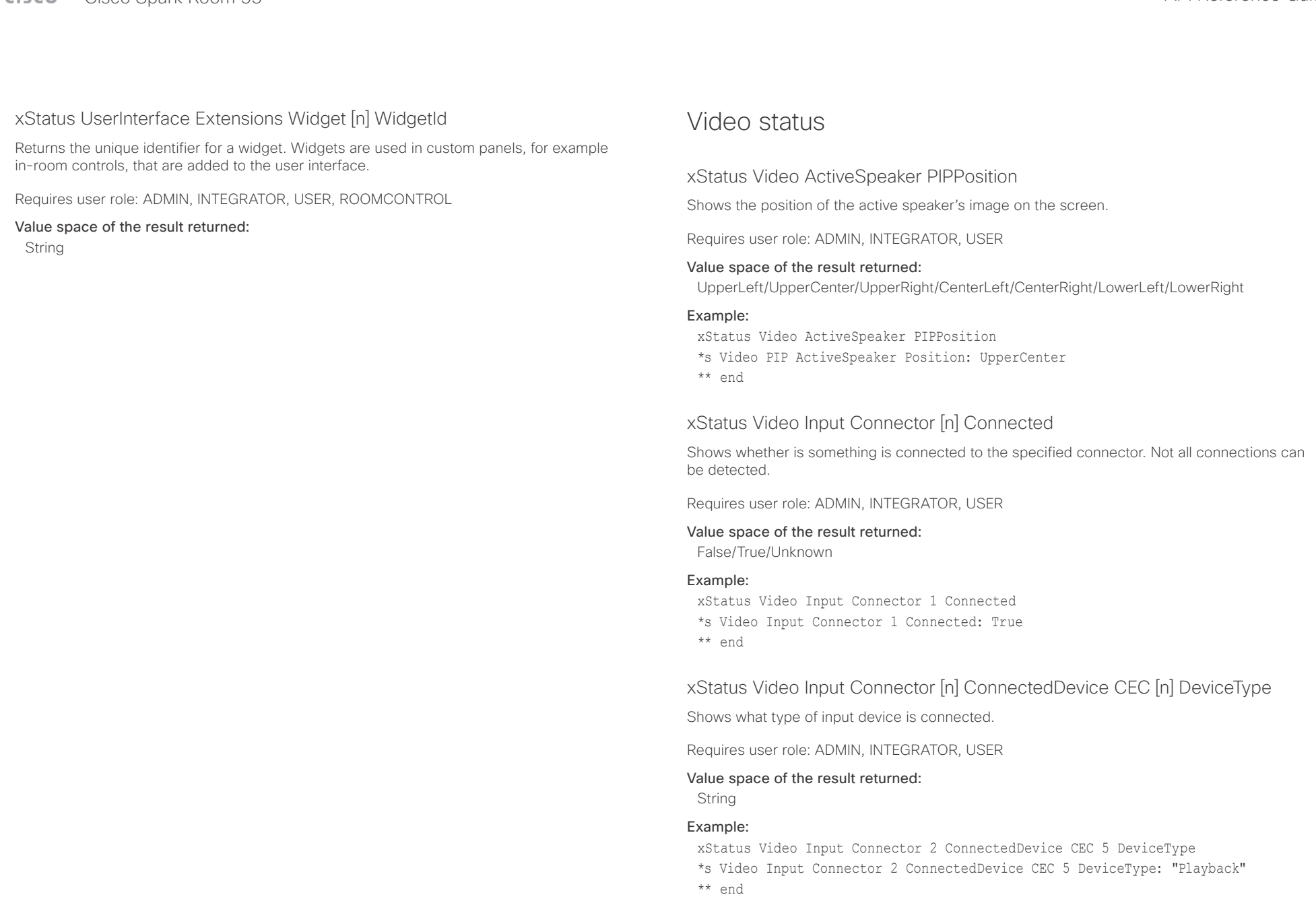

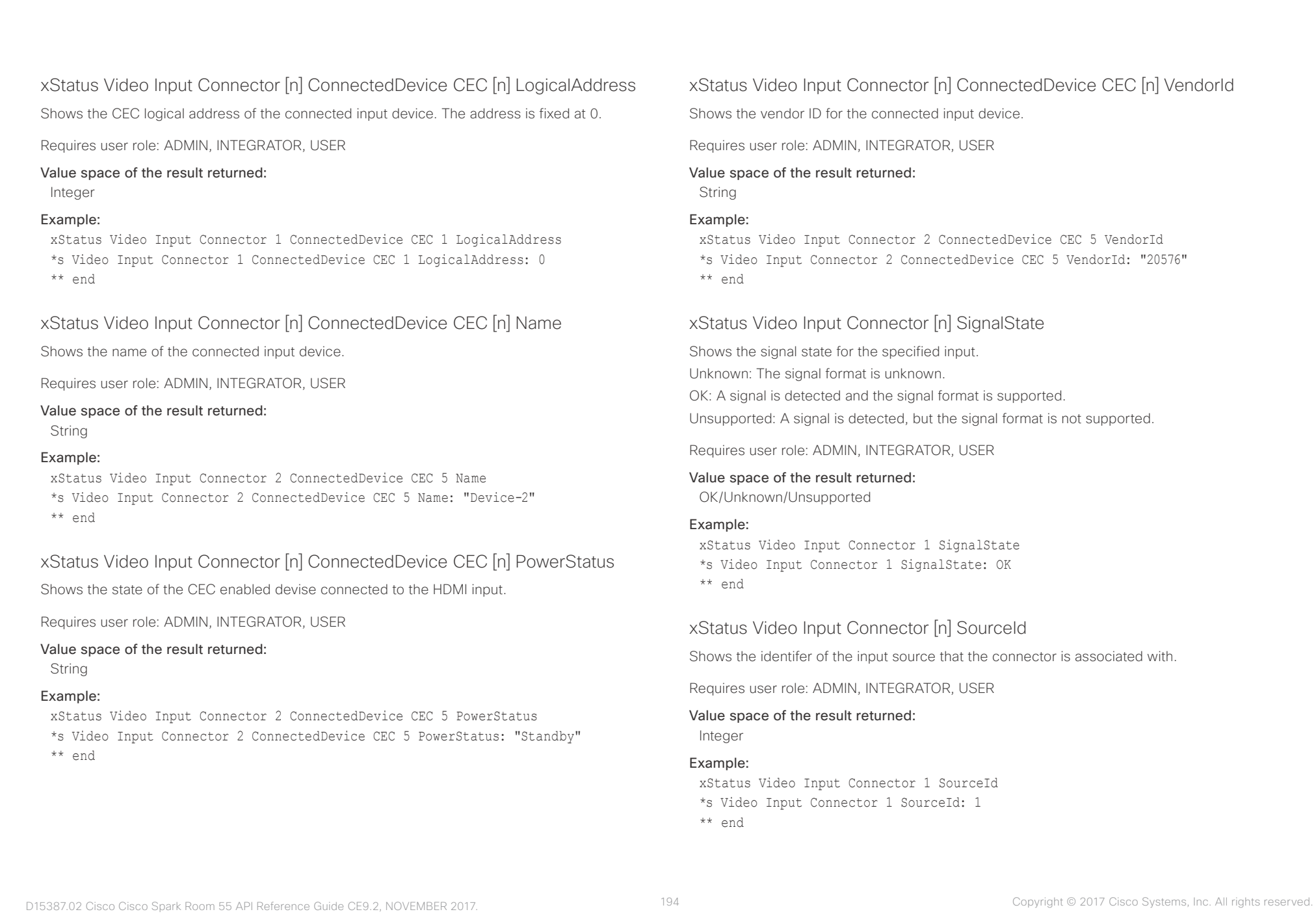

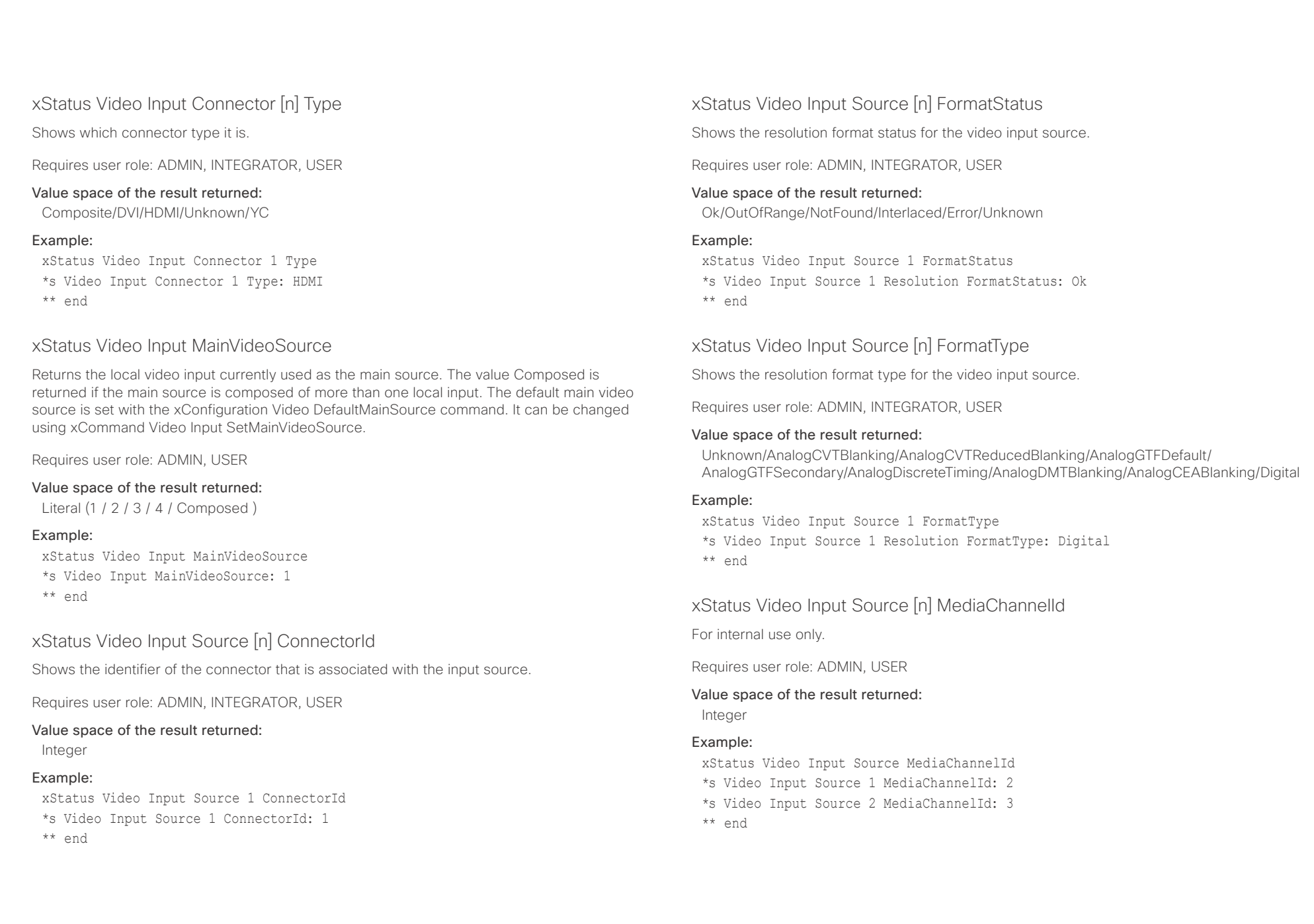

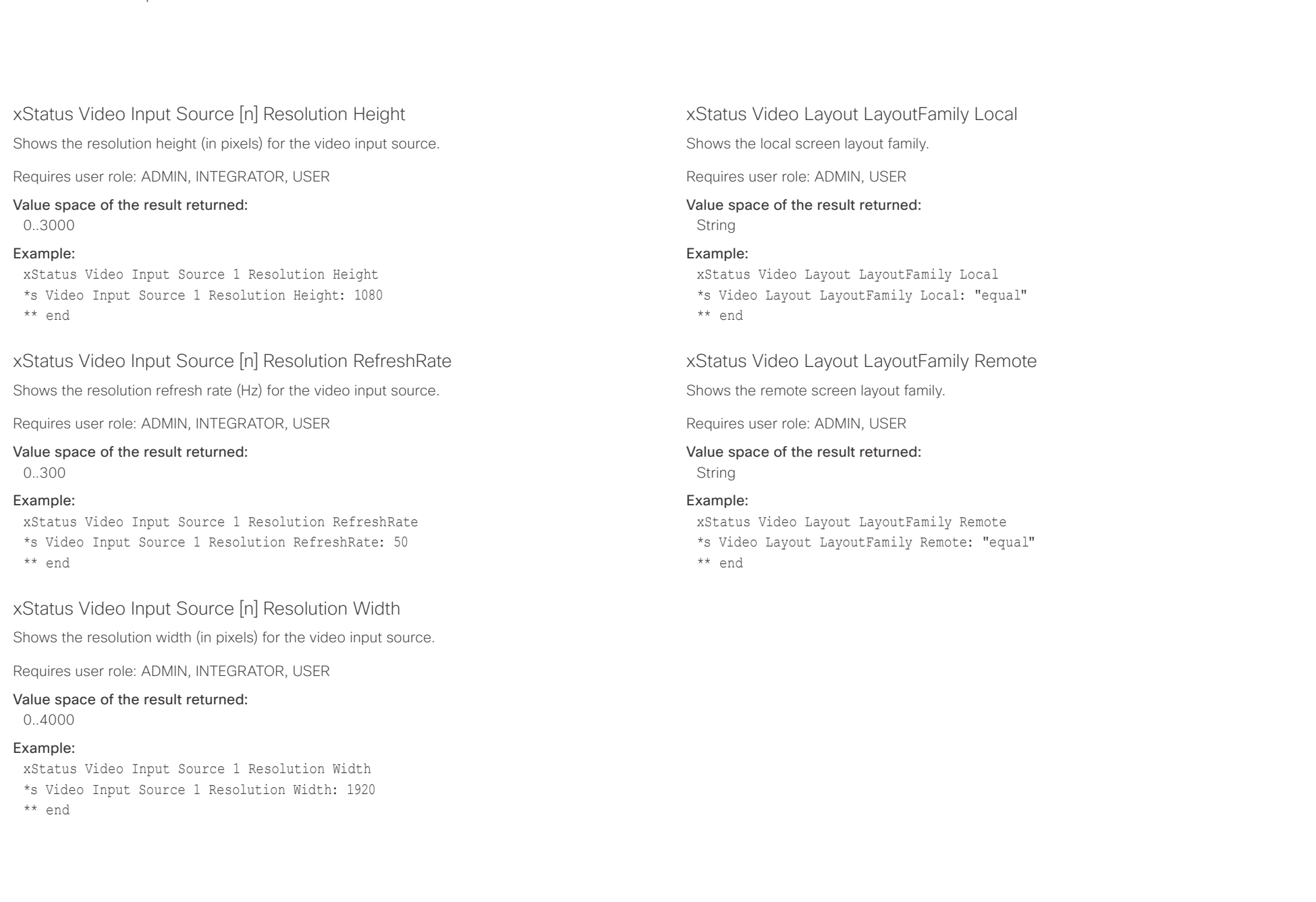

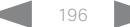

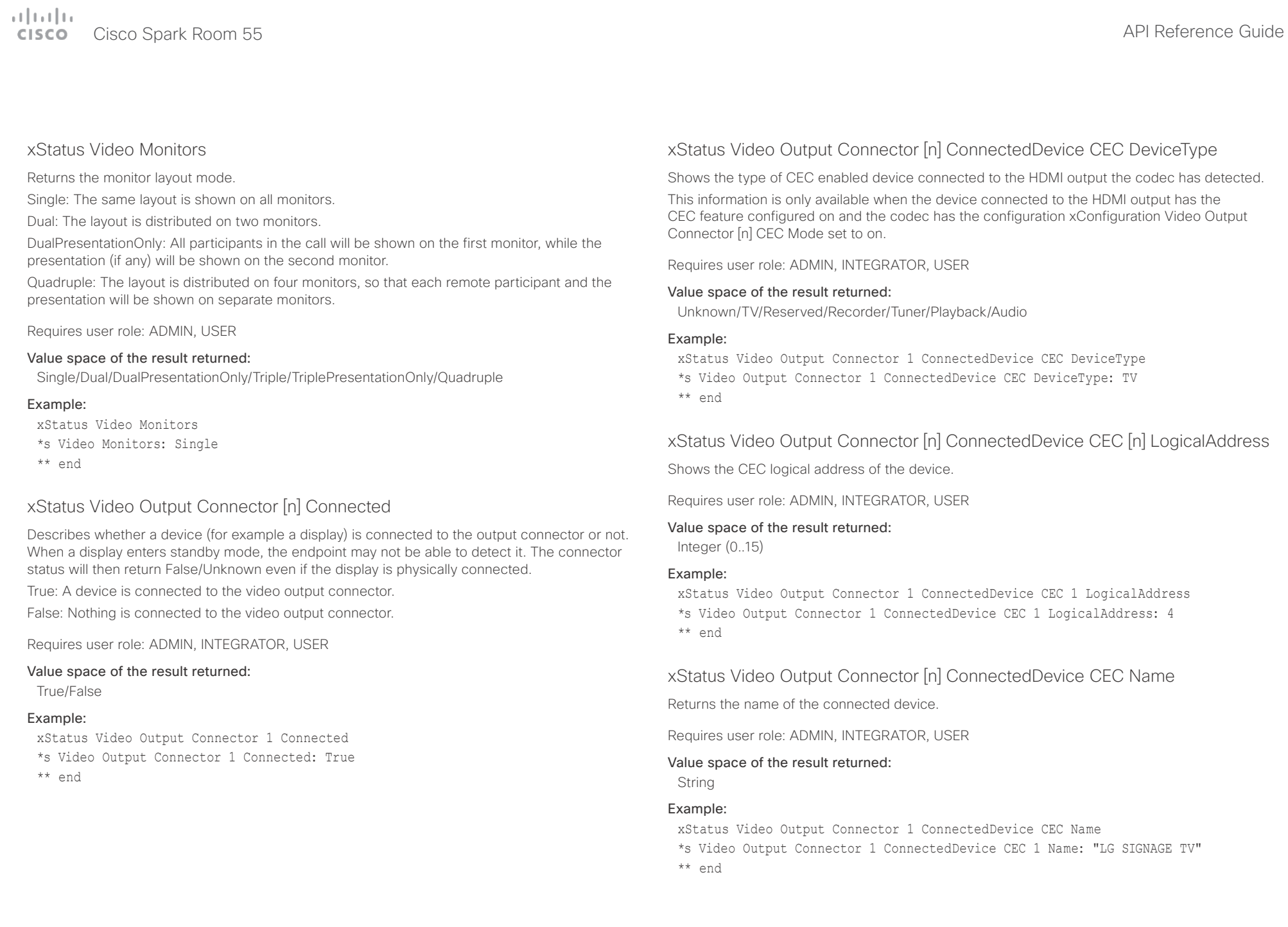

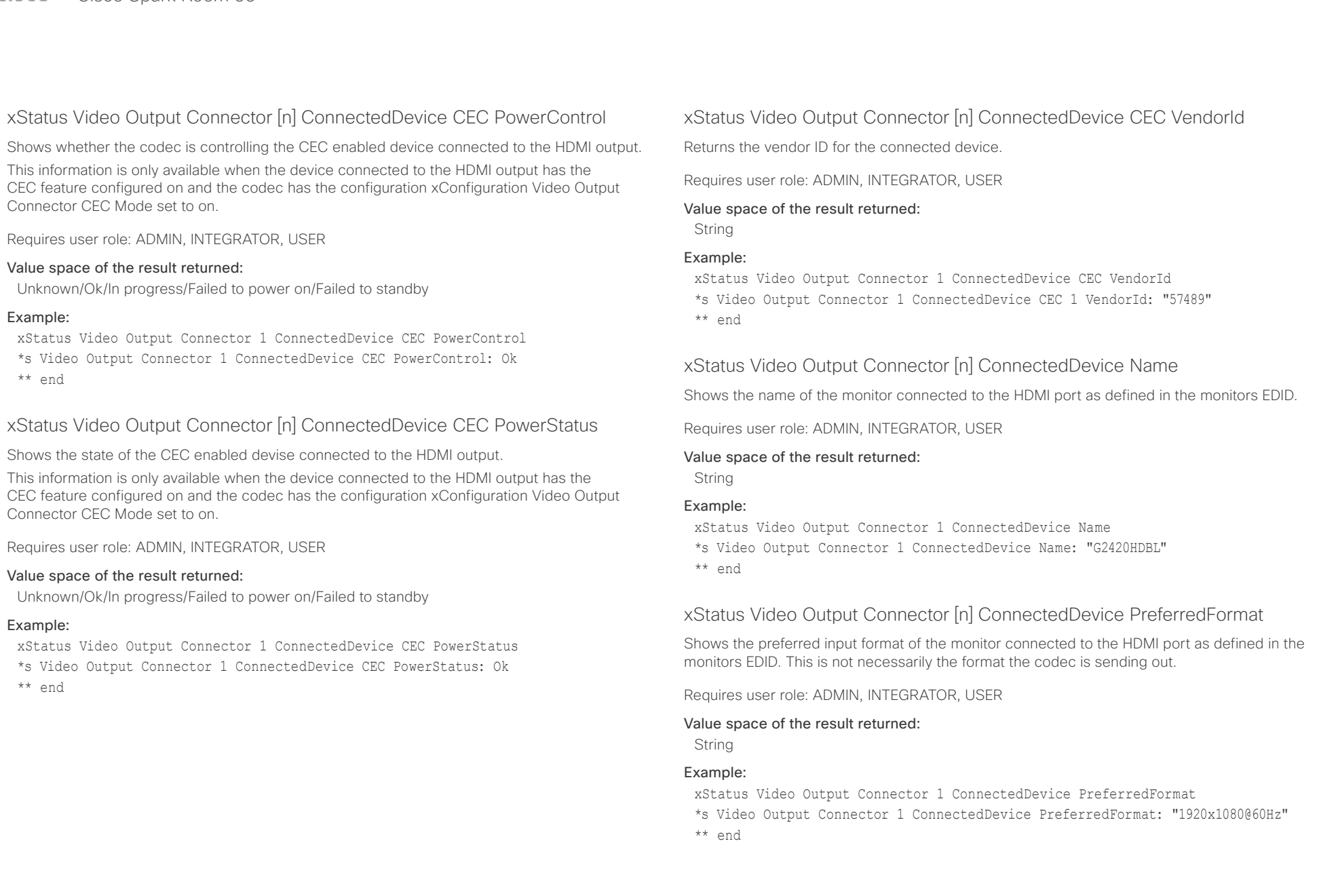

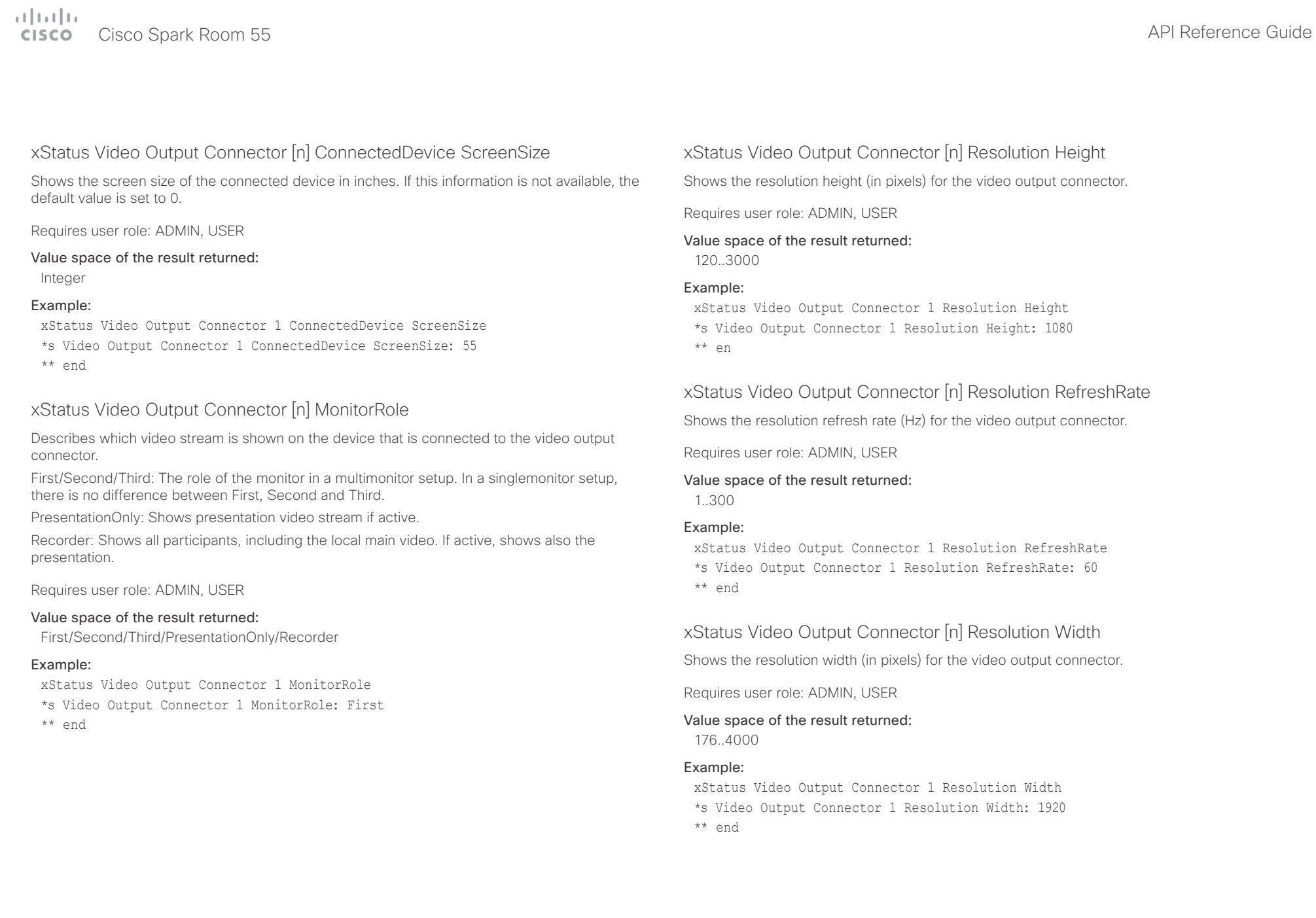

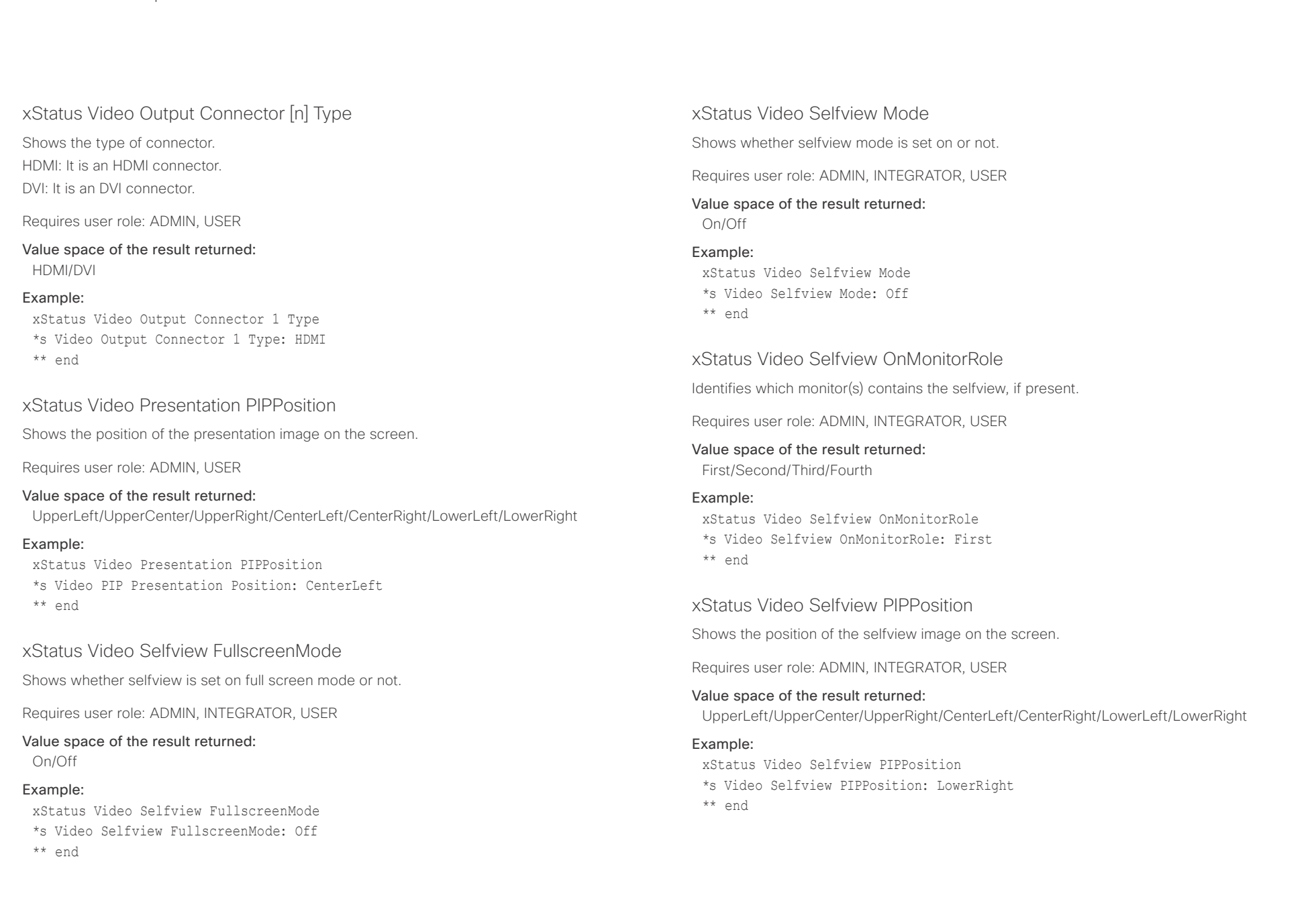

## $\alpha$  [  $\alpha$  ]  $\alpha$ Cisco Spark Room 55 API Reference Guide **CISCO**

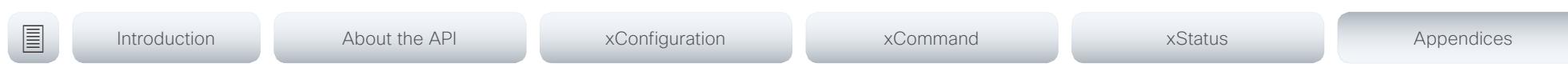

Chapter 6

# Appendices

D15387.02 Cisco Cisco Spark Room 55 API Reference Guide CE9.2, NOVEMBER 2017. 201 201 Copyright © 2017 Cisco Systems, Inc. All rights reserved.

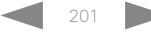

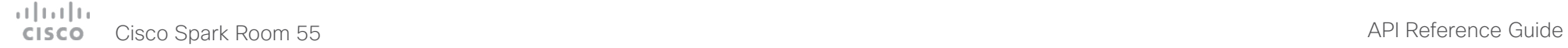

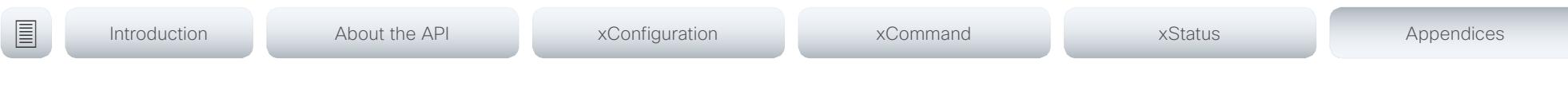

## About startup scripts

You can add one or more startup scripts to the codec. A startup script contains commands (xCommand) and configurations (xConfiguration) that will be executed as part of the start up procedure every time the codec boots. A few commands and configurations cannot be placed in a startup script, e.g. xCommand SystemUnit Boot.

Use the codec's web interface to create and manage startup scripts.

Read more about the web interface and startup scripts in the Administrator guide for your product.

## وبا بوابر Cisco Spark Room 55 API Reference Guide **CISCO**

used to program the codec.

"systemtools ?".

systemtools ? rootsettings selectsw whoami license network ntp passwd pki

securitysettings securitystatus

systemtools network ?

idefixversion

sudo

the command. Example:

<ifname>

Example:

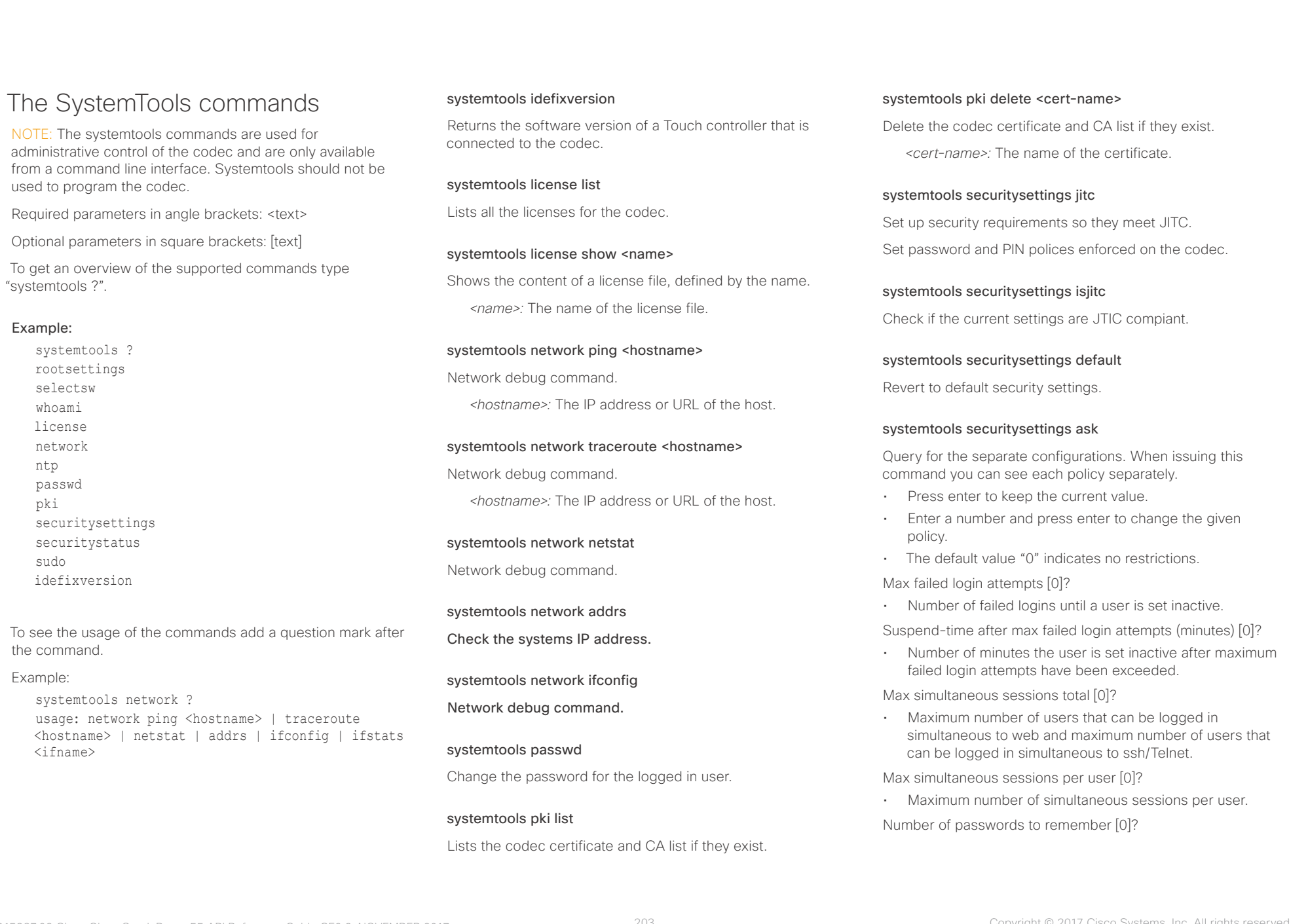

D15387.02 Cisco Cisco Spark Room 55 API Reference Guide CE9.2, NOVEMBER 2017. 203 203 Copyright © 2017 Cisco Systems, Inc. All rights reserved.

## وبالتوابي Cisco Spark Room 55 API Reference Guide **CISCO**

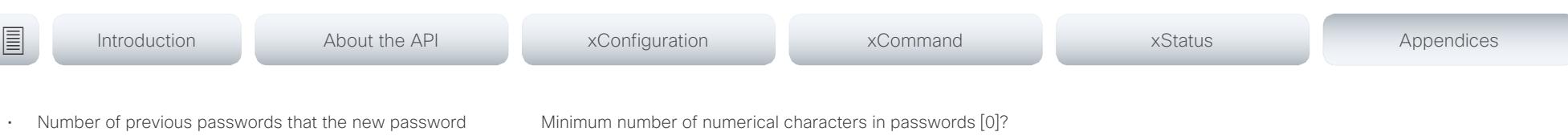

• Number of must differ from.

Number of PINs to remember [0]?

• Number of previous PINs that the new PIN must differ from.

Maximum time between password renewals (days) [0]?

• If the user has not changed the password within the renewal time the user will be set inactive.

Minimum time between password renewals (hours) [0]?

• The user can only change password once within this limit.

Maximum time between PIN renewals (days) [0]?

• If the user has not changed the PIN within the renewal time the user will be set inactive.

Minimum time between PIN renewals (hours) [0]?

• The user can only change PIN once within this limit.

Maximum time between logins (days) [0]?

• If the user has not logged in within this limit the user will be set inactive.

Max consecutive equal digits in PINs [0]?

• Maximum consecutive equal digits in PINs.

Minimum number of digits in PINs [0]?

• Minimum number of digits in PINs.

Maximum number of digits in PINs [0]?

• Maximum number of digits in PINs.

Max consecutive identical characters in passwords [0]?

• Maximum consecutive identical characters in passwords.

Minimum number of characters in passwords [0]?

• Minimum number of characters in passwords.

Maxmum number of characters in passwords [0]?

• Maxmum number of characters in passwords.

Minimum number of lower-case letters in passwords [0]?

- Minimum number of lower-case letters in passwords. Minimum number of upper-case letters in passwords [0]?
- Minimum number of upper-case letters in passwords.

• Minimum number of numerical characters in passwords.

Minimum number of special characters in passwords [0]?

• Minimum number of special characters in passwords.

Minimum number of character groups in passwords [0]?

• Minimum number of character groups in passwords.

Minimum number of character changed from previous password [0]?

• Minimum number of character changed from previous password.

## systemtools securitystatus

Shows the security status for the codec.

## systemtools selectsw

Select which of the available software images to use. Changing the software image will restart the codec.

No argument given: Lists the version of the available software images, and shows which one is active.

*image name:* Swap to the software with this name.

## systemtools sudo on

Changes the user role of the current session to the role of the specified user

*<username>:* The name of the sudo user.

*<password>:* The password for the sudo user.

## systemtools sudo off

Reverts back to the user role of the signed in user.

## systemtools whoami

Lists the name and id of the signed in user, and the user roles held by this user.

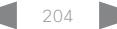

## $\pm 1$  [  $\pm 1$  ]  $\pm \pm$ Cisco Spark Room 55 API Reference Guide **CISCO**

About disconnect

disconnect events (xEvent).

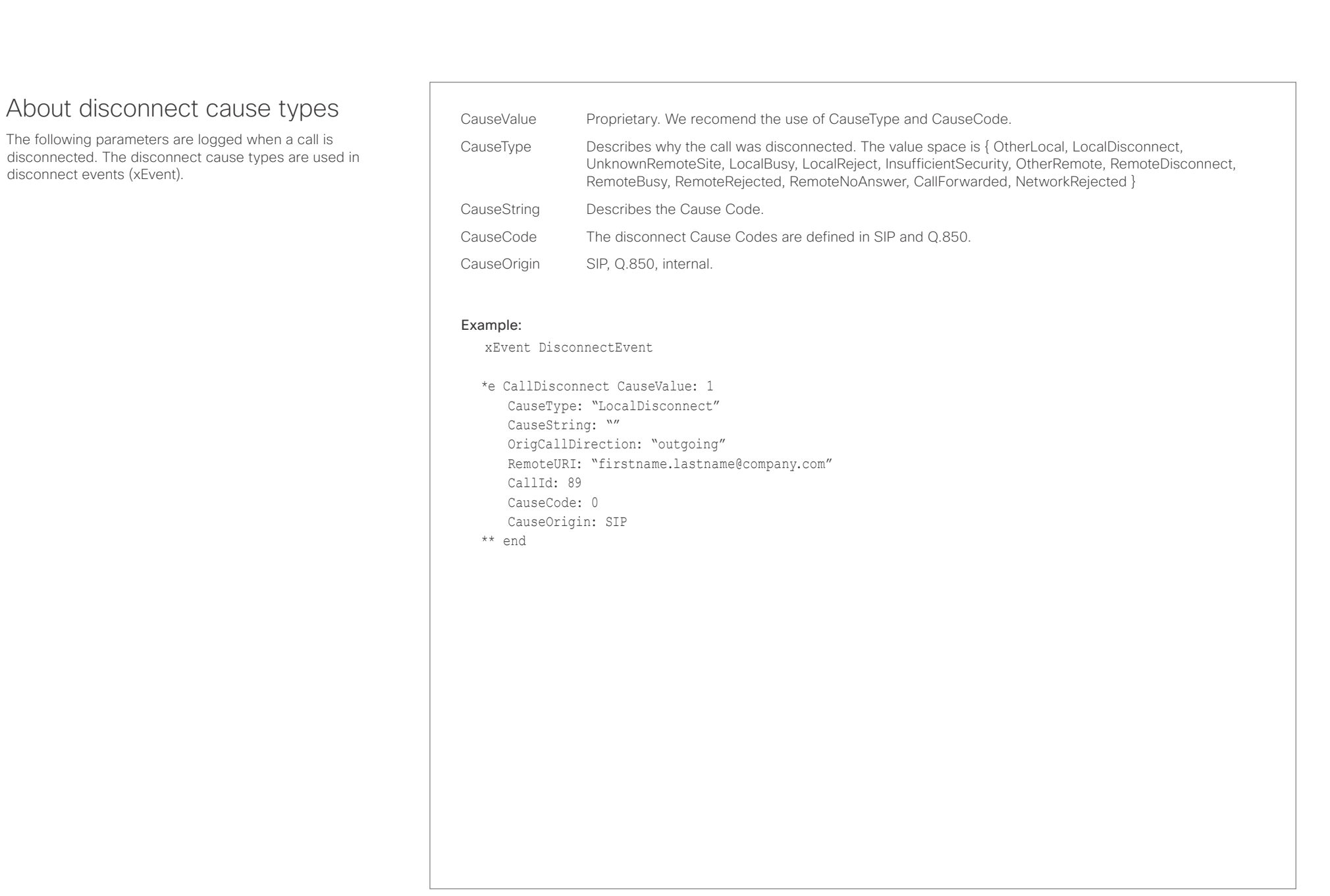

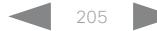

## عيانينا ب Cisco Spark Room 55 API Reference Guide **CISCO**

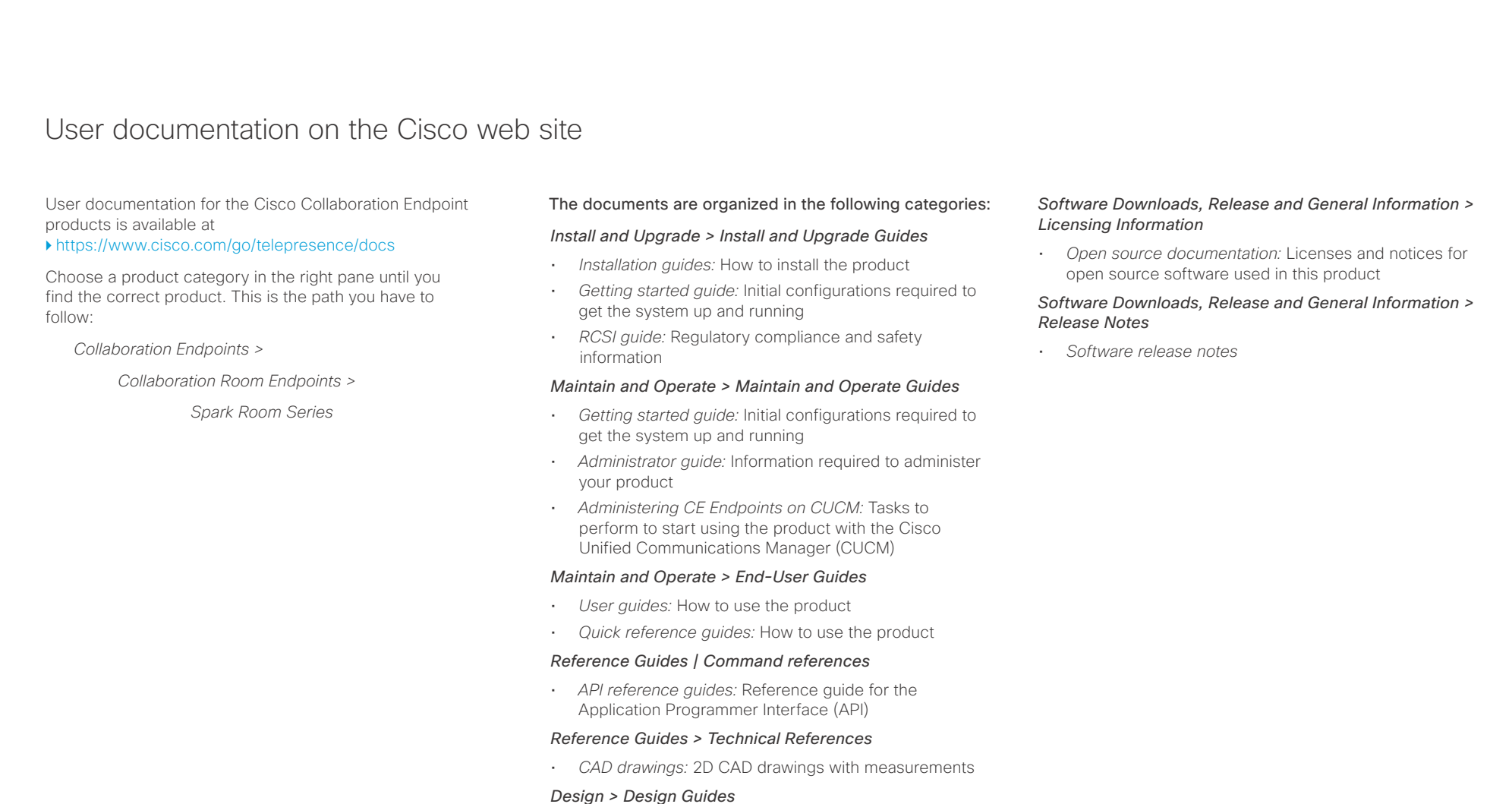

- *Video conferencing room guidelines:* General guidelines for room design and best practice
- *Video conferencing room guidelines:* Things to do to improve the perceived audio quality

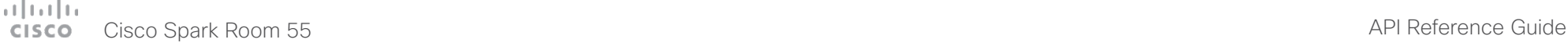

## Intellectual property rights THE SPECIFICATIONS AND INFORMATION REGARDING THE PRODUCTS IN THIS MANUAL ARE SUBJECT TO CHANGE WITHOUT NOTICE. ALL STATEMENTS, INFORMATION, AND RECOMMENDATIONS IN THIS MANUAL ARE BELIEVED TO BE ACCURATE BUT ARE PRESENTED WITHOUT WARRANTY OF ANY KIND, EXPRESS OR IMPLIED. USERS MUST TAKE FULL RESPONSIBILITY FOR THEIR APPLICATION OF ANY PRODUCTS. THE SOFTWARE LICENSE AND LIMITED WARRANTY FOR THE ACCOMPANYING PRODUCT ARE SET FORTH IN THE INFORMATION PACKET THAT SHIPPED WITH THE PRODUCT AND ARE INCORPORATED HEREIN BY THIS REFERENCE. IF YOU ARE UNABLE TO LOCATE THE SOFTWARE LICENSE OR LIMITED WARRANTY, CONTACT YOUR CISCO REPRESENTATIVE FOR A COPY. The Cisco implementation of TCP header compression is an adaptation of a program developed by the University of California, Berkeley (UCB) as part of UCB's public domain version of the UNIX operating system. All rights reserved. Copyright © 1981, Regents of the University of California. NOTWITHSTANDING ANY OTHER WARRANTY HEREIN, ALL DOCUMENT FILES AND SOFTWARE OF THESE SUPPLIERS ARE PROVIDED "AS IS" WITH ALL FAULTS. CISCO AND THE ABOVE-NAMED SUPPLIERS DISCLAIM ALL WARRANTIES, EXPRESSED OR IMPLIED, INCLUDING, WITHOUT LIMITATION, THOSE OF MERCHANTABILITY, FITNESS FOR A PARTICULAR PURPOSE AND NONINFRINGEMENT OR ARISING FROM A COURSE OF DEALING, USAGE, OR TRADE PRACTICE. IN NO EVENT SHALL CISCO OR ITS SUPPLIERS BE LIABLE FOR ANY INDIRECT, SPECIAL, CONSEQUENTIAL, OR INCIDENTAL DAMAGES, INCLUDING, WITHOUT LIMITATION, LOST PROFITS OR LOSS OR DAMAGE TO DATA ARISING OUT OF THE USE OR INABILITY TO USE THIS MANUAL, EVEN IF CISCO OR ITS SUPPLIERS HAVE BEEN ADVISED OF THE POSSIBILITY OF SUCH DAMAGES. Any Internet Protocol (IP) addresses and phone numbers used in this document are not intended to be actual addresses and phone numbers. Any examples, command display output, network topology diagrams, and other figures included in the document are shown for illustrative purposes only. Any use of actual IP addresses or phone numbers in illustrative content is unintentional and coincidental. All printed copies and duplicate soft copies are considered un-Controlled copies and the original on-line version should be referred to for latest version. Cisco has more than 200 offices worldwide. Addresses, phone numbers, and fax numbers are listed on the Cisco website at www.cisco.com/ go/offices. Cisco and the Cisco logo are trademarks or registered trademarks of Cisco and/or its affiliates in the U.S. and other countries. To view a list of Cisco trademarks, go to this URL: www.cisco.com/go/trademarks. Thirdparty trademarks mentioned are the property of their respective owners. The use of the word partner does not imply a partnership relationship between Cisco and any other company. (1110R) Cisco contacts On our web site you will find an overview of the worldwide Cisco contacts. Go to: <https://www.cisco.com/go/contacts> Corporate Headquarters Cisco Systems, Inc. 170 West Tasman Dr. San Jose, CA 95134 USA ■ Introduction About the API xConfiguration xCommand xCommand xStatus Appendices